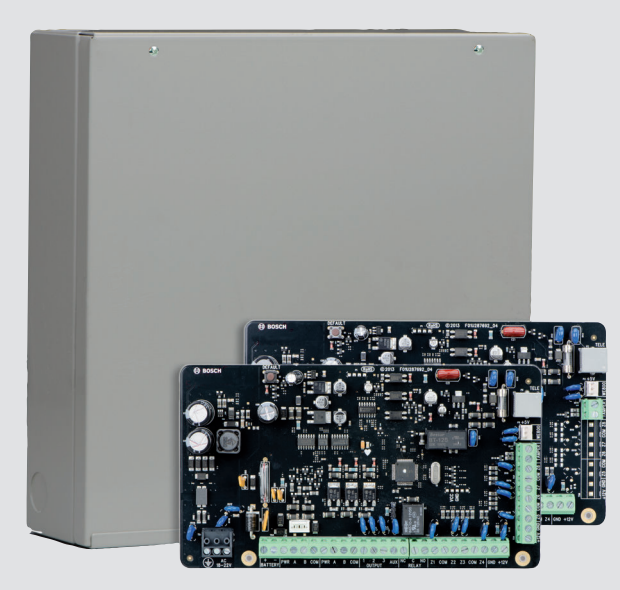

# 报警主机(防盗报警控制器) ICP-CC408E-CN / ICP-CC488E-CN

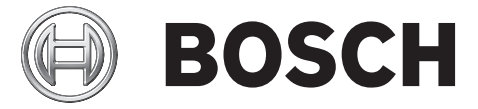

**zh-CHS** 安装指南

# 目录

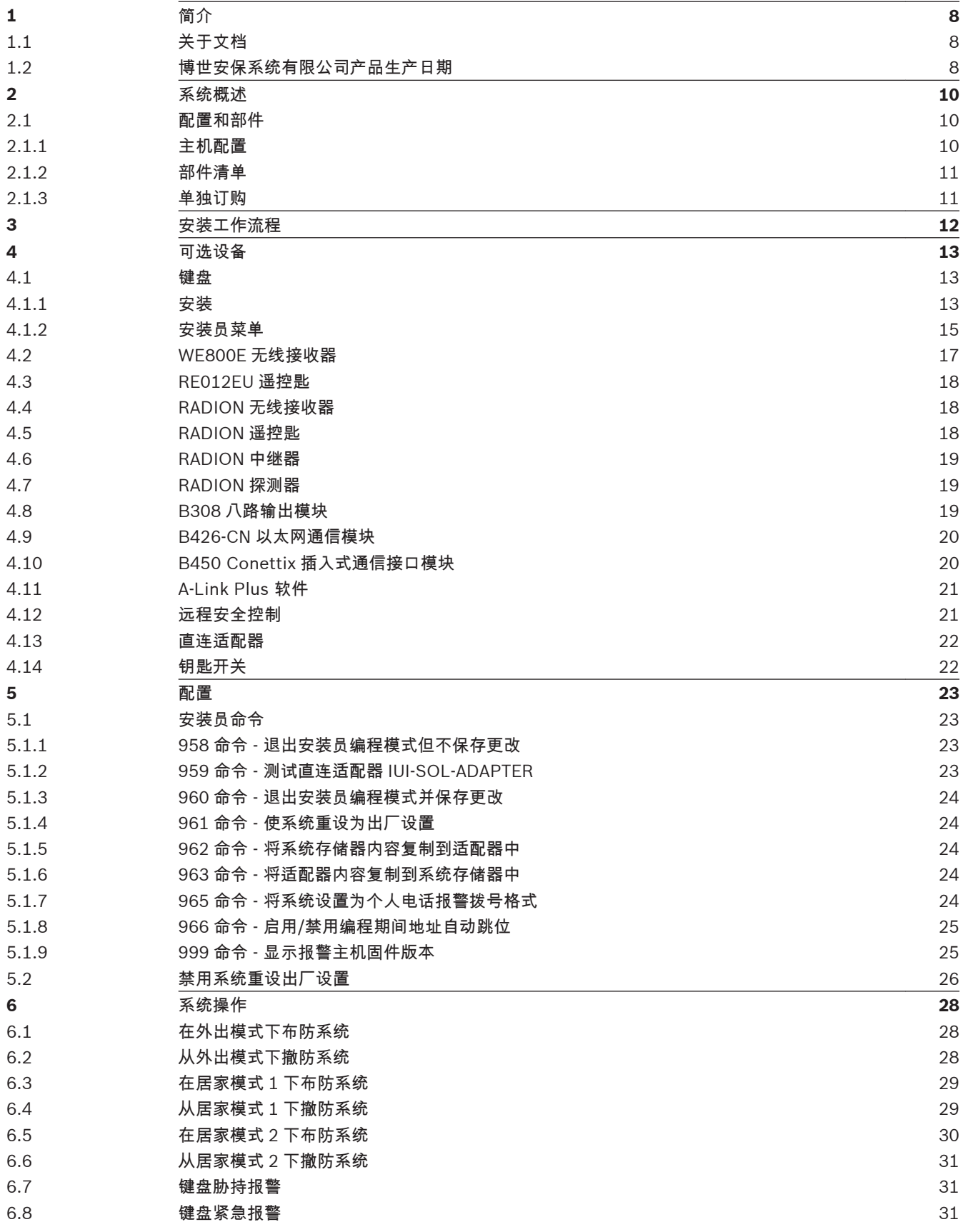

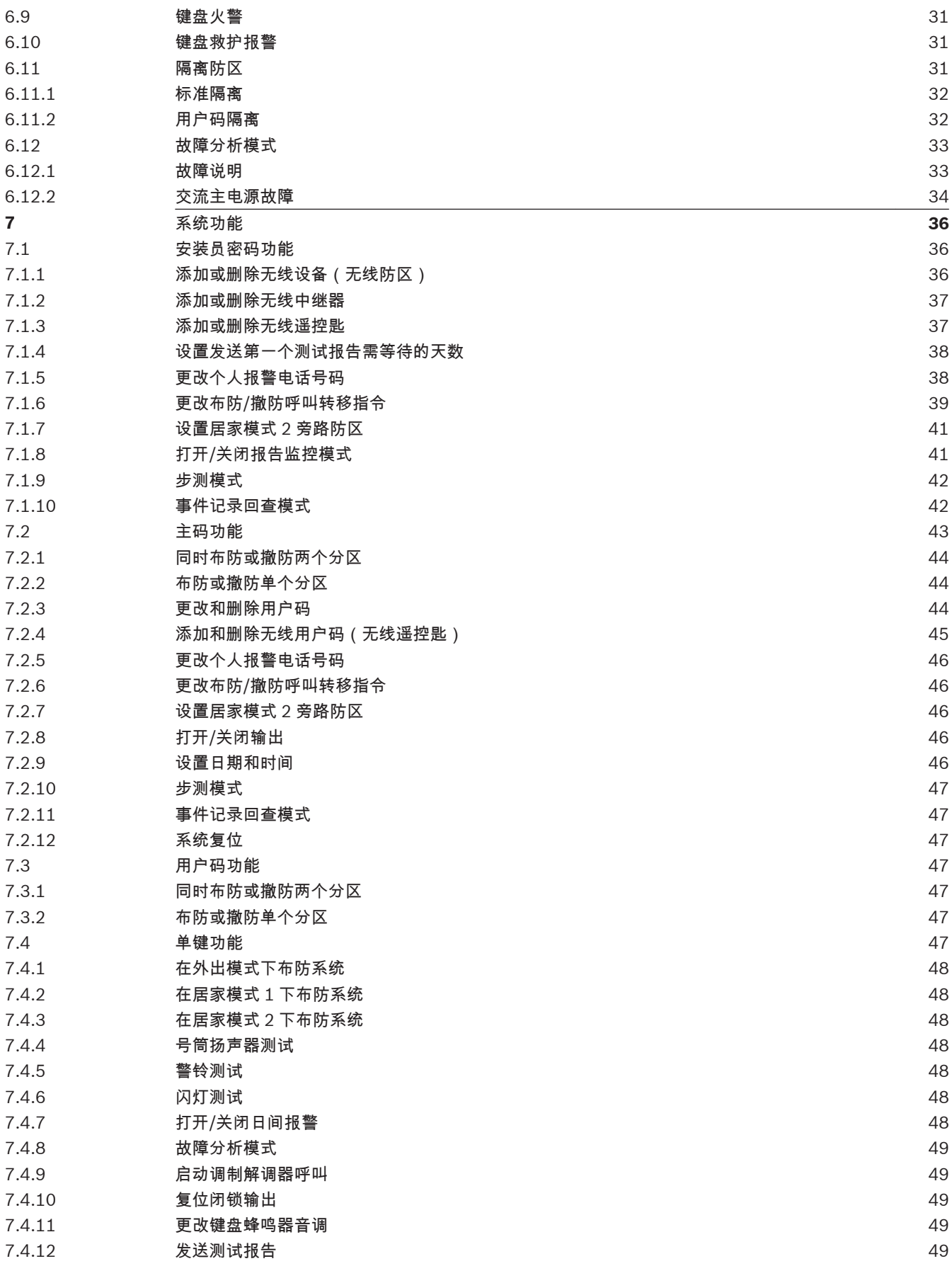

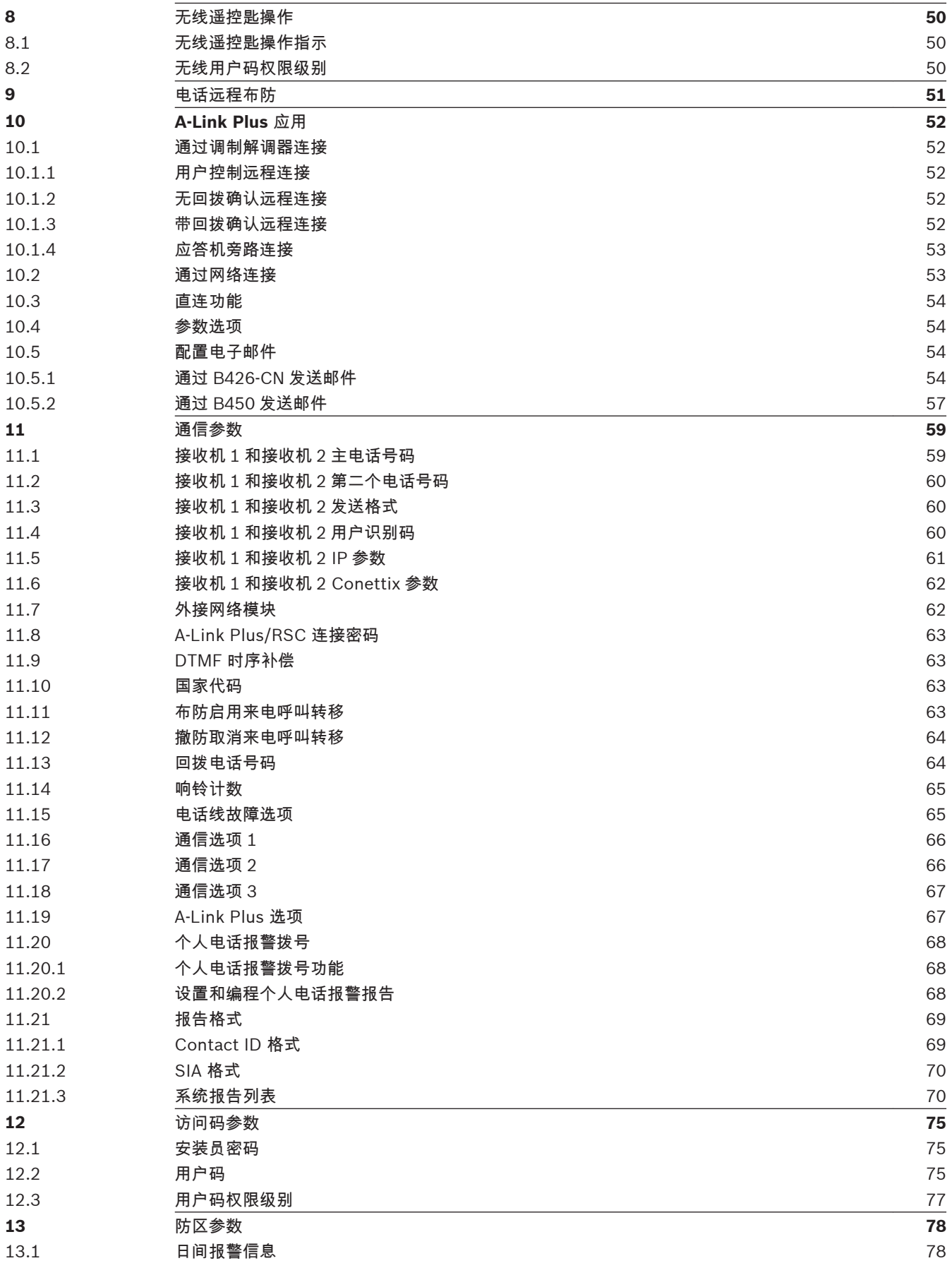

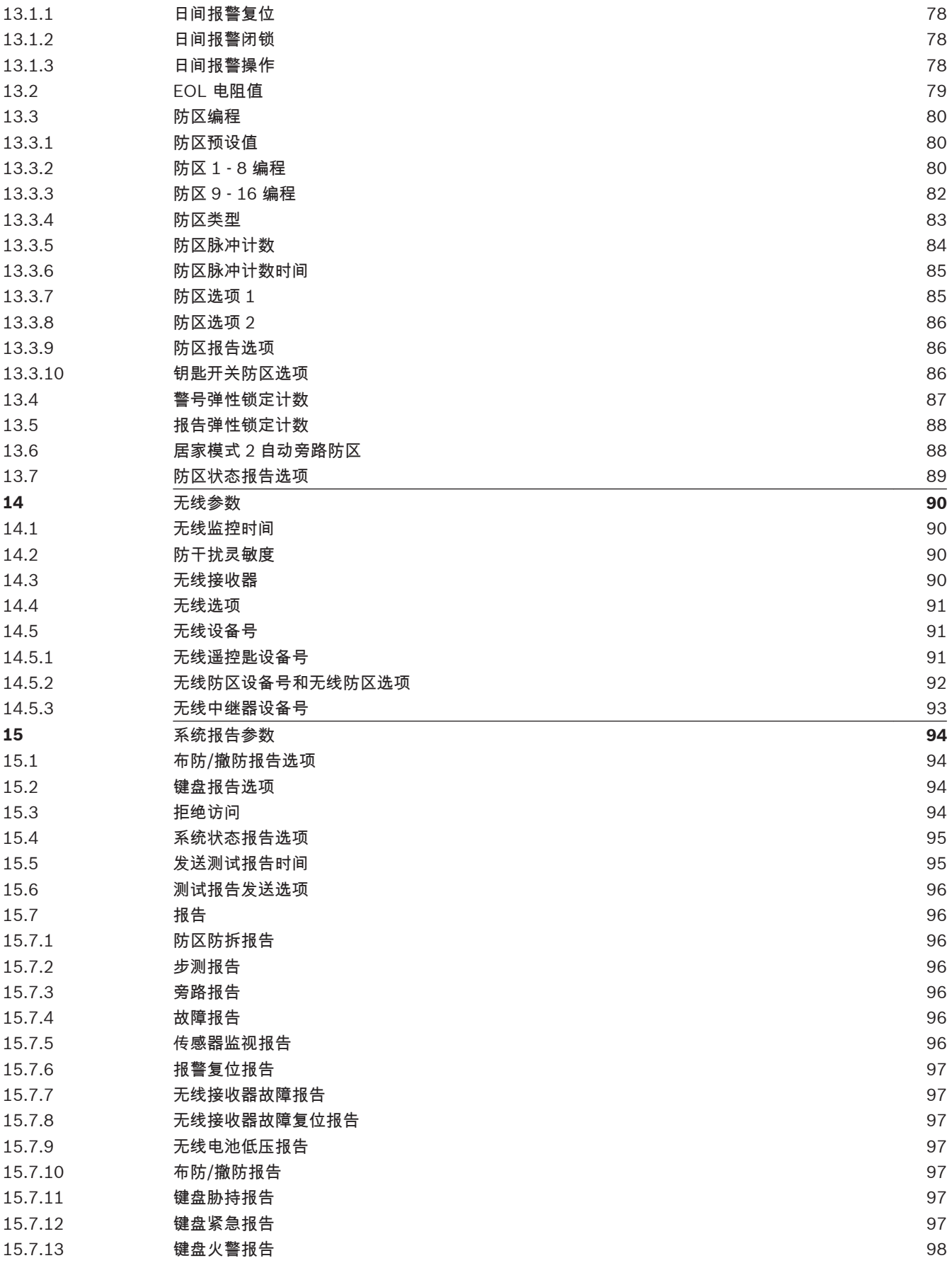

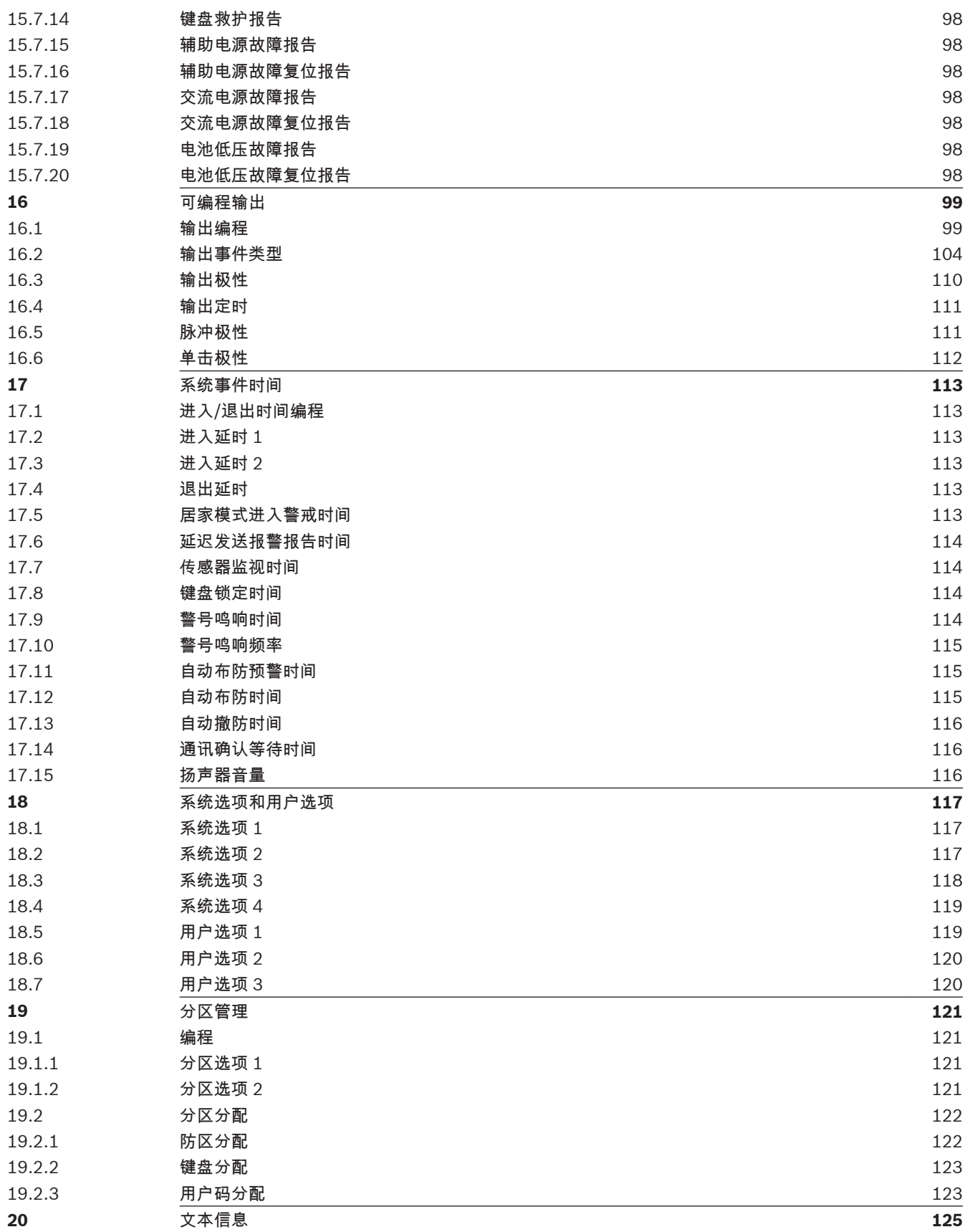

### <span id="page-7-0"></span>简介 **1**

本章节包含对本产品文档的介绍,以及其他与文档相关的说明。

#### 关于文档 **1.1**

此文档包含经过培训的安装人员正确安装、配置和操作报警主机和所有可选外围设备的指导。在开始安 装之前,请阅读本文档,以确认所用产品的硬件和接线要求。

本文档中全文所用的"报警主机",即防盗报警控制器,包括本文档中涉及到的所有报警主机型号(ICP-CC408E-CN/ICP-CC488E-CN)。

通知

本文档使用"注意"、"小心"和"警告"来引起您对于重要信息的注意。

注意**!**

这些备注内容对于设备的顺利操作和编程很重要。

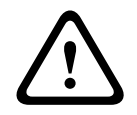

小心**!** 这些内容提醒您如果不按照说明操作,则有可能对程序和/或设备造成物理损害。

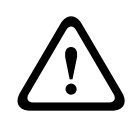

# 警告**!**

这些内容警告您如果不按照说明操作,则给设备或您自身造成物理损害的风险会加大。

### 版权

本文档属于博世安保系统有限公司的知识产权,受版权保护。保留所有权利。

### 商标

本文档中使用的所有硬件和软件产品名称可能为注册商标,因此应慎重对待。

#### 博世安保系统有限公司产品生产日期 **1.2**

使用位于产品标签上的序列号以及浏览博世安防系统有限公司的网站 http:// www.boschsecurity.com/datecodes/。 以下图片显示了产品标签的示例并突出显示如何在序列号中找到生产日期。

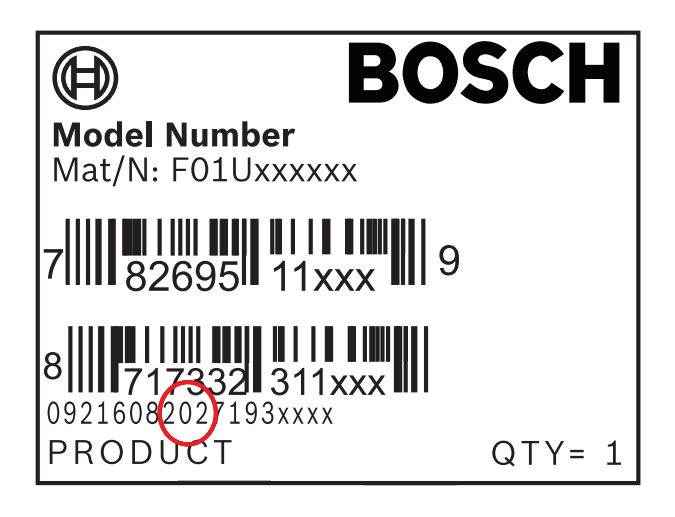

<span id="page-9-0"></span>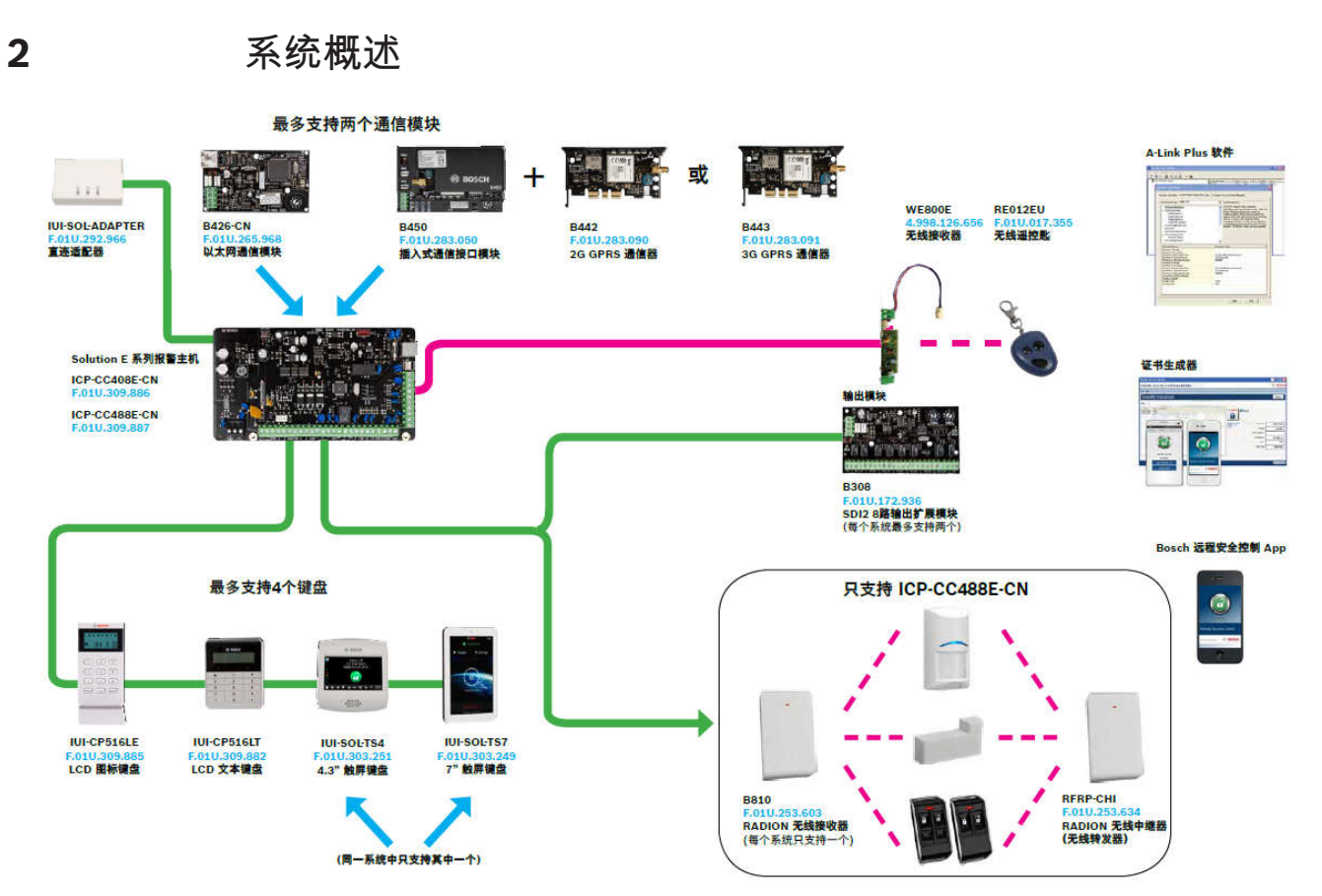

图 **2.1:** 系统概述

配置和部件 **2.1**

该章节包含每个类型的报警主机配置和部件清单。

#### 主机配置 **2.1.1**

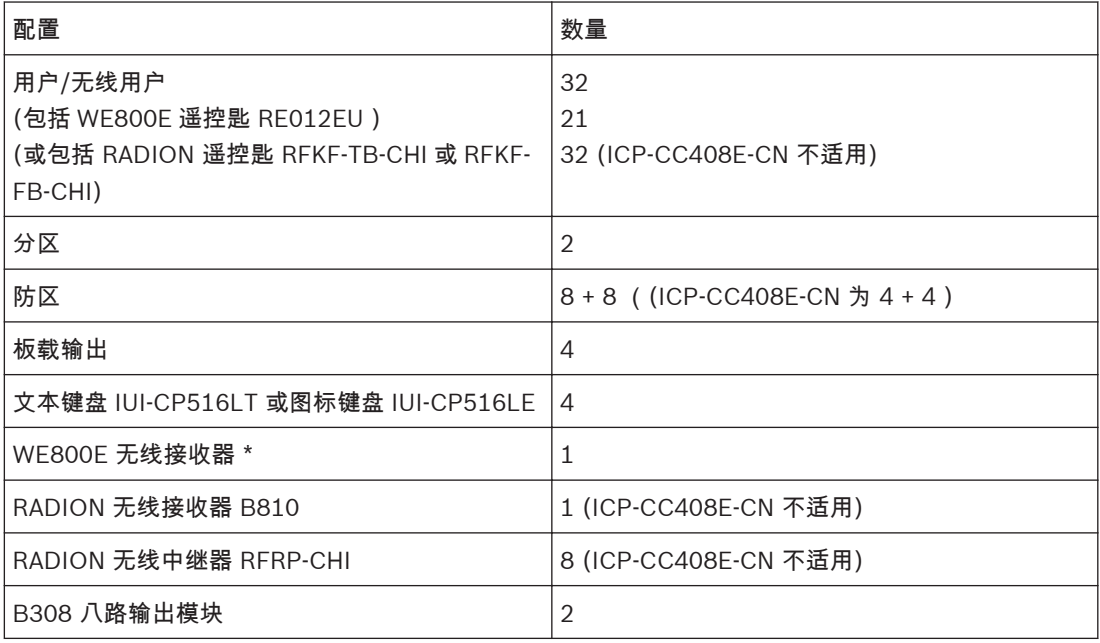

<span id="page-10-0"></span>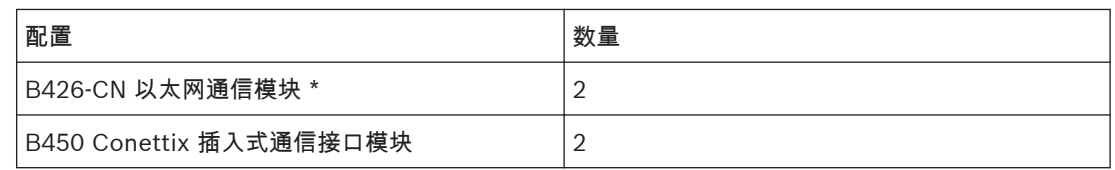

表 **2.1:** 系统概述

\* 无线接收器 WE800E 和 B810 在同一系统中只能使用其中一个。

\* 模块 B426-CN / B450 总共可以使用两个。

#### 部件清单 **2.1.2**

报警主机从工厂发出时配有以下部件:

文档

– 防盗报警控制器快速参考指南

### – 防盗报警控制器用户指南

硬件包

- EOL 电阻
- 电池线缆

– 螺丝

组装

- 外壳
- 报警主机主板
- 变压器

单独订购

### **2.1.3**

为帮助安装报警主机,需要单独订购以下产品。如果您订购的是主机套装,可能已经包括了这些产品。

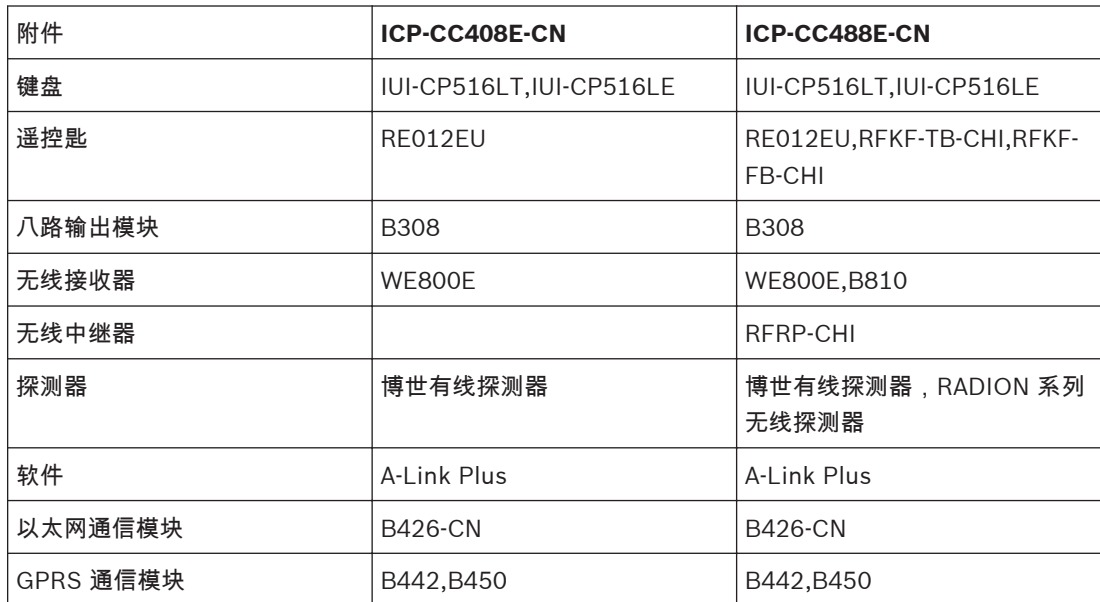

其他设备: 钥匙开关 电池 警号 闪灯

### <span id="page-11-0"></span>安装工作流程 **3**

安装和操作报警主机之前,请阅读这些说明。不遵循这些步骤可能导致设备无法正常运行。博世安保系 统有限公司不对任何不正确安装、测试、或维护的设备负责。

此文档不包含本地要求和安全方面的特别信息,除非是对操作设备必要的信息才会提供。确保您熟悉您 所在地区所有安全相关的过程和规章制度,包括发生报警时采取什么行动,发生火灾时首先采取哪些措 施。

请使用以下工作流程,完成每一个步骤时选中相应的复选框。

安装外壳**(**主板和变压器出厂已经安装在外壳内**)**

- 电话通信安装和接线
- **IP** 通信安装和接线
- 布防设备安装和接线
- 输出安装和接线
- 输入安装和接线
- 完成安装

请参阅

- [键盘](#page-12-0)*,* 页面 *13*
- *WE800E* [无线接收器](#page-16-0)*,* 页面 *17*
- –*RADION* [无线接收器](#page-17-0)*,* 页面 *18*
- –*B426-CN* [以太网通信模块](#page-19-0)*,* 页面 *20*
- –*B450 Conettix* [插入式通信接口模块](#page-19-0)*,* 页面 *20*
- *B308* [八路输出模块](#page-18-0)*,* 页面 *19*

# <span id="page-12-0"></span>**4**

# 可选设备

博世公司生产提供多种可供与报警主机配合使用的配件。这些可选设备可以增强特定功能,方便用户灵 活应用系统。

 $\bullet$ 注意**!** ĺ 一些章节中包含了可选设备的基本安装说明。更详细的安装说明,请参阅设备随附的安装指南。

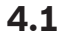

键盘

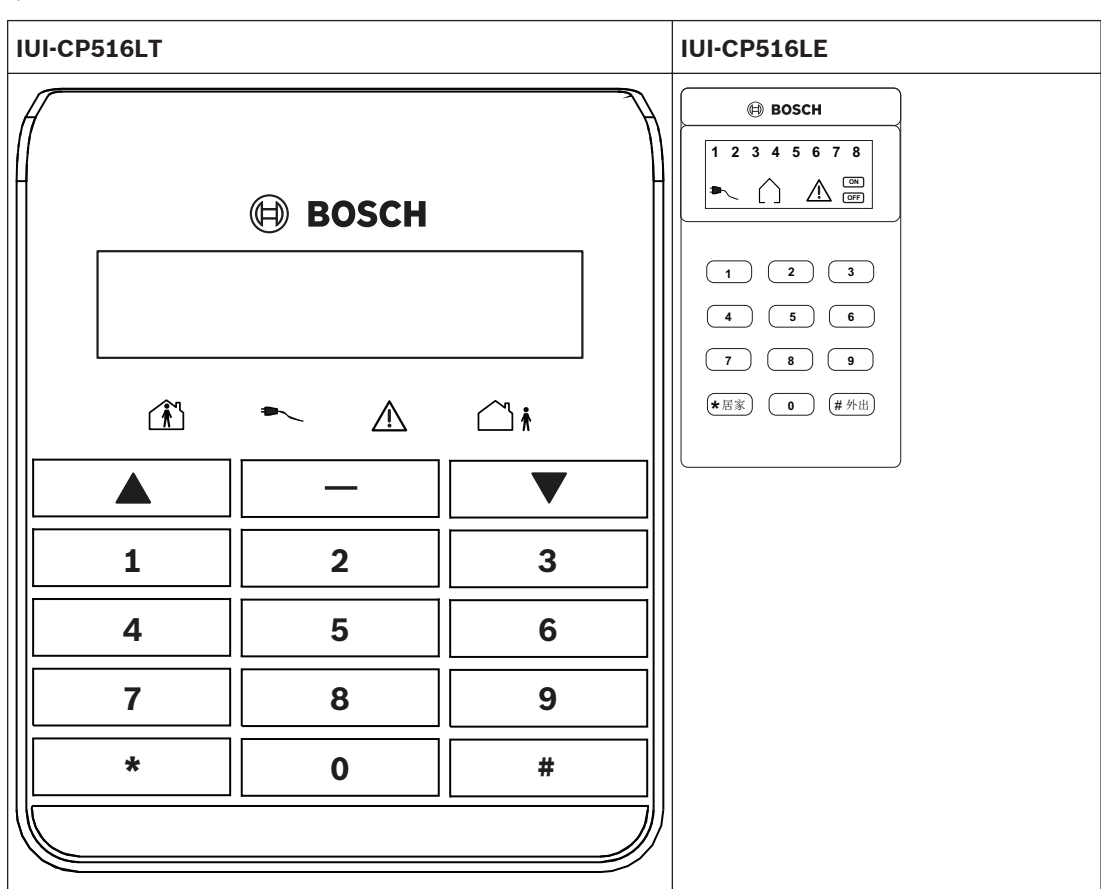

**4.1.1**

### 安装

设置地址拨码开关为合适的地址。装好安装架,连线到报警主机,然后将键盘装在安装架上。

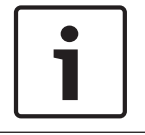

注意**!**

请勿拆除图标键盘防拆开关的弹簧。拆除弹簧会触发键盘防拆故障,并按编程发送报告。

### 设置地址

文本键盘和图标键盘都有 6 位拨码开关,支持 SDI2 地址 01 到 16。拨码开关决定键盘地址。报警主机 使用地址进行通信。可使用圆珠笔设置开关。

如果多个键盘连接到同一个系统,每个键盘必须有一个唯一地址。报警主机最多支持 4 个键盘,地址为 01 – 04。拨码开关地址设置超过 4 会阻止键盘处理 SDI2 总线和 Option 总线上接收到的信息。拨码开 关的任何改变都需重启电源。

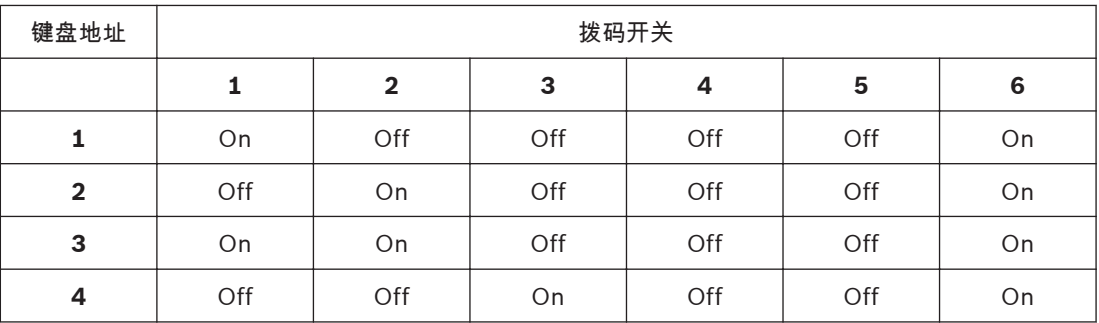

表 **4.1:** 拨码开关键盘地址设置

### 安装键盘

1. 使用随附螺钉将键盘底座安装在墙上。

2. 通过安装支架将需要的线缆拉出。

### 连接到报警主机

将键盘上被标记为 R、Y、G、B (PWR、A、B、COM)的接线端子一一对应连接至报警主机。可通过 从报警主机到每个键盘并联接线的方式、或者键盘到键盘接线、或者两者组合的方式连接键盘到 SDI2 总线。所有设备连接到 SDI2 总线的线缆总长最长为 22AWG(0.8 毫米)2286 米。

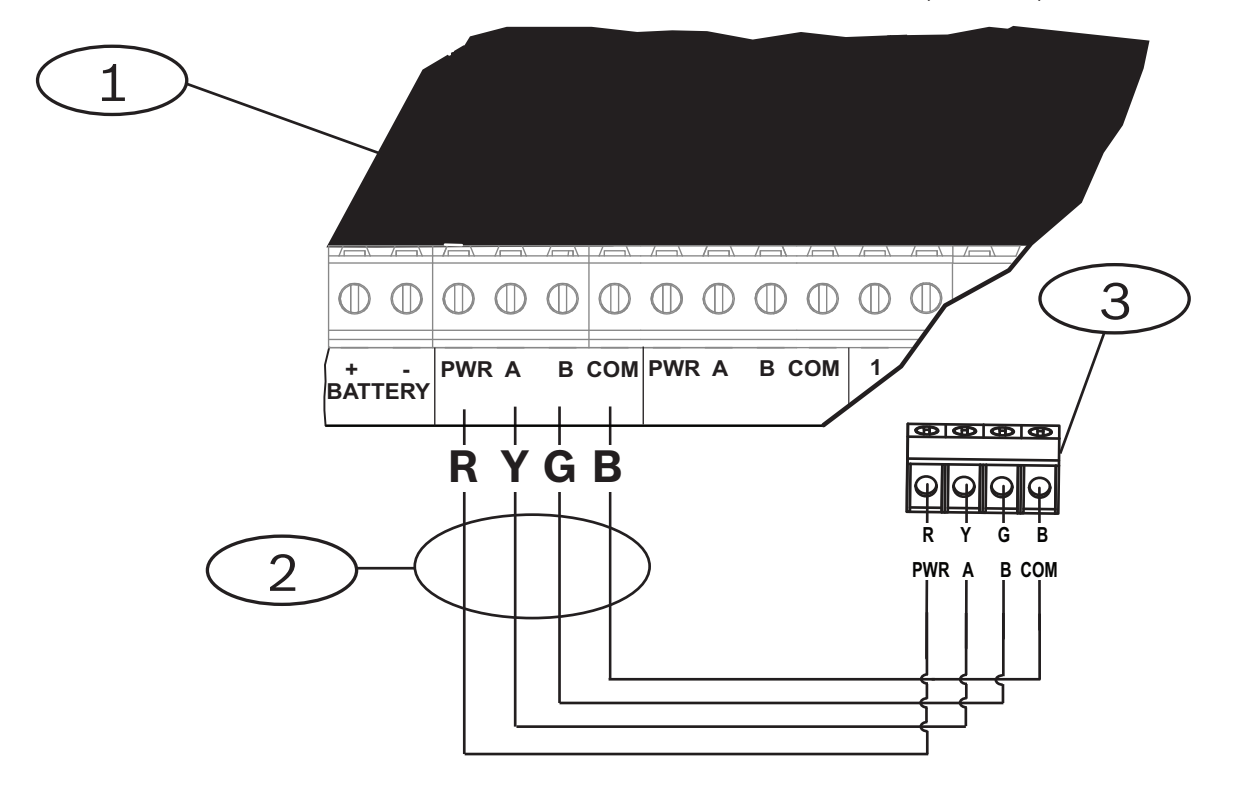

<span id="page-14-0"></span>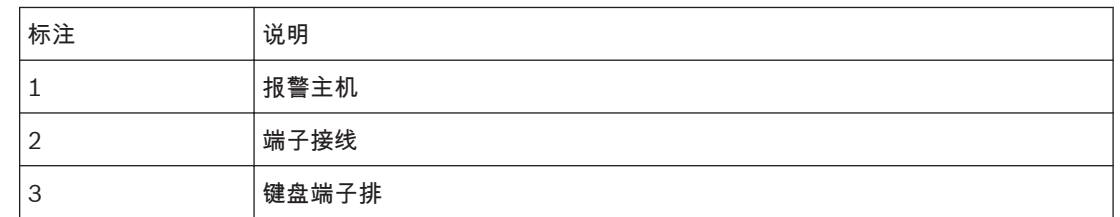

#### 安装员菜单 **4.1.2**

可使用文本键盘按照菜单编程报警主机。如果是图标键盘,可依照菜单后 [ ] 中编程地址进行编程。请 参见下页中的菜单树。

示例:

使用文本键盘编程退出时间

方式一:通过文本菜单:

- 1. 输入安装员密码,按 [-] 或 [#] 键 (例如 [1234#])。
- 2. 按键 [3], [1], [3] 进入退出延时 [Exit time],然后输入退出延时时间。

### 方式二:通过地址编程

- 1. 输入安装员密码,按 [-] 或 [#] 键 (例如 [1234#])。
- 2. 按 [8][1] 进入地址编程。
- 3. 按 [470#] 进入退出延时地址进行编程。

### 使用图标键盘编程退出时间

- 1. 输入安装员密码,按 [#] 键。
- 2. 按 [470] 进入退出延时地址进行编程。

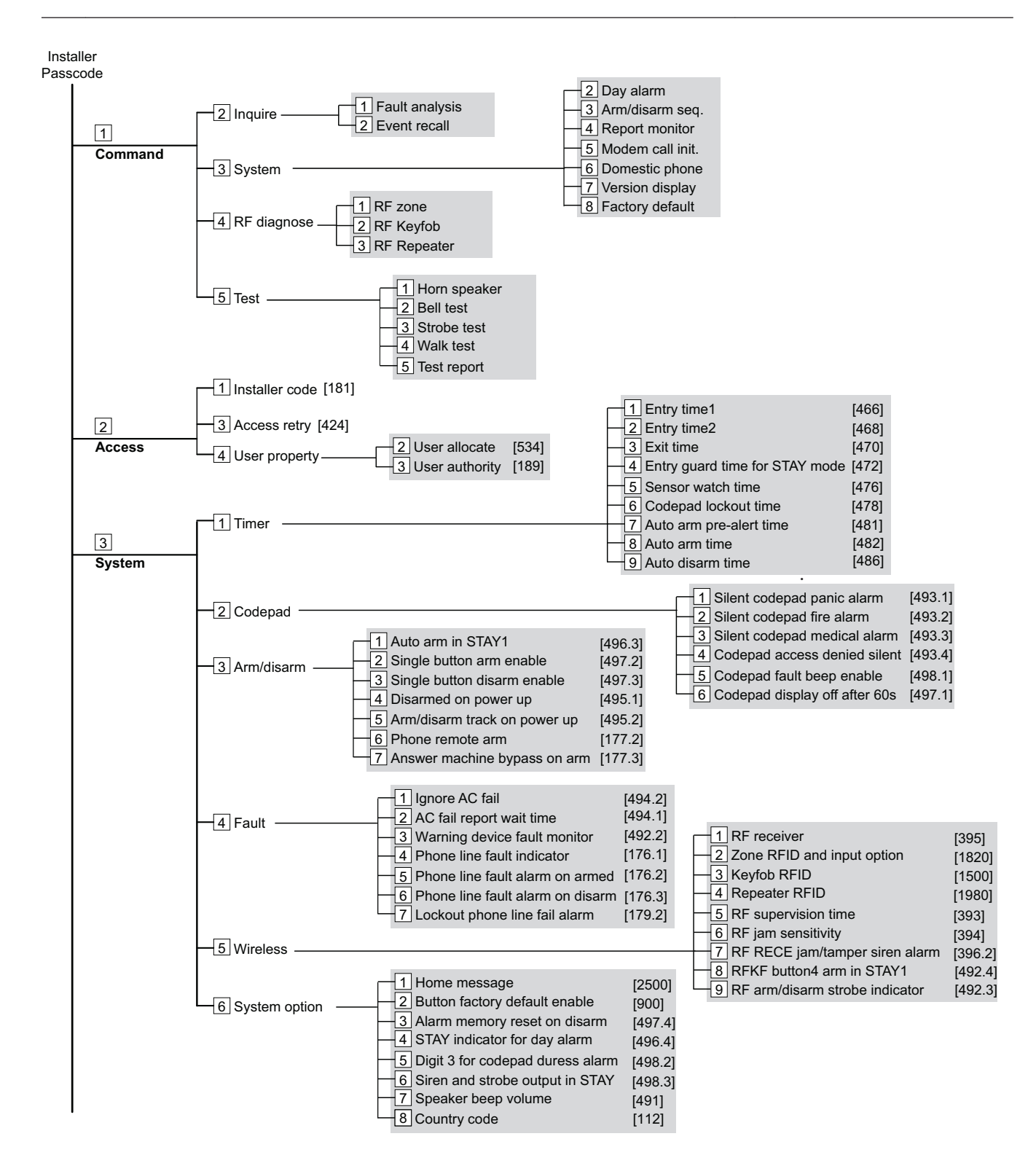

<span id="page-16-0"></span>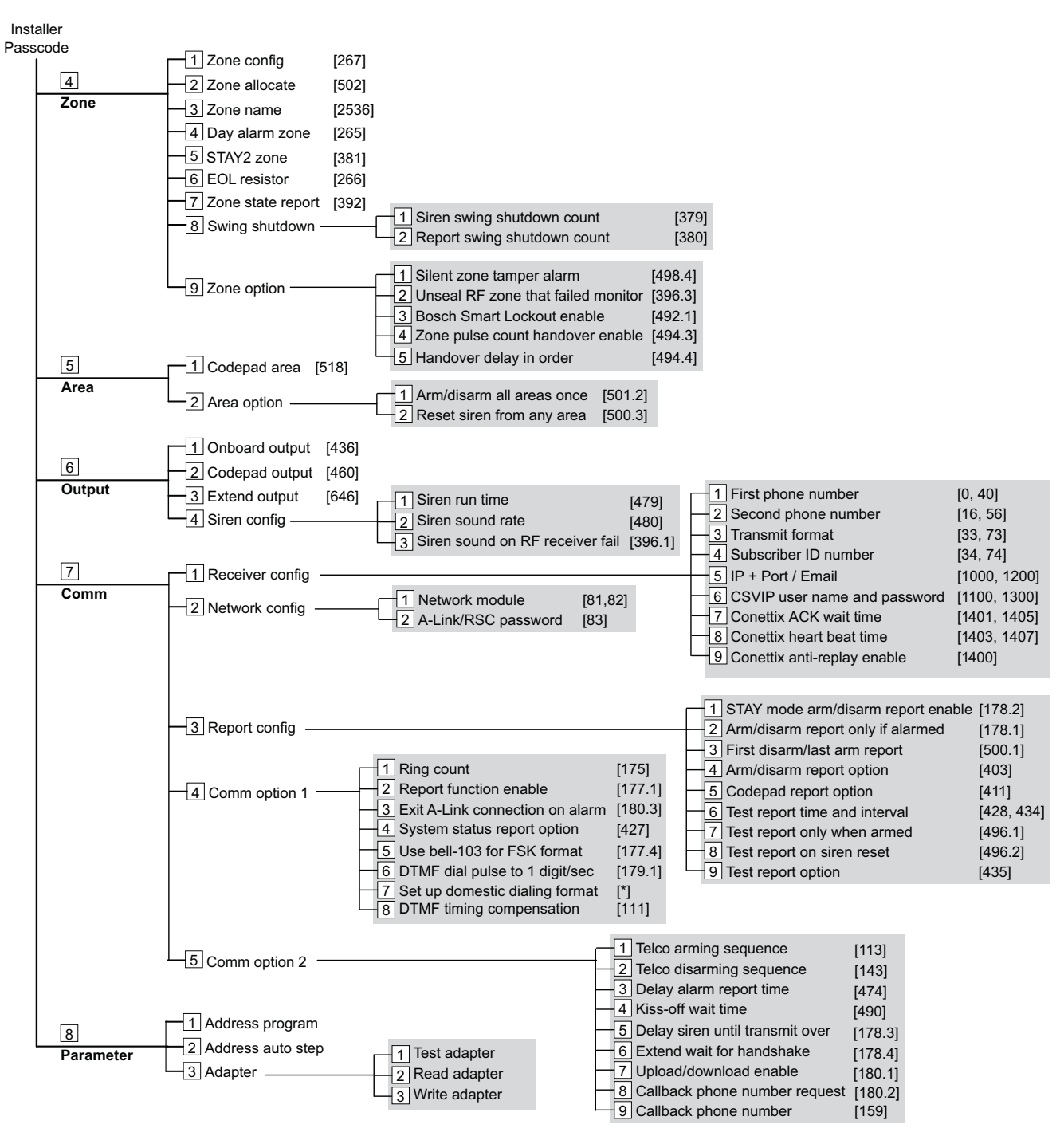

\* 请参阅 *965* 命令 *-* [将系统设置为个人电话报警拨号格式](#page-23-0)*,* 页面 *24*。 用户菜单和通用菜单,请参阅报警主机用户指南。

#### **WE800E** 无线接收器 **4.2**

WE800E 无线接收器可为报警主机提供方便的开/关控制。也可通过板载继电器控制最多两个外部设 备。

安装模块

- 1. 在报警主机外壳的天线穿线孔处,嵌入随附的塑料护线套。
- 2. 安装 WE800E 在报警主机中。模块 PCB 的顶部在外壳上部的卡槽中,使用随附螺丝固定 PCB 底 部。

<span id="page-17-0"></span>3. 将模块天线插入"ANT"端口中并旋紧。

### 连接到报警主机

将 3 针插头插入报警主机上标注 WE800 的插座中。请注意连接器只能单方向插入。如果要使用继电 器,线缆需从 WE800E 的 +12V 端子连接到报警主机的 +12V 端子。

添加**/**删除遥控匙

### 注意**!**  $\bullet$ 购买 WE800E 套装时,随附的遥控匙已经学习 WE800E,两路继电器已设置为瞬态操作。如果需要设 置不同的继电器,需删除遥控匙,再重新添加。

添加谣控匙:

- 1. 按一次 Learn / Delete (学习/删除) 开关。请注意 LED 指示灯会快速闪烁。
- 2. 按遥控匙上需要学习的按钮。按钮对应所需继电器功能:
	- 按钮 1 两路输出都是瞬态
		- 按钮 2 输出 1 锁定,输出 2 瞬态
		- 按钮 3-输出 2 锁定,输出 1 瞬态
		- 按钮 4 –两路输出都是锁定
- 3. 重复步骤 2 添加更多遥控匙。
- 4. 完成添加所有遥控匙后按 Learn / Delete (学习/删除) 开关。

### 删除遥控匙

按住 Learn / Delete (学习/删除) 开关。请注意 LED 指示灯将亮起,并在 4 秒后熄灭。所有遥控匙被 删除。不能删除单个遥控匙。

#### **RE012EU** 遥控匙 **4.3**

RE012EU 四键式遥控匙 (4 通道手持式发射器)与 WE800E 无线接收器配合使用。它可以在外出模式 或居家模式 1 下远程布防/撤防系统,并能触发远程紧急报警。还可操作诸如车库门、游泳池水泵或外 部灯光等输出。

#### **RADION** 无线接收器 **4.4**

RADION 无线接收器 B810 通过 SDI2 总线连接到报警主机,使其支持 RADION 系列无线外围设备,例 如移动探测器、遥控匙、紧急按钮、中继器等等。 更多信息,请参阅该产品安装指南。

#### **RADION** 遥控匙 **4.5**

RADION 遥控匙允许您布防或撤防安防系统,或者发送紧急报警。报警主机支持两种型号的遥控匙:双 键式遥控匙 RFKF-TB-CHI,四键式遥控匙 RFKF-FB-CHI,它们通过 RADION 接收器 B810 与报警主机 通信。在四键版本上,其中两个选项键由用户进行定义,用于执行额外功能。要操作可编程按钮,只需 按住任一按钮至少一秒钟,以便所需的功能起作用。

### 紧急报警

如果对安防系统进行了编程,则遥控匙可向监控公司发送紧急代码。同时按住锁定和解锁键 600 毫秒以 上,可以发送紧急报警。

### **LED** 指示灯

LED 指示灯闪烁表示已经将信号发送至您的安防系统。

#### <span id="page-18-0"></span>**RADION** 中继器 **4.6**

RADION 中继器(转发器)接收来自 RADION 发射器的传输信息,然后重新传输它们,以改善兼容发射器 及其分配的兼容接收器的已传输信息的可靠性和范围。 更多信息,请参阅该产品安装指南。

#### **RADION** 探测器 **4.7**

可将多款 RADION 探测器添加到系统中,作为无线防区使用。 报警主机支持的各种 RADION 探测器更多信息,请参阅对应探测器的安装指南。 报警主机支持的 RADION 探测器型号,请参阅[添加或删除无线设备\(无线防区\)](#page-35-0)*,* 页面 *36*。

#### **B308** 八路输出模块 **4.8**

B308 八路输出模块是一款可提供 8 个可编程输出(C 型继电器)的监测设备,通过 SDI2 总线与报警 主机连接。每路输出提供干触点开关最大额定值为 24VDC,1.0 安。通过板载端子排可连接输出。使用 地址开关设置模块的 SDI2 地址。报警主机编程决定每路输出对相关事件的反应。模块接收来自报警主 机的串行数据,然后根据报警主机的条件和设置作出反应激活输出。可通过主机键盘、电脑(装有 A-Link Plus 软件)、或智能手机应用(RSC)控制编程输出。

### 设置地址

两个地址开关决定模块的地址。报警主机使用地址进行通信。使用一字螺丝刀设置这两个地址开关。按 照每个报警主机配置来设置地址开关。 模块的地址开关提供模块地址的十位和个位值。对于模块 1,设置十位开关为 0,个位为 1;对于模块 2,设置十位开关为 0,个位为 2。

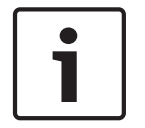

## 注意**!**

模块只能在通电状态下读取地址开关设置。如果在给模块通电后更改了地址设置,必须重启电源,以使 新设置生效。

### 安装模块

将地址开关设置至适当的地址后,将模块安装在外壳中。使用随附的螺钉和安装支架,将模块安装在外 壳的三孔模式中。

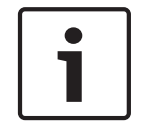

### 注意**!**

在做任何连接之前需先切断所有电源(交流电和电池)。否则可能导致人身伤害和/或设备损坏。

### 连接到报警主机

将线缆从模块总线连接到报警主机总线端子时,按照模块端子排上标注的 PWR、A、B 和 COM 一一对 应连接。

### **LED** 指示灯说明

模块使用一个蓝色系统状态指示灯来表明模块已通电并说明模块当前状态。

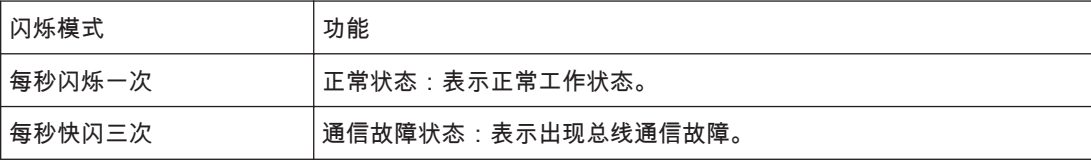

<span id="page-19-0"></span>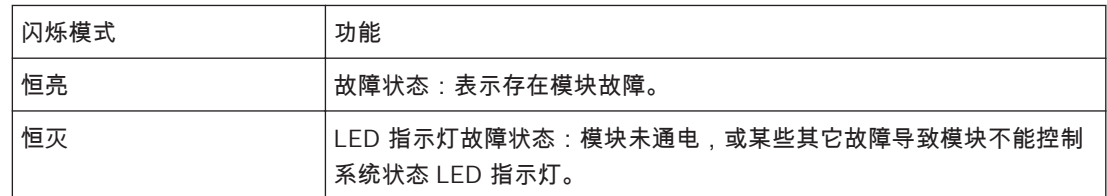

#### **B426-CN** 以太网通信模块 **4.9**

B426-CN 以太网通信模块由 SDI、SDI2 或 Option 总线设备供电,可使兼容报警主机通过 IPv4 或 IPv6 以太网进行双向通信。

典型用途包括:

- 向 Conettix 通信接收机/网关发出报警报告和进行路径监控
- 使用远程编程软件 (RPS) 进行远程管理
- 连接建筑物自动和集成应用

B426-CN 可广泛应用于商业和工业安防场合。灵活的端对端路径监控,支持 128,192 或 256 位 AES 加 密,以及防替换等特性使 B426-CN 成为高安全性和火警监测应用的理想产品。B426-CN 可作为独立路 径,或与其它通信技术共同使用。

#### **B450 Conettix** 插入式通信接口模块 **4.10**

B450 Conettix 插入式通信接口模块是四线供电 SDI2、SDI 或辅助总线设备使用插入式通信装置 ( 单 独提供),通过商业蜂窝无线通信网络提供与兼容报警主机的双向通信。

将 B450 与插入式通信装置结合使用,适用于主要或备用报警通信、远程主机编程和其他远程应用。 B450 支持 Conettix IP 协议,经过完全验证,具有 256 位 AES 加密,可防"拒绝服务"攻击。通过采用 SIA DC-09 和 CSV-IP,B450 可支持兼容的博世主机。它可安全地向现有或新型商业报警和消防装置加 入蜂窝无线网络通信功能。

开关编址

在需要时,使用地址开关轻松地分配总线地址以支持 USB 或 SMS 配置。

配置

对于大多数安装,可在无需设备编程的情况下采用默认 B450 设置进行安装。

对于自定义的网络设置,B450 支持 USB 配置菜单,或支持通过 SMS 进行配置。

当 B450 运行在版本 3 兼容模式时,将模块类型报告为 B426-CN。网络参数可通过 A-Link Plus 配置。 如果需要更改蜂窝特定参数,就直接使用 USB 或 SMS 配置模块。

当 B450 运行在版本 4 兼容模式时,将报告自身产品类型。网络参数和蜂窝特定参数都可通过 A-Link Plus 配置。

**LED** 指示灯

三个 LED 指示灯提供有关模块及其连接的状态和故障排除信息。

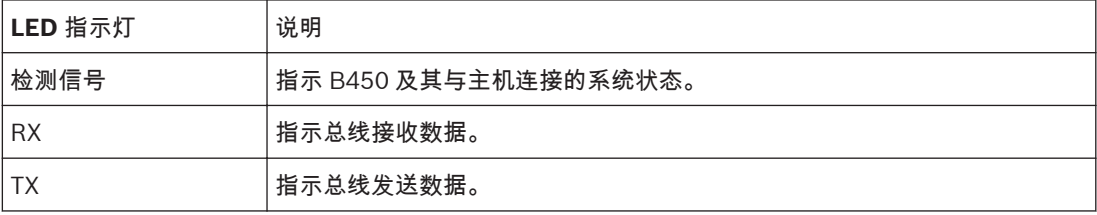

安装注意事项

在无线网络上找一个信号强度可接受的位置。使用提供的安装螺丝,通过 3 孔安装模式,将模块安装到 兼容的壳体的内部。

### 布线注意事项

通过模块的接线板或模块的互连缆线连接器,使用数据总线连接,B450 连接到报警主机。 对于在兼容的报警主机壳体外部的数据总线供电的装置,请遵循技术规格中的最大缆线距离。对于更多 的装置,电源来自兼容的辅助电源设备。

#### <span id="page-20-0"></span>**A-Link Plus** 软件 **4.11**

注意**!**

您可以使用 A-Link Plus 软件对报警主机进行远程编程或控制。该软件允许您无需离开办公室即可编程 和操作用户主机,这不但能提高服务效率,还省时省钱。如果报警主机距离您的办公室有数百公里远, 那么上载/下载功能的价值更是无可限量。

在 Windows 7 操作系统中运行 A-Link Plus 软件时:软件版本是 V4.7 或更高。在软件中设置新用户数 据库时,报警主机类型请选择 ICP-CC408E-CN 或 ICP-CC488E-CN。

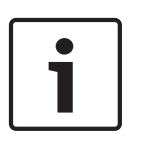

在 A-Link Plus 软件中添加新用户时,安装员密码和 A-Link Plus / RSC 连接密码必须与在报警主机中 所设值相符,以便在连接到报警主机时能够同步操作。如果这些地址值与报警主机不符,则计算机与报 警主机将无法同步操作。

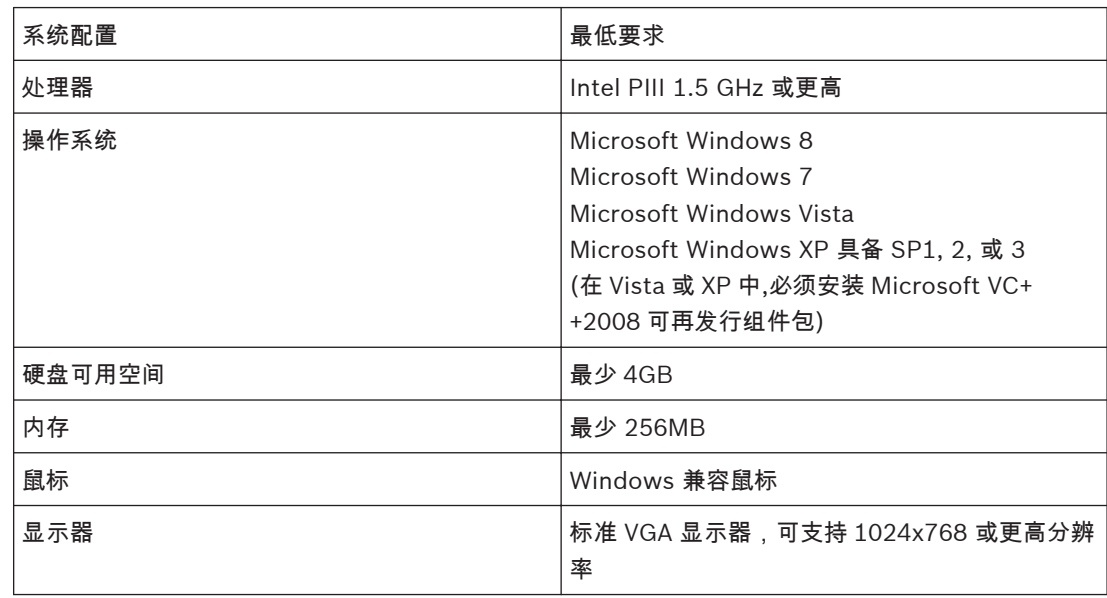

表 **4.2:** 最低系统要求

更多关于 A-Link Plus 的安装和使用,请参阅 A-Link Plus 用户指南。

### 请参阅

*[A-Link Plus](#page-51-0)* 应用*,* 页面 *52*

#### 远程安全控制 **4.12**

远程安全控制(RSC)是安卓和苹果操作系统设备的一种应用。 远程安全证书生成器(RSCB)是针对微软 Windows 操作系统的一种账户管理功能。它用于生成证 书,准许用户通过远程安全控制(RSC)访问指定报警主机。

### 如何下载安装 **RSCB**:

- 1. 访问博世网站 (us.boschsecurity.com)。
- 2. 进入产品目录 (Products),选择防盗报警系统 (Intrusion Alarm Systems)。
- 3. 在页面右边,在线工具 (Online tools) 下方,点击远程安全证书生成器 (Remote Security Certificate Builder) 链接。
- 4. 查看必要前提后,点击安装 (Install)。
- 5. 保存安装文件到您的电脑硬盘。

远程安全证书生成器链接也包括安装、配置、和使用 RSCB 以及 RSC 应用的相关文档。

#### <span id="page-21-0"></span>直连适配器 **4.13**

IUI-SOL-ADAPTER 直连适配器可通过 SDI2 总线连接报警主机,用于将系统存储器信息复制到直连适 配器中,或者复制直连适配器内容到系统存储器中,或者用于报警主机固件升级。 A-Link Plus 软件可通过直连适配器远程控制报警主机。

#### 钥匙开关 **4.14**

连接钥匙开关到任何编程为钥匙开关防区的防区,请参阅[防区类型](#page-82-0)*,* 页面 *83*。 编程钥匙开关防区选项,请参阅[钥匙开关防区选项](#page-85-0)*,* 页面 *86*。 钥匙开关防区可以按照设置在居家模式 1 或外出模式下布防/撤防或者瞬态布防/撤防分区。钥匙开关防 区只能布防/撤防它所属的分区。钥匙开关防区以防区编号为用户码来发送报告。

<span id="page-22-0"></span>**5**

# 配置

本章节主要介绍各项安装员命令、禁用系统重设为出厂设置的方法、以及如何配置电子邮件。

#### 安装员命令 **5.1**

使用图标键盘时,在安装员编程模式下,可以使用 9 个命令。要执行某个命令,只需输入命令码,并按 [#] 即可。

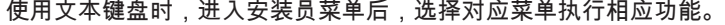

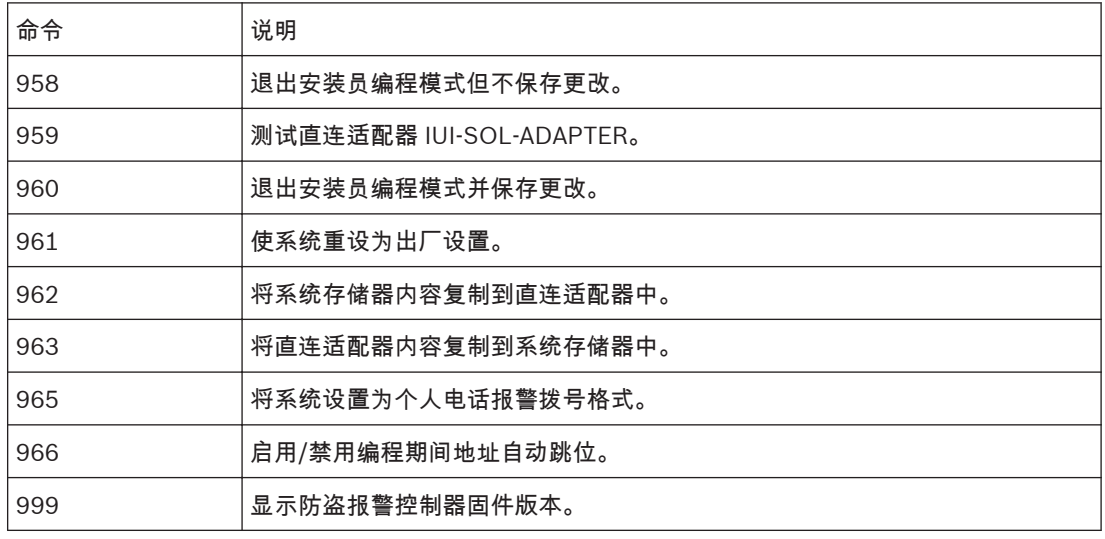

表 **5.1:** 安装员编程命令

**958** 命令 **-** 退出安装员编程模式但不保存更改 **5.1.1**

> 执行该命令可退出安装员编程模式,但不保存任何更改。您可以从任意地址退出安装员编程模式。 要退出安装员编程模式: 输入 [9 5 8 #]。

发出两声鸣音,系统返回到撤防状态。键盘居家 和 外出 指示将熄灭。

#### **959** 命令 **-** 测试直连适配器 **IUI-SOL-ADAPTER 5.1.2**

该命令可对直连适配器进行测试。IUI-SOL-ADAPTER 直连适配器只可与本报警主机配合使用。 直连适配器测试为非破坏性测试,在测试结束后适配器中的数据仍将保留。长鸣一声表示直连适配器测 试失败。两声鸣音表示测试成功。 如果在测试尚未结束时就拔出直连适配器,将损坏适配器中的数据。切记不要在活动 LED 灯亮起或快

速闪烁时拔出直连适配器。

### 要测试直连适配器:

- 1. 输入安装员密码(预设为 1234),然后按 [#]键进入安装员编程模式。发出两声鸣音,键盘上的 居家 和 外出 指示同时闪烁,表明已进入安装员编程模式。键盘上显示地址 000 中存储的数据。
- 2. 将直连适配器连接到报警主机的印刷电路板 (PCB) 底部的 SDI2 总线接口。
- 3. 输入 [9 5 9 #]。在成功测试直连适配器后,将发出两声鸣音。如果发出一声长鸣,则表示直连适 配器数据已损坏,需要清除这些损坏的数据。
- 4. 输入 [9 6 0 #] 退出安装员编程模式。发出两声鸣音。键盘上的 居家 和 外出 指示熄灭,系统返回 到撤防状态。
- 5. 从报警主机上拔出直连适配器。如果在尚未退出安装员编程模式时就拔出直连适配器,将损坏直连 适配器中的数据。

使用文本键盘时,进入菜单 831 [Test adapter] 可测试直连适配器。

<span id="page-23-0"></span>**960** 命令 **-** 退出安装员编程模式并保存更改 执行该命令可退出安装员编程模式并保存更改。您可以从任意地址退出安装员编程模式。 要退出安装员编程模式: 输入 [9 6 0 #]。 发出两声鸣音,系统返回到撤防状态。键盘居家 和 外出 指示将熄灭。 **5.1.3**

- **961** 命令使系统重设为出厂设置 执行该命令可使报警主机恢复成出厂设置。您可以从任意地址恢复出厂设置。 要使报警主机重设为出厂设置: **5.1.4**
	- 1. 输入安装员密码(预设为 1234),然后按 [#]键进入安装员编程模式。发出两声鸣音,键盘上的 居家 和 外出 指示同时闪烁,表明已进入安装员编程模式。键盘上显示地址 000 中存储的数据。
	- 2. 输入 [9 6 1 #]。发出两声鸣音,系统被重设为出厂设置。
	- 使用文本键盘时,进入菜单 138 [Factory default] 可将系统重设为出厂设置。

**962** 命令 **-** 将系统存储器内容复制到适配器中 **5.1.5**

> 执行该命令可将报警主机存储器内容复制到直连适配器中。IUI-SOL-ADAPTER 直连适配器只可与本报 警主机配合使用。

要将报警主机存储器内容复制到直连适配器中:

- 1. 输入安装员密码(预设为 1234),然后按 [#] 键进入安装员编程模式。发出两声鸣音,键盘上的 居家 和 外出 指示同时闪烁,表明已进入安装员编程模式。键盘上显示地址 000 中存储的数据。
- 2. 将直连适配器连接到报警主机的印刷电路板 (PCB) 底部的 SDI2 总线接口。
- 3. 输入 [9 6 2 #]。在成功将报警主机存储器内容复制到直连适配器后,将发出两声鸣音。如果发出 一声长鸣,则表示直连适配器数据已损坏,需要清除这些损坏的数据。
- 4. 输入命令 [9 6 0 #] 保存更改并退出安装员编程模式。键盘上的 居家 和 外出 指示熄灭,表示系统 返回到撤防状态。
- 5. 从报警主机上拔出直连适配器。如果在尚未退出安装员编程模式时就拔出直连适配器,将损坏直连 适配器中的数据。

使用文本键盘时,进入菜单 833 [Write adapter] 可将系统存储器内容复制到适配器中。

#### **963** 命令 **-** 将适配器内容复制到系统存储器中 **5.1.6**

执行该命令可将直连适配器内容复制到报警主机中。IUI-SOL-ADAPTER 直连适配器只可与本报警主机 配合使用。

要将直连适配器内容复制到报警主机中:

- 1. 输入安装员密码(预设为 1234),然后按 [#]键进入安装员编程模式。发出两声鸣音,键盘上的 居家 和 外出 指示同时闪烁,表明已进入安装员编程模式。键盘上显示地址 000 中存储的数据。
- 2. 将直连适配器连接到报警主机的印刷电路板 (PCB) 底部的 SDI2 总线接口。
- 3. 输入 [9 6 3 #]。在成功复制直连适配器内容到报警主机后,将发出两声鸣音。如果发出一声长 鸣,则表示直连适配器数据已损坏,需要清除这些损坏的数据。
- 4. 输入 [9 6 0 #] 保存更改并退出安装员编程模式。发出两声鸣音。键盘上的 居家 和 外出 指示熄 灭,系统返回到撤防状态。
- 5. 从报警主机上拔出直连适配器。如果在尚未退出安装员编程模式时就拔出编程钥匙,将损坏直连适 配器中的数据。

使用文本键盘时,进入菜单 832 [Read adapter] 可将适配器内容复制到系统存储器中。

### **965** 命令 **-** 将系统设置为个人电话报警拨号格式 通过命令 965,只需单步操作即可设置[个人电话报警拨号](#page-67-0)格式。请参阅*个人电话报警拨号, 页面* 68 获 得更多信息。 **5.1.7**

### <span id="page-24-0"></span>要设置个人电话报警拨号格式:

- 1. 输入安装员密码(预设为 1234),然后按 [#]键进入安装员编程模式。发出两声鸣音,键盘上的 居家 和 外出 指示同时闪烁,表明已进入安装员编程模式。如果使用文本键盘,进入菜单 81 [Address program],键盘进入地址编程模式。键盘上显示地址 000 中存储的数据。
- 2. 输入 [9 6 5 #]。该命令可自动将接收机 1 设置为个人电话报警报告,并仅为接收机 2 设置下表中 的地址。在执行命令 965 时,不会更改其他地址。
- 3. 如果使用文本键盘,输入安装员密码(预设为 1234),然后按 [#]键进入安装员编程模式。进入 菜单 747 [Set up domestic dialing format], 设置完成后保存并退出。

如下表所示,发送格式自动设置为个人电话报警拨号,用户识别码设置为一声识别音。除防区状态报告 和系统状态报告外,其他所有报告都分配给接收机 1(采用个人电话报警拨号)。

包括防区旁路、防区故障、传感器监视和报警复位报告在内的防区状态报告,以及包括辅助电源故障、 交流主电源故障、电池低压和拒绝访问报告在内的系统状态报告,只有在设置了向接收机 2 发送报告 后,才会发送。

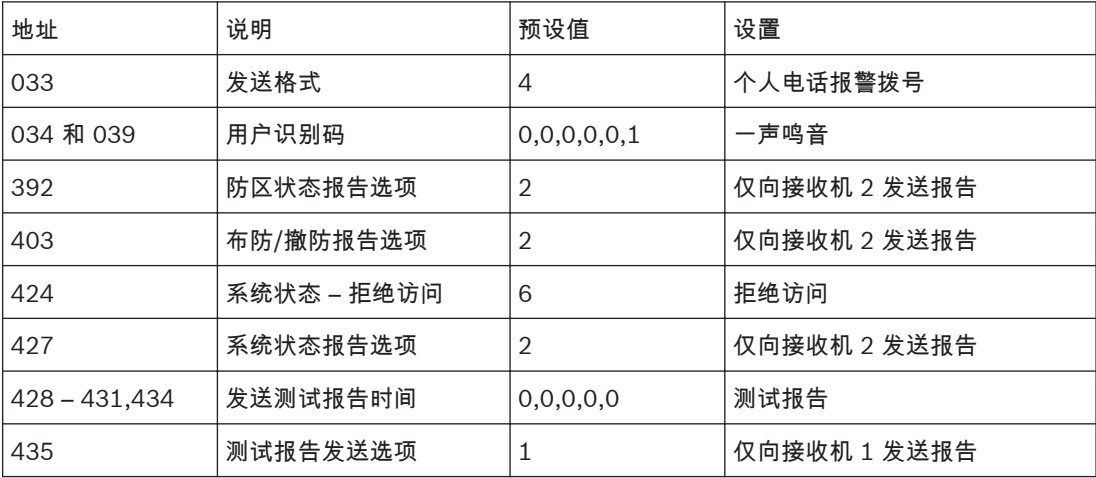

表 **5.2:** 命令 **965** 预设值

#### **966** 命令 **-** 启用**/**禁用编程期间地址自动跳位 **5.1.8**

该命令允许在安装员编程模式下编程时,自动跳至下一个地址。 在启用了自动跳位功能后,当通过键盘编程时,不会有相应的可视指示。 要启用地址自动跳位:

- 1. 输入安装员密码(预设为 1234),然后按 [#]键进入安装员编程模式。发出两声鸣音,键盘上的 居家 和 外出 指示同时闪烁,表明已进入安装员编程模式。键盘上显示地址 000 中存储的数据。
- 2. 输入 [9 6 6 #]。发出两声鸣音。

要禁用地址自动跳位功能:

输入 [9 6 6 #]。发出两声鸣音。

示例(启用自动跳位)

在启用自动跳位后,输入主电话号码 02 (暂停)9672 1055:

- 1. 按 [0 #] 键进入地址 000,即接收机 1 主电话号码的第一位。
- 2. 按以下按键以输入电话号码:[0 \* 2 \* 13 \* 9 \* 6 \* 7 \* 2 \* 1 \* 0 \* 5\* 5 \* 0\*]

示例(禁用自动跳位)

在禁用自动跳位后,输入主电话号码 02 (暂停)9672 1055:

按 [0 #] 键进入地址 000,即接收机 1 主电话号码的第一位。

按以下按键以输入电话号码:[0 \* # 2 \* # 13 \* # 9 \* # 6 \* # 7 \* # 2 \* # 1\* # 0 \* # 5 \* # 5 \* # 0 \*] 使用文本键盘时,进入菜单 82 [Adapter auto step] 可切换启用/禁用编程期间地址自动跳位。

**999** 命令 **-** 显示报警主机固件版本 **5.1.9**

在键盘上执行该命令时,键盘将显示报警主机的 3 位固件版本号。

<span id="page-25-0"></span>要显示报警主机固件版本号:

- 1. 输入安装员密码(预设为 1234),然后按 [#]键进入安装员编程模式。发出两声鸣音,键盘上的 居家 和 外出 指示同时闪烁,表明已进入安装员编程模式。键盘上显示地址 000 中存储的数据。
- 2. 输入 [9 9 9 #]。发出两声鸣音。如果您在使用键盘,则与版本号第 1 位数字对应的防区指示将亮 起。
- 3. 按 [\*]。与版本号第 2 位数字对应的防区指示将亮起。
- 4. 再次按 [\*],显示版本号的最后一位数字。如果数字是 0,就无防区指示显示。(示例:版本号 1.1.0,在地址 999 – 997 显示为 110。)
- 5. 输入 [9 6 0 #] 退出安装员编程模式。发出两声鸣音,系统返回到撤防状态。如果您在使用键盘, 居家 和 外出 指示将熄灭,表示系统已撤防。

使用文本键盘时,进入菜单 137 [Version display] 可查看报警主机固件版本。

#### 禁用系统重设出厂设置 **5.2**

注意**!**

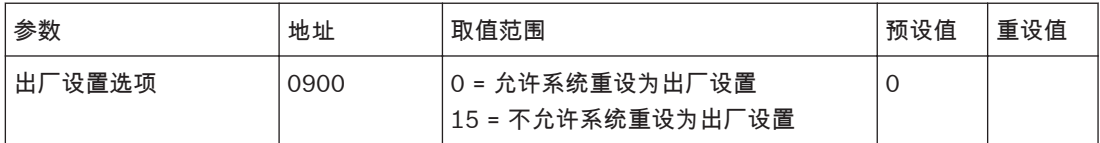

该功能可防止通过 DEFAULT 键使报警主机手动重设为出厂设置,还可防止在系统撤防时使用直连适配 器自动向报警主机下载数据。

在地址 900 中输入默认值 0,可允许将报警主机恢复成出厂设置。在地址 900 中输入 15,则不允许将 报警主机恢复成出厂设置,并且需要安装员密码才能进一步对报警主机编程。

如果不知道安装员密码,则必须将报警主机返回给博世经销商以更换产品。您将需要支付服务费用。

建议不要设置参数为"不允许系统重设为出厂设置"。

如果需要禁用将报警主机重设为出厂设置的功能,应采用下面的特殊操作。这种方式能够避免意外设置 此选项。在编程该地址时,必须按住主机的印刷电路板(PCB) 上的 DEFAULT 键。

要防止手动将报警主机重设为出厂设置:

- 1. 输入安装员密码(预设为 1234),然后按 [#]键进入安装员编程模式。发出两声鸣音,键盘上显 示地址 000 中编程的数据。如果您在使用键盘,则 居家 和 外出 指示将同时闪烁,表明已进入安 装员编程模式。
- 2. 输入 [9 0 0 #] 移动到地址 900。
- 3. 按住 DEFAULT 键。
- 4. 输入 [1 5 \*] 以在地址 900 中设置 15。
- 5. 释放 DEFAULT 键。
- 6. 输入 [9 6 0 #] 退出安装员编程模式。发出两声鸣音,系统返回到撤防状态。如果您在使用键盘, 居家 和 外出 指示将熄灭,表示系统已撤防。

如果地址 900 未设置为 15,执行以下过程之一即可恢复报警主机的出厂设置。

要通过安装员密码将报警主机重设为出厂设置:

- 1. 输入安装员密码(预设为 1234),然后按 [#]键进入安装员编程模式。发出两声鸣音。居家 和 外 出 指示同时闪烁,表示已进入安装员编程模式。
- 2. 输入 [9 6 1 #]。在报警主机恢复为出厂设置后,将发出两声鸣音。
- 3. 输入 [9 6 0 #]。发出两声鸣音。居家 和 外出 指示停止闪烁,系统返回到撤防状态。 报警主机已成功恢复成出厂设置。

要使用 **DEFAULT** 键将报警主机重设为出厂设置:

- 1. 断开报警主机的交流主电源和备用电池。
- 2. 按住 DEFAULT 键。

注意**!**

- 3. 重新接通报警主机的交流主电源。
- 4. 等待 3 5 秒后,释放 DEFAULT 键。
- 5. 输入 [2 5 8 0 \*],通过预设的主码撤防系统。

报警主机已成功恢复成出厂设置。

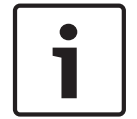

使用 **DEFAULT** 键将报警主机重设为出厂设置时,报警主机不要连接直连适配器,否则会进入报警主 机固件版本升级模式。

#### <span id="page-27-0"></span>系统操作 **6**

这部分介绍系统的常规操作:在三种不同模式下布/撤防系统,隔离防区,触发键盘报警,以及确定故障 等。

本章节中的操作通过图标键盘执行。对于文本键盘,请根据键盘上显示的提示进行操作。

#### 在外出模式下布防系统 **6.1**

当您离开现场,并需要使所有防区处于就绪状态以探测入侵时,可将系统布防在外出模式下。 有两种不同方法可将系统布防在外出模式下。第 1 种为始终可行的标准方法。第 2 种方法需要在地址 497 中启用选项 2 后才能使用(请参阅[用户选项](#page-119-0) *2,* 页面 *120*)。 如果需要在将系统布防为外出模式前隔离某个分区,请参阅[隔离防区](#page-30-0)*,* 页面 *31*。

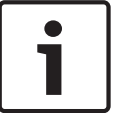

# 注意**!**

通过单键布防功能在外出模式下布防系统时,将采用用户码 00 发送报告。

要将系统布防在外出模式下(方法 **1**):

- 1. 输入您的用户码,并按 [#] 键。
- 2. 发出两声鸣音,外出 指示亮起,退出延时开始计数。

要将系统布防在外出模式下(方法 2):

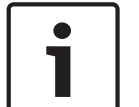

# 注意**!**

要通过单键布防功能将系统布防在外出模式下,必须在地址 497 中选择选项 2(请参阅[用户选项](#page-119-0) *2,* 页 面 *[120](#page-119-0)*)。

1. 按住 [#] 键。

2. 发出两声鸣音,然后释放按键。外出 指示亮起,退出延时开始计数。

如果在退出时间结束时有防区处于开路,则该防区会被自动隔离,在键盘上对应的指示将持续亮起。一 旦该防区重新闭合后,它将再次成为布防系统的有效组成部分。例如,如果某扇窗户在退出时间结束时 仍开着,则该窗户只有在关上后才能成为布防系统的组成部分。在退出时间结束后打开该窗户将触发报 警。

### 强制布防

在有防区处于开路时布防系统,称为强制布防。请参阅[防区选项](#page-85-0) *2,* 页面 *86* 以对每个防区启用强制布 防。

如果在尝试将系统布防为外出模式时,外出 指示未亮起,且发出一声长鸣,则表明不允许强制布防。这 时,您需要确保所有防区处于闭合,或手动隔离相关防区,然后才能布防系统。

#### 从外出模式下撤防系统 **6.2**

在系统布防为外出模式后,如果需要进入防区,则必须从外出模式下撤防系统,以禁用探测设备,避免 触发警号、闪灯与警铃输出。

如果在从外出模式下撤防系统之前存在报警,则对应的防区指示将会闪烁,表示在该防区发生了报警。

要从外出模式下撤防系统:

- 1. 输入您的用户码,并按 [#] 键。
- 2. 发出两声鸣音,外出 指示熄灭。

#### <span id="page-28-0"></span>在居家模式 **1** 下布防系统 **6.3**

居家模式 1 用于对现场周界和未使用区域进行布防,以探测可能进入现场的入侵者,并且允许您在自动 隔离的区域内自由活动。

只有安装人员才能设置在居家模式 1 下自动隔离防区。请参阅[防区选项](#page-85-0) *2,* 页面 *86*,获得有关如何设 置在居家模式 1 下自动隔离防区的更多信息。

有两种不同方法可将系统布防在居家模式 1 下。第 1 种方法为始终可行的标准方法。第 2 种方法需要 在地址 497 中启用选项 2 后才能使用(请参阅[用户选项](#page-119-0) *2,* 页面 *120*)。

当系统向中心站接收机发送报告时,将发送居家布防报告(Contact ID 事件代码 441)。

### 居家模式进入警戒时间

在居家模式 1 下布防系统时,如果某个未自动隔离的防区触发了报警,则可使用居家模式进入警戒时 间,以延迟触发警号、闪灯和警铃输出。当系统布防在居家模式 1 或居家模式 2 下时,居家模式进入警 戒时间的延迟时间适用于除 24 小时防区外的所有防区。请参阅[居家模式进入警戒时间](#page-112-0)*,* 页面 *113* 获得 更多信息。

如果设置了居家模式进入警戒时间,则当某个未自动隔离的防区触发报警时,键盘将每秒鸣音两次,直 到该时间结束或系统撤防。如果在居家模式进入警戒时间时间结束时,报警仍未复位,则会触发闪灯、 警铃和警号输出。

注意**!**

通过单键布防功能在居家模式 1 下布防系统时,将采用用户码 00 发送报告。

要将系统布防在居家模式 **1** 下(方法 **1**):

1. 输入您的用户码,并按 [\*] 键。

2. 发出两声鸣音,居家 指示亮起。退出延时开始计数。

所有编程为在居家模式 1 下自动隔离的防区对应的指示开始闪烁,直到退出延时结束。在退出延时结束 时,这些防区指示熄灭,并且键盘发出一声短鸣。

要将系统布防在居家模式 **1** 下(方法 **2**):

1. 按住 [\*] 键。

2. 发出两声鸣音,然后释放按键。居家 指示亮起,退出延时开始计数。

所有编程为在居家模式 1 下自动隔离的防区对应的指示开始闪烁,直到退出延时结束。在退出延时结束 时,这些防区指示熄灭,并且键盘发出一声短鸣。

如果在退出延时结束时有防区处于开路,则该防区会被自动隔离,在键盘上对应的指示将恒亮。一旦该 防区重新闭合后,它将再次成为布防系统的有效组成部分。例如,如果某扇窗户在退出延时结束时仍开 着,则该窗户只有在关上后才能成为布防系统的组成部分。在退出延时结束后打开该窗户将触发报警。

强制布防

在有防区处于开路时布防系统,称为强制布防。请参阅[防区选项](#page-85-0) *2,* 页面 *86* 以对每个防区启用强制布 防。

如果在尝试将系统布防为居家模式 1 时,居家 指示未亮起,且发出一声长鸣,则表明不允许强制布防。 这时,您需要确保所有防区处于闭合,或手动隔离相关防区,然后才能布防系统。

#### 从居家模式 **1** 下撤防系统 **6.4**

有两种方法可从居家模式 1 下撤防系统。第 1 种方法为始终可行的标准方法。第 2 种方法 需要在地址 497 中启用选项 4 后才能使用(请参阅[用户选项](#page-119-0) *2,* 页面 *120*)。

<span id="page-29-0"></span>要从居家模式 **1** 下撤防系统(方法 **1**):

- 1. 输入您的用户码,并按 [\*] 键。
- 2. 发出两声鸣音,居家 指示熄灭。系统现在已撤防。

要从居家模式 **1** 下撤防系统(方法 **2**): 如果有防区指示闪烁,则表明该防区发生了报警。这时需要采用方法 1,输入有效的用户码来撤防系 统。要使用方法 2,必须在地址 497 中启用选项 4(请参阅[用户选项](#page-119-0) *2,* 页面 *120*)。

1. 按住 [\*] 键。

2. 发出两声鸣音,然后释放按键。居家 指示将熄灭,系统现在已撤防。

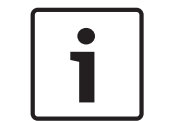

注意**!**

通过单键撤防功能从居家模式 1 下撤防系统时,将采用用户码 00 发送报告。

在居家模式 **2** 下布防系统 **6.5**

> 居家模式 2 用于对现场周界和未使用区域进行布防,以探测可能进入现场的入侵者,并且允许您在自动 隔离的区域内自由活动。

您可以通过安装员密码功能(请参阅[设置居家模式](#page-40-0) *2* 旁路防区*,* 页面 *41*)或主码功能设置自动隔离某 些防区。

当系统向中心站接收机发送报告时,将发送居家布防报告(Contact ID 事件代码 456)。

### 居家模式进入警戒时间

在居家模式 2 下布防系统时,如果某个未自动隔离的防区触发了报警,则可使用居家模式进入警戒时 间,以延迟触发警号、闪灯和警铃输出。当系统布防在居家模式 1 或居家模式 2 下时,居家模式进入警 戒时间的延迟时间适用于除 24 小时防区外的所有防区。请参阅[居家模式进入警戒时间](#page-112-0)*,* 页面 *113* 获得 更多信息。

如果设置了居家模式进入警戒时间,则当某个未自动隔离的防区触发报警时,键盘将每秒鸣音两次,直 到该时间结束或系统撤防。如果在居家模式进入警戒时间时间结束时,报警仍未复位,则会触发闪灯、 警铃和警号输出。

1

注意**!**

通过单键布防功能在居家模式 2 下布防系统时,将采用用户码 00 发送报告。

要将系统布防在居家模式 **2** 下:

1. 按住 [0] 键。

2. 发出两声鸣音,然后释放按键。居家 指示亮起,退出延时开始计数。

所有编程为在居家模式 2 下自动隔离的防区对应的指示开始闪烁,直到退出延时结束。在退出延时结束 时,这些防区指示熄灭,并且键盘发出一声短鸣。

如果在退出延时结束时有防区处于开路,则该防区会被自动隔离,在键盘上对应的指示将恒亮。一旦该 防区重新闭合后,它将再次成为布防系统的有效组成部分。例如,如果某扇窗户在退出延时结束时仍开 着,则该窗户只有在关上后才能成为布防系统的组成部分。在退出延时结束后打开该窗户将触发报警。

### 强制布防

在有防区处于开路时布防系统,称为强制布防。请参阅[防区选项](#page-85-0) *2,* 页面 *86* 以对每个防区启用强制布 防。

如果在尝试布防系统时,居家 指示未亮起,且发出一声长鸣,则表明不允许强制布防。这时,您需要确 保所有防区处于闭合,或手动隔离相关防区,然后才能布防系统。

#### <span id="page-30-0"></span>从居家模式 **2** 下撤防系统 **6.6**

有两种方法可从居家模式 2 下撤防系统。第 1 种方法为始终可行的标准方法。第 2 种方法需要在地址 497 中启用选项 4 后才能使用 ( 请参阅*[用户选项](#page-119-0) 2, 页面 120* ) 。

要从居家模式 **2** 下撤防系统(方法 **1**):

- 1. 输入您的用户码,并按 [\*] 键。
- 2. 发出两声鸣音,居家 指示熄灭。系统现在已撤防。

要从居家模式 **2** 下撤防系统(方法 **2**):

如果有防区指示闪烁,则表明该防区发生了报警。这时需要采用方法 1,输入有效的用户码来撤防系 统。要使用方法 2, 必须在地址 497 中启用选项 4(请参阅[用户选项](#page-119-0) *2,* 页面 *120*)。

- 1. 按住 [0] 键。
- 2. 发出两声鸣音,然后释放按键。居家 指示将熄灭,系统现在已撤防。

# Ī

通过单键撤防功能从居家模式 2 下撤防系统时,将采用用户码 00 发送报告。

#### 键盘胁持报警 **6.7**

注意**!**

键盘胁持报警用作无声胁持报警。在输入用于撤防系统的有效用户码后按 9 键,即可触发键盘胁持报 警。

由于个人电话报警报告格式无法解译所发生报警的类型,因此只有在系统向接警中心发送报警报告的情 况下,胁持报警(Contact ID 事件代码 121) 才有用。您可以在地址 498 中选择选项 2,从而使用 数 字 3 取代 9 来触发胁持报警(请参阅[用户选项](#page-119-0) *3,* 页面 *120*)。

#### 键盘紧急报警 **6.8**

当同时按下 [1] 和 [3] 或 [\*] 和 [#] 键时,将触发有声键盘紧急报警。 在地址 493 中选择选项 1,可将键盘紧急报警设置为无声报警(请参阅[系统选项](#page-116-0) *2,* 页面 *117*)。在系 统向中心站接收机发送报告时,键盘紧急报警将发送 Contact ID 事件代码 120。

#### 键盘火警 **6.9**

如果同时按下键盘上的 [4] 和 [6] 键,将触发有声键盘火警。号筒扬声器将发出独特的火警音,以提示 发生了火灾。火警音不同于盗警音。

在地址 493 中选择选项 2,可将键盘火警设置为无声报警(请参阅[系统选项](#page-116-0) *2,* 页面 *117*)。在系统向 中心站接收机发送报告时,键盘火警将发送 Contact ID 事件代码 110。

#### 键盘救护报警 **6.10**

如果同时按下 [7] 和 [9] 键,将触发有声键盘救护报警。 在地址 493 中选择选项 4,可将键盘救护报警设置为无声报警(请参阅[系统选项](#page-116-0) *2,* 页面 *117*)。在系 统向中心站接收机发送报告时,键盘救护报警将发送 Contact ID 事件代码 100。

#### 隔离防区 **6.11**

在将系统布防为外出模式、居家模式 1 或居家模式 2 之前,可以通过隔离防区功能来手动禁用一个或多 个防区。在某个防区被隔离后,您可在系统布防状态下进入该防区,而不会触发报警。 例如,为了避免防区被动红外 (PIR) 探测器触发误报警,或者您想要在外出期间让宠物呆在某个防区 内,这时您可能需要在布防系统前隔离该防区。

<span id="page-31-0"></span>有两种方法可以手动隔离防区。默认情况下使用标准隔离方法,不需要使用用户码就可以执行隔离操 作。另一种方法则需要使用有效的用户码,能否执行防区隔离操作,取决于用户码持有者的权限级别。 某些用户码持有者不能隔离防区。请参阅[用户码权限级别](#page-76-0)*,* 页面 *77* 获得更多信息。 使用此方法手动隔离的非 24 小时防区,在系统布防时,将分别发送防区旁路报告(Contact ID 事件代 码 573)。在系统撤防时,将发送防区旁路复位报告。 如果选择对 24 小时防区(24 小时火警防区除外)进行隔离,将发送 Contact ID 事件代码 572。如果 选择对 24 小时火警防区进行隔离,则发送 Contact ID 事件代码 571。对 24 小时防区隔离后,立即发 送防区旁路报告,在系统撤防或防区旁路恢复时,将发送防区旁路复位报告。

除了通过隔离防区功能来手动隔离防区,还可以通过安装员编程设置自动隔离。 如何在居家模式 1 下自动隔离防区,请参阅[防区选项](#page-85-0) *2,* 页面 *86*。 如何在居家模式 2 下自动隔离防区,请参阅居家模式 *2* [自动旁路防区](#page-87-0)*,* 页面 *88*。

#### 标准隔离 **6.11.1**

标准隔离不需要输入用户码,因此允许任何操作人员隔离防区。

- 1. 按两次 [\*] 键。发出三声鸣音,居家 指示开始闪烁。
- 2. 输入要隔离的防区编号,然后按 [\*] 键。该防区对应的指示开始闪烁。按 [\*] 键后,24 小时防区 将自动隔离。而所有其他盗警防区则只有在系统布防后才会自动隔离。
- 3. 针对要隔离的每个防区,重复第 2 步。

当选择某个防区进行隔离时,对应的指示将会闪烁。如果选择了错误的防区,请输入其防区编号,然后 [\*] 键。该防区将不再选中为隔离,对应的指示也将熄灭。

4. 按 [#] 键。发出两声鸣音,系统返回到撤防状态。 选定防区的指示将持续闪烁,直到系统再次撤防。 示例 要手动隔离防区 1、3 和 4,请按:[\*][\*] [1][\*] [3][\*] [4][\*] [#]

#### 用户码隔离 **6.11.2**

用户码隔离方法只允许那些具有相应权限的用户码持有者进行使用。设置有该权限的所有用户码将无法 使用标准的隔离方法。

1. 按 [\*] 键。

注意**!**

- 2. 输入您的用户码,并按 [\*] 键。发出三声鸣音,居家 指示开始闪烁。如果您试图使用未设置有用户 码隔离权限的用户码进入隔离模式,系统将忽略您的操作。
- 3. 输入要隔离的防区编号,然后按 [\*] 键。该防区对应的指示开始闪烁。按 [\*] 键后,24 小时防区 将自动隔离。而所有其他盗警防区则只有在系统布防后才会自动隔离。
- 4. 针对要隔离的每个防区,重复第 3 步。

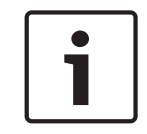

当选择某个防区进行隔离时,对应的指示将会闪烁。如果选择了错误的防区,请输入其防区编号,然后 [\*] 键。该防区将不再选中为隔离,对应的指示也将熄灭。

5. 按 [#] 键。发出两声鸣音,系统返回到撤防状态。选定防区的指示将持续闪烁,直到系统再次撤 防。

示例

注意**!**

要手动隔离防区 1、3 和 4,请按:[\*][用户码][\*] [1][\*] [3][\*] [4] [\*] [#]

#### <span id="page-32-0"></span>故障分析模式 **6.12**

如果系统发生了故障,故障 或 电源 指示将闪烁,键盘也将每分钟鸣音一次。如果交流主电源供电中 断,则 电源 指示将闪烁,直到交流主电源恢复正常。按一次 [#]键可确认故障,并使键盘停止每分钟鸣 音一次。

要确定所发生系统故障的类型,请执行以下步骤以进入故障分析模式:

- 1. 按住 [5] 键,直到发出两声鸣音,居家 和 外出 指示同时闪烁。故障类型由防区指示进行指示(例 如,防区 1 = 系统故障)。请参见下表获得可能的系统故障列表。
- 2. 要进一步确定故障类型,请按亮起的防区指示对应的按键。例如,如果防区 1 显示系统故障,则按 [1] 将显示发生了哪种系统故障。
- 3. 按 [#] 键可退出故障分析模式,并返回到撤防状态。故障 指示持续亮起,键盘则停止每分钟鸣音 一次。

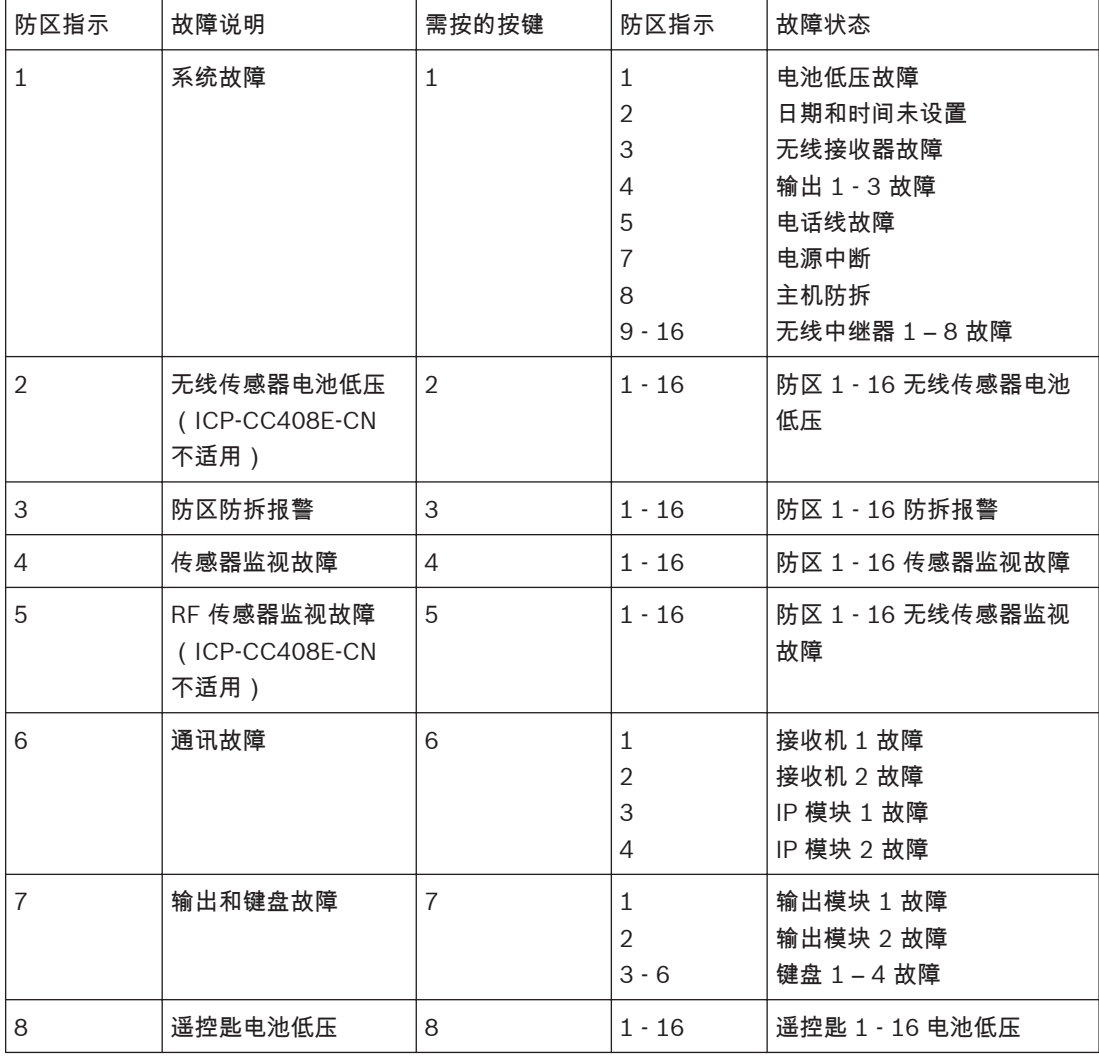

表 **6.1:** 故障指示

在文本键盘上,按 [5] 键进入故障分析模式 [Fault Analysis]后,可以直接翻页查看故障。查看完成 后,按 [#] 退出故障分析模式。

#### 故障说明 **6.12.1**

**1** 系统故障

只有在发生下列故障时才会显示系统故障。在进入故障分析模式后,按 [1] 键可以确定发生了下列何种 故障。

<span id="page-33-0"></span>电池低压故障 – 当系统探测到备用电池电压不足时,将会注册该故障。系统每 4 小时或在每次布防时, 会自动执行一次电池测试。

日期和时间未设置 – 每次系统断电后,都会注册该故障。日期和时间编程,参见日期和时间。

无线接收器故障 – 当系统探测到无线接收器断开连接、被拆动或被干扰时,将会注册该故障。

输出 **1** – **3** 故障 – 当系统探测到输出 1 – 3 中任何一个告警设备输出断开连接或短路时,将会注册该故 障。所有输出重新连接后,就会清除该故障。该功能需要安装人员执行相应系统设置后才会工作。

电话线故障 – 当系统探测到电话线从系统上断开时,将会注册该故障。该功能需要安装人员执行相应系 统设置后才会工作。

电源中断 – 当辅助电源、+12 伏电源,或 SDI2 总线电源中有一个中断时,会出现该故障。如果发生此 故障,请立即联系安装人员。

主机防拆 – 当系统探测到系统被拆动时,将会注册该故障。

无线中继器故障 – 当系统探测到无线接收器断开连接、被拆动或被干扰时,将会注册无线中继器 1 - 8 故障。

**2** 无线传感器电池低压故障

当某个无线设备向系统报告电池电压不足时,会出现该故障。在故障分析模式下,按 [2] 键,直到发出 两声鸣音。这将显示报告无线电池低压的防区。

**3** 防区防拆故障

当有被拆动的防区变为开路或短路时,会出现该故障。按[3] 键,直到发出两声鸣音。这将显示报告防 拆故障的防区。

### **4** 传感器监视故障

当一个或多个探测设备在安装人员编程的时间内(撤防状态下)无法探测到任何移动时,会注册传感器 监视故障。一旦问题防区探测到移动并复位后,就会清除此故障。按 [4] 键,直到发出两声鸣音。这将 显示报告传感器监视故障的防区。

**5** 无线传感器监视故障

当一个或多个无线探测设备在安装人员编程的时间内无法与无线接收器进行通讯时,会注册无线传感器 监视故障。一旦问题无线设备与无线接收器成功通讯后,就会清除此故障。按 [5] 键,直到发出两声鸣 音。这将显示报告无线传感器监视故障的无线探测设备。

#### **6** 通讯故障

当系统无法与接收端(例如,监控公司、移动电话等)通讯时,将会注册该故障。一旦系统向接收端成 功发送报告后,将会清除该通讯故障。

当网络模块断开连接或被拆动时,也会注册该故障。

按 [6] 键可以确定无法与其通讯的接收机或模块。

### **7** 输出和键盘故障

当系统探测到任何一个输出扩展模块或键盘断开连接或被拆动时,将会注册该故障。按[7] 键,直到发 出两声鸣音。这将显示发生故障的输出扩展模块或键盘。

### **8** 无线遥控匙电池低压故障

当任何一个无线遥控匙向系统报告电池电压不足时,会出现该故障。按 [2] 键,直到发出两声鸣音。这 将显示发生故障的遥控匙。但只有遥控匙 1 – 16 能通过键盘防区指示灯 1 – 16 显示。

#### 交流主电源故障 **6.12.2**

交流主电源中断故障会自动导致 电源 指示闪烁。如果交流主电源持续断电超过 2 分钟,键盘蜂鸣器将 每分钟鸣音一次。如果报警主机编程为向中心站接收机发送交流主电源故障报告,则会发送交流电源故 障报告(Contact ID 事件代码 301)。

在交流主电源重新接通后,电源 指示停止闪烁。在交流主电源持续接通超过 2 分钟后,键盘停止每分钟 鸣音一次,同时向中心站接收机发送交流电源故障复位报告。

如果在地址 494 中选择了"交流电源中断 1 小时后发送报告"选项 (1)(请参阅[系统选项](#page-117-0) *3,* 页面 *[118](#page-117-0)*),则当交流主电源断电时,键盘上的 电源 指示会立即闪烁,但需要在交流主电源持续断电 1 小 时后才会触发报告或键盘蜂鸣器。

如果在地址 494 中选择了"不显示交流主电源故障"选项 (2)(请参阅[系统选项](#page-117-0) *3,* 页面 *118*),则当交 流主电源断电时,键盘不会指示该故障,但报警主机仍然会发送交流电源故障报告(如已启用该功 能)。

### <span id="page-35-0"></span>系统功能 **7**

这部分介绍有关设备测试和定期维护的高级功能,例如安装员密码、主码和单键功能等。 本章节中的操作通过图标键盘执行。对于文本键盘,请根据键盘上显示的提示进行操作。

#### 安装员密码功能 **7.1**

安装员密码功能允许安装人员无需知道主码,即可执行各种系统测试和任务。 要访问所需的安装员密码功能,请输入安装员密码和对应的功能数字编号,然后按 [#] 键。安装员密码 功能请见下表。您只有在系统处于撤防状态时才能访问这些功能。

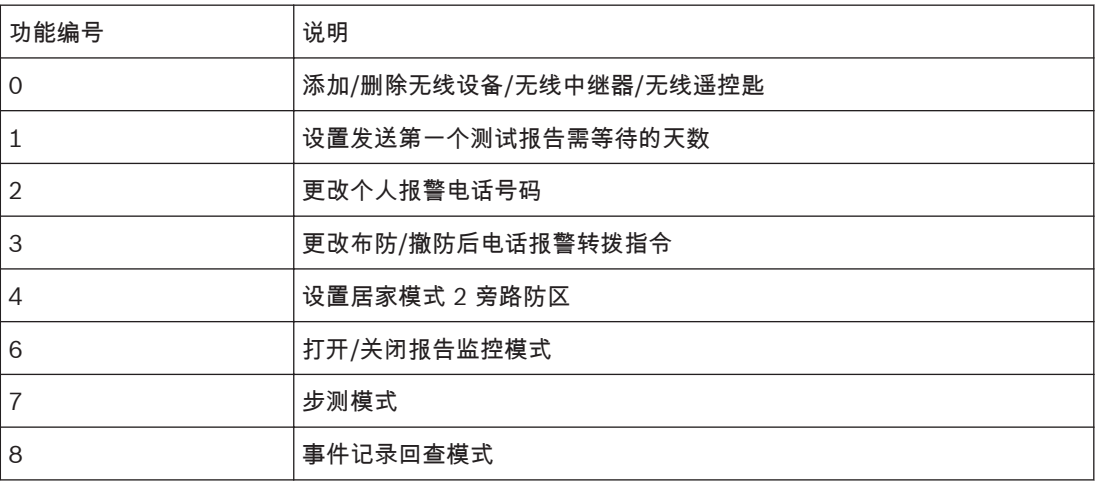

表 **7.1:** 安装员密码功能

**7.1.1**

## 添加或删除无线设备(无线防区)

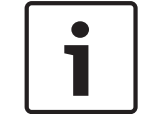

注意**!**

ICP-CC408E-CN 不支持 RADION 无线设备、RADION 中继器 和 RADION 遥控匙。

ICP-CC488E-CN 报警主机可在系统中接收最多 16 个无线设备。可以注册无线被动红外探测器、舌簧 开关、或烟雾探测器到报警主机。报警主机支持以下 RADION 无线探测器: RFDW-SM-CHI RFDW-RM-CHI RFUN-CHI RFPR-12-CHI

RFPR-C12-CHI RFDL-11-CHI RFGB-CHI RFBT-CHI 只能给每个防区分配一个无线设备。

如何添加无线设备

- 1. 使用安装员密码设置无线接收器为 RADION 接收器(地址 = 395)。保存更改并退出编程模式。
- 2. 输入安装员密码,然后按 [0] 和 [#]键(例如 [1 2 3 4 0 #])。键盘发出两声鸣音,居家和外出指 示闪烁。
- 3. 输入要添加的设备编号 (1-16),然后按 [#]键。发出两声鸣音,对应键盘指示亮起以显示所选无 线设备编号。
- 4. 使用手动模式或自动学习模式配置设备 RFID。
- 在手动模式下,输入位于无线设备背面的 9 位无线设备识别码,然后按 [#] 键。发出两声鸣 音。如果校验和错误或者输入的 RFID 已存在,键盘发出错误长鸣音并退出操作。
- 或者按 [\*] 切换到自动学习模式。当图标数字(1 16)闪烁时,触发无线设备。发出 3 声鸣 音,系统学习无线设备识别码,且识别码的末位数字在键盘上显示。按 [#] 键确认。如果已 在系统中使用该防区,主机会忽略该 RFID。
- 5. 按 [#] 键接受默认无线防区选项;或者输入新的无线防区选项(0 到 15),然后按 [#]键。
- 6. 您可以在任一步骤(删除步骤除外)按 [\*] 取消无线防区注册。键盘发出错误鸣音,取消注册,并 退出操作。

示例:

要添加编号为 3 且 9 位数字识别码为 000094946 的无线设备,可输入:[12340] [#] [3] [#] [000094946] [#] [#]。

如何删除无线设备

- 1. 输入安装员密码,然后按 [0] 和 [#] 键。键盘发出两声鸣音,居家 和 外出 指示闪烁。
- 2. 输入要删除的设备编号 (1 16),然后按 [#]键。发出两声鸣音,对应键盘指示亮起以显示所选无 线设备编号。
- 3. 按 [\*] 键删除无线设备。居家 和 外出 指示熄灭。
- 4. 重复步骤 1 3 删除其他无线设备。

#### 添加或删除无线中继器 **7.1.2**

如何添加无线中继器

- 1. 确认已使用安装员密码设置无线接收器为 RADION 接收器。
- 2. 输入安装员密码,然后按 [0] 和 [#]键(例如 [1 2 3 4 0 #])。
- 3. 输入要添加的 RADION 中继器编号 (822 829) (822 = 中继器 1, 823 = 2, … 829 = 8), 然后 按 [#]键。中继器编号 1 – 8 在图标键盘上显示。
- 4. 使用手动模式或自动学习模式配置中继器 RFID。
	- 在手动模式下,输入 9 位无线中继器识别码,然后按 [#] 键。
	- 或者按 [\*] 切换到自动学习模式。当图标数字(1 16)闪烁时,拆动无线中继器。系统学习 无线中继器识别码,且识别码的末位数字在键盘上显示。按 [#] 键确认。
- 5. 按 [#]键确认操作。或者按 [\*] 键取消操作。

如何删除无线中继器

- 1. 输入安装员密码,然后按 [0] 和 [#] 键。
- 2. 输入要删除的 RADION 中继器编号 (822 829),然后按 [#] 键。
- 3. 按 [\*] 键删除无线中继器。
- **7.1.3**

## 添加或删除无线遥控匙

如何添加 **RE012EU** 遥控匙

注意**!** Ī 必须确认 WE800E 无线接收器已经学习所有要添加的 RE012EU 遥控匙。WE800E 如何学习和删除遥 控匙,请参考 WE800E 随附文档。

- 1. 确认已使用安装员密码设置无线接收器为 WE800E 接收器。
- 2. 输入安装员密码,然后按 [0] 和 [#]键(例如 [1 2 3 4 0 #])。
- 3. 输入要添加的 RE012EU 遥控匙编号 (301 332)(301 = 遥控匙 1,302 = 2…),然后按 [#] 键。最多可添加 21 个 RE012EU 遥控匙,但只有当前遥控匙编号(1 – 16)在图标键盘上通过防 区指示显示。
- 4. 只能通过自动学习模式配置遥控匙 RFID。
	- 按 [\*] 切换到自动学习模式。当图标数字(1 16)闪烁时,按下遥控匙键 1 或键 2 。系统学 习 RE012EU 遥控匙识别码,且识别码的末位数字在键盘上显示。按 [#] 键确认。
- <span id="page-37-0"></span>5. 按 [#]键确认操作。或者按 [\*] 键取消操作。
- 如何删除 **RE012EU** 遥控匙
- 1. 输入安装员密码,然后按 [0] 和 [#] 键。
- 2. 输入要删除的 RE012EU 遥控匙编号 (301 332),然后按 [#] 键。
- 3. 按 [\*] 键删除 RE012EU 遥控匙。

### 如何添加 **RADION** 遥控匙

- 1. 确认已使用安装员密码设置无线接收器为 RADION 接收器。
- 2. 输入安装员密码,然后按 [0] 和 [#]键(例如 [1 2 3 4 0 #])。
- 3. 输入要添加的 RADION 遥控匙 RFKF-TB-CHI 或者 RFKF-FB-CHI 的编号 (301 332) (301=1, 302=2, …332=32),然后按 [#]键。最多可添加 32 个 RADION 遥控匙, 但只有当前遥控匙编号 (1 – 16)在图标键盘上通过防区指示显示。
- 4. 使用手动模式或自动学习模式配置遥控匙 RFID。
	- 在手动模式下,输入 9 位无线遥控匙识别码,然后按 [#] 键。
	- 或者按 [\*] 切换到自动学习模式。当图标数字 ( 1 16 ) 闪烁时,按下遥控匙键 1 或键 2 。系 统学习无线遥控匙识别码,且识别码的末位数字在键盘上显示。按 [#] 键确认。
- 5. 按 [#]键确认操作。或者按 [\*] 键取消操作。

### 如何删除 **RADION** 遥控匙

- 1. 输入安装员密码,然后按 [0] 和 [#] 键。
- 2. 输入要删除的 RADION 遥控匙编号(301 332),然后按 [#] 键。
- 3. 按 [\*] 键删除 RADION 遥控匙。

#### 设置发送第一个测试报告需等待的天数 **7.1.4**

该功能确定系统何时发送第一个测试报告(Contact ID 事件代码 602)。如果不使用此安装员密码功 能,则会在地址 434 中设置的重复时间间隔后发送第一个报告。如果想要在比重复时间间隔更短的时间 后[发](#page-94-0)送第一个测试报告,请使用该功能在地址 428 – 431 设置发送第一个测试报告的时间。(请参阅*发* [送测试报告时间](#page-94-0)*,* 页面 *95*)。

### 要设置第一个测试报告:

- 1. 输入安装员密码,然后按 [1][#] 键。发出三声鸣音,居家 和 外出 指示闪烁。
- 2. 输入发送第一个测试报告需要等待的天数(1 15),然后按 [#] 键。发出两声鸣音,居家 和 外出 指示熄灭。系统返回到撤防状态。

#### 更改个人报警电话号码 **7.1.5**

如果设置了系统的个人电话报警拨号功能,则该功能允许安装人员查看和设置系统在发生报警时所拨打 的电话号码。请参阅[个人电话报警拨号](#page-67-0)*,* 页面 *68* 个人电话报警拨号获得更多信息。

要更改个人报警电话号码:

- 1. 输入安装员密码/主码,并按 [2][#] 键。发出三声鸣音,居家 和 外出 指示闪烁。电话号码位置有 4 个。电话号码 1 和 2 到接收机 1,电话号码 3 和 4 到接收机 2。
- 2. 输入电话号码编号来查看或设置/更改对应的电话号码。
	- 如果已设置电话号码,则会通过键盘指示一次显示一位数字。
	- 如果未设置电话号码,则在进入该模式后,会显示[15] ,并发出两声鸣音。通常是在显示最 后一个电话号码的最后一位数字后,才会发出这两声鸣音。
- 3. 输入电话号码数字。每输入一位数字,对应的键盘指示将亮起。
- 4. 在输入电话号码的全部数字后,按 [#] 键保存并退出该模式。
- 5. 对其他每个电话号码重复第 1 4 步。

<span id="page-38-0"></span>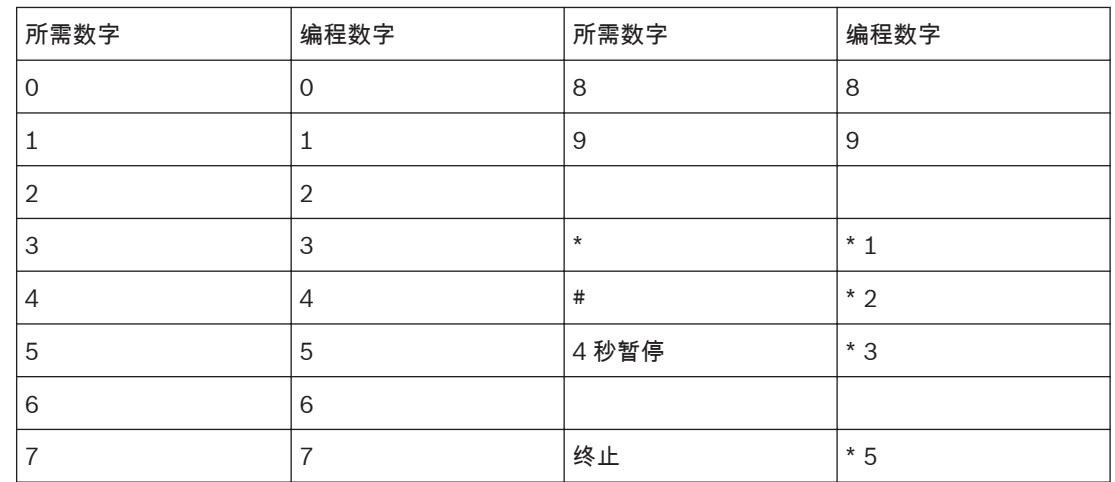

表 **7.2:** 个人电话报警拨号数字

示例

要设置两个不同的电话号码(主号码 9672 1777 和备用号码 96721233),请输入: [2 5 8 0 2] [#] [1] [#] [9 6 7 2 1 7 7 7] [#][2 5 8 0 2] [#] [2] [#] [4 9 6 7 2 1 2 3 3] [#] 您可以随时取消个人电话报警拨号功能。比如,在您移居到其他地方后,可能不希望系统继续拨打您的 工作单位电话或移动电话。

要禁用个人电话报警拨号: 输入主码,然后按 [2] [#] [1] [\*] [5] [#]。一旦电话号码 1 被禁用,电话号码 2 将也不可用。

更改布防**/**撤防呼叫转移指令 **7.1.6**

> 该功能允许您设置布防启用来电呼叫转移和撤防取消来电呼叫转移。只有当电信运营商提供呼叫转移服 务时,才能使用该功能。请参阅[布防启用来电呼叫转移](#page-62-0)*,* 页面 *63* 和 [撤防取消来电呼叫转移](#page-63-0)*,* 页面 *[64](#page-63-0)* 获得更多信息。

布防启用来电呼叫转移

该选项允许您设置在系统布防为外出模式时,当有从外面打来的电话时,来电会自动立即转移 (即"呼叫 转移-即拨即转")或无人接听时转移(即"呼叫转移-无应答时转移")至指定电话号码。

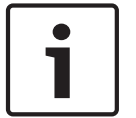

注意**!**

本功能的相关示例仅适用于澳洲地区。

– 呼叫转移 - 即拨即转

您可将拨入电话转移到澳洲任何地区,包括移动电话和应答服务。在打开该呼叫转移选项后,当有来电 时,您的报警主机所连接的内部电话不会铃响。

– 呼叫转移 - 无应答时转移

如果在电话拨入后 20 秒内仍无应答,则会将来电转移到澳州任何地区的另一个电话号码。但您仍然可 以拨打电话。

撤防取消来电呼叫转移 该选项允许您在撤防系统时,自动取消呼叫转移功能。

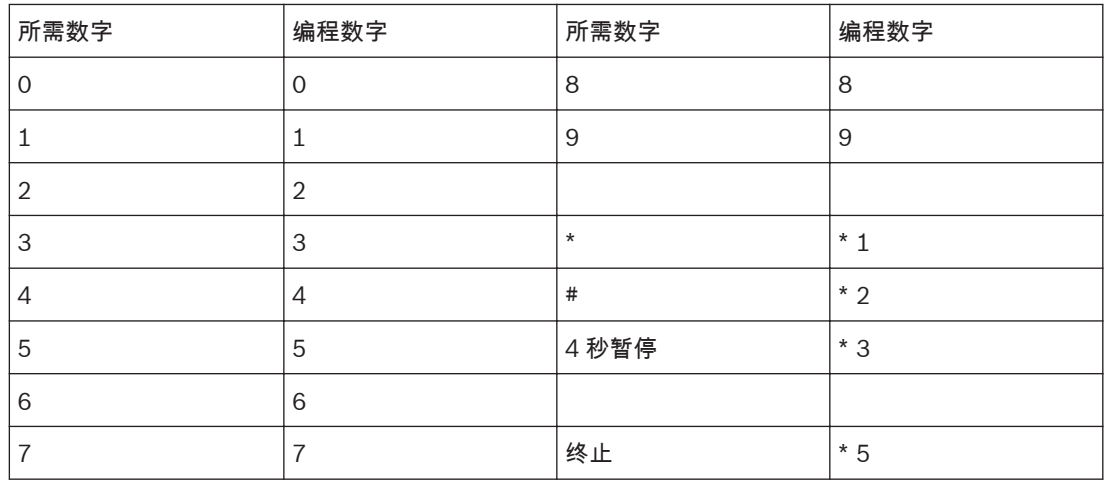

表 **7.3:** 启用**/**取消来电呼叫转移指令数字

要设置布防启用来电呼叫转移:

- 1. 输入安装员密码/主码,然后按 [3][#] 键。发出三声鸣音,居家 和 外出 指示闪烁。
- 2. 按 [1][#] 键更改布防启用来电呼叫转移指令。发出三声鸣音。 如果已设置有启用呼叫转移指令,则会通过键盘指示一次显示一位数字。 如果未设置有启用呼叫转移指令,则在进入该模式后,会发出两声鸣音。通常是在显示启用呼叫转 移指令的最后一位数字后,才会发出这两声鸣音。
- 3. 输入所需的启用呼叫转移指令。例如,针对"呼叫转移 无应答时转移"选项输入 [\* 6 1][电话号码] [#],或针对"呼叫转移 - 即拨即转"选项输入 [\* 2 1] [电话号码][#]。

# 注意**!**

在设置布防启用来电呼叫转移时,需要输入 [\*][1] 来表示 \*,并且输入 [\*][2] 来表示 #。

4. 按 [\*] [2] [#] 键。发出两声鸣音,系统返回到撤防状态。

示例

如果想要在系统布防为外出模式时,将无应答的拨入电话自动转移到另一个电话号码(例如 96721777),请输入: [1 2 3 4 3][#][1][#][\*] [1 6 1 9 6 7 2 1 7 7 7][\*][2][#] 您可以随时取消布防启用呼叫转移指令。要取消布防启用呼叫转移指令: 输入安装员密码/主码,然后按 [3][#][1][#] [\*][5][#] 键。

要设置撤防取消来电呼叫转移:

- 1. 输入安装员密码/主码,然后按 [3][#] 键。发出三声鸣音,居家 和 外出 指示闪烁。
- 2. 按 [2][#] 键更改撤防取消来电呼叫转移指令。发出三声鸣音。 如果已设置有取消呼叫转移指令,则会通过键盘指示一次显示一位数字。 如果未设置有取消呼叫转移指令,则在进入该模式后,会发出两声鸣音。通常是在显示取消呼叫转 移指令的最后一位数字后,才会发出这两声鸣音。
- 3. 输入所需的撤防取消呼叫转移指令。例如,输入 [# 6 1 #] 以禁用"呼叫转移 无应答时转移",或输 入 [# 2 1 #] 以禁用"呼叫转移 - 即拨即转"。

<span id="page-40-0"></span>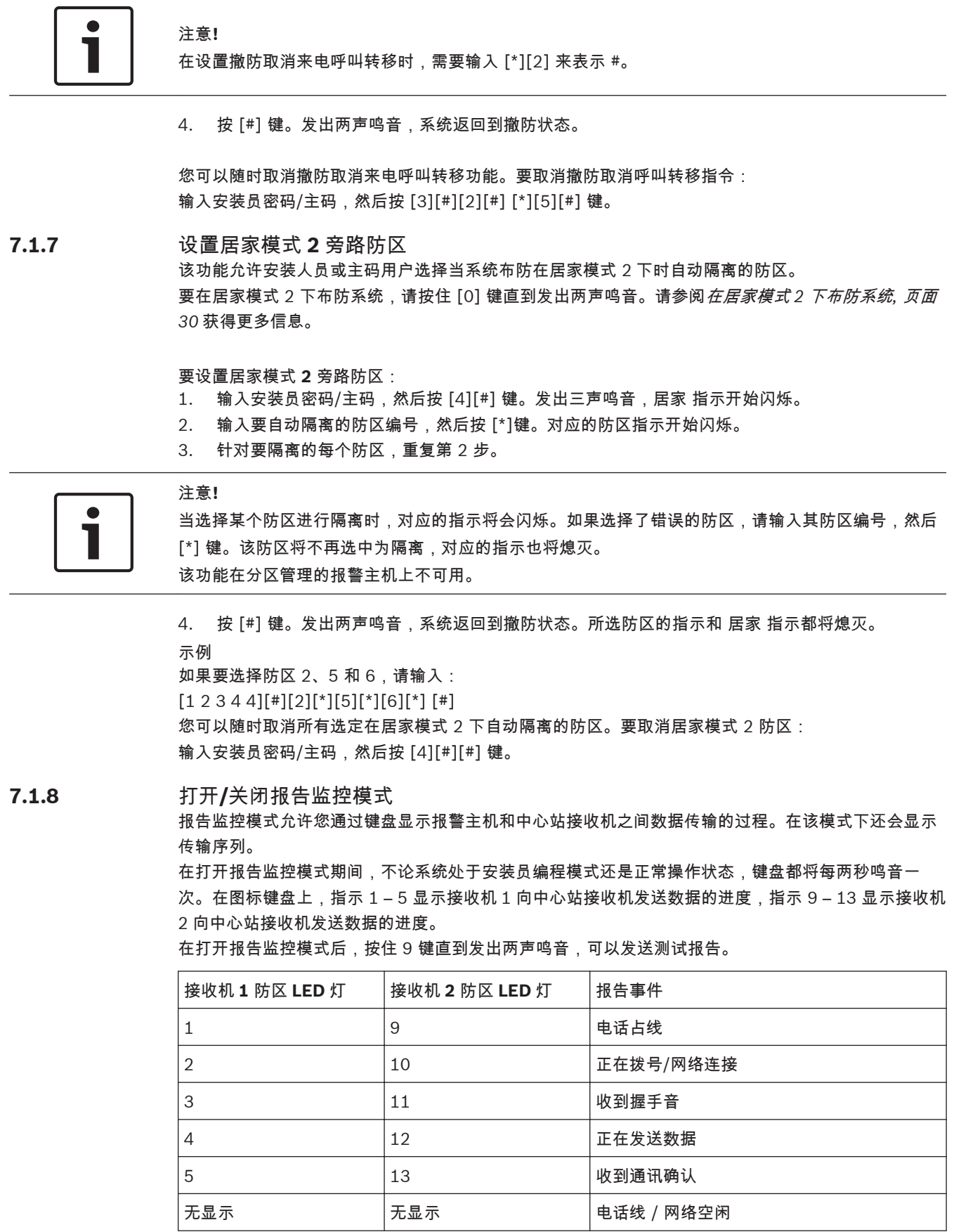

表 **7.4:** 报告监控模式指示

<span id="page-41-0"></span>要打开报告监控模式:

- 1. 输入安装员密码,然后按 [6][#] 键。发出三声鸣音。
- 2. 按住 [9] 键,直到发出两声鸣音。这将发送测试报告。

要关闭报告监控模式: 输入安装员密码,然后按 [6][#] 键。发出两声鸣音。

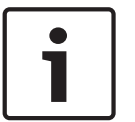

注意**!**

您必须退出报告监控模式以恢复正常操作。

#### 步测模式 **7.1.9**

步测模式允许您测试探测设备,以确保它们正常操作。在进入步测模式前,应先隔离不需要测试的防 区。请参阅[隔离防区](#page-30-0)*,* 页面 *31* 获得更多信息。

要进入步测模式:

- 1. 输入安装员密码/主码,然后按 [7][#] 键。发出三声鸣音,居家 和 外出 指示闪烁。在进入步测模 式后,键盘将每秒鸣音一次。
- 2. 使待测试的防区开路,然后再闭合。每次防区开路或闭合时,键盘都将发出一声长鸣,号筒扬声器 则发出一声短鸣。
- 3. 按 [#] 键退出此功能。发出两声鸣音,居家 和 外出 指示熄灭。系统返回到撤防状态。

#### 事件记录回查模式 **7.1.10**

该功能允许您调阅最近发生的 256 个事件记录。事件记录回查模式可以报告系统所有报警和布防/撤防 事件,在文本键盘上,还可以帮助排除系统故障。在图标键盘上,事件记录通过键盘指示显示。

### 要进入事件记录回查模式:

输入安装员密码/主码,然后按 [8][#] 键。发出三声鸣音。事件记录将通过键盘指示,按从新到旧的时 间顺序回放显示。

### 示例

如果事件发生的顺序为:

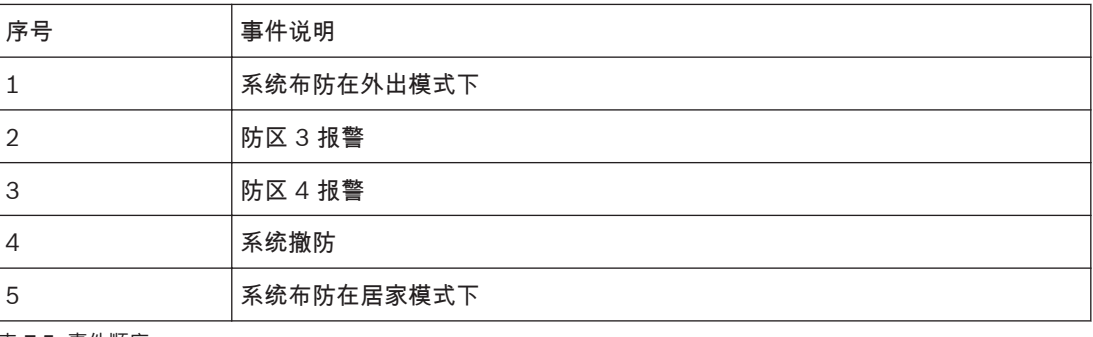

表 **7.5:** 事件顺序

事件记录的回放顺序为:

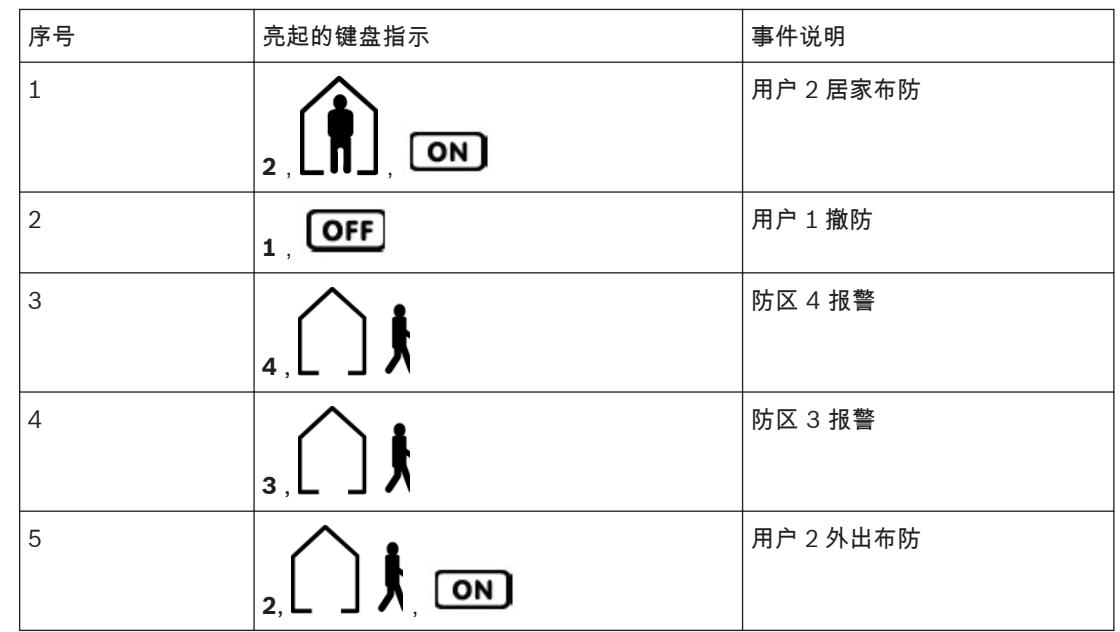

表 **7.6:** 事件记录回放

每个事件表示为一声鸣音和亮起的指示。可以按 [\*] 查看前一条事件。

在显示最后一个事件后,将发出三声鸣音,表示事件记录回放结束。您可以随时按 [#] 键以停止事件记 录回放。

在文本键盘上,进入事件记录回查模式 [Event Recall] 后,自动翻页显示事件。用户也可以手动翻页查 看事件。查看完成后,按 [#] 退出。

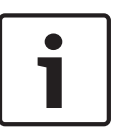

### 注意**!**

如果系统布防在居家模式 1 或居家模式 2 下,居家 指示将在事件记录回放期间亮起。居家模式 1 和居 家模式 2 下的事件显示完全相同。

如果报警主机断电,所有事件记录仍会保留。

## **7.2**

## 主码功能

注意**!**

主码功能允许具备适当权限级别的用户执行某些管理级功能。您只有在系统处于撤防状态时才能使用这 些功能。

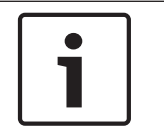

预设的主码(用户码 1)为 2580。可以设置多个主码。请参阅[用户码权限级别](#page-76-0)*,* 页面 *77* 获得更多信 息。

要访问主码功能,请输入主码和对应的功能数字编号,然后按 [#] 键。下表列出了主码功能。除下表 外,主码还有布防或撤防单个分区的功能。

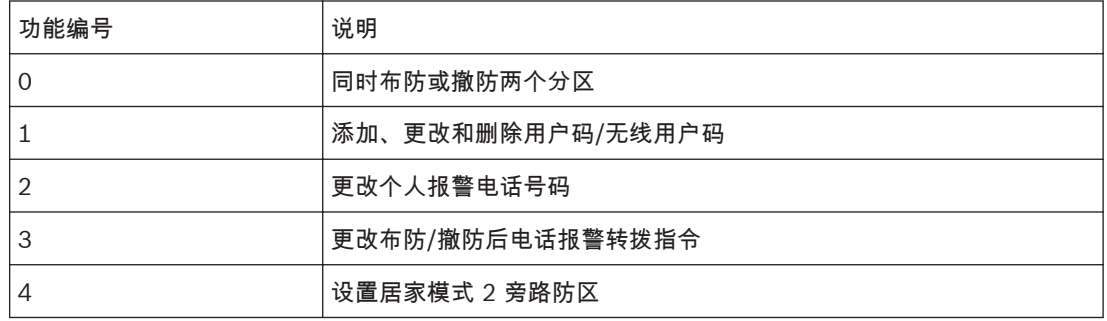

<span id="page-43-0"></span>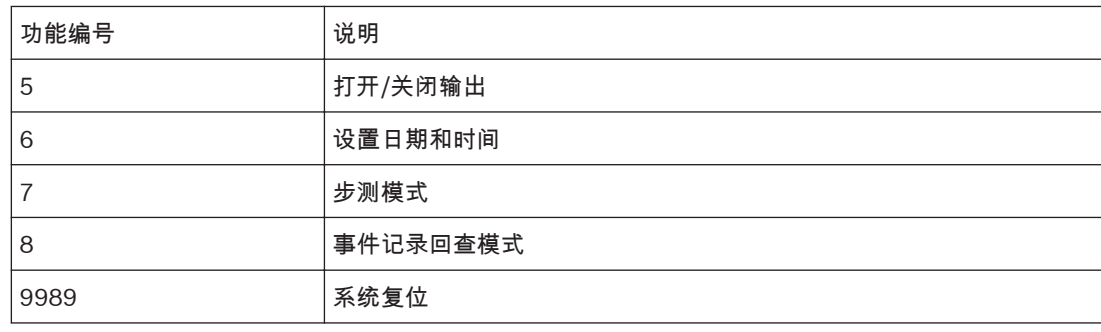

表 **7.7:** 主码功能

同时布防或撤防两个分区 **7.2.1**

> 该主码功能只可在分区管理的报警主机上使用。您可以为分区 1 和 2 分配主码,以便同时布防/撤防两 个分区。

持有主码的用户只需按下另外一个按键即可布防/撤防整个系统,而无需输入两次主码。通过已分配到两 个分区的用户码,您可以使用分区键盘来执行此功能。要启用该功能,请在地址 501 中选择选项 2(请 参阅[分区选项](#page-120-0) *2,* 页面 *121*)。

要同时布防**/**撤防两个分区: 输入您的主码,然后按 [0][#] 键。发出两声鸣音,两个分区将布防在外出模式下或从该模式下撤防。

#### 布防或撤防单个分区 **7.2.2**

该主码功能允许通过任意键盘布防或撤防某个分区。

在外出模式下布防分区 **1** 或分区 **2**

输入您的用户码,然后按 [0] [1] 和 [#] 键(例如[258001#])布防分区 1,或者按 [0] [2] 和 [#] 键 (例如[258002#])布防分区 2。发出两声鸣音,外出 指示亮起。退出延时开始计数。

在外出模式下撤防分区 **1** 或分区 **2**

输入您的用户码,然后按 [0] [1] 和 [#] 键(例如[258001#])撤防分区 1,或者按 [0] [2] 和 [#] 键 (例如[258002#])撤防分区 2。发出两声鸣音,外出 指示熄灭。

在居家模式 **1** 下布防分区 **1** 或分区 **2**

输入您的用户码,然后按 [0] [1] 和 [\*] 键(例如[258001\*])布防分区 1,或者按 [0] [2] 和 [\*] 键 (例如[258002\*])布防分区 2。发出两声鸣音,居家 指示亮起。退出延时开始计数。

在居家模式 **1** 下撤防分区 **1** 或分区 **2**

输入您的用户码,然后按 [0] [1] 和 [\*] 键(例如[258001\*])撤防分区 1,或者按 [0] [2] 和 [\*] 键 (例如[258002\*])撤防分区 2。发出两声鸣音,居家 指示熄灭。

#### 更改和删除用户码 **7.2.3**

该功能允许主码持有者更改或删除用户码。 如果使用分区管理的报警主机,只有当用户码被分配给与主码相同的分区时,主码持有者才能增加、更 改或删除用户码。请参阅[用户码权限级别](#page-76-0)*,* 页面 *77* 获得更多信息。 要更改用户码:

- 1. 输入您的主码,然后按 [1][#] 键。发出三声鸣音,居家 和 外出 指示闪烁。
- 2. 输入要更改的用户码编号 (1 32),然后按[#] 键。发出两声鸣音,对应的防区指示亮起。
- 3. 输入新的用户码,并按 [#]。发出两声鸣音,居家 和 外出 指示熄灭。
- 4. 重复此过程以更改其他用户码。

<span id="page-44-0"></span>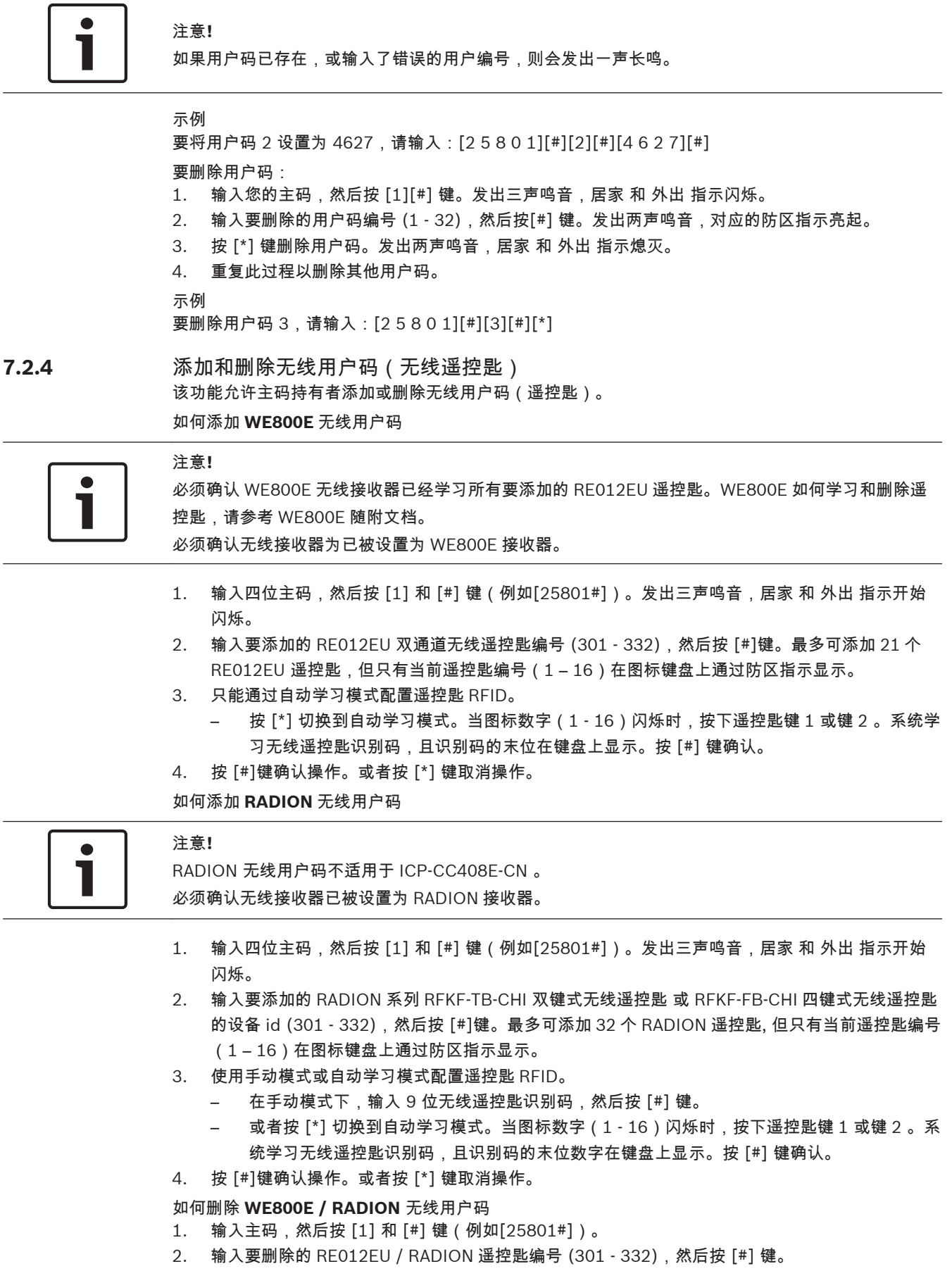

3. 按 [\*] 键删除遥控匙。

#### 更改个人报警电话号码 **7.2.5**

请参阅

– [更改个人报警电话号码](#page-37-0)*,* 页面 *38*

#### 更改布防**/**撤防呼叫转移指令 **7.2.6**

### 请参阅

– 更改布防*/*[撤防呼叫转移指令](#page-38-0)*,* 页面 *39*

#### 设置居家模式 **2** 旁路防区 **7.2.7**

### 请参阅

– [设置居家模式](#page-40-0) *2* 旁路防区*,* 页面 *41*

#### 打开**/**关闭输出 **7.2.8**

如果某个输出编程为远程操作,则可使用该主码功能或通过 A-Link Plus 软件或者智能手机应用 (RSC)以远程方式打开或关闭此远程输出。 要使用该主码功能,必须使用输出事件类型来设置一个或多个输出,请参阅[输出事件类型](#page-103-0)*,* 页面 *104*。 远程控制输出 1 = 输出事件类型 2,8 远程控制输出 2 = 输出事件类型 2,9 远程控制输出 3 = 输出事件类型 2,10 远程控制输出 4 = 输出事件类型 6,2 远程控制输出 5 = 输出事件类型 6,3

远程控制输出 20 = 输出事件类型 7,2

### 要从键盘上打开输出:

- 1. 输入您的主码,然后按 [5][#] 键。发出三声鸣音,居家 和 外出 指示闪烁。
- 2. 输入要打开的输出编号 (1 20),然后按[#] 键。发出三声鸣音,输出打开。
- 3. 重复第 2 步以打开下一个输出。
- 4. 按 [#] 键退出此功能。发出两声鸣音,居家 和 外出 指示熄灭。

### 示例

如果在地址 442 - 447 中将输出 2 编程为 291000,则主码持有者可输入下列内容来打开此输出:  $[2 5 8 0 5][$ # $]$  $[2]$  $[$ # $]$  $[$ # $]$ 

### 要从键盘上关闭输出:

- 1. 输入您的主码,然后按 [5][#] 键。发出三声鸣音,居家 和 外出 指示闪烁。
- 2. 输入要关闭的输出编号 (1 20),然后按[\*] 键。发出两声鸣音,输出关闭。
- 3. 重复第 2 步以关闭下一个输出。
- 4. 按 [#] 键退出此功能。发出两声鸣音,居家 和 外出 指示熄灭。

### 示例

如果在地址 442 - 447 中将输出 2 编程为 291000,则主码持有者可输入下列内容来关闭此输出:  $[2 5 8 0 5]$ [#][2][\*][#]

#### 设置日期和时间 **7.2.9**

当需要更改日期和时间时,或者在系统重新上电后,可使用此功能来设置日期和时间。 如果未设置日期和时间,则在地址 482 - 485 中设置"自动布防时间"(请参阅[自动布防时间](#page-114-0)*,* 页面 *[115](#page-114-0)*),或按下 [5] 键进入故障分析模式时,将显示日期和时间故障。

### 要设置新的日期和时间:

- 1. 输入您的主码,然后按 [6][#] 键。
- 2. 发出三声鸣音,居家 和 外出 指示闪烁。按照 DD, MM, YY, HH, MM 格式输入日期、月份、年 份、小时和分钟,然后按 [#] 键。

在输入小时时,应使用 24:00 小时格式。发出两声鸣音,居家 和 外出 指示熄灭。如果发出一声长鸣, 则表示输入日期和时间时发生了错误。

示例

要将日期和时间设置为 2014 年 1 月 1 日晚上 10:30 请输入:

 $[2 5 8 0 6][$ # $]$  $[0 1 0 1 1 4 2 2 3 0][$ # $]$ 

步测模式 **7.2.10**

请参阅

– [步测模式](#page-41-0)*,* 页面 *42*

事件记录回查模式 **7.2.11**

请参阅

– [事件记录回查模式](#page-41-0)*,* 页面 *42*

#### 系统复位 **7.2.12**

要手动复位系统: 输入您的主码,然后按[9][9][8][9],再按[#]。发出两声鸣音,系统将复位。 系统断电后重启,则会自动进行系统复位,将系统恢复到断电前的状态。

#### 用户码功能 **7.3**

请参阅

– [分区分配](#page-121-0)*,* 页面 *122*

同时布防或撤防两个分区 **7.3.1**

同时布防**/**撤防两个分区

该用户码功能只可在分区管理的报警主机上使用。您可以为分区 1 和 2 分配用户码,以便同时布防/撤 防两个分区。

用户只需按下另外一个按键即可布防/撤防整个系统,而无需输入两次用户码。通过已分配到两个分区的 用户码,您可以使用[分区](#page-120-0)键盘来执行此功能。要启用该功能,请在地址 501 中选择选项 2(请参阅*分区* [选项](#page-120-0) *2,* 页面 *121*)。

要同时布防**/**撤防两个分区: 输入您的用户码,然后按 [0][#] 键。发出两声鸣音,两个分区将布防在外出模式下或从该模式下撤防。 您可以通过公共用户码(分配给两个分区),使用公共键盘(分配给两个分区)将两个分区布防和撤 防。

布防或撤防单个分区 **7.3.2**

请参阅

– [布防或撤防单个分区](#page-43-0)*,* 页面 *44*

#### 单键功能 **7.4**

单键功能可以方便地执行特定操作。在按住某个按键持续 2 秒后,将发出两声鸣音,并执行对应的功 能。下面列出各种单键功能。

#### 在外出模式下布防系统 **7.4.1**

按住 [#] 键,直到发出两声鸣音,这会将系统布防在外出模式下。只有当您在地址 497 中选择选项 2 之后,才能使用此单键功能(请参阅[用户选项](#page-119-0) *2,* 页面 *120*)。

#### 在居家模式 **1** 下布防系统 **7.4.2**

按住 [\*] 直到发出两声鸣音,可将系统布防在居家模式 1 下。只有当您在地址 497 中选择选项 2 之 后, 才能使用此单键功能(请参阅[用户选项](#page-119-0) *2,* 页面 *120*)。 如果在布防期间未发生报警,再次按住 [\*] 键可从居家模式 1 下撤防系统。要使用此单键功能从居家模 式 1 下撤防系统,则需要在地址 497 中选择选项 4。 如果触发了报警或进入警告,则需要使用有效的用户码来撤防系统。 请参阅[防区选项](#page-85-0) *2,* 页面 *86*,以获得有关如何设置在居家模式 1 下自动隔离防区的信息。

#### 在居家模式 **2** 下布防系统 **7.4.3**

注意**!**

按住 [0] 直到发出两声鸣音,可将系统布防在居家模式 2 下。只有当您在地址 497 中选择选项 2 之 后,才能使用此单键功能(请参阅*[用户选项](#page-119-0) 2, 页面 120*)。 如果在布防期间未发生报警,再次按住 [0] 键可从居家模式 2 下撤防系统。要使用此单键功能从居家模 式 2 下撤防系统,则需要在地址 497 中选择选项 4。 如果触发了报警或进入警告,则需要使用有效的用户码来撤防系统。 有关更多信息,请参阅[设置居家模式](#page-40-0) *2* 旁路防区*,* 页面 *41*。

居家模式 2 在分区管理的报警主机上不可用。

#### 号筒扬声器测试 **7.4.4**

按住 [1] 键,直到发出两声鸣音,这会触发号筒扬声器鸣响两秒。在此模式下,不会触发其他发声设 备。

#### 警铃测试 按住 [2] 键,直到发出两声鸣音,这会触发内部警铃鸣响两秒。在此模式下,不会触发其他发声设备。 **7.4.5**

闪灯测试 按住 [3] 键触发闪灯。在此模式下,不会触发其他设备。 **7.4.6**

> 要打开闪灯测试: 按住 [3] 键,直到发出三声鸣音。闪灯开始闪烁。

> 要关闭闪灯测试: 按住 [3] 键,直到发出两声鸣音。闪灯停止闪烁。

#### 打开**/**关闭日间报警 **7.4.7**

按住 [4] 键可打开或关闭日间报警。如果想通过居家 指示来显示日间报警的状态(启用或禁用),请在 地址 496 中选择选项 8(请参阅[用户选项](#page-118-0) *1,* 页面 *119*)。在选择此选项后,当启用日间报警时,居家 指示每 3 秒闪烁一次。

要打开日间报警: 按住 [4] 键,直到发出三声鸣音。

要关闭日间报警: 按住 [4] 键,直到发出两声鸣音。

故障分析模式 **7.4.8**

> 报警主机可以探测多种系统故障。当发生任何这些故障时,故障 指示将闪烁,同时键盘每分钟鸣音一 次。请参阅[故障分析模式](#page-32-0)*,* 页面 *33* 获得有关每种故障类型的更多信息。

要确定故障类型: 按住 [5] 键,直到发出两声鸣音。 居家 和 外出 指示将同时闪烁。一个或多个防区指示 (1 - 16) 亮起,表示所发生故障的类型。

要退出故障分析模式: 按 [#] 键。 居家 和 外出 指示熄灭,系统返回到撤防状态。

启动调制解调器呼叫 按住 [6] 键,直到发出两声鸣音,这将强制报警主机在尝试连接安装人员的远程计算机时,拨打在地址 159 - 174 中编程的[回拨电话号码](#page-63-0) ( 请参阅*回拨电话号码, 页面 64*)。 远程计算机上必须运行 A-Link-Plus 软件,且设置为"等待回拨"。如果未设置有回拨电话号码,按下 [6] 键将不起任何作用。 **7.4.9**

### 复位闭锁输出 按住 [7] 键,直到发出两声鸣音,这将复位任何编程为在触发后锁定的输出。该输出必须编程为带有闭 锁极性。请参阅[输出极性](#page-109-0)*,* 页面 *110* 获得更多信息。 **7.4.10**

### 更改键盘蜂鸣器音调 持续按住 [8] 键,可以更改键盘上蜂鸣器的提示音调。有 50 种不同的音调 (1500 - 5000 Hz) 可供选 择。如果使用多个键盘,您可以为每个键盘设置不同的音调。 **7.4.11**

要更改蜂鸣器音调:

- 1. 持续按住 [8] 键。蜂鸣器音调逐渐升高。
- 2. 在听到所需音调时,释放 [8] 键。

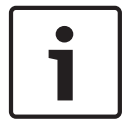

注意**!**

每次系统重新上电后,都必须使用此功能来重设每个键盘的提示音调。

在分区管理的报警主机上,该单键功能还可显示键盘所属的分区。

### 要确定键盘所属的分区:

- 1. 按住 [8] 键,直到发出两声鸣音。某个防区指示亮起,以显示键盘所属的分区。
	- 防区 1 = 分区 1 键盘
		- 防区 2 = 分区 2 键盘
	- 防区 1,2 = 分区 1 和分区 2 的公共键盘
	- 如果无防区指示亮起,则表示键盘设置错误,或使用了不正确的键盘。
- 2. 按 [#] 键退出该模式。

#### 发送测试报告 **7.4.12**

按住 [9] 键,直到发出两声鸣音,这将发送一个测试报告(Contact ID 事件代码 602)。它可测试系 统发送报告功能,而不会触发警号。

### 无线遥控匙操作 **8**

使用无线遥控匙(手持式远程无线发射器)可以远程操作报警主机。

您可以使用双键式无线遥控匙 RFKF-TB-CHI 或四键式无线遥控匙 RE012EU 或 RFKF-FB-CHI 来操作系 统。

这两种遥控匙均可在外出模式或居家模式 1 下远程布防/撤防系统,并能触发远程紧急报警。此外,四 键式遥控匙还能够操作报警主机的可编程输出,以启动车库门或控制外围照明设备等。 在使用无线遥控匙操作报警主机前,您需要让报警主机"学习"遥控匙的无线用户码(密钥)。请参阅*[更](#page-43-0)* [改和删除用户码](#page-43-0)*,* 页面 *44* 和[添加和删除无线用户码\(无线遥控匙\)](#page-44-0)*,* 页面 *45* 获得更多信息。 使用分区管理的报警主机时,您必须分配无线用户码到一个或多个分区。请参阅[用户码分配](#page-122-0)*,* 页面 *[123](#page-122-0)*。

#### 无线遥控匙操作指示 **8.1**

在使用双键式或四键式无线遥控匙操作报警系统时,可通过号筒扬声器或闪灯提供声音和/或可视指示。 这样,您就可以放心地在现场外操作系统。安装人员可以在地址 492 中选择选项 4 和 8,以设置声音和 可视指示(请参阅[系统选项](#page-116-0) *1,* 页面 *117*)。此外,还可在地址 491 中调整扬声器音量(请参阅[扬声器](#page-115-0) [音量](#page-115-0)*,* 页面 *116*)。

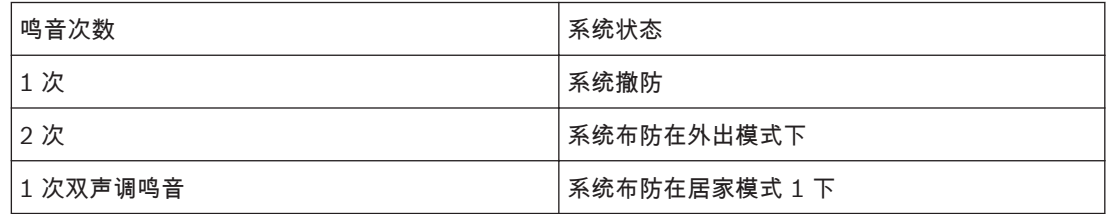

表 **8.1:** 远程操作号筒扬声器指示

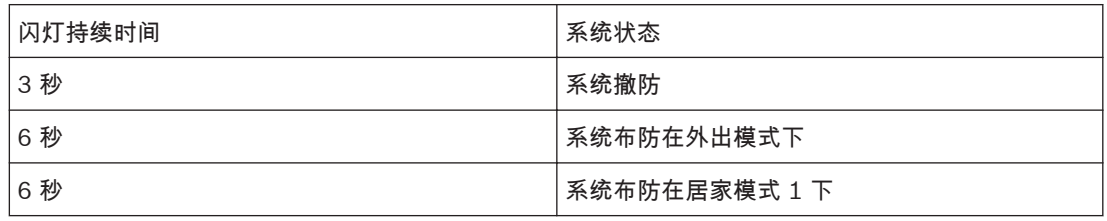

表 **8.2:** 远程操作闪灯指示

#### 无线用户码权限级别 **8.2**

您可将无线遥控匙添加到报警主机中,并设置为无线用户码 1-32。还可为每个遥控匙指定相应的权限级 别,例如,只可布防系统,或既可布防又可撤防系统等。请参阅[用户码权限级别](#page-76-0)*,* 页面 *77* 获得更多信 息。

在使用无线遥控匙操作报警主机前,您需要让报警主机"学习"遥控匙的无线用户码(密钥)。

#### 电话远程布防 **9**

注意**!**

该功能允许您通过电话从任意地点远程布防系统。显然,基于安全考虑,不允许使用该方法来撤防系 统。使用此功能需要有一部按键式电话。

要通过电话远程布防系统:

- 1. 拨打报警主机连接的电话号码。报警主机在应答来电时,将发出一声短促的滴答声。 如果在报警主机应答来电时,您听到调制解调器提示音(一声高音和一声低音),则表明系统被设 置为允许通过电话远程布防。等到提示音暂停时,按照第 2 步布防系统。
- 2. 按电话上的 [\*] 键,即可布防系统。发出两声鸣音,表示系统布防在外出模式下。

3. 挂断电话。 系统现已处于布防状态。

如果报警主机未应答通话,则表示铃响计数设置为零。如果报警主机应答但无相应的提示音,则表示未 启用远程电话布防。

要启用通过电话远程布防系统,请在地址 177 中选择选项 2 ,请参阅[通信选项](#page-65-0) *1,* 页面 *66*。要设置报 警主机应答前的铃响次数,请参阅[响铃计数](#page-64-0)*,* 页面 *65*。

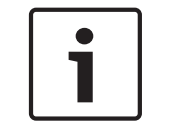

对分区管理的报警主机使用这种方法,可以将两个分区同时布防在外出模式下。该方法不能布防单个分 区。

### **A-Link Plus** 应用 **10**

A-Link Plus 的远程连接功能允许您通过调制解调器(电话)、网络或者直连的方式,建立从您的计算机到 报警主机的连接。

### 请参阅

- 通过调制解调器连接*,* 页面 *52*
- [通过网络连接](#page-52-0)*,* 页面 *53*
- [直连功能](#page-53-0)*,* 页面 *54*

#### 通过调制解调器连接 **10.1**

#### 用户控制远程连接 **10.1.1**

如果您要将报警主机配置为只能由用户通过键盘发起建立远程连接,可以编程如下:

- 1. 在地址 159 174 中编程设置回拨电话号码,请参阅[回拨电话号码](#page-63-0)*,* 页面 *64*。
- 2. 在地址 180 中禁用选项 1,请参阅 *[A-Link Plus](#page-66-0)* 选项*,* 页面 *67*。这可将报警主机设置为由用户来 控制何时建立远程连接。
- 3. 在地址 175 中编程响铃计数为 1 13。请参阅[响铃计数](#page-64-0)*,* 页面 *65*。

要对远程计算机拨号: 按住键盘上的 [6] 键,直到发出两声鸣音。

#### 无回拨确认远程连接 **10.1.2**

如果您需要从多个地点执行上传/下载功能,无回拨确认远程连接功能非常有用。 有两种方法可以取消回拨确认。需要注意,使用此功能会降低报警主机的安全性。

第 **1** 种方法

该方法允许您从任何远程地点呼叫报警主机以建立连接,而无需报警主机回拨计算机。当使用该方法 时,用户不能通过按 [6] 键发起调制解调器呼叫。

### 要设置该方法:

- 1. 将回拨电话号码地址 159 174 编程为 15。
- 2. 在地址 180 中选择选项 1 并禁用选项 2。
- 3. 在地址 175 中编程响铃计数为 1 13。

报警主机允许在首个呼叫后建立连接,而无需回拨远程计算机。

第 **2** 种方法

该方法允许您设置回拨电话号码,这样用户可在必要时发起调制解调器呼叫。当您通过计算机从远程地 点呼叫报警主机时,报警主机不会回拨远程计算机来建立连接。

### 要设置该方法:

- 1. 在地址 159 174 中编程设置回拨电话号码。
- 2. 在地址 180 中选择选项 1 并禁用选项 2。
- 3. 在地址 175 中编程响铃计数为 1 13。

报警主机允许在首个呼叫后建立连接,而无需回拨远程计算机。这种方法还允许用户按下 [6] 键发起调 制解调器呼叫。

带回拨确认远程连接 **10.1.3**

带回拨确认远程连接设有两个级别的安全检查,因而提供了最高的安全等级。

首先,计算机上的安装员密码和 A-Link Plus/RSC 连接密码必须与报警主机的相符,此为第一级安全检 查。其次,报警主机为回拨所设置的回拨电话号码,以便与计算机建立有效的连接,此为第二级安全检 查。

要对报警主机编程以使用带回拨确认的远程连接:

1. 在地址 159 - 174 中编程设置回拨电话号码。

- 2. 在地址 180 中选择选项 1 和选项 2。
- 3. 在地址 175 中编程响铃计数为 1 13。

#### <span id="page-52-0"></span>应答机旁路连接 **10.1.4**

当同一条电话线上连接有应答机或传真机时,应答机旁路将旁路掉应答机或传真机的自动应答,以便允 许连接到报警主机进行远程控制或上传/下载操作。

### 要编程应答机旁路连接:

- 1. 连接调制解调器到计算机。
- 2. 在地址 180 中编程 A-Link Plus 选项为 1。
- 3. 在地址 175 编程响铃计数为 14 或 15。请参阅[响铃计数](#page-64-0)*,* 页面 *65*。
- 4. 在 A-Link Plus 软件客户信息页面中,选择应答机旁路,设置合理的调制解调器拨号时间和拨号间 隔,以满足应答机旁路时的拨号要求。

在 A-Link Plus 中启用应答机旁路 1/2 时,A-Link Plus 会拨打两次电话,通过设置调制解调器拨号时 间和拨号间隔,设置每一次电话拨打多久,挂机多久,再次拨打。

调制解调器拨号时间:拨打第一次电话时间,设置该值可以计算出拨打一次电话大该会振铃多少次。一 次振铃(铃响为两声,即"叮铃铃,叮铃铃)大概需要 5-6 秒,振铃次数=调制解调器拨号时间/6 (有余 数+1)。

拨号间隔:挂断电话时间,即两次次拨打电话时间间隔。

如果 A-Link Plus 以下设置和拨号,满足报警主机对应答机旁路 1/2 需要。即可成功连接,这可防止应 答机或传真机应答电话。

15 = 应答机旁路 1 。在拨打报警主机时,使电话铃响不超过 4 次,然后挂断电话。如果在挂断电话后 8-45 秒内再次拨打主机电话,则报警主机会在第一次铃响时应答,并建立连接。

14 = 应答机旁路 2 。在拨打报警主机时,使电话铃响不超过 2 次,然后挂断电话。如果在挂断电话后 8-45 秒内再次拨打主机电话,则报警主机会在第一次铃响时应答,并建立连接。

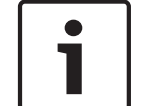

## 注意**!**

是否设置回拨电话号码都不影响应答机旁路连接。

#### 通过网络连接 **10.2**

通过便携式计算机使用 IP 连接功能编程报警主机。这种方法不需要电话线或调制解调器。 如何使用 **IP** 编程网络连接:

- 1. 使用 SDI2 总线连接 B426-CN 网络模块到报警主机。
- 2. 在报警主机中,编程地址 81 为 1,使用但不通过 A-Link Plus 配置网络模块 1。无需编程地址 180,IP 连接功能会忽略此选项。
- 3. 在网络模块加密设置网页中,启用高级安全保护(Web and Automation Security)。
- 4. 在 A-Link Plus 软件 客户信息 页面中,输入完整网络模块 IP 地址和端口号。
- 5. 在 A-Link Plus 连接 页面,点击 连接。

### 使用域名进行网络连接

通过便携式计算机还可使用域名连接功能编程报警主机。

如何使用域名编程网络连接:

- 1. 使用 SDI2 总线连接 B426-CN 网络模块到报警主机。
- 2. 编程地址 81 为 1,使用但不通过 A-Link Plus 配置网络模块 1。
- 3. 在网络模块加密设置网页中,启用高级安全保护(Web and Automation Security)。
- 4. 在 A-Link Plus 软件客户信息页面中,输入完整报警主机域名代替网络模块 IP 地址,例如: Test123.BOSCH.com,和网络模块的完整报警主机端口号。

5. 在 A-Link Plus 连接 页面,点击 连接。

#### <span id="page-53-0"></span>直连功能 **10.3**

直连功能为安装人员提供了通过便携式计算机对报警主机进行编程的简单方法。这种方法不需要电话线 或调制解调器,可在数分钟内完成主机编程。

要使用直连功能,需将直连适配器一端连接到兼容计算机的相应串口,另一端连接到报警主机的辅助模 块插孔。

在使用直连功能时,不需要在地址 180 中选择选项 1。直连功能将忽略该选项。

#### 参数选项 **10.4**

请参阅

*[A-Link Plus](#page-66-0)* 选项*,* 页面 *67*

#### 配置电子邮件 **10.5**

启用网络模块,通过 A-Link Plus 设置电子邮件参数,可以设置当报警主机接收到事件时,通过网络模 块发送邮件到指定收件箱。

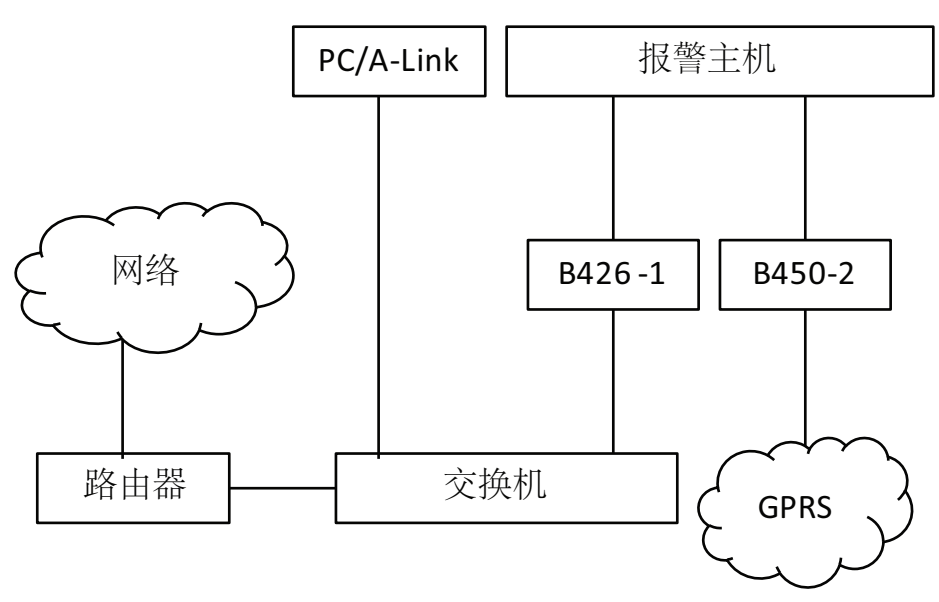

在此配置接线图示例中,设置两个接收机的发送格式都是 Email,并且使用两个网络模块来访问外部邮 件服务器。B426-CN 用作外接网络模块 1.B450 用作外接网络模块 2。图中"B426-1" 指 B426-CN 的 旋钮地址开关设置为 1;"B450-2" 指 B450 的旋钮地址开关设置为 2。

### 请参阅

- [外接网络模块](#page-61-0)*,* 页面 *62*
- –*[A-Link Plus](#page-20-0)* 软件*,* 页面 *21*

#### 通过 **B426-CN** 发送邮件 **10.5.1**

注意**!**

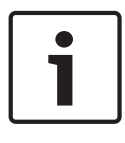

在 B426-CN 模块中启用"网络访问启用"时,可以通过网页配置模块参数,但不包括电子邮件参数。电 子邮件参数需通过 A-Link Plus 配置,再下载到报警主机。 报警主机仅能单向修改 B426-CN 模块参数,而不能通过 A-Link Plus 读取模块参数。

2015.09 | 01 | F.01U.316.049 安装指南 博世安保系统有限公司

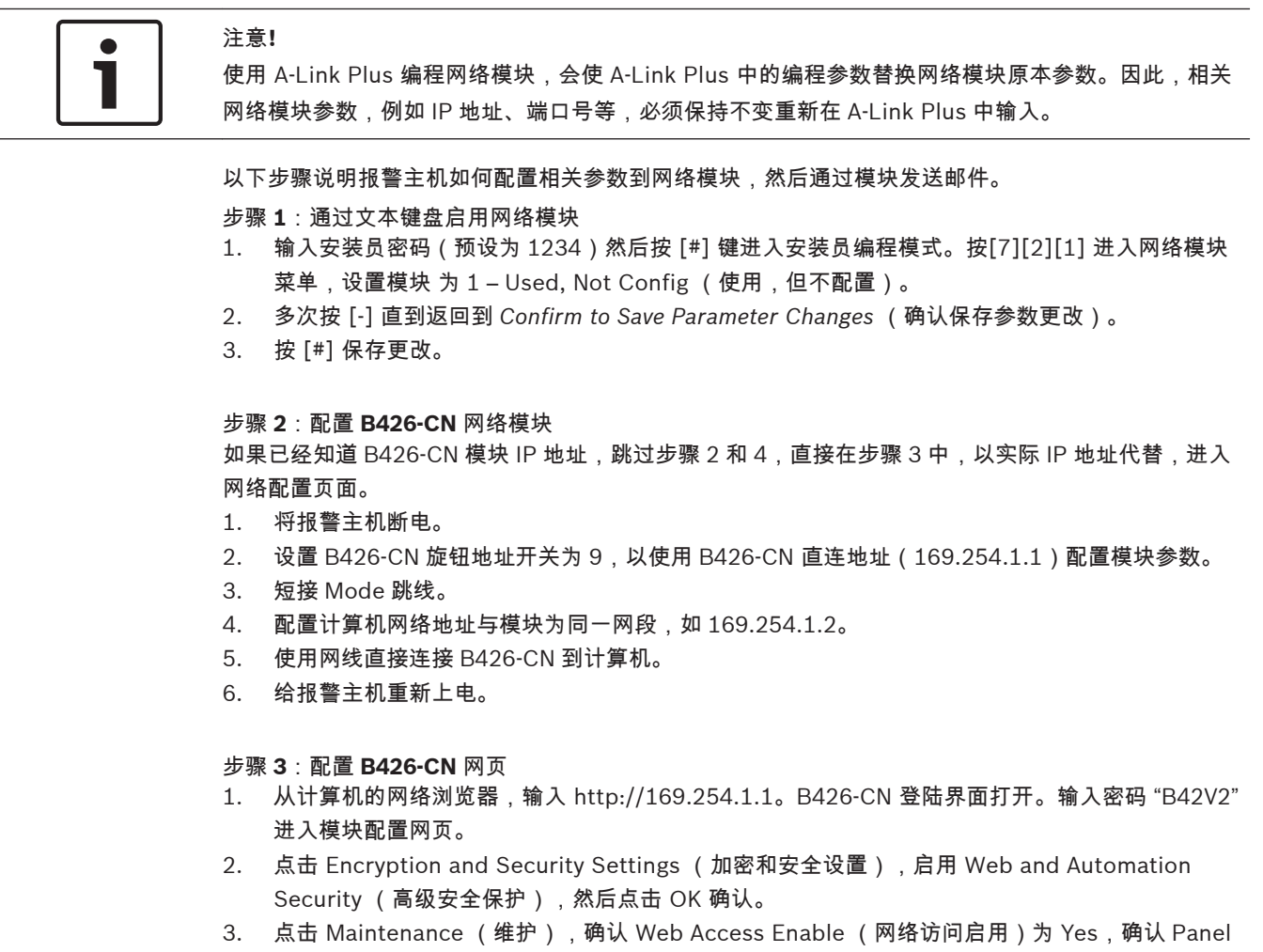

Programming Enable (主机编程启用)为 Yes,然后点击 OK 确认。

- 4. 点击 Basic Network Settings (基本网络设置),配置 IP 地址和端口号等相应网络参数。如果是设 置静态 IP 地址和端口号,请记下此静态 IP 地址和端口号,方便在配置 A-Link Plus 中使用。
- 5. 点击 Save and Execute (保存和执行),然后点击 OK 保存更改。
- 6. 点击 Logout (退出登录)来退出配置网页。
- 7. 将报警主机断电。

### 步骤 **4**:复位连接

- 1. 将计算机网络地址恢复原设置。
- 2. 将连接 B426-CN 和计算机的线缆断开,将计算机接回原有网络。
- 3. 拆除 Mode 跳线。
- 4. 将 B426-CN 旋钮地址开关设置为 1。

### 步骤 **5**:配置 **A-Link Plus** 通过网络连接

- 1. 当 B426-CN 模块 IP 地址设为动态分配时,如果您不知道模块的 IP 地址,可以进入您的路由器网 络界面,通过模块的 MAC 地址查找模块的 IP 地址,例如:192.168.226.127。您可以在您的电 脑 IE 中输入模块的 IP 地址 <https://192.168.226.127> 来查看一些模块参数,请注意协议是 "https" ,而不是 "http"。
- 2. 打开 A-Link Plus, 输入"admin" 作为操作员,输入"ADMIN"作为密码。
- 3. 点击 文件 〉通信设置 选择您计算机的本地 IP 地址。输入本地端口号。
- 4. 添加一个新客户,打开客户界面。
- 5. 输入客户信息,输入在第一步中您查找到的报警主机 IP 地址,例如:192.168.226.127。
- 6. 在报警主机端口号字段中输入实际端口号,可从 B426-CN 模块网络参数中查到,例如:7700。
- 7. 打开报警主机配置页面,选择您的主机类型。
- 8. 打开 连接 页面,选择 网络连接 **(TCP/IP SSL)**,然后点击 连接。A-Link Plus 尝试使用 B426-CN 连接报警主机。

### 步骤 **6**:通过 **A-Link Plus** 设置邮件

- 1. 连接成功后,在连接页面中点击 Upload from Control Panel(读主机参数)。A-Link Plus 读取 来自报警主机的参数,并且在对话框中显示 A-Link 数据库和主机数据库中不一致的参数值。
- 2. 点击 "Yes" 使用主机新参数值覆盖 A-Link Plus 原有参数值。
- 3. 打开报警主机配置页面,进入 ICP-CC408E-CN / ICP-CC488E-CN 配置界面,设置电子邮件相关 参数。以发件箱 test @ 163.com 为例,各项参数按下表设置。
- 4. 返回 连接 页面,重新连接报警主机。点击 Download to Control Panel (写主机参数)完成此过 程。检查报警主机中的参数,确认更改的参数值已被成功下载。

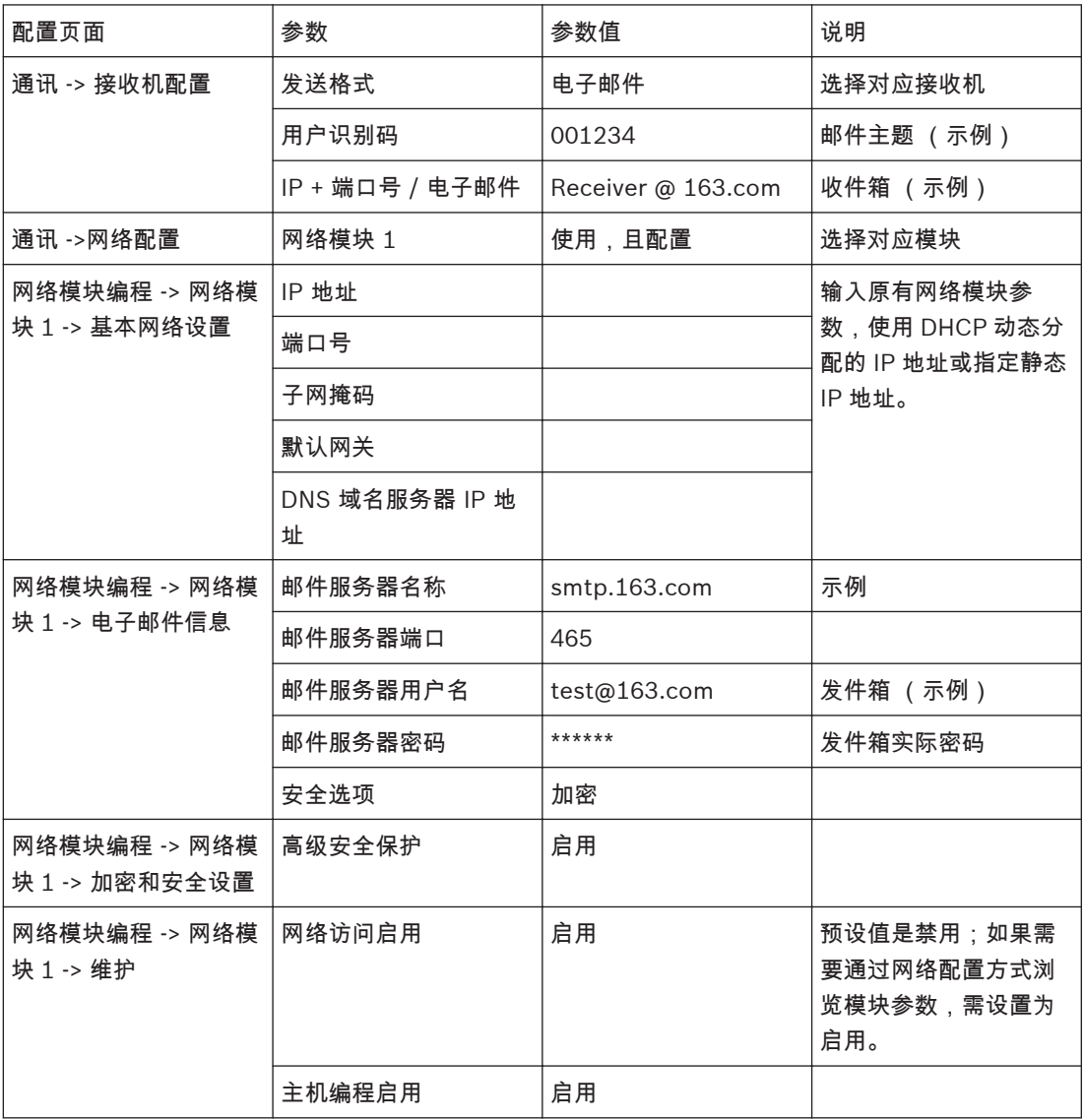

这样,报警主机的参数和通过 A-Link Plus 写入报警主机的模块参数,就可以写入 B426-CN 模块。

#### 通过 **B450** 发送邮件 **10.5.2**

启用网络模块,通过 A-Link Plus 或文本键盘设置电子邮件参数,可以设置当报警主机接收到事件时, 通过网络模块发送邮件到指定收件箱。

### 步骤 **1**:安装 **Tera Term** 软件

通过 B450 的 CD 安装 Tera Term。

### 步骤 **2**:重设 **B450/B442** 模块为出厂预设值

如果 B450/B442 的参数已经设置为出厂预设值,请跳过此步骤。

- 1. 将报警主机断电。
- 2. 设置 B450 的旋钮地址开关为 0,以允许 USB 配置。
- 3. 使用迷你 USB 接口线缆连接 B450 到计算机。
- 4. 给报警主机重新上电。
- 5. 等到 B450 上的心跳 LED 指示灯每秒闪烁 3 次,B442 上的状态 LED 指示灯每秒闪烁 1 次。指示 灯闪烁表示启动过程已结束。
- 6. 打开计算机上的 Tera Term 软件,选择命名为 B450 Config Interface (B450 配置界面)的串 行端口。
- 7. 按 [ENTER] 进入 B450 USB 登陆界面。
- 8. 输入密码"B450" 然后按 [ENTER],主菜单打开。
- 9. 输入"5"选择 Reset To Factory Default (恢复出厂预设值)。出现信息"Are you sure (Y to default, N to exit)"时,输入 "Y" 确认恢复出厂预设值。界面返回到主菜单。

### 步骤 **3**:通过 **Tera Term** 软件设置发件箱

- 1. 进入 B450 菜单界面。
- 2. 进入菜单 3 Basic Configuration -> 7 GSM/ GPRS Configuration, 在 Network Access Point Name (网络访问点名称) 中输入网络运营商的 GPRS 接入点名称。
- 3. 进入菜单 3 Basic Configuration -> 8 Email Server Configuration,以发件箱 test @ 163.com 为例设置发件箱参数。
- Email Server Name / Address (邮件服务器名称):smtp.163.com
- Email Server Port Number (邮件服务器端口):465
- Email Server Authentication / Encryption (安全选项):加密
- Authentication User Name (发件邮箱地址):test @ 163.com
- Authentication Password (发件邮箱密码):\*\*\*\*\*\*(输入实际密码)
- 4. 输入 "8" 确认 Save and Exit (保存和退出)。退出 Tera Term。
- 5. 将报警主机断电。
- 6. 将模块旋钮地址开关设置为 2。
- 7. 给报警主机重新上电。

### 步骤 **4**:通过 **A-Link Plus** 设置其他邮件参数

- 1. 进入 A-Link Plus, 打开报警主机配置页面,选择您的主机类型。
- 2. 设置电子邮件相关参数。

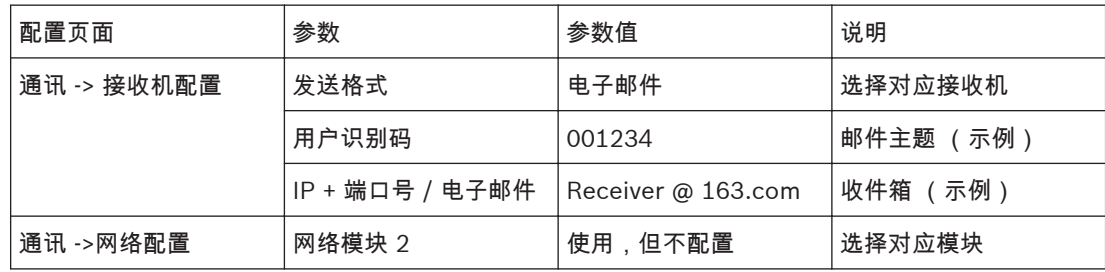

▶ 打开 连接 页面,选择连接方式,点击 连接。连接成功后,点击 Download to Control Panel (写 主机参数)完成此过程。

您也可以使用文本键盘设置以上参数。

### <span id="page-58-0"></span>通信参数 **11**

这部分介绍报警主机与中心站接收机进行通讯所需的编程信息。这些参数指定了要拨打的电话号码、发 送格式、握手音和传输速度等。

报警主机可通过两个内置通信器发送事件报告。第一个通信器向接收机 1 发送报告,第二个通信器向接 收机 2 发送报告。您可以为每个通信器设置不同的电话号码、报告格式和用户识别码。

### 示例

您可以设置通信器 1 以个人电话报警拨号格式向接收机 1 通知报警,并设置通信器 2 在通信器 1 发送 报告失败时以 Contact ID 格式向中心站接收机发送报告。

### 要设置电话号码:

在编程电话号码时,输入 0 以表示 0。在主电话号码、第二个电话号码和回拨电话号码的每个地址中只 能存储一位电话号码数字。

在电话号码末尾输入终止符(15),以告知通信器已到达电话号码的结束位置。在通信器拨号时,一旦 出现 15,拨号序列终止。

#### 示例

要将电话号码 9672 1055 编程为接收机 1 的主电话号码,请在地址 000 – 015 中输入:[9 6 7 2 1 0 5 5 15 15 15 15 15 15 15 15]。

要在拨号序列中插入 4 秒停顿,请输入 13。在通信器通过旧式电话交换机或 PABX 系统进行通讯时, 可能需要此停顿。

### 示例

要在数字 02 之后、9 672 1055 之前插入停顿,请输入:[0 2 13 9 6 7 2 1 0 5 5 15 15 15 15 15]。 电话号码数字、相关按键和功能的编程方法,请见下表。

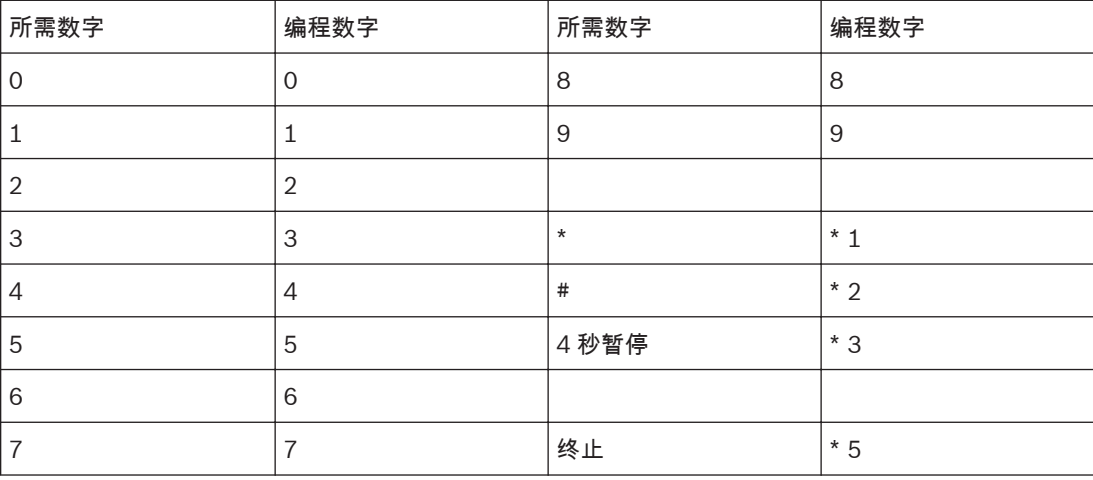

表 **11.1:** 拨号数字

## **11.1**

## 接收机 **1** 和接收机 **2** 主电话号码

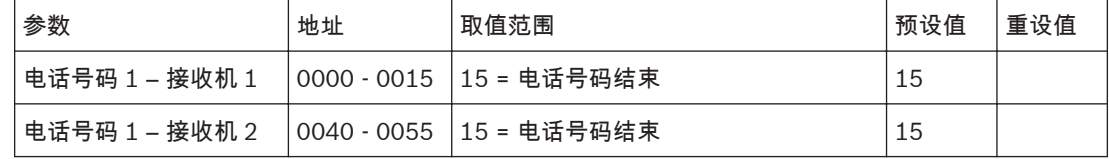

当报警主机需要发送报告时,将拨打主电话号码以便与接警中心的接收机进行通讯。在呼叫成功后,将 发送相关报告信息,然后通信器返回待机状态。

如果呼叫失败,通信器将再拨打两次接收机 1 主电话号码。如果仍然不成功,将拨打接收机 1 的第二个 电话号码最多三次。如果拨号仍然不成功,报警主机将重复上述过程,拨打接收机 2 的主电话号码和第 二个电话号码(如果已设置)。

如果针对接收机 1 的 6 次拨号均不成功,并且接收机 2 未设置电话号码,则每 10 分钟,重复一次上述 拨号过程,直到将报告成功发送。 在您编程这些地址时,请联系接警中心以确保电话号码正确。 使用文本键盘时,进入菜单 711 [First phone number] 输入主电话号码。

<span id="page-59-0"></span>接收机 **1** 和接收机 **2** 第二个电话号码 **11.2**

| 参数             | 地址 | 取值范围                     | 预设值 | 重设值 |
|----------------|----|--------------------------|-----|-----|
| 电话号码 2 – 接收机 1 |    | 0016 - 0031  15 = 电话号码结束 | 15  |     |
| 电话号码 2-接收机 2   |    | 0056 - 0071  15 = 电话号码结束 | 15  |     |

编程信息,请参阅接收机 *1* 和接收机 *2* [主电话号码](#page-58-0)*,* 页面 *59*。使用文本键盘时,进入菜单 712 [Second phone number] 输入第二个电话号码。

#### 接收机 **1** 和接收机 **2** 发送格式 **11.3**

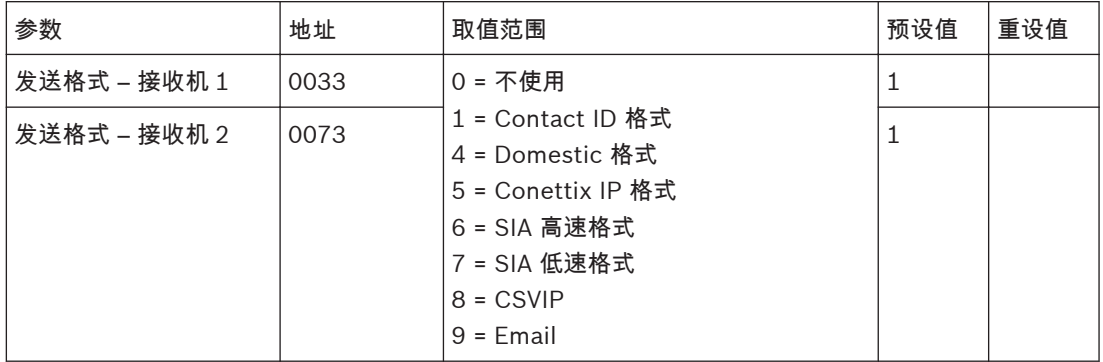

在这里选择所需的发送格式。这些地址指定当发送数据到中心站接收机时所采用的格式。通过这些地址 可以将报警主机配置成使用个人电话报警拨号格式。

通过网络发送数据时,在中国就选择 Conettix IP 格式,不用考虑 CSVIP 。 使用文本键盘时,进入菜单 713 [Transmit format] 设置接收机 1 和接收机 2 的发送格式。

#### 接收机 **1** 和接收机 **2** 用户识别码 **11.4**

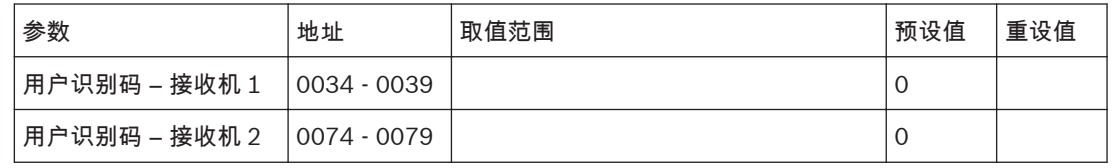

用户识别码用于标识报警主机。在为每个接收机提供的这 6 个地址中输入用户识别码。 在使用个人电话报警拨号格式时,地址 039(接收机 1)和地址 079(接收机 2)中的编程值决定了识 别音的鸣音次数。该值允许在报警主机拨打相同的电话号码时识别多达 10 个不同主机。 使用文本键盘时,进入菜单 714 [Subscriber ID number] 设置接收机 1 和接收机 2 的用户识别码。 示例

要将用户识别码编程为 4729,请将这 6 个地址编程为:[0 0 4 7 2 9]

#### 接收机 **1** 和接收机 **2 IP** 参数 **11.5**

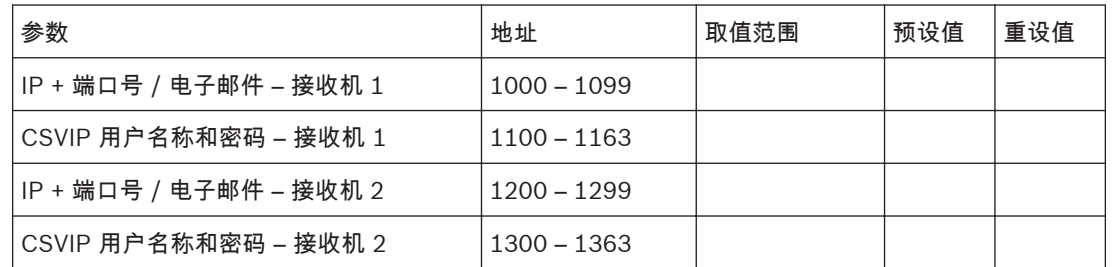

发送格式选择 CSVIP 时,CSVIP 用户名称和密码参数的编程才有效;

发送格式选择 CSVIP 或 Conettix IP 格式时,IP + 端口号 / 电子邮件参数中需要输入 IP 地址和端口 号;(CSVIP 用户名称和密码 为澳大利亚专用,中国用户不需考虑)。

发送格式选择 Email 格式时,IP + 端口号 / 电子邮件参数中需要输入 email 地址。

使用 **A-Link Plus** 软件或文本键盘编程 **IP** 地址:

- 1. 在通讯 -> 接收机配置 -> 发送格式,选择 **CSVIP**。
- 2. 在通讯 -> 接收机配置 -> 用户识别码,输入用户识别码。
- 3. 在通讯 ->网络配置,选择对应网络模块为 使用,但不通过 **A-Link Plus** 配置。
- 4. 在通讯 -> 接收机配置 -> IP + 端口号 / 电子邮件,输入 IP 地址 (IP 1 + 端口号, 或 IP2 + 端口 号), 例如: **192.168.226.17:12000**。
- 5. 在通讯 -> 接收机配置 -> CSVIP 用户名称和密码,输入 CSVIP 用户名称和密码:

– 如果用户名称和密码都需输入,则输入用户名称 + 逗号、密码 + 逗号,例如: 用户 **1**, **2580**,。

- 如果只输入用户名称,则输入用户名称 + 逗号 + 逗号,例如: 用户 **1**,,。
- 如果只输入密码,则输入逗号 + 密码 +逗号,例如: , **25802580**,。

– 用户名称和密码都无,则只输入两个逗号,例如:,,。

对于 A-Link Plus,可直接从键盘输入最多 32 位可区分大小写的字母数字字符来编辑 CSVIP 用户名称 和密码。

对于文本键盘,参考下表来输入字母数字字符。

### 文本输入

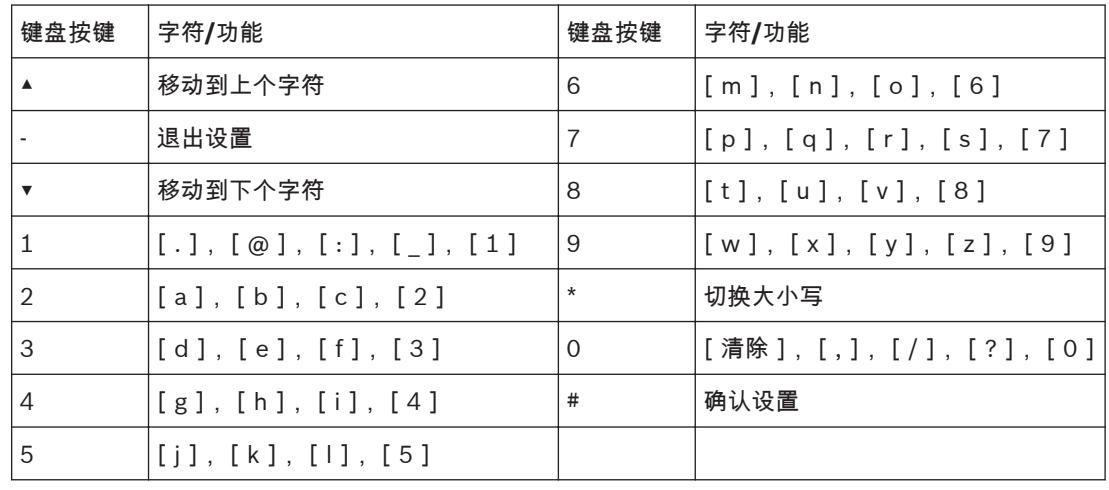

表 **11.2:** 文本键盘字母数字字符

如何通过 A-Link Plus 编程 Email,请参阅通过 *B426-CN* [发送邮件](#page-53-0)*,* 页面 *54*。

使用文本键盘时,进入菜单 715 [IP + Port / Email] 和菜单 716 [CSVIP user name and password] 设置接收机 1 和接收机 2 的 IP 参数。

## <span id="page-61-0"></span>**11.6**

## 接收机 **1** 和接收机 **2 Conettix** 参数

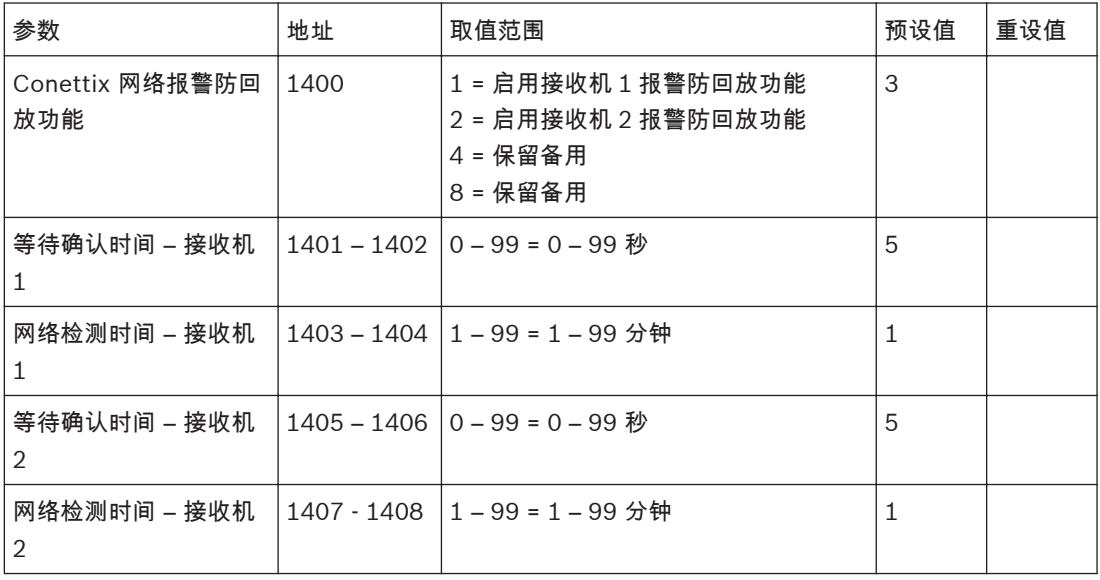

发送格式选择 Conettix IP 格式时,Conettix 参数的编程才有效。

### **Conettix** 网络报警防回放功能

该地址包含两个编程选项。您只需设置单个值,即可选择任意选项组合。值的计算方法为将选项位数字 相加。预设为接收机 1 和 2 的报警防回放功能都启用。

### **Conettix** 网络报警等待确认时间

该参数设置报警主机等待接收机应答的时间。时间范围是 0 – 99 秒。

如果超过设定时间,报警主机仍未接到接收机的应答,则报警主机会认为此次通讯失败并准备下一次的 通讯尝试。

### **Conettix** 网络检测时间

该参数设置网络监测的间隔时间。间隔时间范围是 1 – 99 分钟。

每当网络检测时间到期,报警主机会向接收机发送网络检测信号,以使报警主机及远程接收机确保网络 连接通畅。

使用文本键盘时,进入菜单 717 [Conettix ACK wait time],718[Conettix heart beat time] 和 719 [Conettix anti-replay enable] 设置接收机 1 和接收机 2 的 Conettix 参数。

#### 外接网络模块 **11.7**

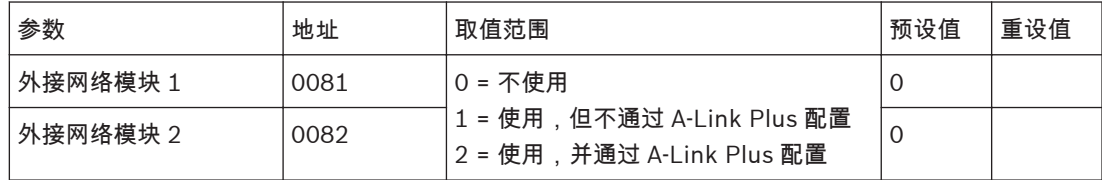

在地址 81 启用/禁用外接网络模块 1。在地址 82 启用/禁用外接网络模块 2。 使用文本键盘时,进入菜单 721 [Network module] 来启用/禁用网络模块。

预设值为 0 表示禁用对应的网络模块。

重设为 1,表示启用对应网络模块,但是报警主机不配置网络模块参数。

重设为 2,表示启用对应网络模块,并且报警主机配置相关参数到网络模块。

<span id="page-62-0"></span>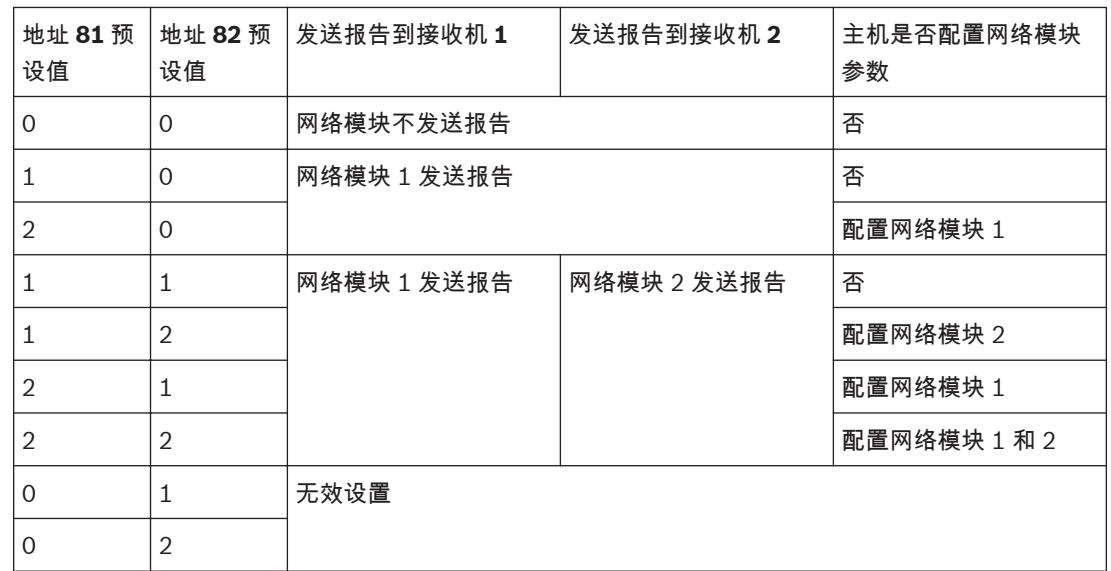

#### **A-Link Plus/RSC** 连接密码 **11.8**

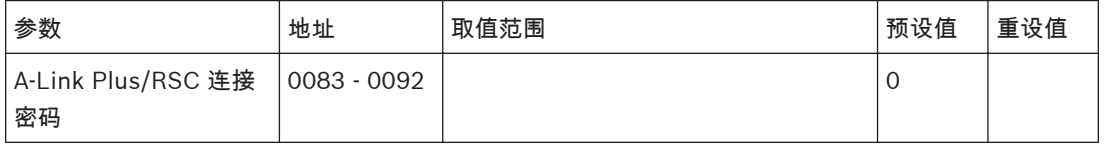

这些地址中可以存储最多 10 位的密码供 A-Link Plus 或 RSC 连接使用。在 A-Link Plus / RSC 中的密 码必须和此处的密码一致。

报警主机和 A-Link Plus 中的预设密码都是 0000000000。

#### **DTMF** 时序补偿 **11.9**

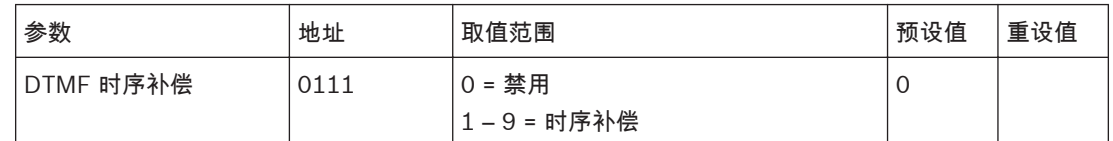

Contact ID 时序补偿用于对由于应用数字电话(通常指用于光纤网电话,VoIP, GSM 模块)而产生的 信号变形做预补偿,从而降低报警通信的出错率,但不能解决所有在数字电话上发生的问题。

Contact ID 时序补偿只对 Contact ID 格式有效。预设值为 0 时关闭了此功能,通信性能与原来完全相 同。

只在有必要时才打开此功能。补偿范围 1 - 9,数值越大补偿越多,但不是补偿值越大越好。建议从 4 开 始并向两个方向尝试找到最佳值。

#### 国家代码 **11.10**

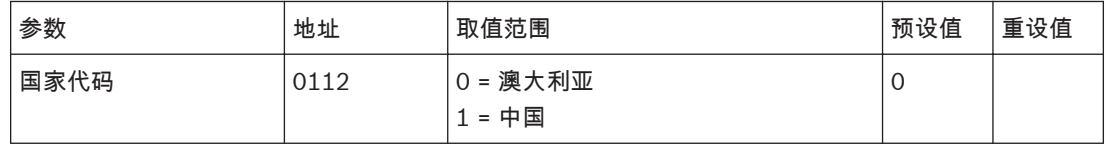

在国内使用时,国家代码必须重设为 1。当国家代码设为 1 时, 立即防区在外出模式/居家模式 1/居家模 式 2 下布防的退出延时期间可以被触发。

#### 布防启用来电呼叫转移 **11.11**

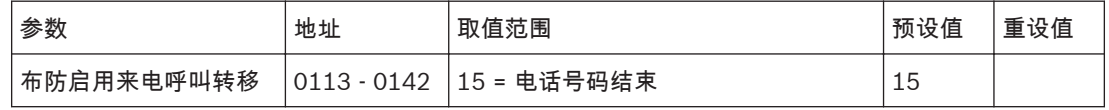

<span id="page-63-0"></span>这些地址允许您在外出模式下布防系统时,自动对您的电话启用呼叫转移功能。 请联系您的电信运营商获得有关呼叫转移操作的更多信息。

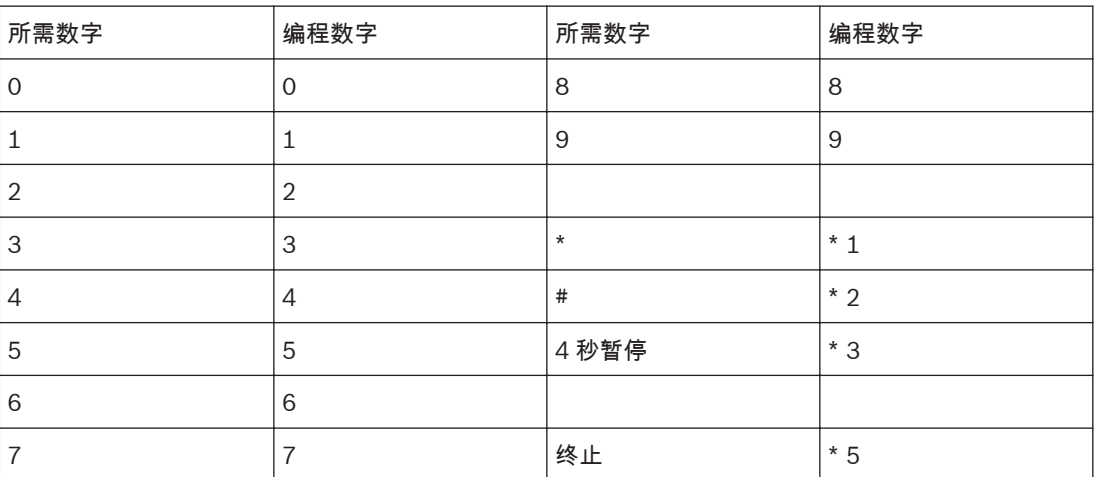

表 **11.3:** 启用**/**取消来电呼叫转移指令数字

要启用呼叫转移(即拨即转),请输入:

[\* 2 1][转移电话号码][#]

### 示例

在外出模式下布防系统后,要立即将所有拨入电话转移到电话号码 96721055 上,请编程为: [11 2 1 9 6 7 2 1 0 5 5 12 15 15 15 15 15 15 15 15 15 15 15 15 15 15 15 15]

要启用呼叫转移(无应答时转移),请输入:

[\* 6 1][转移电话号码][#]

示例

在外出模式下布防系统后,要将所有无应答的拨入电话转移到电话号码 96721055 上,请编程为: [11 6 1 9 6 7 2 1 0 5 5 12 15 15 15 15 15 15 15 15 15 15 15 15 15 15 15 15 15 15]

#### 撤防取消来电呼叫转移 **11.12**

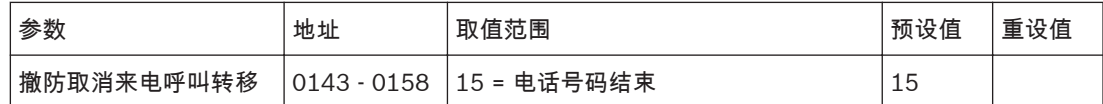

这些地址允许您从外出模式下撤防系统时,自动对您的电话取消呼叫转移功能。

要关闭呼叫转移(即拨即转),请输入:

[# 2 1 #]

示例

要在从外出模式下撤防系统后取消呼叫转移(即拨即转)功能,请输入:

[12 2 1 12 15 15 15 15 15 15 15 15 15 15 15]

要关闭呼叫转移(无应答时转移),请输入:[# 6 1 #]

### 示例

要在从外出模式下撤防系统后取消呼叫转移(无应答时转移)功能,请输入: [12 6 1 12 15 15 15 15 15 15 15 15 15 15 15]

#### 回拨电话号码 **11.13**

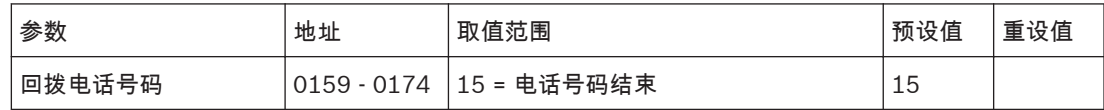

在需要使用上传/下载功能时,或用户通过按住 [6] 键,从报警主机发起调制解调器呼叫,以便与远程计 算机建立通讯连接时,报警主机将会拨打该地址中存储的电话号码。计算机上必须运行 A-Link Plus 软 件,且设置为"等待回拨"。

在使用带回拨确认远程连接,也需要设置回拨电话号码。

#### <span id="page-64-0"></span>响铃计数 **11.14**

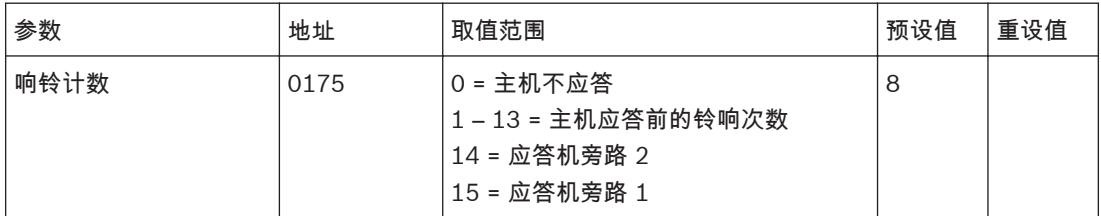

该地址设置报警主机在应答来电前的铃响次数。请设置适当的铃响计数,请注意每次铃响为两声(即"叮 铃铃,叮铃铃"),因此 10 次计数大概会持续 60 秒。只有在启用了远程布防和/或通过 A-Link Plus 软 件远程上传/下载时,该地址才有效。如果该地址编程为 0,则不论其他编程选项如何,报警主机都不会 应答来电。

### 应答机旁路

当同一条电话线上连接有应答机或传真机时,则需要启用该功能,以便能够连接到报警主机进行远程布 防或上传/下载操作。有两种方法可以使应答机旁路。只有在电话线比较繁忙(例如,家庭办公室)的情 况下,才适合将其编程为 14,以使用第 2 种方法。这种方法可以减少报警主机错误应答的机会。 将铃响计数编程为 15,可启用应答机旁路的第一种模式。在拨打报警主机时,使电话铃响不超过 4 次,然后挂断电话。如果在 8 秒后,45 秒内再次拨打主机电话,则报警主机会在第一次铃响时应答, 并建立连接。这可以防止应答机或传真机应答电话。要仅在系统布防时启用应答机旁路功能,请在地址 177 中选择选项 4(请参阅[通信选项](#page-65-0) *1,* 页面 *66*)。

将铃响计数编程为 14 时,可启用应答机旁路的第二种模式。这时,拨打报警主机并使电话铃响不超过 2 次,然后挂断电话。至少等待 8 秒后,45 秒内再次拨打报警主机电话。报警主机将在第一次铃响时 应答。如果未等待 8 秒,则报警主机将不应答电话。要仅在系统布防时启用应答机旁路功能,请在地址 177 中选择选项 4。

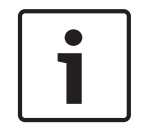

### 注意**!**

请将应答机或传真机的铃响计数设置在 2 次以上,最好为 4 或 6 次铃响。 在该地址中编程为 0 时,报警主机将不会应答来电。

## **11.15**

## 电话线故障选项

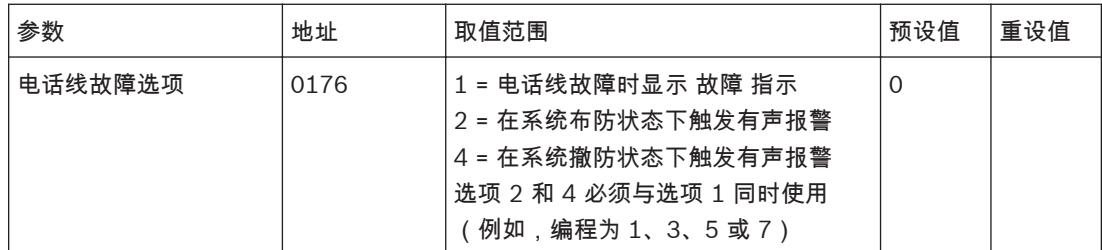

该地址包含三个编程选项。您只需设置单个值,即可选择任意选项组合。值的计算方法为将选项位数字 相加。

报警主机持续监视电话线。当电话线被切断或断开 40 秒以上时,报警主机将会使键盘上的 故障 指示亮 起。在电话线恢复正常 40 秒后,故障 指示将熄灭。

### **1** – 电话线故障时显示 故障 指示

如果选择了该选项,当报警主机探测到电话线断开后,故障 指示将闪烁,键盘蜂鸣器也将每分钟鸣音一 次。

### <span id="page-65-0"></span>**2** – 在系统布防状态下触发有声报警

在使用该选项时,您还必须选择选项 1。当系统布防时,如果报警主机探测到电话线断开,将触发号筒 扬声器、警铃和闪灯输出。如果要求在每个布防周期内只触发单次有声报警,请在地址 179 中选择"锁 定电话线故障报警"选项 (2)(请参阅[通信选项](#page-66-0) *3,* 页面 *67*)。

**4** – 在系统撤防状态下触发有声报警

在使用该选项时,您还必须选择选项 1。当系统撤防时,如果报警主机探测到电话线断开,将触发号筒 扬声器、警铃和闪灯输出。如果要求在每个布防周期内只触发单次有声报警,请在地址 179 中选择"锁 定电话线故障报警"选项 (2)。

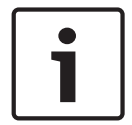

## 注意**!**

如果将该位置编程为 7,则当系统布防或撤防时,将同时触发号筒扬声器、警铃、闪灯和输出。

## **11.16**

# 通信选项 **1**

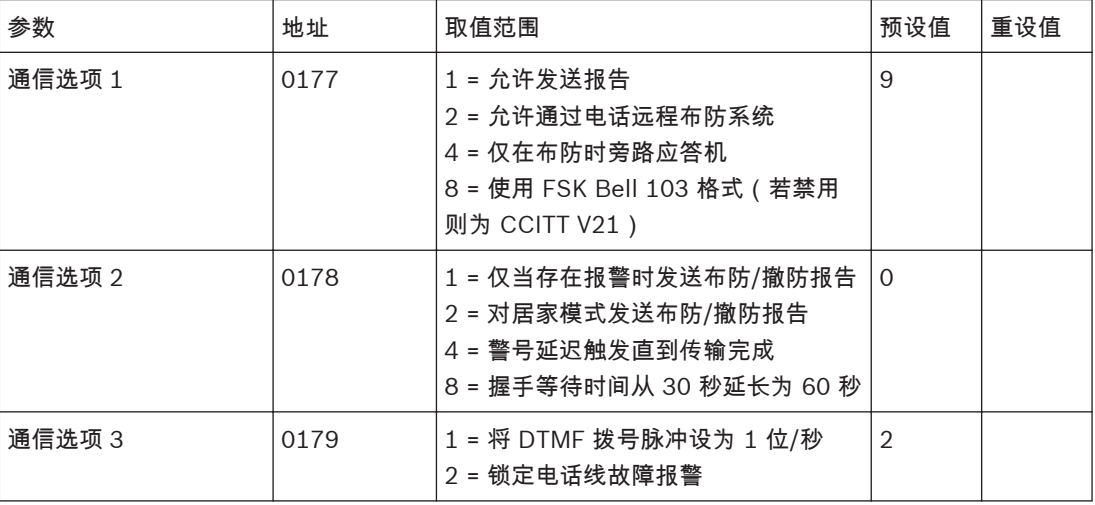

**1** – 允许发送报告

如果选择了该选项,将对所有报告功能起作用。

如果未选择该选项,则通信将不会操作。

不论该设置如何,通过 A-Link Plus 软件上传/下载和电话远程布防功能将保持可用。

- **2**  允许通过电话远程布防系统
- 如果选择了该选项,只需按下按键式电话上的 [\*]键,即可通过标准电话来远程布防系统。

当使用该功能时,自动启用强制布防功能。

**4** – 仅在布防时旁路应答机

要在系统布防时启用应答机旁路功能,请选择该选项。当系统撤防时,报警主机不会应答任何来电。 这样,即使是在电话繁忙的场合中,报警主机也能应答来电。

**8** – 使用 **FSK Bell 103** 格式(禁用则为 **CCITT V21** 格式) 如果选择了该选项,报警主机将使用 300 波特 BELL103 作为传输频率。如果未选择该选项,报警主机 将使用 300 波特 CCITT V21 作为传输频率。

#### 通信选项 **2 11.17**

**1** – 仅当存在报警时发送布防**/**撤防报告

如果选择了该选项,当系统在发生报警后撤防时,将会向中心站接收机发送撤防报告。当系统布防时, 将发送布防报告。之后,将不再发送布防/撤防报告,除非系统再次报警。 对于分区管理的报警主机,只有发生了报警的分区才会发送布防/撤防报告。

<span id="page-66-0"></span>

注意**!**

如果在发生报警时系统处于撤防状态,当系统再次布防时,只会发送布防报告。 如果用户码的权限设置为始终发送布防/撤防报告,则它将优先于此功能。也就是说,将总是为该用户 码发送布防/撤防报告。

### **2** – 对居家模式发送布防**/**撤防报告

如果在系统布防为居家模式 1 或居家模式 2 下时,需要发送布防和撤防报告,请选择该选项。 如果选择了该选项,则当系统布防在居家模式 1 或居家模式 2 下时,将发送居家布防报告。

### **4** – 警号延迟触发直到传输完成

如果选择了该选项,则只有在报警主机发送完消息,且接收到来自中心站接收机的通讯确认信号后,才 能触发号筒扬声器、警铃和闪灯输出。如果要发送多个消息,则在收到最后的通讯确认信号后才会触发 警号。

如果触发了键盘紧急报警、键盘火警或键盘救护报警,则号筒扬声器、警铃和闪灯输出将立即操作。

**8** – 握手等待时间从 **30** 秒延长为 **60** 秒

默认情况下,报警主机在拨打接警中心电话后,将会等待有效握手音约 30 秒。握手音向报警主机表明 接警中心已经接通,现在可以发送消息了。选择该选项后,等待握手音的时间从 30 秒延长为 60 秒。

#### 通信选项 **3 11.18**

**1** – 将 **DTMF** 拨号脉冲设为 **1** 位**/**秒

如果未选择该选项, DTMF 拨号格式将以 5 位/秒的速度拨号(即 100 毫秒音频、100 毫秒停顿、100 毫秒音频、100 毫秒停顿)。

如果选择了该选项,DTMF 拨号格式将以 1 位/秒的速度拨号(即 500 毫秒音频,500 毫秒停顿)。

**2** – 锁定电话线故障报警

如果选择了该选项,当报警主机探测到电话线被切断或断开时,在每个布防周期内只会触发单次有声报 警。该选项不会遵守警号的弹性报警计数,后者设置了在一个布防周期内可以触发有声报警的次数。 使用地址 176 设置电话线故障选项,请参阅[电话线故障选项](#page-64-0)*,* 页面 *65*。

#### **A-Link Plus** 选项 **11.19**

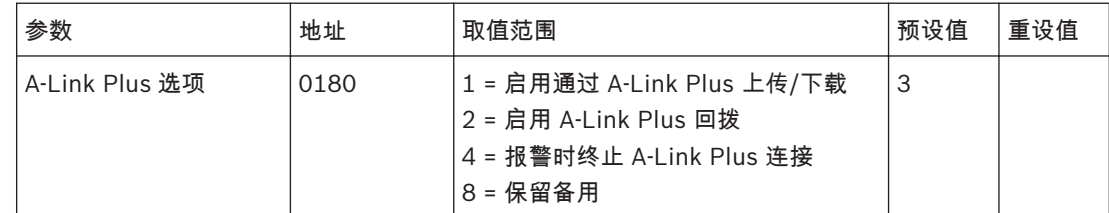

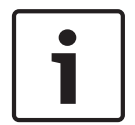

### 注意**!**

A-Link Plus 选项只有在通过电话线连接时才有效,与通过网络连接或直连无关。

在对这些地址编程时,每个地址有四个选项。您只需设置单个值,即可选择任意选项组合。值的计算方 法为将选项位数字相加

**1** – 启用通过 **A-Link Plus** 上传**/**下载

选择该选项,可使用 A-Link Plus 软件主动对报警主机发起连接,并进行进行远程编程和控制。如果未 选择该选项,报警主机将不会对 A-Link Plus 软件主动发起的连接作出响应。 该选项对报警主机是否可以通过回拨方式与 A-Link Plus 建立连接无影响。

### **2** – 启用 **A-Link Plus** 回拨

如果选择了该选项,且设置了回拨电话号码,则必须将远程编程计算机与在地址 159 - 174 中所设置回 拨电话号码对应的电话线相连接。

如果未选择该选项,安装人员可从任意远程地点连接到用户的报警主机,并执行上传/下载操作,而无需 报警主机回拨远程计算机。用户也可以在键盘上按住 [6] 键以发起调制解调器呼叫。

### **4** – 报警时终止 **A-Link Plus** 连接

如果报警报告设置为通过电话线方式发出,并且报警主机在通过电话线与远程计算机上的 A-Link Plus 通讯期间发生了报警,则会终止 A-Link Plus 连接,并向中心站接收机发送相关报警信息。 如果发生的报警不需要通过电话网络向中心站接收机发送报告,则不会终止 A-Link Plus 连接。

#### <span id="page-67-0"></span>个人电话报警拨号 **11.20**

接收机 1 或 2 的主电话号码和第二个电话号码的地址,只用于向中心站和个人电话拨号报警。

个人电话报警拨号功能 **11.20.1**

> 当报警主机触发报警时,它将拨打第一个设置的电话号码。如果探测到忙音、占线或接听但未收到确认 信号(按确认键 [\*]),就会认为拨打不成功,报警主机则会挂断,并再次拨打第一个电话号码。报警 主机最多尝试拨打第一个电话号码 3 次。如果三次拨打都不成功,则开始拨打第二个电话号码。报警主 机最多尝试拨打第二个电话号码 3 次。如果所有拨打都不成功,报警主机停止拨号。如果再次触发报 警,以上拨号序列重新开始。

> 如果未探测到忙音,则报警主机将认为电话已应答,并开始发送信息。发送序列为一声识别音 + 一声警 号音 + 一次长时间暂停。发送序列会一直重复,直到报警主机在暂停期间收到确认信号。报警主机会在 拨打序列重复 10 次后自动挂断。如果有多个报警主机向同一个电话号码个人电话报警拨号,识别音可 允许用户确定是哪一个报警主机在拨打电话。

该识别音可在接收机 1 用户识别码地址 039 中编程,或在接收机 2 用户识别码地址 079 中编程。

### 注意**!**

当报警主机设置为个人电话报警拨号格式时,每次报警最多可以拨打 6 次电话(第一和第二个电话号码 各 3 次)。其中包括未拨通的电话。当防区再次触发时,该计数将复位,报警主机可以拨打 6 次电 话。在任何一次成功拨号后,报警主机将停止拨号。如果在键盘上输入有效用户码后,报警主机也将停 止拨号。

如果接收机 1 和接收机 2 均编程为个人电话报警拨号,则每次报警最多可以拨打 12 次电话。

### 要确认个人电话报警拨号:

如果在发送暂停期间,未在按键式电话机上按 [\*]键确认接听到电话,则报警主机将发送序列最多 10 次,然后挂断。10 次中任何一次成功确认,报警主机立即挂断,并不再为该报警事件拨打电话。

#### 设置和编程个人电话报警报告 **11.20.2**

通过安装员编程命令 965,可以方便地对报警主机进行个人电话报警报告编程。

- 要设置报警主机个人电话报警拨号功能:
- 1. 输入安装员密码,然后按 [#] 键进入安装员编程模式。发出两声鸣音,居家 和 外出 指示开始闪 烁。
- 2. 输入 [9 6 5] 并按 [#] 键。发出两声鸣音。报警主机现已设置接收机 1 为个人电话报警拨号格式。
- 3. 输入 [9 6 0],并按 [#] 键,退出安装员编程模式。发出两声鸣音,居家 和 外出 指示熄灭。系统 返回到撤防状态。
- 4. 或者忽略步骤 1 3,直接使用文本键盘,输入安装员密码,然后按 [#] 键进入安装员编程模式, 进入菜单 747 [Set up domestic dialing format], 然后退出并保存。
- 5. 要设置您的电话号码,请输入主码,并按 [2][#] 键。发出三声鸣音,居家 和 外出 指示闪烁。电 话号码位置有 4 个。电话号码 1 和 2 到接收机 1,电话号码 3 和 4 到接收机 2。在 [965] 命令 后,接收机 1 的格式更改为个人电话报警,接收机 2 的格式保持为 Contact ID。按 [1] 来查看或 设置/更改电话号码 1,然后按 [#] 完成操作。如果需要设置电话号码 2,则必须输入主码,然后按 [2][#] 键,按后按 [#] 来选择电话号码 2。如果已设置有电话号码,则会通过键盘指示一次显示一 位数字。如果未设置有电话号码,则在进入该模式后,会显示[15] ,并发出两声鸣音。通常是在 显示最后一个电话号码的最后一位数字后,才会发出这两声鸣音。
- 6. 输入电话号码数字,一次输入一位数字。每输入一位数字,对应的键盘指示将亮起。如果使用文本 键盘,电话号码编号及其输入的新数字都会显示。
- 7. 在输入电话号码的全部数字后,按 [#] 键退出该模式。

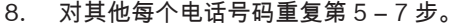

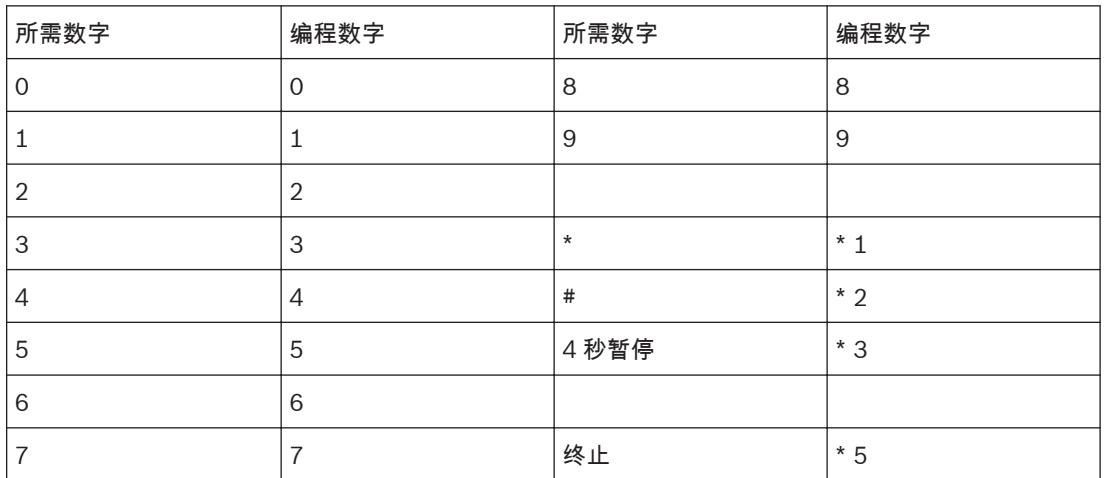

表 **11.4:** 个人电话报警拨号数字

#### 报告格式 **11.21**

报警主机可在其报告和通讯功能中使用多种传输格式。您可以分别在地址 033 和 073 中设置接收机 1 和 2 的发送格式(参阅接收机 *1* 和接收机 *2* [发送格式](#page-59-0)*,* 页面 *60*)。 选择所需的发送格式。这些地址指定当发送数据到中心站接收机时所采用的格式。 如果选择 Contact ID、Domestic 或 SIA 格式,信息将通过电话线传送。选择 SIA 低速格式时,发送波 特率为 SIA110,选择 SIA 高速格式时,发送波特率为 SIA 300。 如果选择 IP 或 Email 格式,需通过外接网络模块连接到网络。 报警主机出厂预设为采用 Contact ID 格式。

#### **Contact ID** 格式 **11.21.1**

Contact ID 格式可采用唯一代码标识数百个防区。该格式采用一位事件定义符和三位事件代码,以快速 确定所报告的状态。

由于大多数事件代码和防区识别码均已事先定义好,因此,通常情况下 Contact ID 格式非常简单。中 心站软件通常只会按防区识别码来确定报警防区,而很少注意事件代码。 Contact ID 通讯格式为 ACCT MT Q EEE GG CCC S。

格式 说明 ACCT 回位用户识别码 MT | 信息类型,固定为 18 Q **weblack as a set as a set as a set as a set as a set as a set as a set as a set as a set as a set as set as** – 1 = 新的事件或撤防 – 3 = 新的复位或布防 EEE **Notain alger as a set of the set of the set of the set of the set of the set of the set of the set of the s** GG 组号或分区号 (包含两个十六进制数位) CCC 防区编号或用户编号(包含三个十六进制位数),000 代表没有防区或用户信 息 S **No. 2 数据校验位** 

表 **11.5: Contact ID** 通讯格式

#### **SIA** 格式 **11.21.2**

SIA 是一种使用频移键控 (FSK) 而不是脉冲来快速通信信息的专用格式。 SIA 通讯格式为 # AAAAAA N GGGGGG EE CCCCCC。

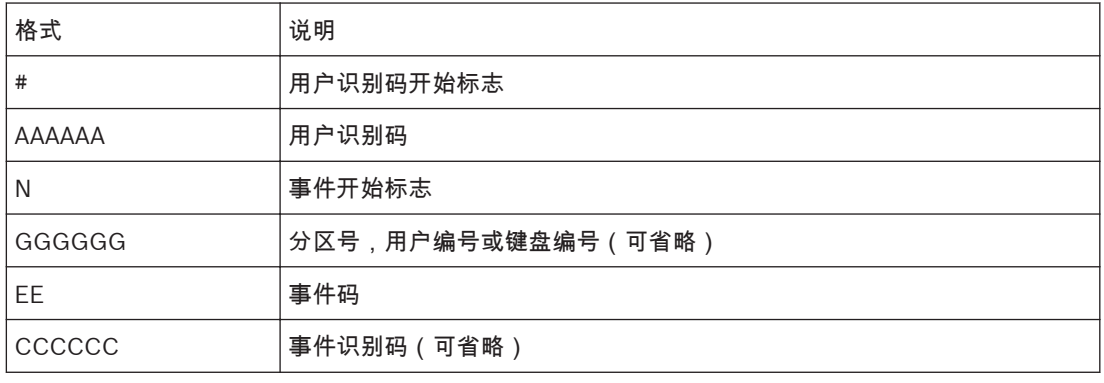

表 **11.6: SIA** 通讯格式

## **11.21.3**

系统报告列表

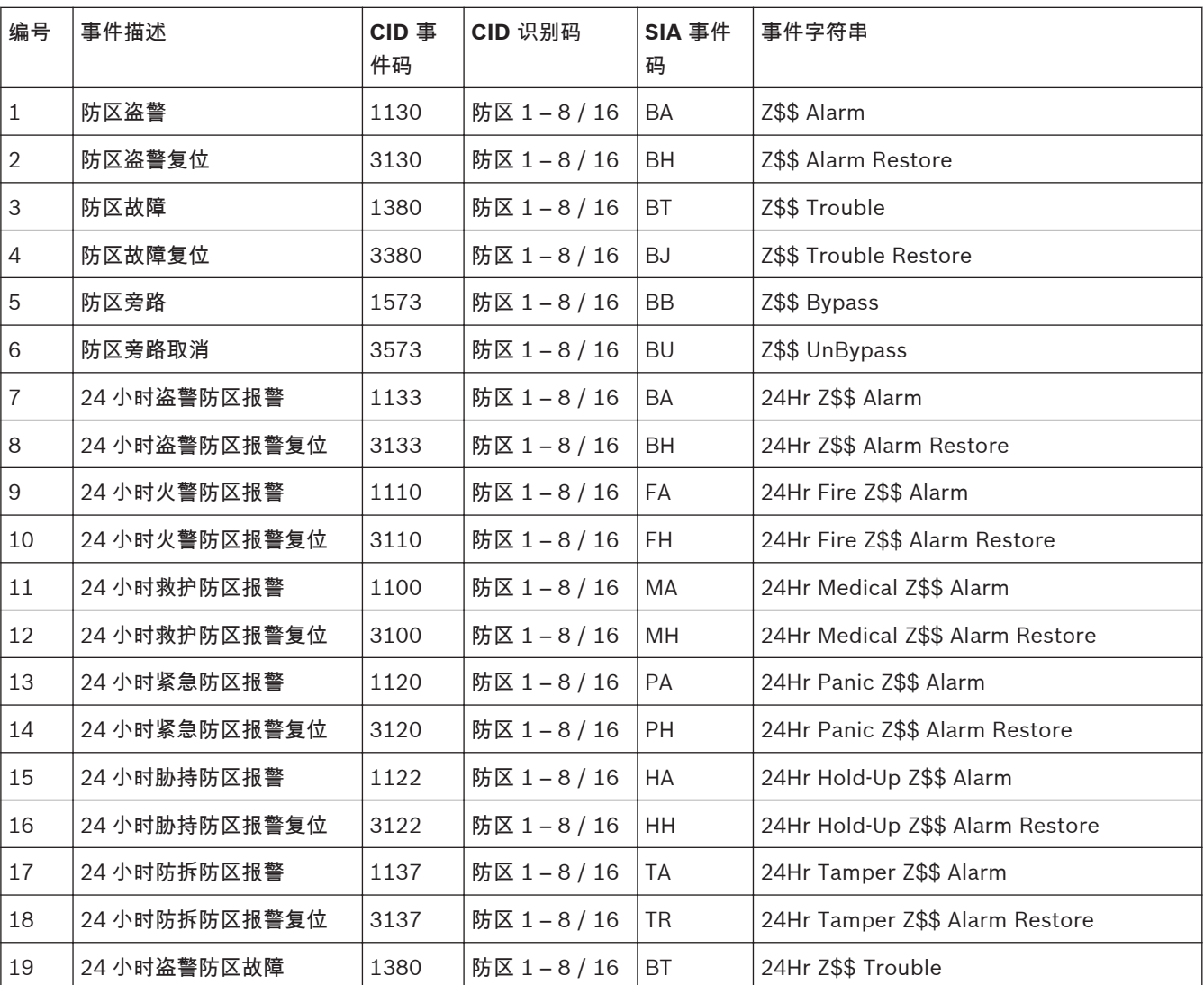

### 报警主机(防盗报警控制器) 通信参数 | zh-CHS **71**

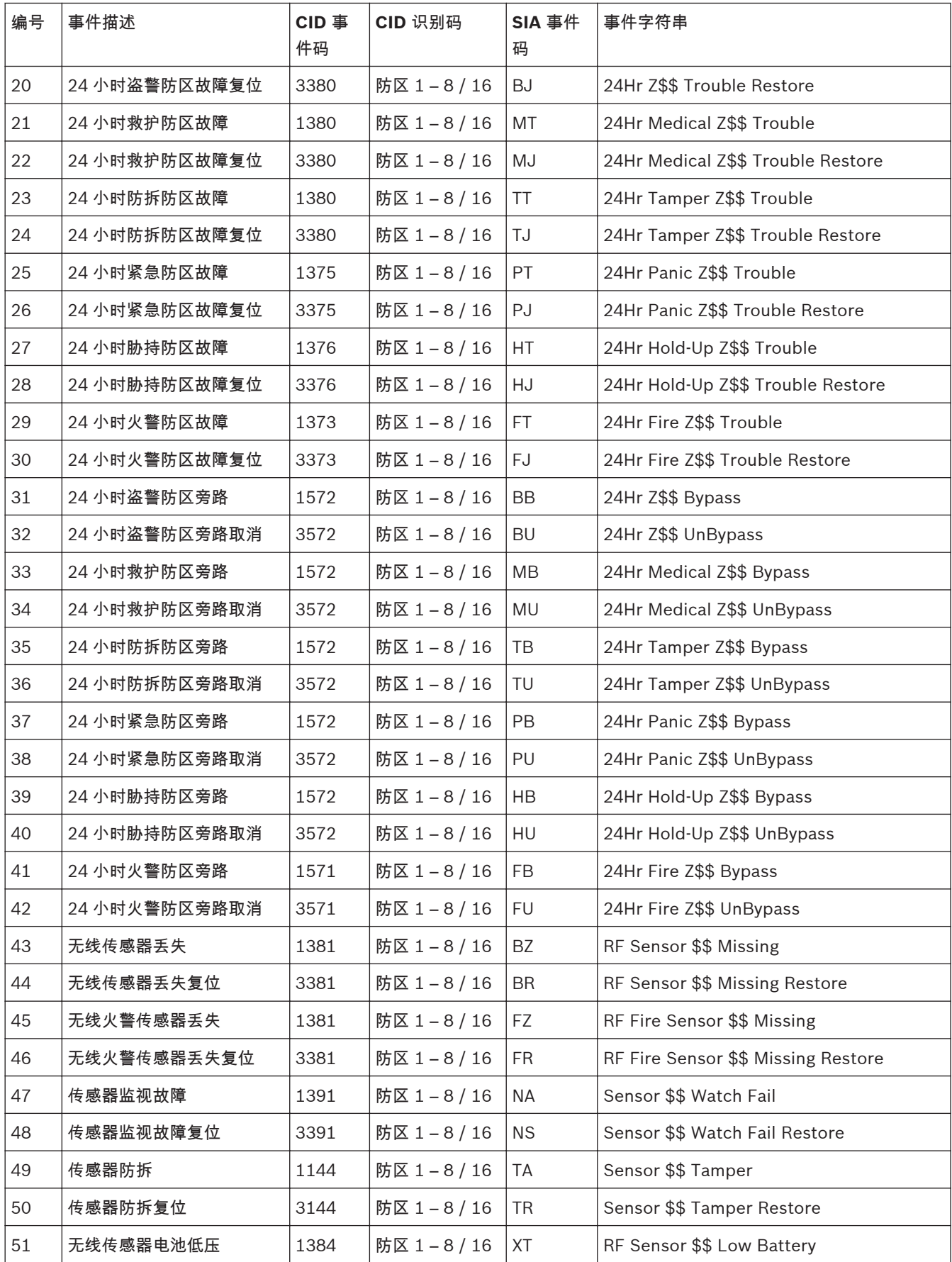

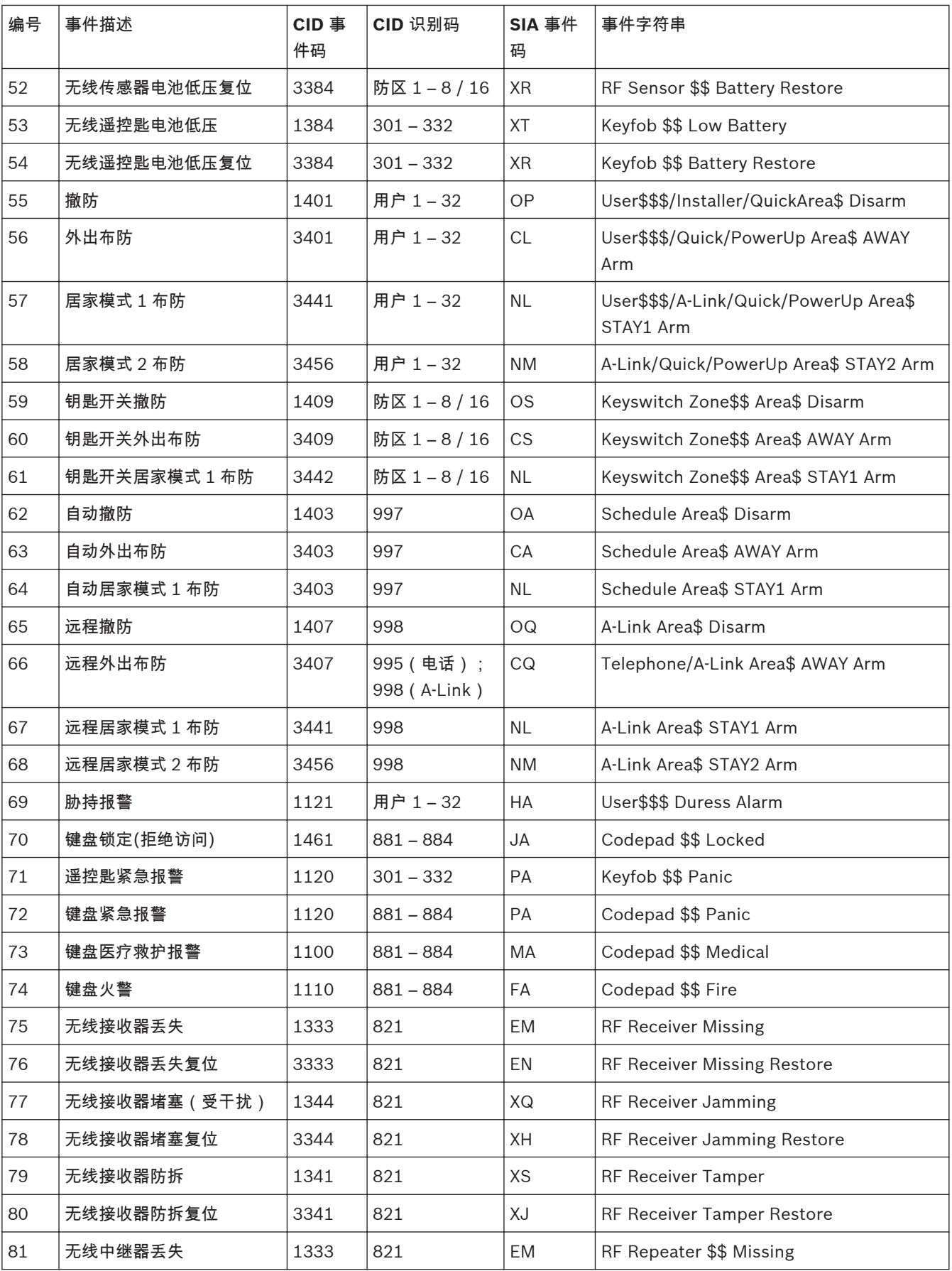
# 报警主机(防盗报警控制器) 通信参数 | zh-CHS **73**

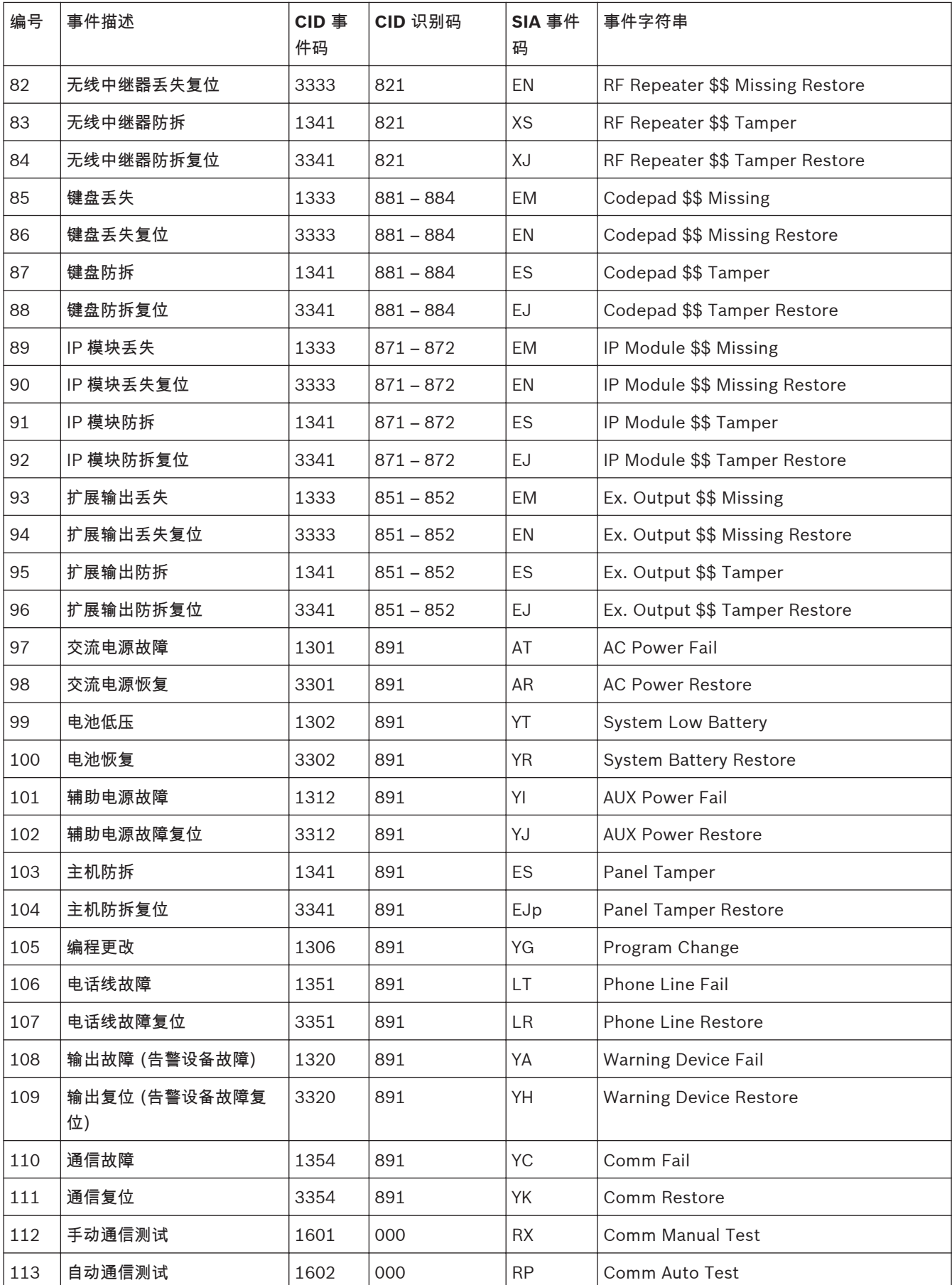

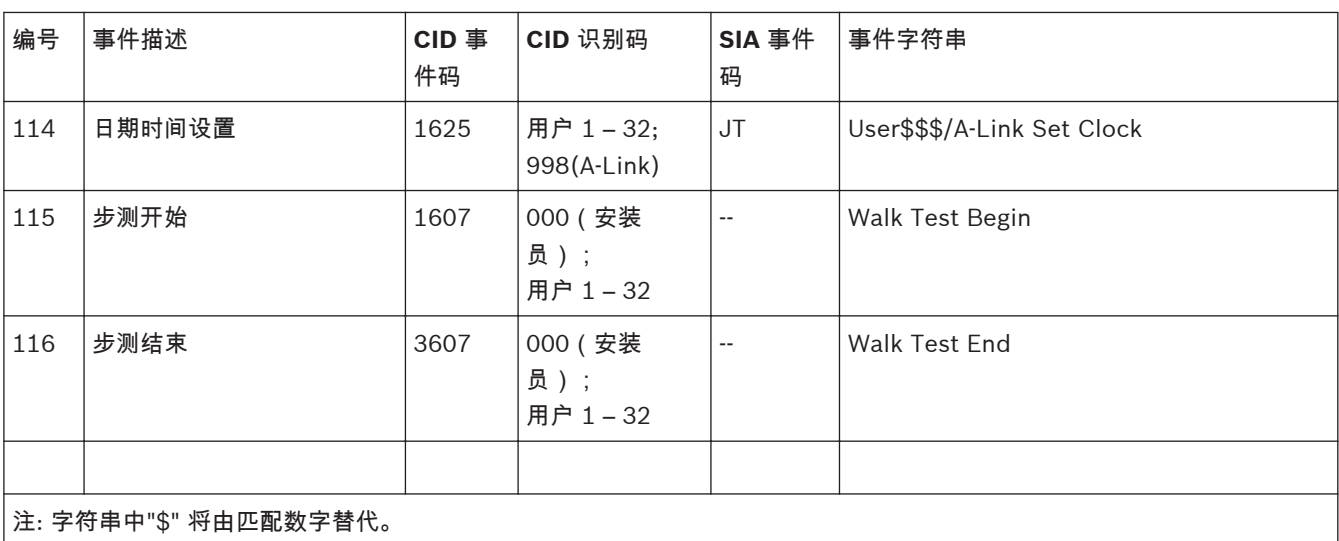

## 访问码参数 **12**

这部分介绍用于为系统的用户码持有者设置不同权限级别和访问功能的各类访问码。系统设有两种访问 码,安装员密码和用户码。这些密码允许访问和操作报警主机的不同功能。

#### 安装员密码 **12.1**

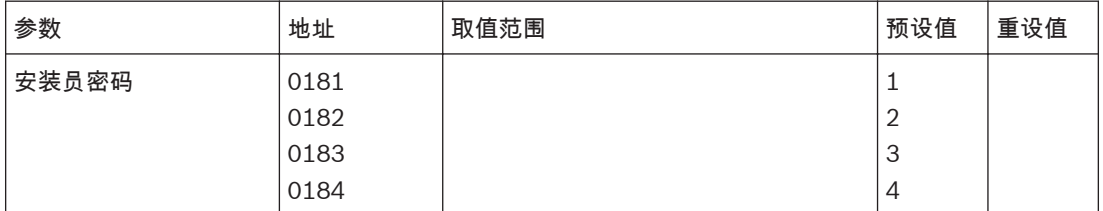

该密码用于访问安装员编程模式。安装员密码最多为 4 位数字。报警主机通电后, 在执行任何分区布防/ 撤防操作前,如果安装员密码是使用的第一个密码,则可以用它来撤防系统。当再次使用安装员密码 时,将进入安装员编程模式。

在系统撤防期间,安装人员无需知道主码,即可执行多种功能。

# 请参阅

– [安装员密码功能](#page-35-0)*,* 页面 *36*

– [安装员命令](#page-22-0)*,* 页面 *23*

# 用户码

**12.2**

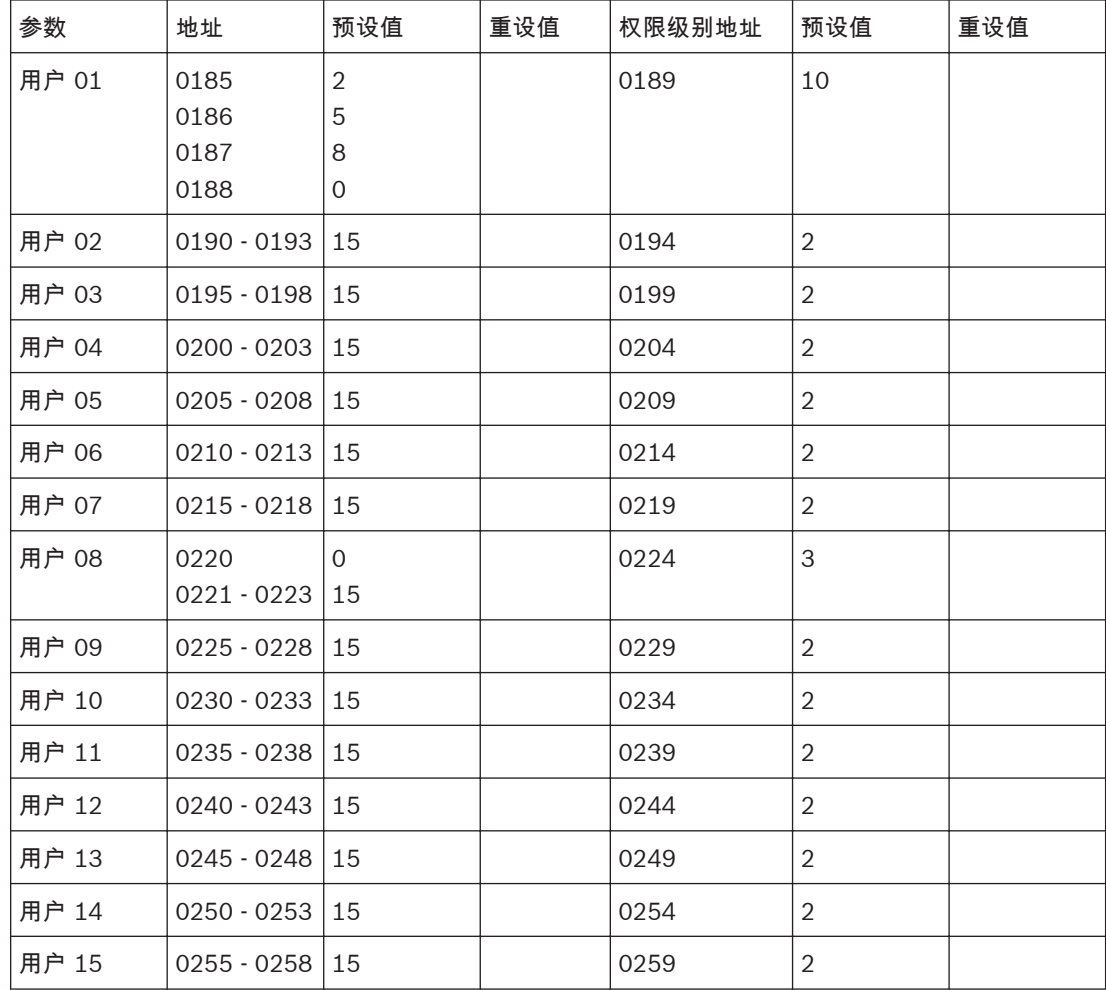

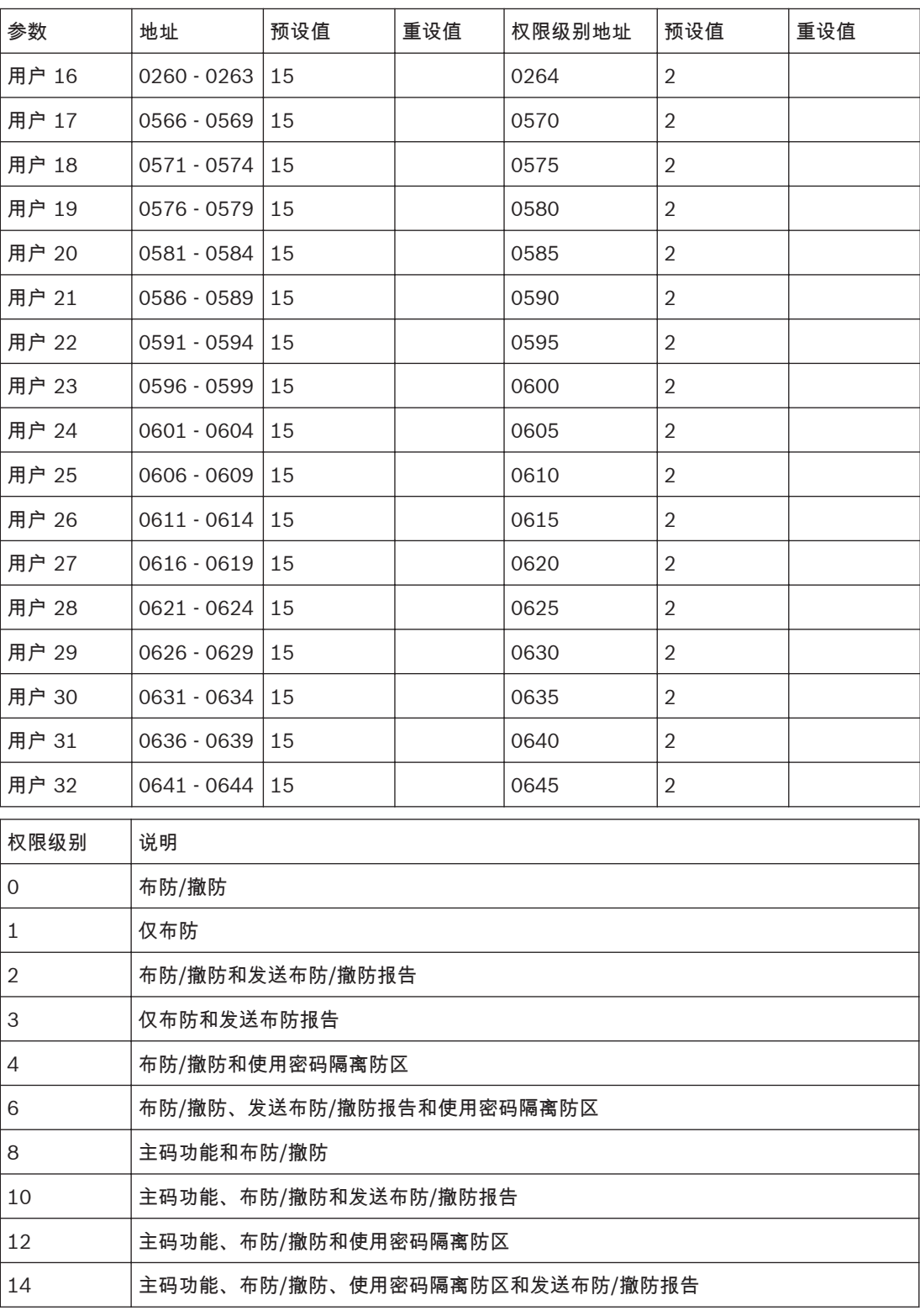

表 **12.1:** 用户权限级别

用户码可用于布防/撤防系统,还可执行其他特殊功能。

主码持有者可以随时更改或删除其所属分区的用户码。用户码 (1-32) 最多为 4 位数字,所有用户码长 度应相同。

每个用户码具有其权限级别。多个用户码可以有相同的权限级别。权限级别用于控制用户码的操作,例 如只允许布防、布防/撤防或允许访问主码功能等。安装人员可将主码功能访问权限指定给多个用户码。 每个用户码的权限级别在其最后一个地址中设置。

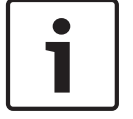

注意**!**

只能由安装人员来更改权限级别。

系统提供有 32 个用户码(包含 32 个无线用户码)。

当使用以下任何方式布防/撤防时,可使用特殊用户码发送报告:

- 用户码 998:通过 A-Link Plus 或 RSC 布防/撤防系统。
- 用户码 995:通过电话远程布防系统。
- 用户码 000:在外出模式、居家模式 1 或居家模式 2 下单键布防/撤防系统。
- 用户码 997:在外出模式或居家模式 1 下自动布防/撤防系统。
- 用户码 994:设置为主机通电后回到断电前布防/撤防状态时,如果断电前系统处在布防状态,上 电后布防。
- 用户码 999:报警主机通电后, 在执行任何分区布防/撤防操作前,如果安装员密码是使用的第一个 密码,则可以用它来撤防系统。

# 请参阅

- [主码功能](#page-42-0)*,* 页面 *43*
- [无线遥控匙操作](#page-49-0)*,* 页面 *50*

#### 用户码权限级别 **12.3**

安装人员可以为用户码分配 10 种权限级别之一。每种权限级别允许或限制用户码持有者能够执行的功 能。

布防**/**撤防

用户可以布防和撤防系统。只有在有权发送撤防报告的前一个用户码撤防系统后,此权限级别的用户码 才能发送布防报告。

# 仅布防

用户可以布防系统,但不能撤防系统。只有在有权发送撤防报告的前一个用户码撤防系统后,此权限级 别的用户码才能发送布防报告。

发送布防**/**撤防报告

当用户撤防和布防系统时,会向报警主机发送撤防和布防报告。

通过密码隔离防区

如果用户码包含该选项,则标准隔离方法将被禁用,并且只有在权限级别中包含此选项的用户码,才能 在布防系统前使用用户码隔离方法来隔离防区。请参阅[隔离防区](#page-30-0)*,* 页面 *31*。

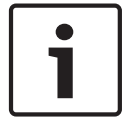

# 注意**!**

当为任何用户码分配 4、6、12 或 14 权限级别,标准隔离方法将不再可用。只有权限级别为 4、6、 12 或 14 的用户码才能使用用户码隔离方法来隔离防区。

主码功能

用户可以访问所有主码功能。请参阅[主码功能](#page-42-0)*,* 页面 *43*。

### <span id="page-77-0"></span>防区参数 **13**

#### 日间报警信息 **13.1**

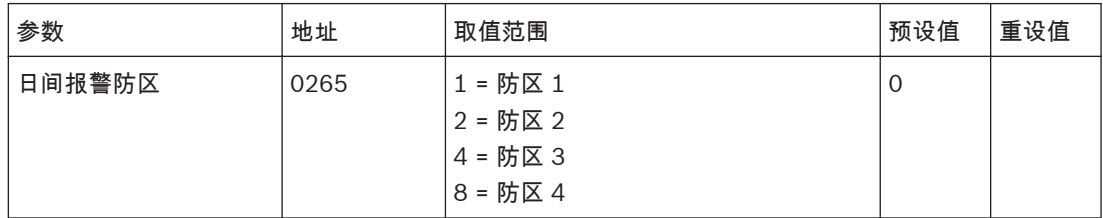

该地址包含四个编程选项。您只需设置单个值,即可选择任意选项组合。值的计算方法为将选项位数字 相加。

日间报警允许在系统撤防期间监视某些防区,并可通过任何可编程输出进行指示,包括键盘蜂鸣器。该 功能适用于闭锁和非闭锁日间报警输出事件类型。

当系统布防为外出模式、居家模式 1 或居家模式 2 时,编程为日间报警的防区将和非日间报警防区一 样,会触发警号和报告。当触发日间报警时,将会忽略为此类防区编程的任何防区脉冲计数设置(即防 区脉冲计数只有在系统布防后才起作用)。

# 示例

您可以在商店前门设置日间报警,在顾客进入商店时触发脚垫或电子射束探测设备。在顾客踩在脚垫上 或遮断电子射束时,键盘蜂鸣器将鸣响。

#### 日间报警复位 **13.1.1**

在编程为日间报警的防区触发报警时,编程为日间报警复位的输出将操作。在防区重新闭合后,该输出 将复位。只有在系统处于撤防时,该功能才有效。请参阅*[输出事件类型](#page-103-0), 页面* 104 中的 0,14 日间报 警复位。

#### 日间报警闭锁 **13.1.2**

在编程为日间报警的防区触发后,编程为日间报警闭锁的输出将操作。当按 [#] 键时,防区指示和闭锁 输出将复位。只有在系统处于撤防时,该功能才有效。请参阅[输出事件类型](#page-103-0)*,* 页面 *104* 中的 0,15 日 间报警闭锁。

#### 日间报警操作 **13.1.3**

如果某个防区编程为日间报警,该防区仍可以正常隔离。这样,当系统撤防时,该防区不会注册为日间 报警防区。只有防区 1 - 4 可用作日间报警防区。 如果想通过 居家 指示来显示日间报警的状态,请在地址 496 中选择选项 8(请参阅[用户选项](#page-118-0) *1,* 页面 *[119](#page-118-0)*)。当开启日间报警功能时,居家 指示将每 3 秒闪烁一次。 您可以编程某个输出为模拟防区来监控防区 5 - 8。请参阅[输出事件类型](#page-103-0)*,* 页面 *104*,以获得有关可编程 的输出事件类型的更多信息。

要打开日间报警: 按住 [4] 键,直到发出三声鸣音。

要关闭日间报警: 按住 [4] 键,直到发出两声鸣音。

#### <span id="page-78-0"></span>**EOL** 电阻值 **13.2**

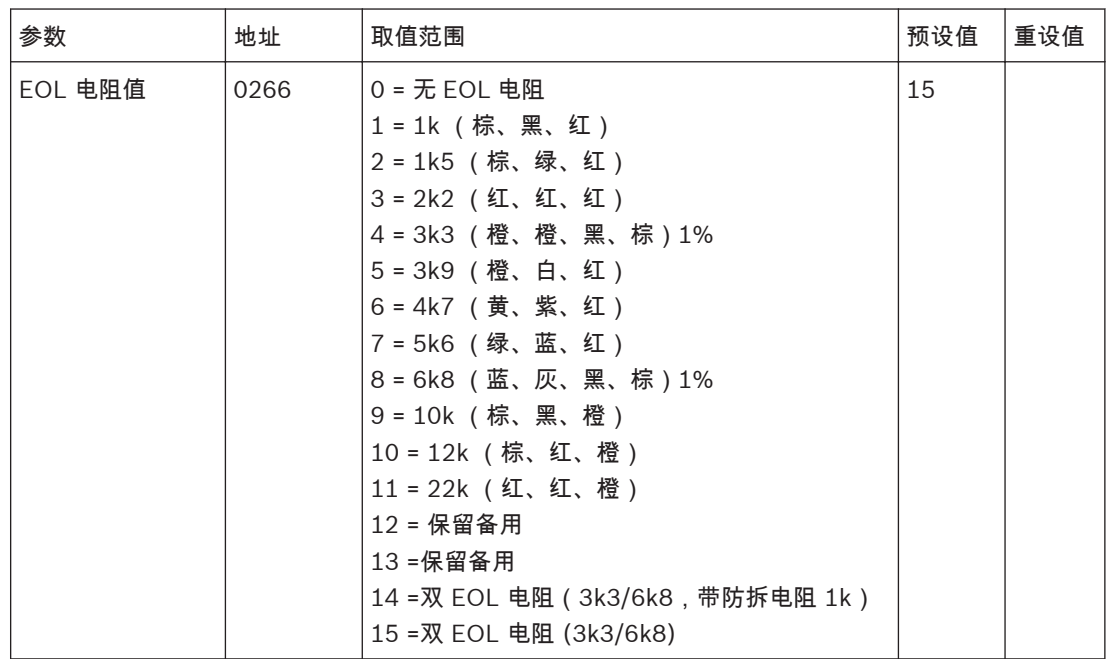

报警主机可以编程使用不同阻值的 EOL 电阻。这是一个全局参数,它会同时影响所有防区。该功能允 许您在现有场所中安装报警主机,而不必更换 EOL 电阻。由于系统可以使用 11 种不同的 EOL 电阻 值,因此很难遭到篡改,从而提高系统的安全性。

无 EOL 电阻, 即正常状态下是短路, 开路就会报警。

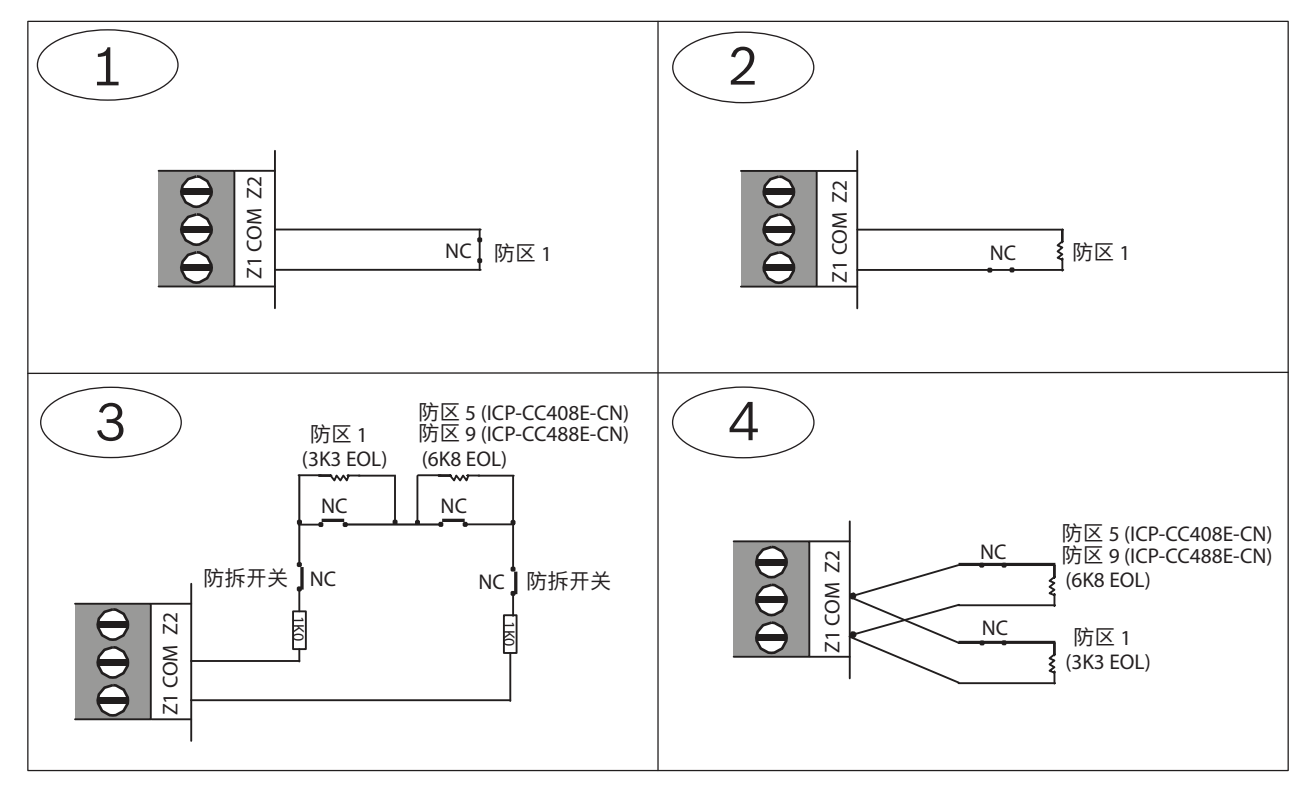

**EOL** 电阻连接

 $\Gamma$ 

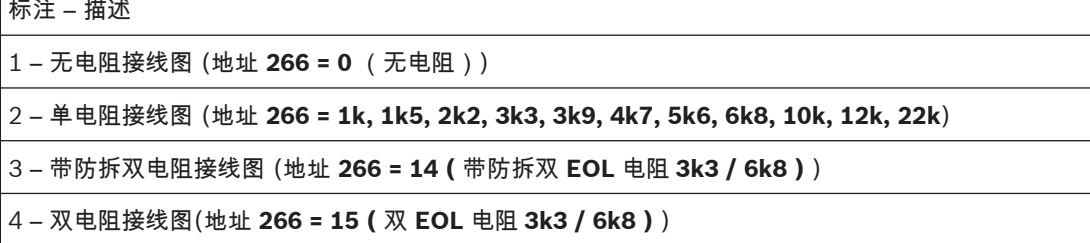

#### 防区编程 **13.3**

每个防区的编程信息存储在 6 个地址中,这些地址分为 3 组。前 3 个地址决定防区的工作方式,中间 两个地址设置防区的不同选项,最后一个地址存储防区通信器发送报告的信息。

# 防区操作信息

这些地址存储防区类型(例如,延时 1 防区、即时防区或 24 小时防区等)、防区脉冲计数和防区脉冲 计数时间。[防](#page-83-0)区脉冲计数是指在防区脉冲计数时间中指定的时间段内,防区必须触发的次数。请参阅*防* [区脉冲计数](#page-83-0)*,* 页面 *84* 和[防区脉冲计数时间](#page-84-0)*,* 页面 *85*。

# 防区选项

这两个地址允许选择使用多种选项。请参阅[防区选项](#page-84-0) *1,* 页面 *85* 和[防区选项](#page-85-0) *2,* 页面 *86*。

防区报告发送信息

其中包含防区报告选项的地址。

防区报告选项地址允许您指定防区如何向中心站接收机发送报告。请参阅[防区报告选项](#page-85-0)*,* 页面 *86*。

#### 防区预设值 **13.3.1**

ICP-CC488E-CN 报警主机支持最多 16 个防区。当 EOL 电阻值设置为 14 或 15 时,才能使用其中的防  $\overline{\times}$  9 – 16.

#### 防区 **1 - 8** 编程 **13.3.2**

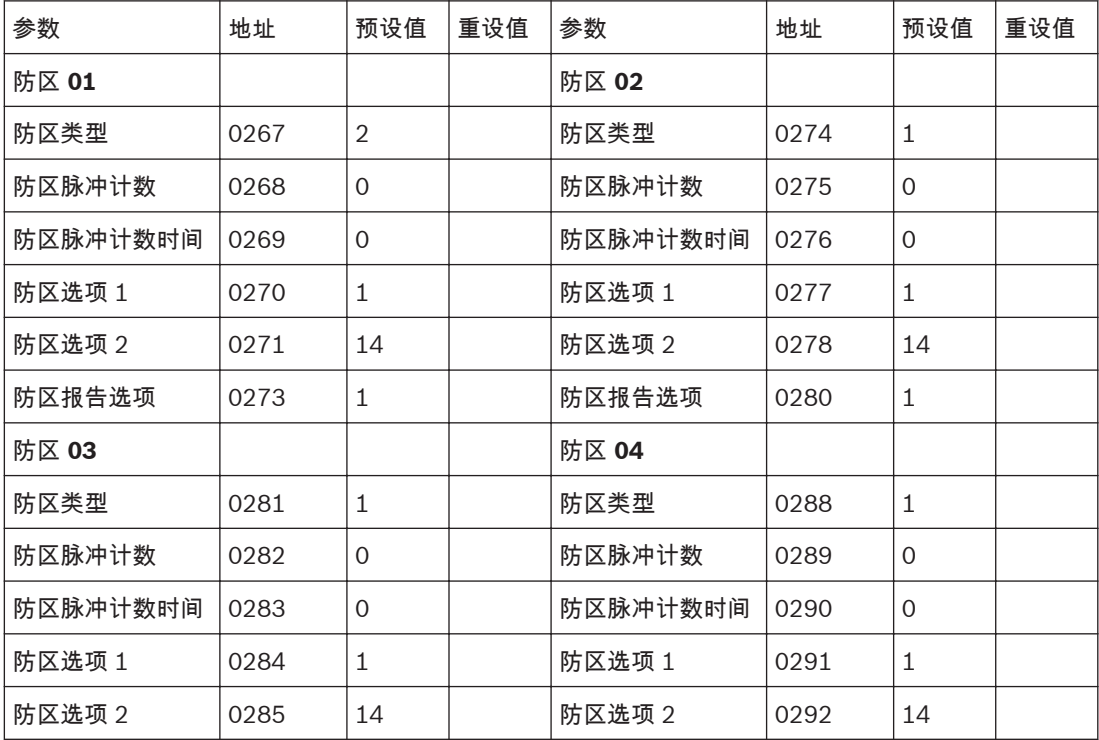

# 报警主机(防盗报警控制器) 防区参数 | zh-CHS **81**

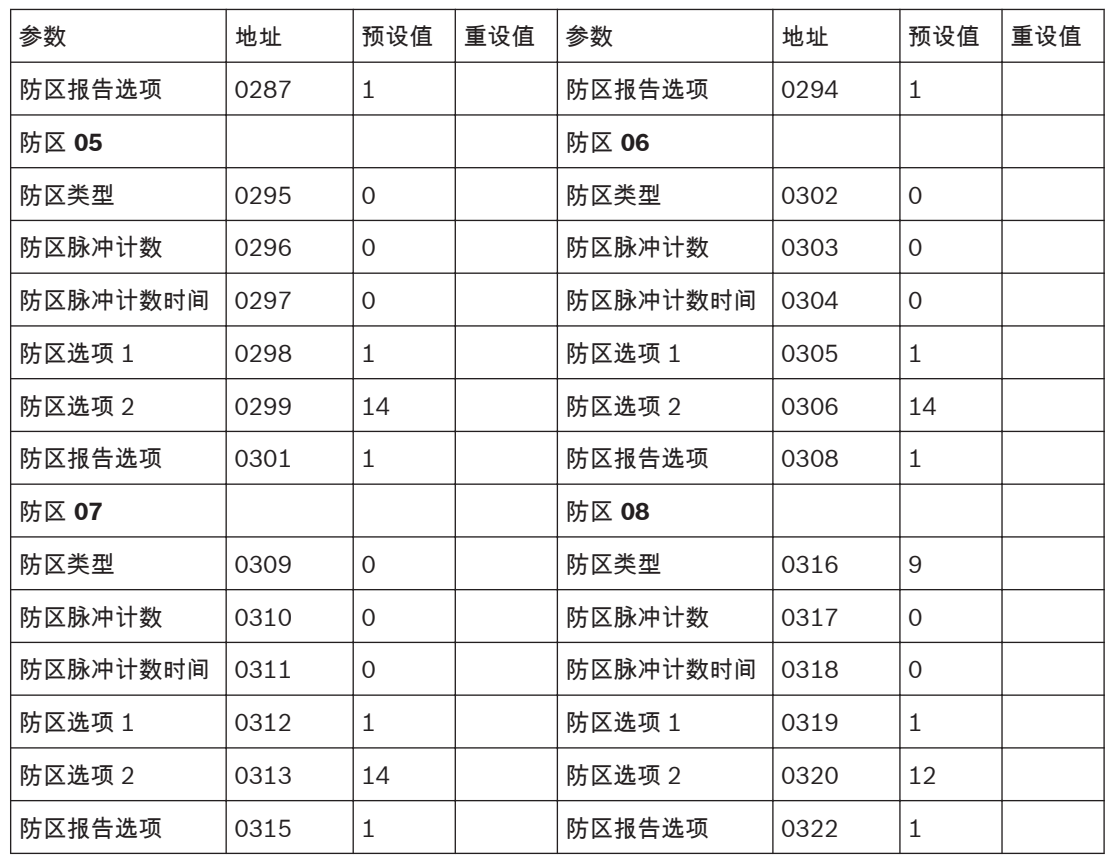

防区参数取值范围,请参见下表。

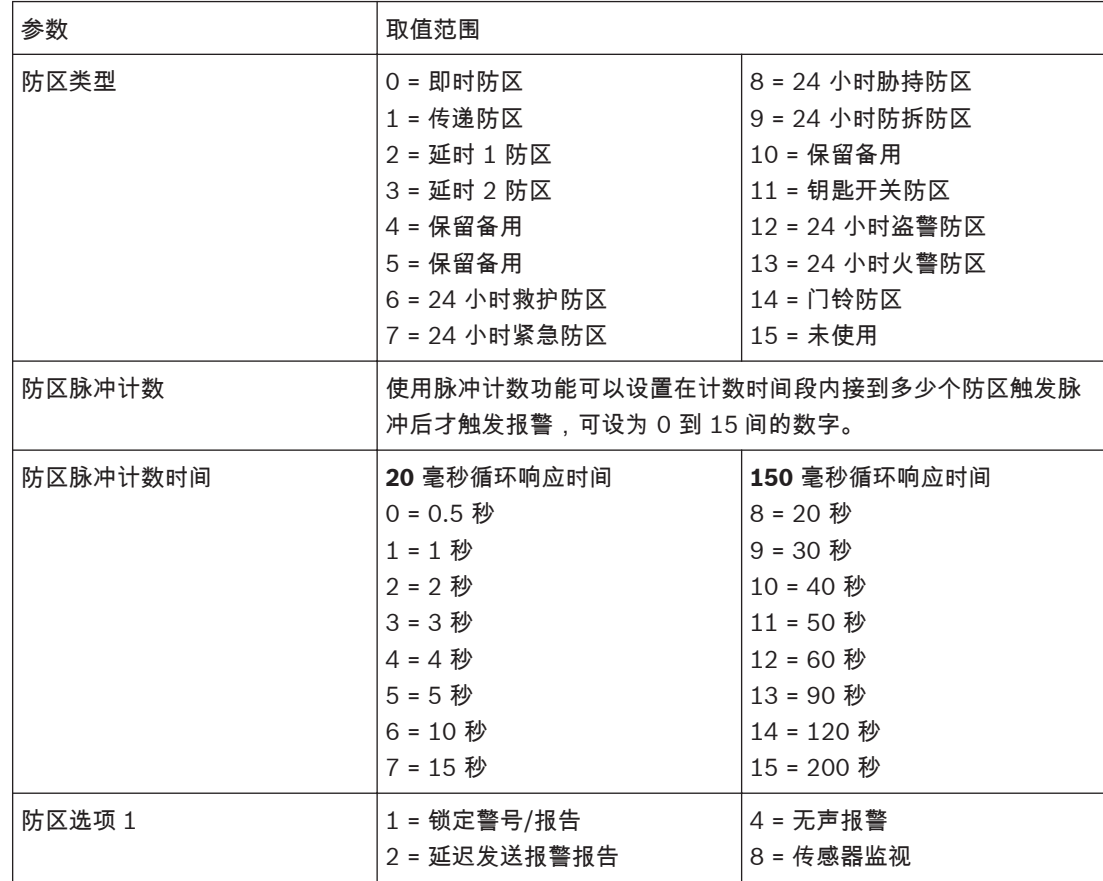

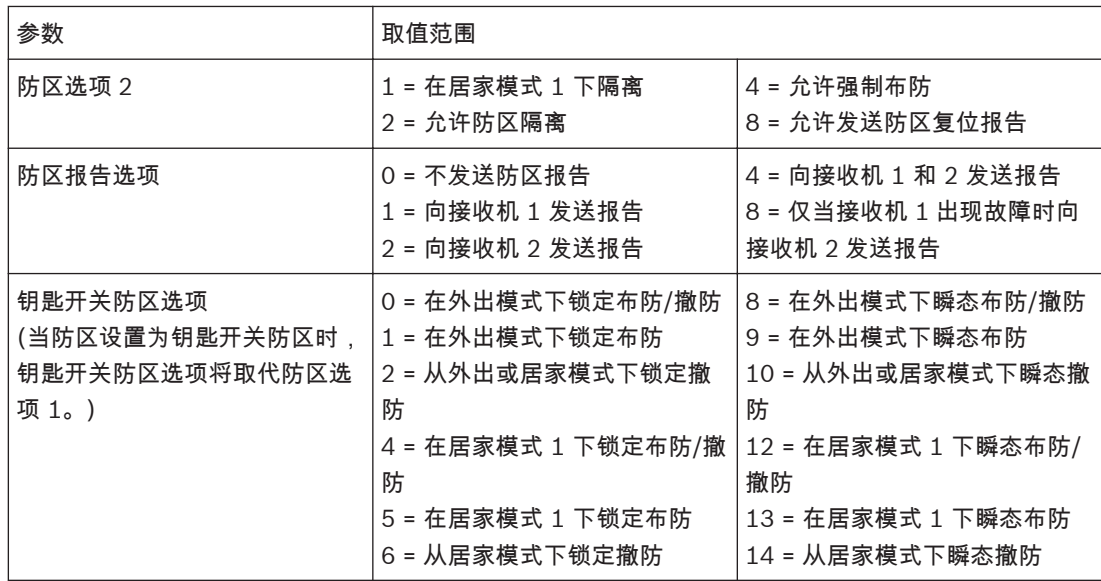

表 **13.1:** 防区编程取值范围

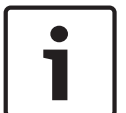

# 注意**!** ICP-CC408E-CN 只有防区 1 – 8。

**13.3.3**

# 防区 **9 - 16** 编程

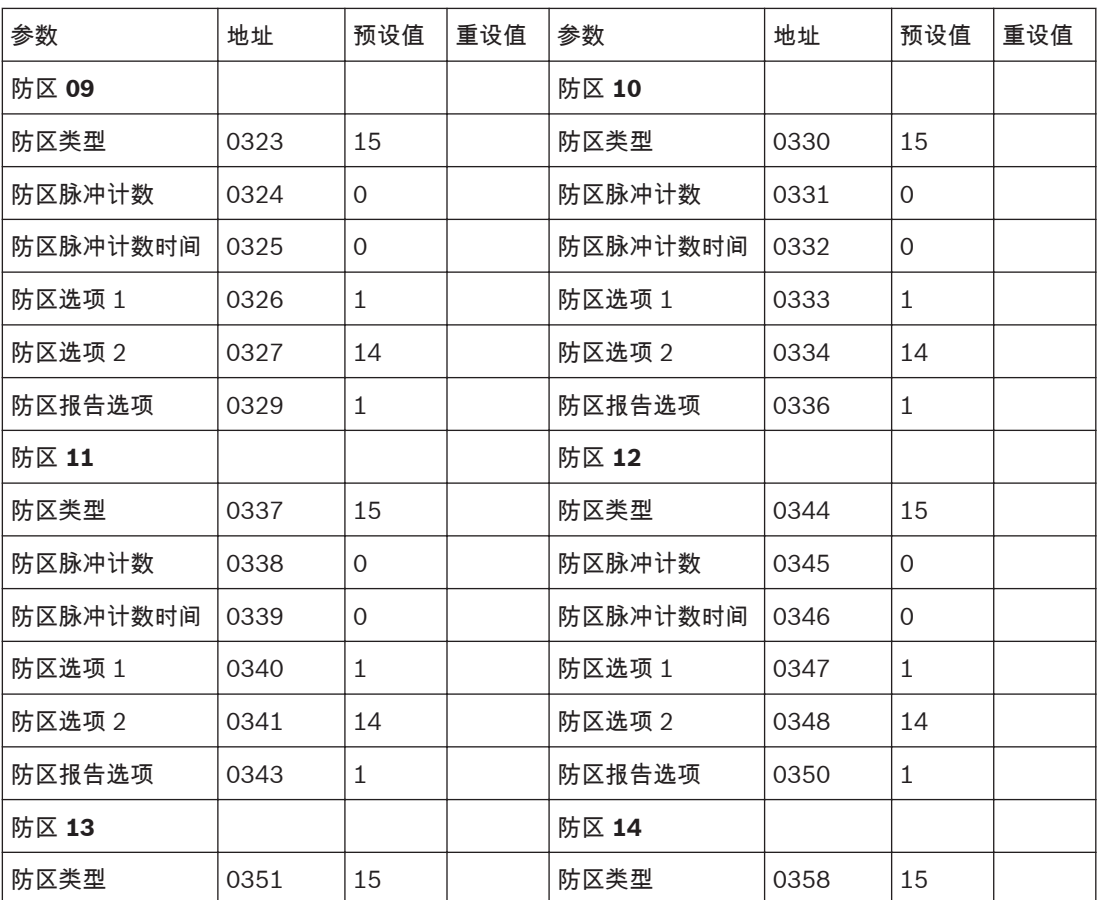

# <span id="page-82-0"></span>报警主机(防盗报警控制器) 防区参数 | zh-CHS **83**

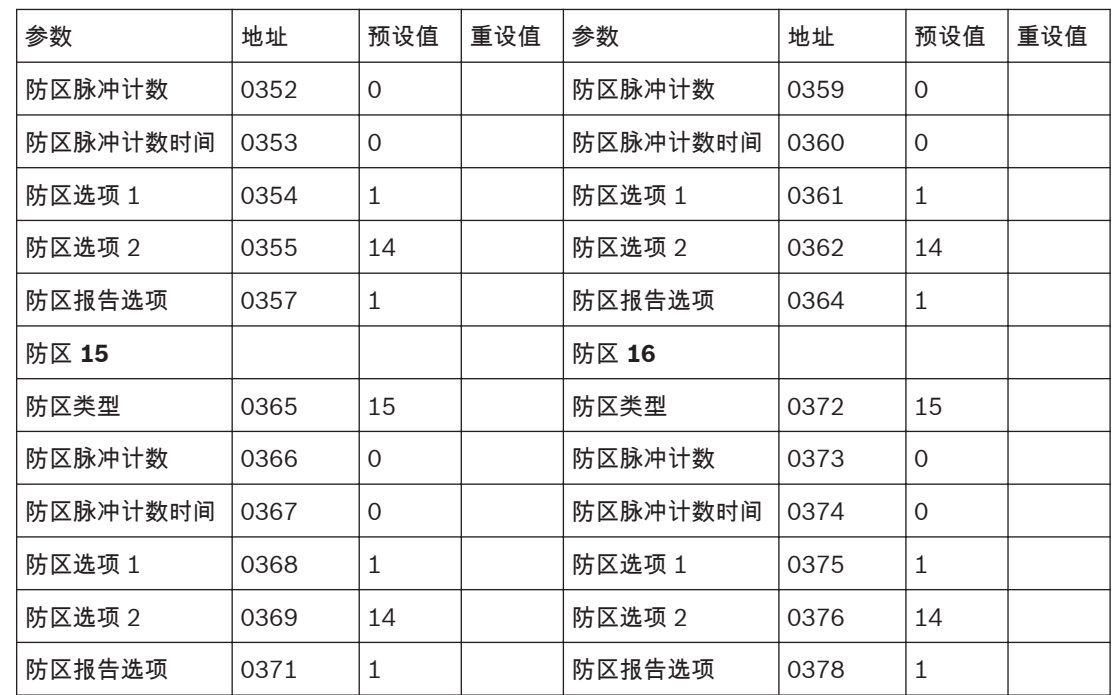

#### 防区类型 **13.3.4**

防区 1 – 16 可以编程为任意防区类型。

**0** – 即时防区

当[国家代码](#page-62-0)设为澳大利亚时(请参阅*国家代码, 页面 63*),在退出延时结束后,如果即时防区 (Contact ID 事件代码 130)处于开路,则会触发警号鸣响,并发送防区报警报告。

当国家代码设为中国时,无论退出延时是否结束,布防后如果即时防区处于开路,即可立即触发警号鸣 响,并发送防区报警报告。

无论国家代码设定为中国还是澳大利亚,布防报告将统一在退出延时结束后发送。

如果在系统撤防时即时防区未复位,则会自动向接收端发送防区复位报告。

# **1** – 传递防区

当传递防区(Contact ID 事件代码 130)自行触发时,其工作方式与即时防区相同。如果传递防区在延 时防区之后被触发,则余下的延迟时间将从延时防区传递到传递防区。

传递可以有序也可以无序。出厂预设为顺序传递。在地址 494 中选择禁用选项 8,可以禁用顺序传递 (请参阅[系统选项](#page-117-0) *3,* 页面 *118*)。

如果在系统撤防时传递防区未复位,则会自动向接收端发送防区复位报告。

# **2** – 延时 **1** 防区

延时 1 防区(Contact ID 事件代码 130)的延迟时间由地址 466 和 467 中的值决定(请参阅*[进入延](#page-112-0)* 时 *1,* [页面](#page-112-0) *113*)。在进入延时 1 时间结束后,系统将触发报警。

如果在系统撤防时延时 1 防区未复位,则会自动向接收端发送防区复位报告。

# **3** – 延时 **2** 防区

延时 2 防区(Contact ID 事件代码 130)的延迟时间由地址 468 和 469 中的值决定(请参阅*[进入延](#page-112-0)* 时 *2,* [页面](#page-112-0) *113*)。在进入延时 2 时间结束后,系统将触发报警。

如果在系统撤防时延时 2 防区未复位,则会自动向接收端发送防区复位报告。

# **6** – **24** 小时救护防区

不论系统处于布防还是撤防,24 小时救护防区(Contact ID 事件代码 100)都将随时准备触发警号、 号筒扬声器、警铃和闪灯。救护报警报告将发送到中心站接收机。24 小时救护防区在防区复位后才发送 复位报告。

# <span id="page-83-0"></span>**7** – **24** 小时紧急防区

不论系统处于布防还是撤防,24 小时紧急防区(Contact ID 事件代码 120)都将随时准备触发警号、 号筒扬声器、警铃和闪灯。紧急报警报告将发送到中心站接收机。24 小时紧急防区在防区复位后才发送 复位报告。

**8** – **24** 小时胁持防区

不论系统处于布防还是撤防,24 小时胁持防区(Contact ID 事件代码 122)都将随时准备触发警号、 号筒扬声器、警铃和闪灯。如果要将胁持报警设置为无声报警,则可在防区选项第一个地址中选择选项 4(请参阅[防区选项](#page-84-0) *1,* 页面 *85*)。24 小时胁持防区在防区复位后才发送复位报告。

**9** – **24** 小时防拆防区

不论系统处于布防还是撤防,24 小时防拆防区(Contact ID 事件代码 137)都将随时准备触发警号、 号筒扬声器、警铃和闪灯。24 小时防拆防区在防区复位后才发送复位报告。

# **11** – 钥匙开关防区

对于钥匙开关防区,需要连接钥匙开关来操作系统。请参阅[钥匙开关防区选项](#page-85-0)*,* 页面 *86* 获得有关该防 区类型编程的更多信息。在通过这种方式布防/撤防系统时,将防区编号作为用户码来发送报告。 (Contact ID 事件代码 409 用作钥匙开关外出布防和钥匙开关撤防,事件代码 442 用作钥匙开关居家 模式 1 布防)。

**12** – **24** 小时盗警防区

不论系统处于布防还是撤防,24 小时盗警防区(Contact ID 事件代码 133)都将随时准备触发警号、 号筒扬声器、警铃和闪灯。24 小时盗警防区在防区复位后才发送复位报告。

# **13** – **24** 小时火警防区

不论系统处于布防还是撤防,24 小时火警防区(Contact ID 事件代码 110)都将随时准备触发警号、 号筒扬声器、警铃和闪灯。号筒扬声器将发出独特的火警音,以提示发生了火灾。火警音与盗警音截然 不同。24 小时火警防区在防区复位后才发送复位报告。

# **14** – 门铃防区

门铃防区不属于盗警防区。它不会触发警号或发送报告。它用于将防区对应到可编程输出中的门铃防 区,以指示防区是闭合还是开路。请参阅[输出事件类型](#page-103-0)*,* 页面 *104* 中 4,5 全局门铃。

门铃防区需要 EOL 电阻,并在键盘上注册。这类防区不会影响强制布防。

# **15** – 防区未使用

如果不使用某个防区,则可将防区类型地址编程为 15。在使用该防区类型时,不需要 EOL 电阻。该防 区类型不会触发警号或发送报告。

#### 防区脉冲计数 **13.3.5**

防区脉冲计数是指防区在注册报警前必须被触发的次数。该计数可在 0 - 15 之间。防区脉冲计数值与设 置的时间范围有关(即在特定时间范围内必须收到的触发脉冲数目)。请参阅[防区脉冲计数时间](#page-84-0)*,* 页面 *[85](#page-84-0)* 获得时间范围设置信息。防区脉冲计数 = 0,表示禁用防区脉冲计数功能。

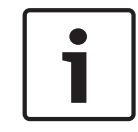

注意**!**

对于设置了脉冲计数的防区,在持续处于开路 10 秒后将触发报警;但对于设置了脉冲计数的 24 小时 火警防区,则在持续处于开路 30 秒后才会触发报警。

# 防区脉冲计数传递

防区脉冲计数传递只能与防区脉冲计数时间选项 8 - 15 配合工作。请参阅[防区脉冲计数时间](#page-84-0)*,* 页面 *[85](#page-84-0)*。

当某个防区注册一个触发脉冲时,如果已经有其他防区脉冲计数在对应时间内注册了至少一个触发脉 冲,则该防区会自动加上其他防区脉冲计数。要启用该功能,请在地址 494 中选择选项 4(请参阅*[系统](#page-117-0)* [选项](#page-117-0) *3,* 页面 *118*)。

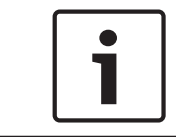

# 注意**!**

24 小时防区不会从其他防区接收任何传递脉冲。24 小时防区能向其他防区传递脉冲。

# <span id="page-84-0"></span>**13.3.6**

防区脉冲计数时间

在触发报警前,需要在一定时间范围内触发所设个数的脉冲,该时间范围即为脉冲计数时间。

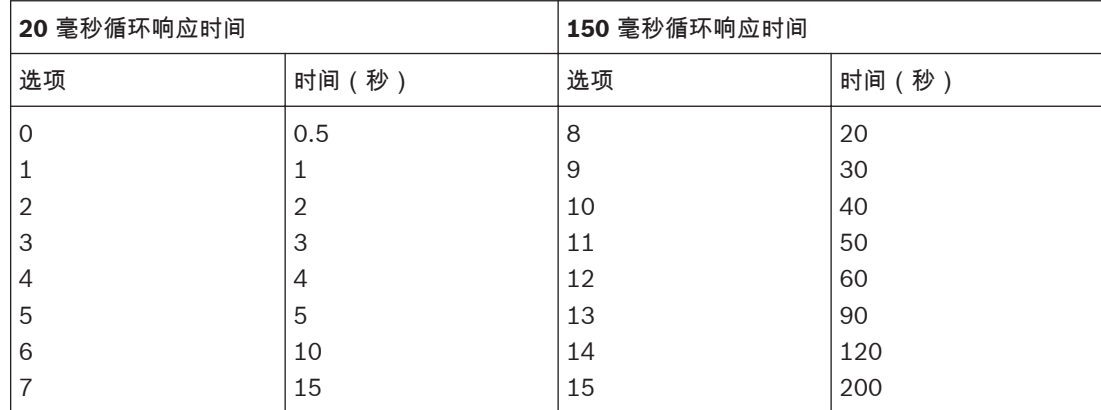

表 **13.2:** 防区脉冲计数时间

对于防区脉冲计数时间,选项 0 - 7 的防区循环响应时间为 20 毫秒,选项 8 - 15 的防区循环响应时间 为 150 毫秒。循环响应时间是指在注册一个有效脉冲之前,防区必须处于开路状态的时间长度。 惯性探测器应使用选项 0 - 7,而被动红外 (PIR) 探测器则应使用选项 8 - 15。

#### 防区选项 **1 13.3.7**

该地址包含四个编程选项。您只需设置单个值,即可选择任意选项组合。值的计算方法为将选项位数字 相加。

# **1** – 锁定警号**/**报告

"锁定"是指每个布防周期内只能触发一定次数(即编程为锁定的防区只能触发一定次数的警号或报 告)。

当系统再次布防后,防区可以再触发警号和报告。当系统撤防时将发送复位信号。

每个防区有各自的锁定警号/报告。如果一个防区的警号或报告被锁定,其它防区的警号或报告仍然可以 被触发。

使用地址 379 可以设置在锁定警号前允许其鸣响报警的次数(请参阅[警号弹性锁定计数](#page-86-0)*,* 页面 *87*)。 使用地址 380 可以设置在锁定报告前允许其发送报告的次数(请参阅[报告弹性锁定计数](#page-87-0)*,* 页面 *88*)。 使用地址 492 设置允许博世智能锁定时(请参阅[系统选项](#page-116-0) *1,* 页面 *117*),可以设置在防区报告锁定之 后,是否在特定条件下可以解除锁定,再次发送防区报告。

设置允许博世智能锁定时,当某防区报告锁定后,如果其他防区触发警号,且在警号鸣响时间(请参阅 *[警号鸣响时间](#page-113-0), 页面 114*)结束前,被锁定的防区再次被触发时,可以解除该防区报告锁定,并发送报 警报告。

# **2** – 延迟发送报警报告

该选项允许延迟发送选定防区的报警报告,这样用户可以输入用户码来取消不需要报告的报警。一旦发 生报警后,所有发声装置(号筒扬声器、闪灯和警铃输出)都将操作,但通信模块只有在地址 474 和 475 中设置的延迟时间结束后,才发送报告(请参阅[延迟发送报警报告时间](#page-113-0)*,* 页面 *114*)。

在同一个布防周期内,仅第一次防区报警报告可以延迟发送。如果再触发第二次,第三次,将不会再延 迟。

# **4** – 无声报警

选择该选项可将防区设置为静音。静音防区不会触发号筒扬声器、警铃、或闪灯输出。它会触发无声报 警输出。报告与其他所有可编程输出则仍将按照其编程参数操作。

# **8** – 传感器监视

传感器监视功能使报警主机能够确定探测器是否停止工作。该功能在地址 476 和 477 中设置的时间段 内监控某个防区的操作(请参阅[传感器监视时间](#page-113-0)*,* 页面 *114*)。

<span id="page-85-0"></span>该数据值决定了防区在被注册为传感器监视故障前,可以在闭合状态下持续多少个 24 小时周期。只有 当系统撤防时,才会计算构成这些 24 小时周期的小时数。每次系统布防在外出模式、居家模式 1 或居 家模式 2 下时,传感器监视计时器会停止计时。当系统再次撤防时,传感器监视计时器会继续计时。 示例

如果现场每天布防 12 小时,撤防 12 小时,并且传感器监视时间编程为 2 天,那么需要 4 天时间防区 才能注册传感器监视故障。

#### 防区选项 **2 13.3.8**

该地址包含四个编程选项。您只需设置单个值,即可选择任意选项组合。值的计算方法为将选项位数字 相加。

# **1** – 在居家模式 **1** 下隔离

如果选择了该选项,当系统在居家模式 1 下布防时,可以自动隔离防区。

如果未选择该选项,当系统在居家模式 1 下布防时,防区会像通常在外出模式下那样,在触发时发出报 警。

居家模式 1/2 自动隔离的防区,不会发送防区旁路报告。

当系统布防在居家模式 1 时,可以为除 24 小时防区外的所有防区指定全局进入时间。这可在地址 472 和 473 中进行设置(请参阅[居家模式进入警戒时间](#page-112-0)*,* 页面 *113*)。居家模式进入警戒时间会覆盖为延时 防区设置的进入延时。如果将居家模式进入警戒时间编程为 0,则每个防区按照其所设的防区类型进行 操作。

请参阅[在居家模式](#page-28-0) *1* 下布防系统*,* 页面 *29* 获得更多信息。

# **2** – 允许防区隔离

如果选择了该选项,操作人员可以在布防系统前隔离防区。如果未选择此选项,则不能手动隔离防区。 在手动隔离防区后,会发送防区旁路报告(Contact ID Event Code 573)。请参阅[隔离防区](#page-30-0)*,* 页面 *31* 获得更多信息。

如果是隔离 24 小时防区,则系统会在选择要隔离的防区时自动发送防区旁路报告。对于所有非 24 小 时防区,只有在系统布防时,才发送旁路报告。

# **4** – 允许强制布防

如果选择了该选项,可在有防区处于开路时布防系统。如果未选择此选项,则系统不允许用户码持有者 布防系统,除非存在问题的防区已闭合或被手动隔离。请参阅[隔离防区](#page-30-0)*,* 页面 *31* 获得更多信息。

### **8** – 防区复位报告

如果选择了该选项,当防区复位时会发送防区复位报告。如果未选择此选项,则当防区复位时不会发送 防区复位报告。

如果某个非 24 小时防区在系统撤防时仍未复位,则系统将自动发送该防区的防区复位报告。所有 24 小时防区只有在防区复位时才发送防区复位报告。

#### 防区报告选项 **13.3.9**

默认情况下,仅向接收机 1 发送防区报告。

#### 钥匙开关防区选项 **13.3.10**

以下为钥匙开关的可用选项。如果设定某个防区的防区类型为钥匙开关防区(防区类型 11),钥匙开关 防区选项将取代原有的防区选项 1.则可在通常用于防区选项 1 的地址中对选定钥匙防区选项进行编 程。

**0** – 在外出模式下锁定布防**/**撤防

当使用锁定钥匙开关输入时,可在外出模式下布防或撤防系统。

# **1** – 在外出模式下锁定布防

当使用锁定钥匙开关输入时,可在外出模式下布防系统。不允许从钥匙开关防区来撤防系统。

**2** – 从外出模式、居家模式 **1** 或居家模式 **2** 下锁定撤防

当使用锁定钥匙开关输入时,可从外出模式、居家模式 1 或居家模式 2 下撤防系统。不允许从钥匙开关 防区来布防系统。

当使用锁定钥匙开关输入时,可在居家模式 1 下布防或撤防系统。不允许从钥匙开关防区来在外出模式 下布防/撤防系统。 **5** – 在居家模式 **1** 下锁定布防 当使用锁定钥匙开关输入时,可在居家模式 1 下布防系统。不允许从钥匙开关防区来撤防系统,也不允 许在外出模式下布防系统。 **6** – 在居家模式 **1** 或居家模式 **2** 下锁定撤防 当使用锁定钥匙开关输入时,可从居家模式 1 或居家模式 2 下撤防系统。不允许从钥匙开关防区来在居 家模式 1 或居家模式 2 下布防系统,也不允许在外出模式下布防/撤防系统。 **8** – 在外出模式下瞬态布防**/**撤防

当使用瞬态钥匙开关输入时,可在外出模式下布防或撤防系统。

**9** – 在外出模式下瞬态布防

<span id="page-86-0"></span>**4** – 在居家模式 **1** 下锁定布防**/**撤防

当使用瞬态钥匙开关输入时,可在外出模式下布防系统。不允许从钥匙开关防区来撤防系统。

**10** – 从外出模式、居家模式 **1** 或居家模式 **2** 下瞬态撤防 当使用瞬态钥匙开关输入时,可从外出模式、居家模式 1 或居家模式 2 下撤防系统。不允许从钥匙开关 防区来布防系统。

**12** – 在居家模式 **1** 下瞬态布防**/**撤防 当使用瞬态钥匙开关输入时,可在居家模式 1 下布防或撤防系统。不允许从钥匙开关防区来在外出模式 下布防/撤防系统。

**13** – 在居家模式 **1** 下瞬态布防

当使用瞬态钥匙开关输入时,可在居家模式 1 下布防系统。不允许从钥匙开关防区来撤防系统,也不允 许在外出模式下布防系统。

**14** – 从居家模式 **1** 或居家模式 **2** 下瞬态撤防

当使用瞬态钥匙开关输入时,可从居家模式 1 或居家模式 2 下撤防系统。不允许从钥匙开关防区来在居 家模式 1 或居家模式 2 下布防系统,也不允许在外出模式下布防/撤防系统。

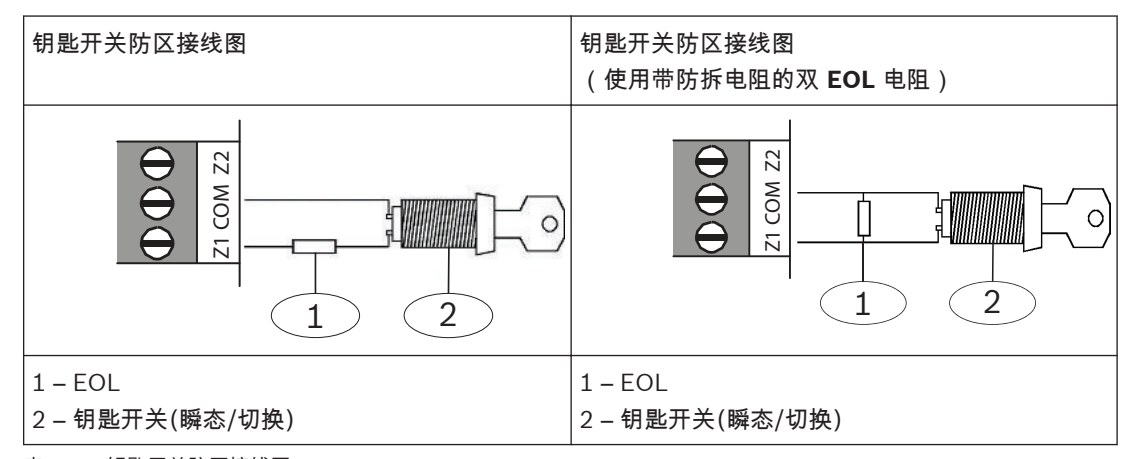

表 **13.3:** 钥匙开关防区接线图

#### 警号弹性锁定计数 **13.4**

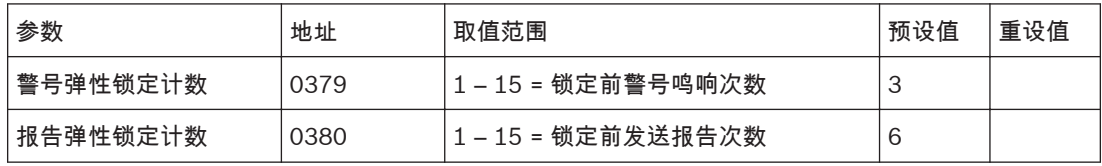

地址 379 决定在锁定选项起作用前,可以触发警号的次数。仅当至少有一个防区编程为锁定警号时,该 地址才有效。请参阅[防区选项](#page-84-0) *1,* 页面 *85*,以将防区编程为锁定警号。

只有从防区输入触发的报警,才能使弹性锁定计数器值减少。也就是说,键盘紧急报警、拒绝访问和其 他系统报警都不会影响弹性锁定计数。

<span id="page-87-0"></span>每个防区有各自的锁定警号。如果一个防区的警号被锁定,其它防区的警号仍然可以被触发。

示例

防区 1 和防区 2 的警号弹性锁定计数值均设为 2。如果防区 1 触发报警,则弹性锁定计数器在警号鸣响 时间结束后加 1,计数值从 0 变为 1。

在警号鸣响时间从前面的报警中复位后,如果防区 2 触发报警,并导致警号鸣响。在警号复位后,防区 2 弹性锁定计数器加到 1,防区 1 的计数值仍为 1。

如果在警号从防区 2 中复位后,防区 1 又触发报警,这时防区 1 弹性锁定计数值加到 2。这将针对防区 1 锁定警号,而不会再次鸣响,直到系统复位、布防,或撤防。

这时,防区 1 的警号弹性锁定计数值重设为 0。

#### 报告弹性锁定计数 **13.5**

地址 380 决定在锁定选项起作用前,可以触发防区报警报告的次数。仅当至少有一个防区编程为锁定报 告时,该地址才有效。请参阅[防区选项](#page-84-0) *1,* 页面 *85*,以将防区编程为锁定报告。

只有从防区输入触发的报警,才能使弹性锁定计数器值增加。也就是说,键盘紧急报警、输入误码和其 他系统报警都不会影响弹性锁定计数。

每个防区有各自的锁定报告。如果一个防区的报告被锁定,其它防区的报告仍然可以被触发。每个防区 有独立的报告弹性锁定计数。防区每报告一个新的报警或防拆事件,计数器增加 1。

在地址 492 可以设置智能锁定。当防区报告被锁定时,如果启用智能锁定,该防区的锁定事件如果无发 音报警则不会发送报告。如果报警持续,事件按照配置发送报告。

# 注意**!**

如果所有防区均启用了锁定报告,则只有在系统撤防时才会发送最后一个复位信号。

# 示例

防区 1 和防区 2 的报告弹性锁定计数值均设为 6。如果防区 1 触发报警,则弹性锁定计数器在报警主机 发送报告时加到 1。

如果防区 1 再次触发报告,则弹性锁定计数值加到 2。如果防区 1 再触发 3 次报告,则计数器值为 5。 如果防区 2 又触发了报警,这时防区 2 的弹性锁定计数值加到 1。而防区 1 的弹性锁定计数仍为 5。如 果防区 1 再次触发,这将针对防区 1 锁定报告而不会触发报告。当启用智能锁定时,如果有其它任何防 区触发报警并且警号运行,那么在警号鸣响时间结束前,防区 1 可以再次触发并仍能发送报告。

#### 居家模式 **2** 自动旁路防区 **13.6**

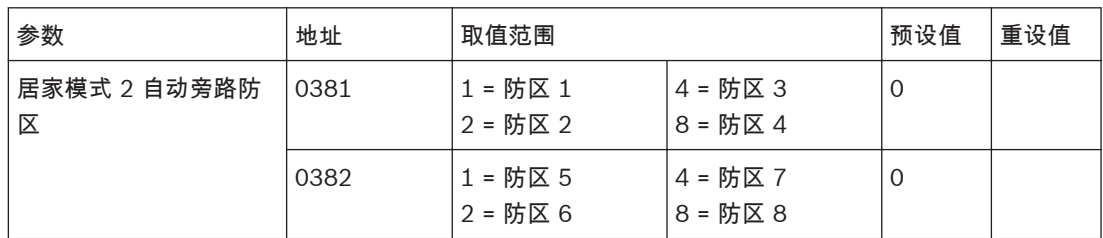

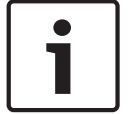

# 注意**!**

ICP-CC408E-CN 只有防区 1 – 8。

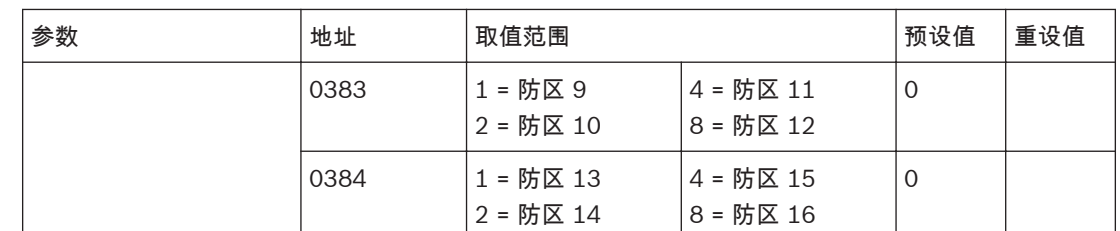

居家模式 2 自动旁路防区可在地址 381-384 中编程。也可以通过主码功能在居家模式 2 下自动旁路防 区。

请参阅

– [设置居家模式](#page-45-0) *2* 旁路防区*,* 页面 *46*

**13.7**

# 防区状态报告选项

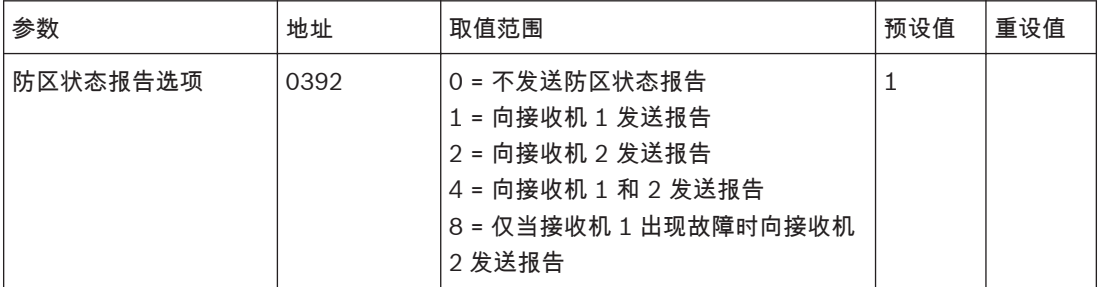

该地址出厂预设为只向接收机 1 发送报告。您可以选择将防区状态报告发送给接收机 1、接收机 2、同 时发送给两者,仅当接收机 1 出现故障时发送给接收机 2,或根本不发送报告。

### 无线参数 **14**

本章节中,编程参数无线监控时间、RADION 防堵塞灵敏度和无线选项只对 ICP-CC488E-CN 报警主机 有效。

如果要使用无线功能,需在地址 395 中设置无线接收器,并根据需要设置其它无线参数;然后添加无线 设备、无线遥控器、或无线中继器。

# 请参阅

- *WE800E* [无线接收器](#page-16-0)*,* 页面 *17*
- *[RE012EU](#page-17-0)* 遥控匙*,* 页面 *18*
- *RADION* [无线接收器](#page-17-0)*,* 页面 *18*
- *[RADION](#page-17-0)* 遥控匙*,* 页面 *18*
- *[RADION](#page-18-0)* 中继器*,* 页面 *19*
- –*[RADION](#page-18-0)* 探测器*,* 页面 *19*
- [添加或删除无线设备\(无线防区\)](#page-35-0)*,* 页面 *36*
- [添加和删除无线用户码\(无线遥控匙\)](#page-44-0)*,* 页面 *45*

#### 无线监控时间 **14.1**

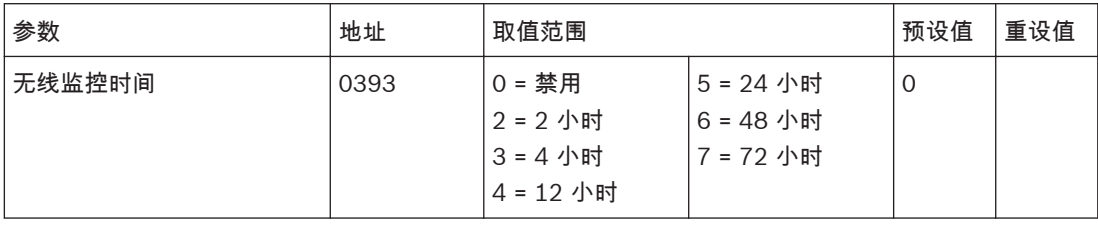

在无线监控时间内,如果无线接收器未接收到任何无线防区的信号,将会向中心站接收机发送无线监控 失败报告(Contact ID 事件代码 381)。该报告将会按照无线监控时间的频率持续发送,直到此故障 得以排除。

要清除故障并停止继续发送报告:先使故障防区处于开路,然后将其闭合。

# ī

# 注意**!**

如果不需要发送无线监控失败报告,请将地址 393 编程为 0。

#### 防干扰灵敏度 **14.2**

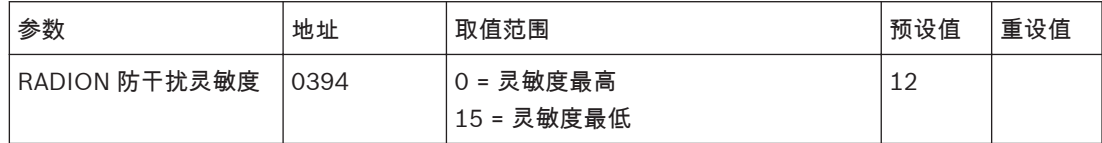

该参数配置 RADION 接收器的防干扰灵敏度。RADION 接收器会持续监测每个系统中继器的干扰状态, 以确保系统通信的可靠性。

#### 无线接收器 **14.3**

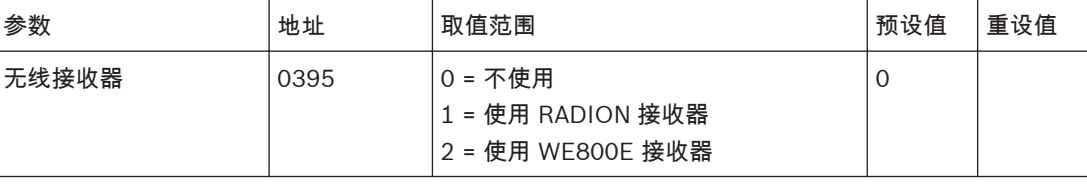

ICP-CC408E-CN 报警主机只支持 WE800E 接收器。

ICP-CC488E-CN 报警主机既支持 WE800E 接收器,也支持 RADION 接收器 B810,但同一个系统中 只能使用其中一个。

无线选项 **14.4**

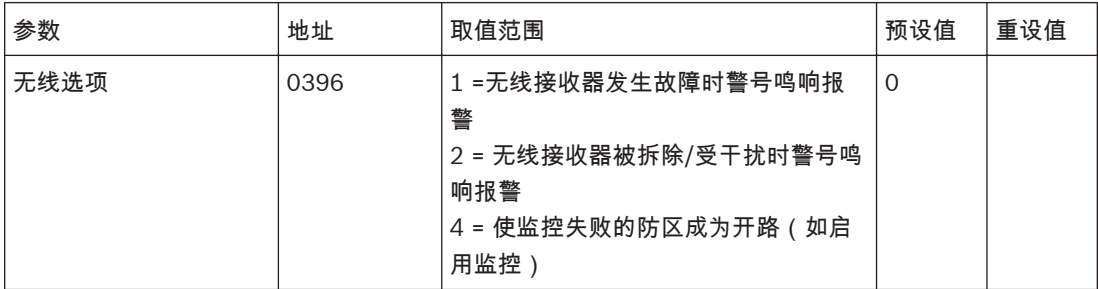

**1** – 无线接收器发生故障时警号鸣响报警

如果选择了该选项,当无线接收器与报警主机之间通讯失败时,将触发号筒扬声器、压电蜂鸣器和闪灯 操作。

**2** – 无线接收器被拆除**/**受干扰时警号鸣响报警号

如果选择了该选项,当接收器的防拆开关变为开路,或接收器探测到来自某个无线设备的干扰信号时, 将触发号筒扬声器、压电蜂鸣器和闪灯输出。

**4** – 使监控失败的防区成为开路

在地址 393 中设置的无线监控时间内,如果无线防区设备未能发送信号,则键盘防区指示亮起以表示防 区开路。

#### 无线设备号 **14.5**

# 无线遥控匙 **RFID**

地址 1500 – 1817 用于存储 32 个无线遥控匙的设备号。你可以在遥控匙上发现它的无线设备号。每个 遥控匙设备号的前 8 位数字存储在报警主机中,最后一位数字是校验和。

# 无线防区 **RFID**

地址 1820 – 1978 用于存储 16 个无线防区(无线设备)的设备号和无线防区输入选项。

无线防区输入选项中的地址包含最多 4 个选项,您只需设置单个值,即可选择任意选项组合。值的计算 方法为将选项位数字相加。预设选项为 0,如同选择 15,表示启用全部防区输入,而不是禁用防区输 入。每个防区设备包含对应的输入,需核实每个防区设备上有多少输入,它们的顺序,其中有多少被启 用,确保与所选择的无线防区输入选项一致。每个防区设备必须至少启用一个有效输入。

示例:

无线门磁开关 RFUN-CHI,具有双报警输入(磁控开关,外接回路),那么在无线防区输入选项中,可 以选择:

- 选项 1 = 输入 1,仅启用磁控开关;
- 选项 2 = 输入 2,仅启用外接回路;
- 选项 3 = 输入 1 + 输入 2,同时启用磁控开关和外接回路。

# 无线中继器 **RFID**

地址 1980 – 2057 用于存储 8 个无线中继器的设备号。 无线防区和无线中继器设备号编程只对 ICP-CC488E-CN 报警主机有效。

#### 无线遥控匙设备号 **14.5.1**

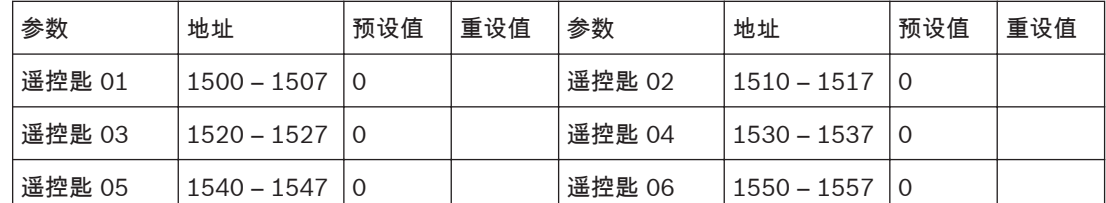

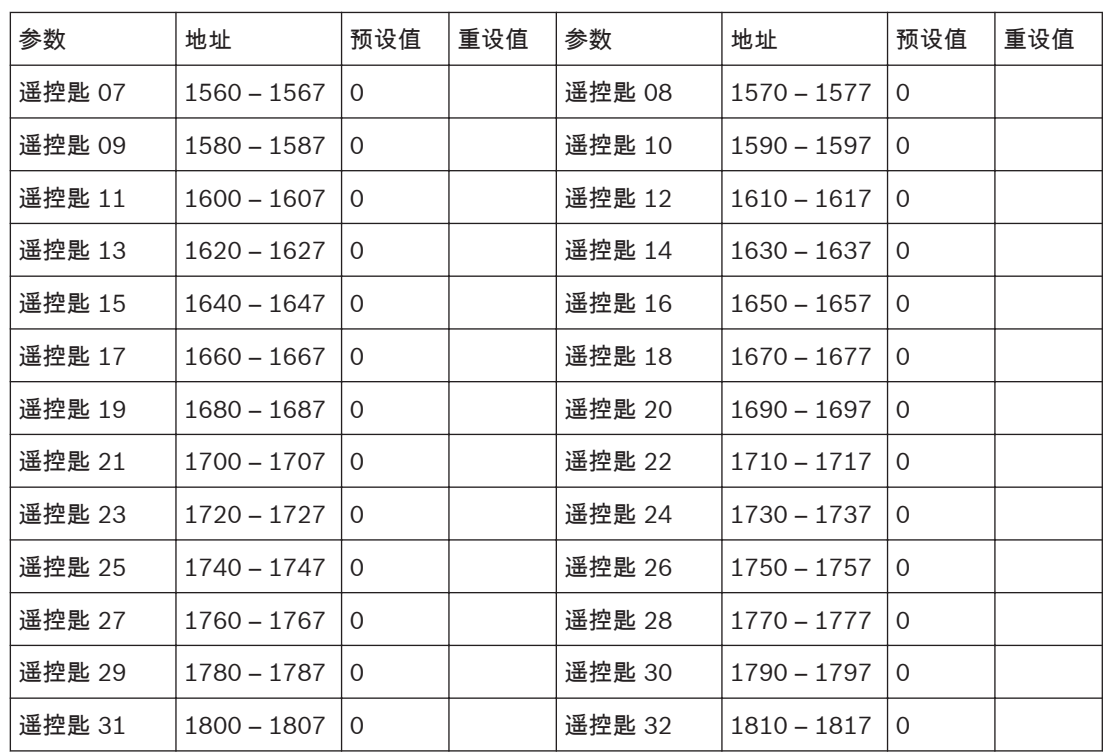

# **14.5.2**

# 无线防区设备号和无线防区选项

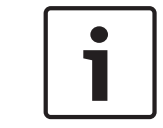

该章节不适用于 ICP-CC408E-CN 。

注意**!**

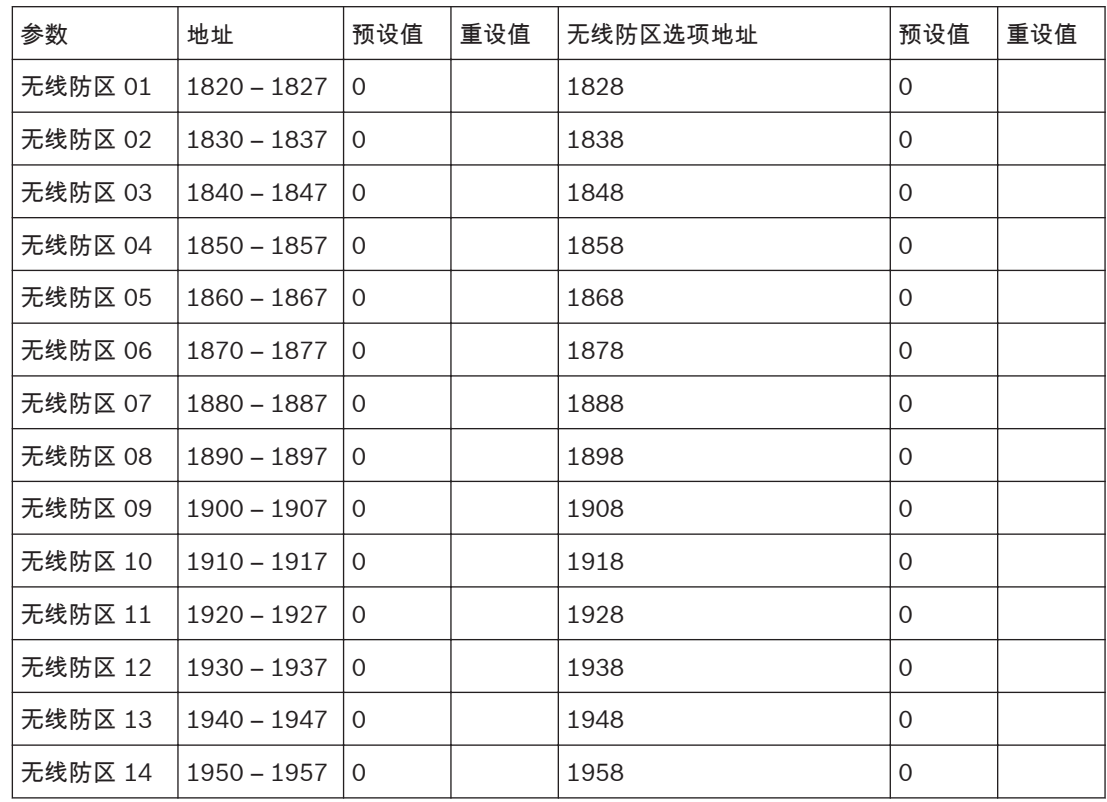

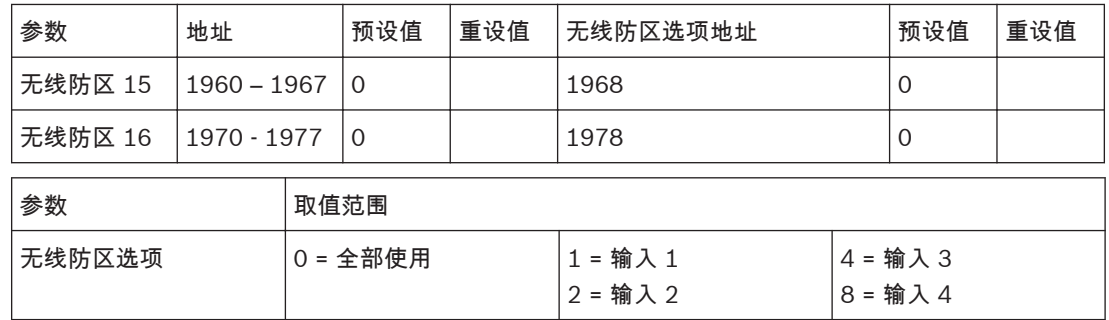

# **14.5.3**

# 无线中继器设备号

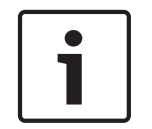

# 注意**!**

该章节不适用于 ICP-CC408E-CN 。

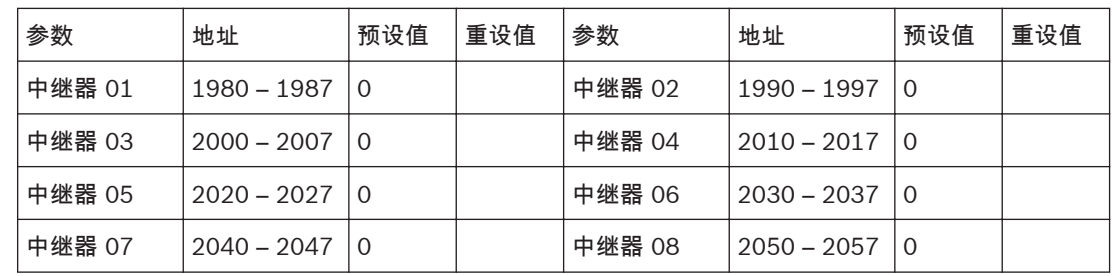

### <span id="page-93-0"></span>系统报告参数 **15**

布防**/**撤防报告选项 **15.1**

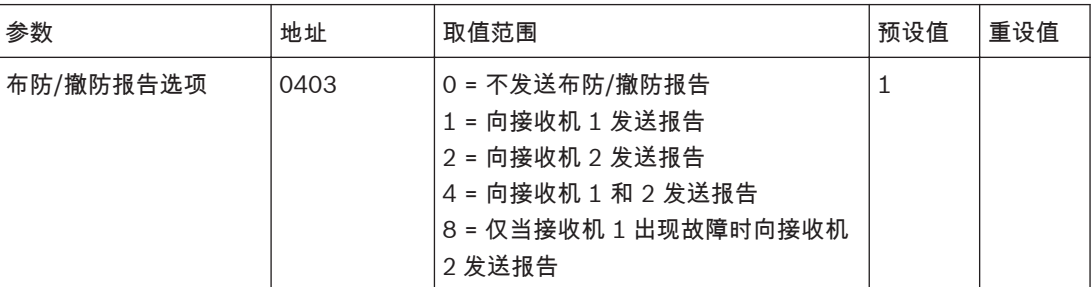

地址 403 出厂预设为只向接收机 1 发送报告。您可以选择将布防/撤防报告发送给接收机 1、接收机 2、同时发送给两者,仅当接收机 1 出现故障时发送给接收机 2,或根本不发送报告。

#### 键盘报告选项 **15.2**

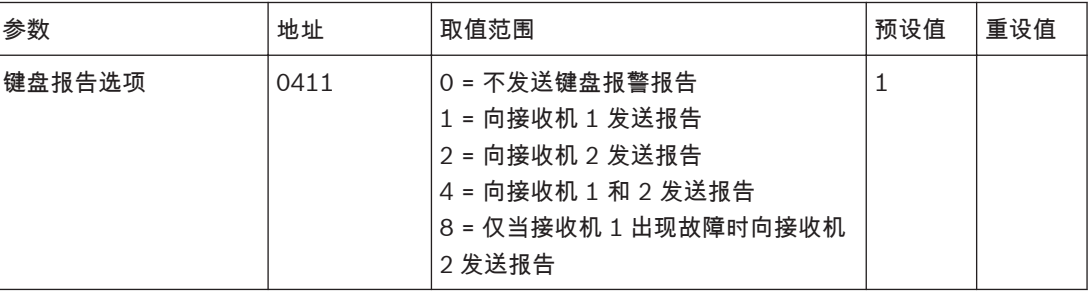

地址 411 出厂预设为只向接收机 1 发送报告。您可以选择将键盘报警报告发送给接收机 1、接收机 2、 同时发送给两者,仅当接收机 1 出现故障时发送给接收机 2,或根本不发送报告。

# 拒绝访问

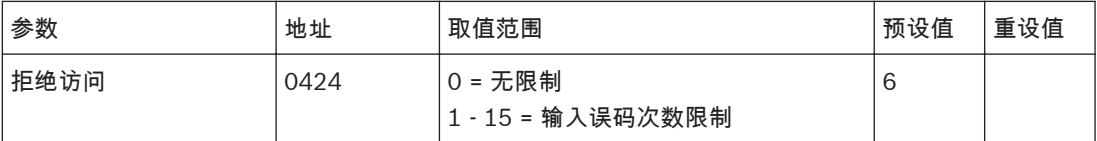

当输入错误密码的次数等于在地址 424 中所编程的数字时,将会向中心站接收机发送拒绝访问报告 (Contact ID 事件代码 461)。拒绝访问报警为有声报警,但可以在地址 493 中选择选项 8 将其设置 为无声报警 (请参阅*[系统选项](#page-116-0) 2, 页面 117*)。

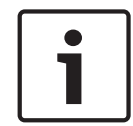

**15.3**

# 注意**!**

不会针对该事件发送复位报告。

输入误码次数限制

输入误码次数限制功能用于限制使用无效用户码尝试操作系统的次数。地址 424 设置当输入多少次错误 密码时会引发报警。当输入误码的次数等于该地址中编程的数字时,系统将会执行下列操作:

- 触发与报警主机相连接的警号、内部警铃和闪灯。在地址 493 中选择选项 8 可将其设为无声报 警。
- 关闭与报警主机连接的所有[键](#page-113-0)盘,并锁定这些键盘一段时间(在地址 478 中编程设置,请参阅*键* [盘锁定时间](#page-113-0)*,* 页面 *114*)。
- 向中心站接收机发送拒绝访问报告(Contact ID 事件代码 461)。

每次布防/撤防系统时,输入误码次数计数器都将复位。输入误码次数限制可设置为 1 - 15 次。如果不 想设置该次数限制,可将地址 424 编程为 0。这时,系统将不会执行上述操作,也不会产生拒绝访问报 告。该功能在系统布防或撤防时工作。

#### 系统状态报告选项 **15.4**

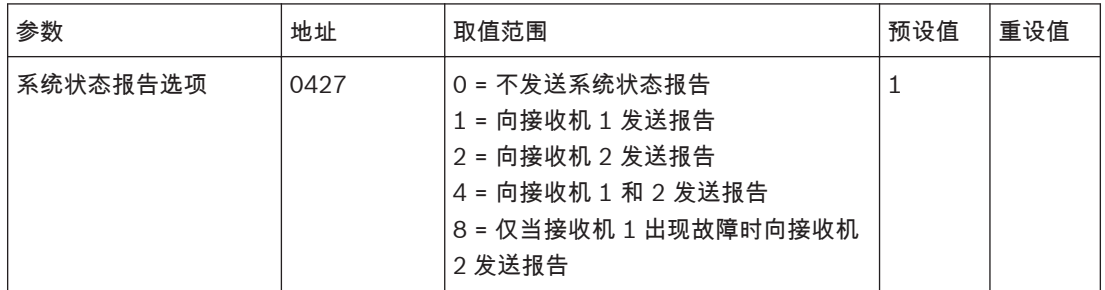

地址 427 出厂预设为只向接收机 1 发送报告。您可以选择将系统状态报告发送给接收机 1、接收机 2、 同时发送给两者,仅当接收机 1 出现故障时发送给接收机 2,或根本不发送报告。

#### 发送测试报告时间 **15.5**

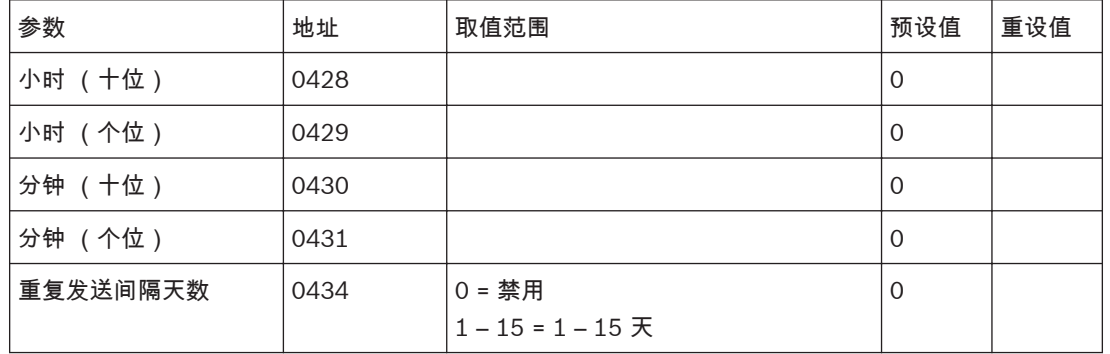

测试报告(Contact ID 事件代码 601/602)是向中心站接收机发送的特殊信号,通常用于测试报警主 机的拨号和报告发送功能。

在对测试报告选项编程时,需要指定发送报告的时间(小时和分钟)和频率。测试报告的发送频率为每 天至每 15 天之间。请参阅[设置发送第一个测试报告需等待的天数](#page-37-0)*,* 页面 *38*。

将发送测试报告时间编程为 34:00,则会每 60 分钟发送一次报告。

示例

设置发送自动测试报告的间隔时间为每个小时的第 37 分钟,则编程时间为 34:37。那么自动测试报告 会在 00:37、01:37、02:37…时发送.

如果想要以 7 天为重复间隔,并在晚上 11:35 发送测试报告,请将地址 428 - 431 编程为 [2 3 3 5], 地址 434 编程为 [7]。

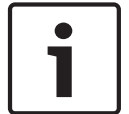

# 注意**!**

如果不需要发送测试报告,请将地址 428-431 和 434 中的小时/分钟/重复发送间隔天数编程为 0。

#### 测试报告发送选项 **15.6**

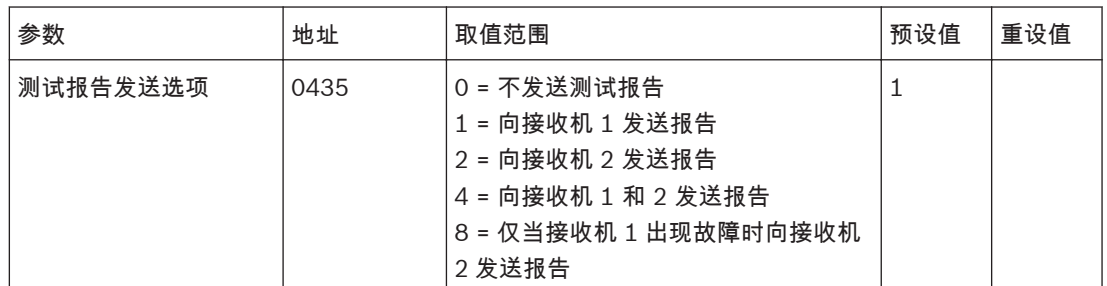

地址 435 出厂预设为只向接收机 1 发送报告。您可以选择将测试报告发送给接收机 1、接收机 2、同时 发送给两者,仅当接收机 1 出现故障时发送给接收机 2,或根本不发送报告。

#### 报告 **15.7**

#### 防区防拆报告 **15.7.1**

如果在地址 266 中编程为选项 14(请参阅 *EOL* [电阻值](#page-78-0)*,* 页面 *79*),并且使用带防拆电阻(1K) 的双 EOL 电阻 (3K3/6K8) 的防区回路变为开路,则会发送防区防拆报告(Contact ID 事件代码 144)。

#### 步测报告 **15.7.2**

当安装人员或主码持有者打开步测模式时(请参阅[步测模式](#page-41-0)*,* 页面 *42*),将发送步测报告(Contact ID 事件代码 607)。

#### 旁路报告 **15.7.3**

在手动隔离某个防区时,该防区即被"旁路"。请参阅[隔离防区](#page-30-0)*,* 页面 *31*。 在退出时间结束时,将针对被手动隔离的防区发送防区旁路报告(Contact ID 事件代码 573)。如果 选择了 24 小时防区进行隔离,则会在手动隔离后立即发送该防区的防区旁路报告。 在系统撤防后,将发送防区旁路复位报告。当系统撤防时,会自动清除所有旁路防区。

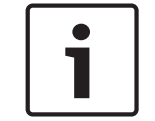

注意**!** 手动旁路 24 小时火警防区后,将以 Contact ID 事件代码 571 格式发送旁路报告。

其它手动旁路的 24 小时防区,将以 Contact ID 事件代码 572 格式发送旁路报告。

#### 故障报告 **15.7.4**

如果某个防区在退出时间结束时处于开路,则视其为故障防区。这时将发送传感器故障报告(Contact ID 事件代码 380),指示有一个或多个防区已被系统自动隔离。 在盗警防区重新闭合或系统再次撤防时(以先发生的为准),将会针对盗警防区发送传感器故障复位报 告。对于 24 小时防区,则只有在其重新闭合后才会发送复位信号。 24 小时紧急防区故障报告 Contact ID 事件代码 375; 24 小时胁防区故障报告 Contact ID 事件代码 376; 24 小时火警防区故障报告码 Contact ID 事件代码 373。

#### 传感器监视报告 **15.7.5**

在地址 476 和 477 中所编程的传感器监视时间内(请参阅[传感器监视时间](#page-113-0)*,* 页面 *114*),如果有防区 一直未触发,则会向中心站接收机发送传感器监视故障报告(Contact ID 事件代码 391)。 要清除该故障,必须先使故障防区处于开路,然后将其闭合。使用地址 476 和 477 中的传感器监视时 间,可以设置防区在注册故障之前保持闭合状态的天数。请参阅[防区选项](#page-84-0) *1,* 页面 *85*,以便将防区设置 为受到传感器监视功能的监控。

#### 报警复位报告 **15.7.6**

防区报警复位报告只会发送给防区被分配到的接收端(例如,接收机 1 或接收机 2)。 请参阅[防区选项](#page-85-0) *2,* 页面 *86* 获得防区报警复位报告更多信息。

#### 无线接收器故障报告 **15.7.7**

无线信号受到干扰 ( Contact ID 事件代码 344, 防区识别码 821 ) 无线接收器防拆开关被拆除 ( Contact ID 事件代码 341, 防区识别码 821 ) 无线接收器丢失(Contact ID 事件代码 333,防区识别码 821)

无线接收器故障复位报告 当无线接收器清除了无线信号干扰事件、无线接收器防拆开关事件或无线接收器丢失事件后,将会向中 心站接收机发送相应无线接收器故障复位报告。 **15.7.8**

#### 无线电池低压报告 **15.7.9**

当某个无线防区的电池电压低于其对应的电池低压条件时,将会向中心站接收机发送无线电池低压报告 (Contact ID 事件代码 384)。在更换电池后,当接收到首个有效信号时,将发送无线电池低压复位 报告。

#### 布防**/**撤防报告 **15.7.10**

当系统撤防时,将会向中心站接收机发送撤防报告(Contact ID 事件代码 401)。当系统布防时,将 会在退出延时结束时发送布防报告(Contact ID 事件代码:外出模式下布防为 401,居家模式 1 下布 防为 441,居家模式 2 下布防为 456)。

布防或撤防系统的用户编号将与此报告码同时发送。

钥匙防区布防/撤防报告的用户编号是防区号;

快速布防的用户编号:00;

主机通电后回到断电前布防状态的用户编号:994;

电话布防报告的用户编号:995;

自动步防/撤防报告的用户编号:997;

A-Link Plus/RSC 软件远程布防/撤防的用户编号:998。

要允许发送居家模式布防/撤防报告:在地址 178 中选择选项 2。

要只在发生报警的情况下发送布防/撤防报告,请在地址 178 中选择选项 1(请参阅[通信选项](#page-65-0) *2,* 页面 *[66](#page-65-0)*)。

#### 键盘胁持报告 **15.7.11**

注意**!**

在输入用于撤防系统的任何有效用户码后按 9 键,将会向中心站接收机发送胁持报告(Contact ID 事 件代码 121)。该报警始终为无声报警。在退出时间期间可触发胁持报警。换句话说,如果系统已布 防,那么在退出时间结束前,输入用户码并按 9 键撤防系统,则会发送键盘胁持报告。在布防系统时, 输入用户码并按 9 键,不会触发胁持报警。

此外,还可在地址 498 中选择选项 2,以使用数字 3 取代 9 来触发键盘胁持报警(请参阅*[用户选项](#page-119-0)* 3, [页面](#page-119-0) *120*)。

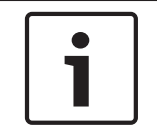

不会针对该事件发送复位报告。

#### 键盘紧急报告 **15.7.12**

当用户同时按 [1] 和 [3] 或 [\*] 和 [#] 时,将会向中心站接收机发送紧急报警报告(Contact ID 事件代 码 120)。紧急报警默认为有声报警,但在 地址 493 中选择选项 1 可将其编程为无声报警 (请参阅*[系](#page-116-0)* [统选项](#page-116-0) *2,* 页面 *117*)。

# $\bullet$ 1

注意**!**

不会针对该事件发送复位报告。

#### 键盘火警报告 **15.7.13**

当用户同时按 [4] 和 [6] 键时,将会向中心站接收机发送火警报告 ( Contact ID 事件代码 110 ) 。火 警为有声报警,但在地址 493 中选择选项 2 可将其编程为无声报警。号筒扬声器将发出独特的火警 音,以提示发生了火灾。火警音不同于盗警音。 不会针对该事件发送复位报告。

#### 键盘救护报告 **15.7.14**

当用户同时按 [7] 和 [9] 键时,将会向中心站接收机发送救护报告 ( Contact ID 事件代码 100 ) 。救 护报警为有声报警,但在地址 493 中选择选项 4 可将其编程为无声报警。 不会针对该事件发送复位报告。

#### 辅助电源故障报告 **15.7.15**

当键盘辅助电源发生故障或保险丝熔断时,将会向中心站接收机发送系统故障报告(Contact ID 事件代 码 312)。系统将在故障发生大约 10 秒后报告此事件。

# 辅助电源故障复位报告 在辅助电源恢复后,将会向中心站接收机发送系统故障复位报告(Contact ID 事件代码 312)。系统 将在辅助电源恢复大约 10 秒后报告此事件。 **15.7.16**

#### 交流电源故障报告 **15.7.17**

在交流主电源供电中断两分钟后,将会向中心站接收机发送交流电源故障报告(Contact ID 事件代码 301)。如果想要在交流主电源供电中断一小时后再向中心站接收机发送交流电源故障报告,则可在地 址 494 中选择选项 1。

### 交流电源故障复位报告 在交流主电源恢复正常两分钟后,将会发送交流电源故障复位报告。 **15.7.18**

# 电池低压故障报告 当系统电池电压低于 11 VDC,或动态电池测试探测到电池电量不足时,将会向中心站接收机发送电池 测试失败报告(Contact ID 事件代码 302)。 报警主机持续监控电池电压。在报警主机通电后每 4 小时和每次系统布防时,都会进行一次动态电池测 试。 **15.7.19**

#### 电池低压故障复位报告 **15.7.20**

如果系统再次布防时备用电池已恢复正常,或在下次动态电池测试中结果正常(系统电池电压升至 12 VDC),则会发送电池低压故障复位报告。

# 可编程输出 **16**

报警主机主板设有四个完全可编程的输出,以及一个操作键盘蜂鸣器的可编程输出。四个完全可编程输 出出厂预设为操作号筒扬声器、火警确认音、闪灯和内部警铃。 报警主机通过两个输出扩展模块支持另外 16 个可编程输出。 这些可编程输出需要编程四个参数才能正确操作。

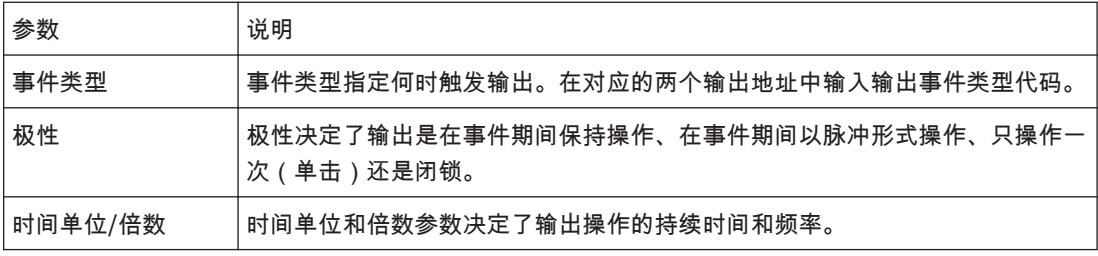

表 **16.1:** 输出参数

#### 输出编程 **16.1**

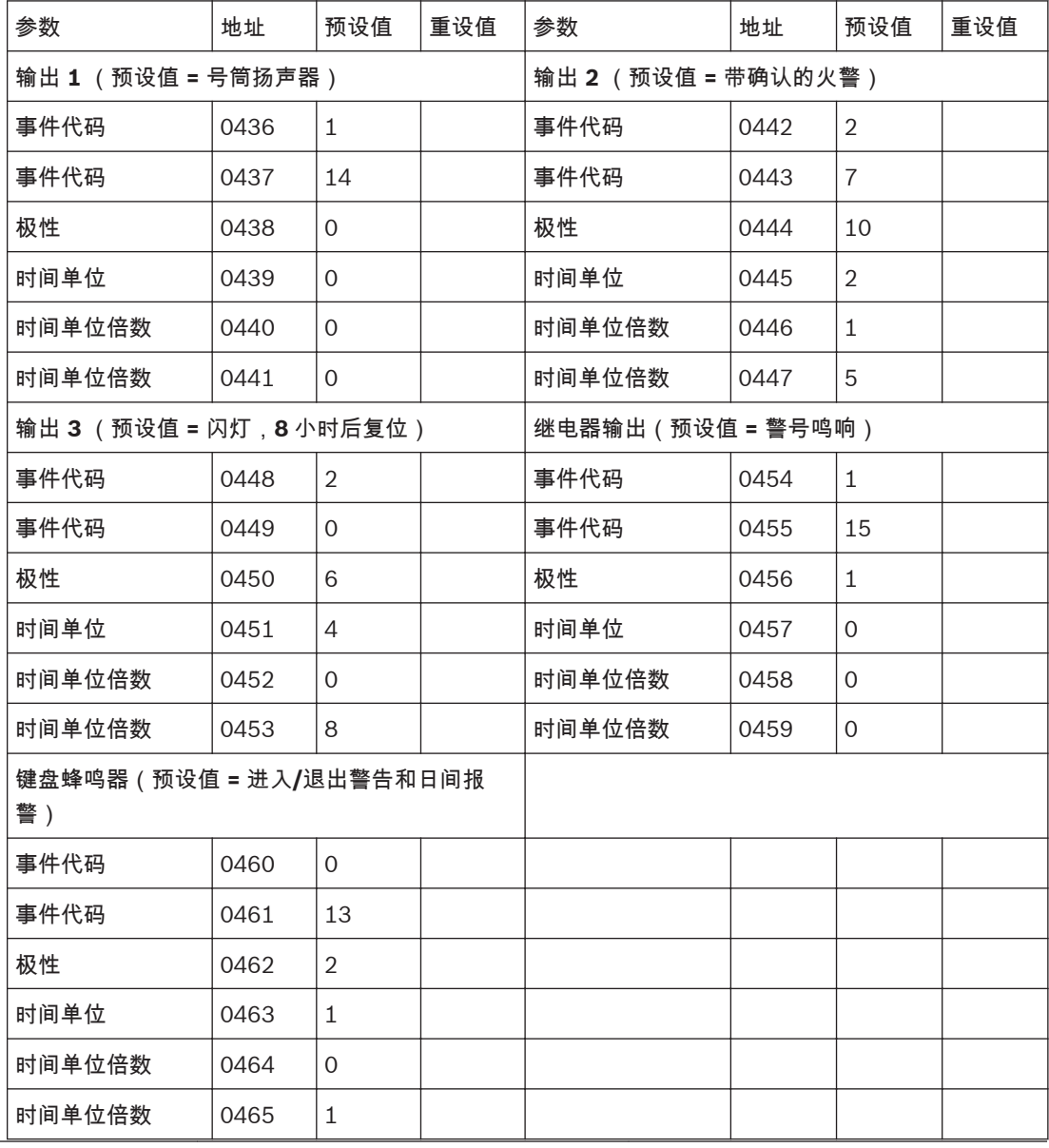

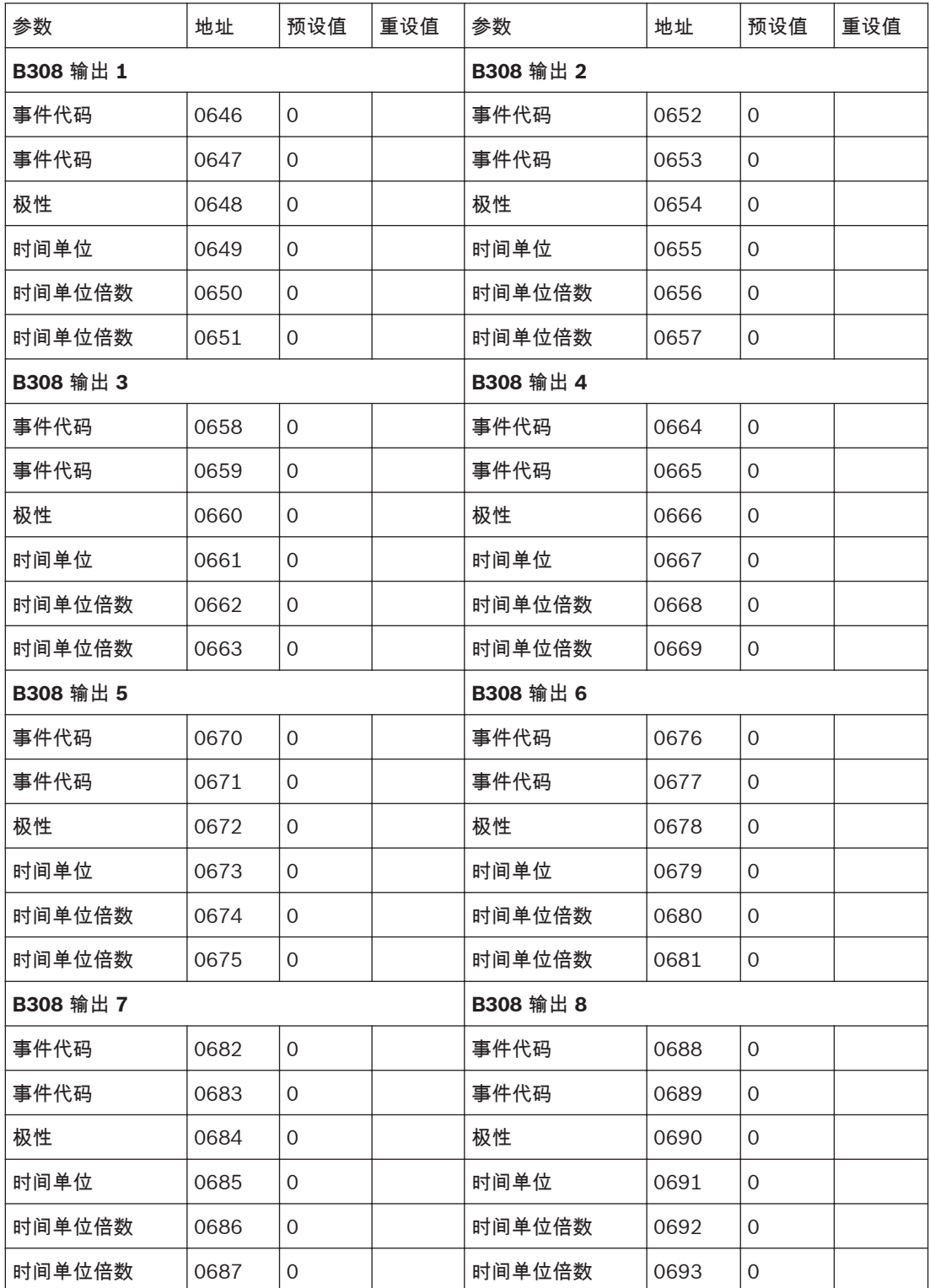

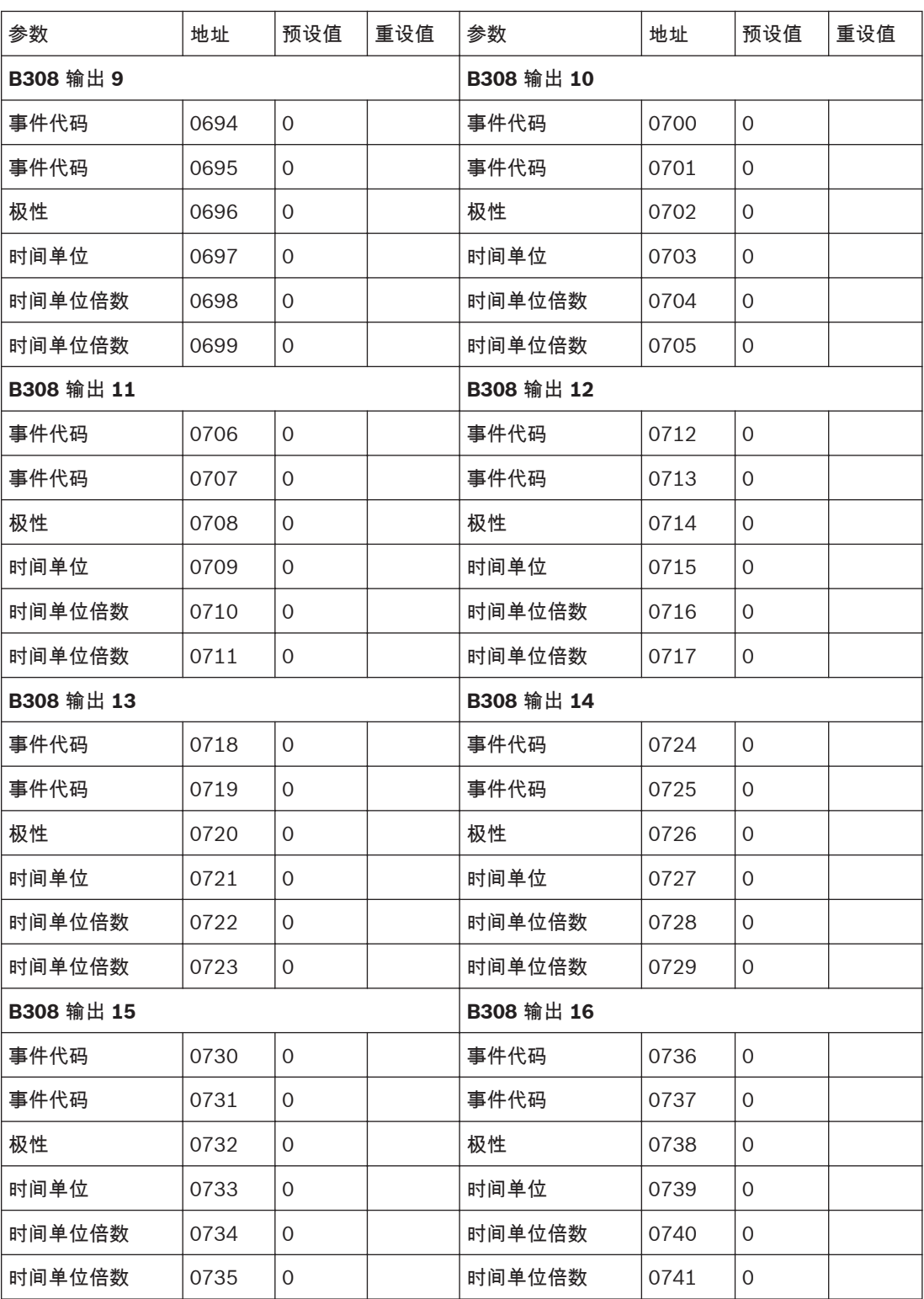

输出参数取值范围,请参见下表。

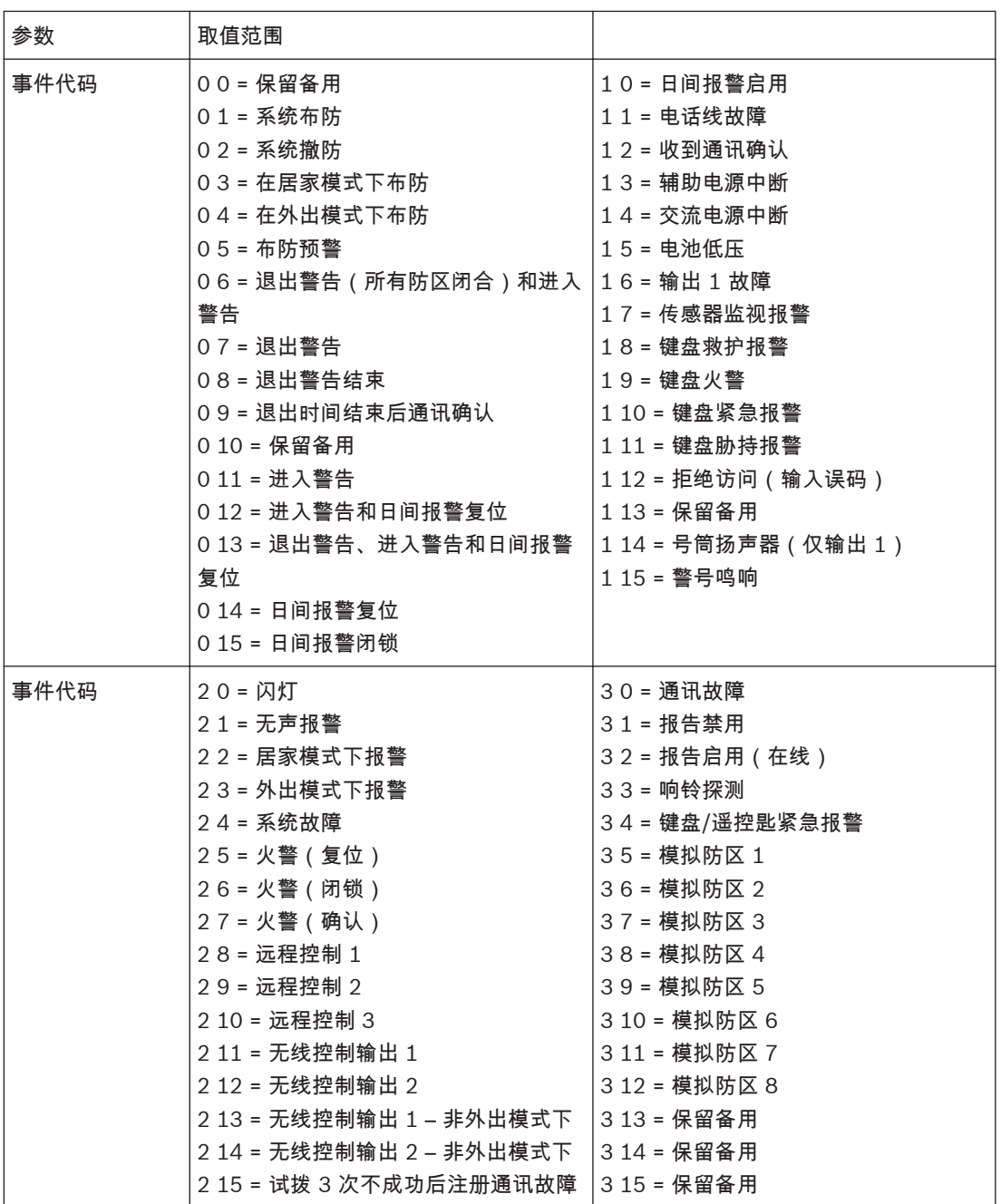

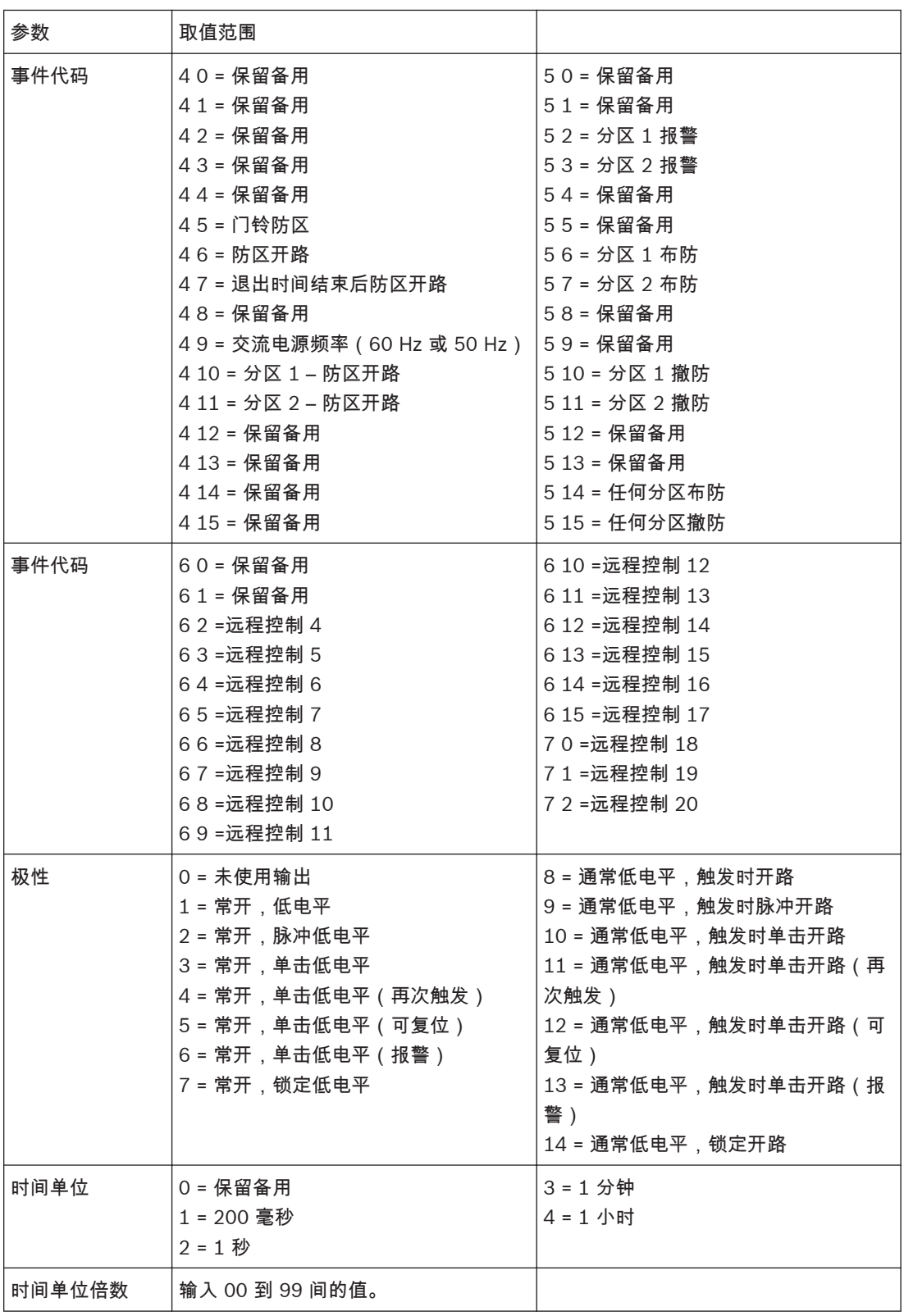

表 **16.2:** 输出参数取值范围

# 单击模式

如果输出极性设置为单击,则输出持续时间为时间单位乘以倍数。(例如,如果时间单位(时基)为 2,且倍数为 05,则输出持续时间为 5 秒)

# 脉冲模式

如果输出极性设置为脉冲,则时间单位为接通时间,倍数则代表关断时间。关断持续时间等于时间单位 乘以倍数。(例如,要采用 1 秒导通、5 秒关断的脉冲模式,则时间单位应设置为 2,倍数应设置为 05。)

<span id="page-103-0"></span>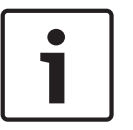

# 注意**!**

输出事件代码选择为远程控制 1 – 20 时,极性编程建议选择与时间无关的选项(包括 1 = 常开,低电 平、或 7 = 常开,锁定低电平、或 8 = 通常低电平,触发时开路、或 14 = 通常低电平,锁定开路)。

# **16.2**

# 输出事件类型

有大约 89 种不同的输出事件类型可供选用,每个输出事件类型由两个数字来确定。这些数字需要编程 到适当的输出地址中。

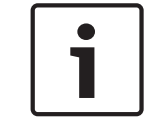

# 注意**!**

所有复位时间均参考极性 1 和 8。复位时间随所选用极性的不同而不同。

# **0,1** 系统布防

当系统布防时,该输出将操作。在系统撤防后,该输出将复位。如果系统采用分区管理,则当两个分区 均布防在外出模式,居家模式 1 下或居家模式 2 下时,该输出才会操作。

# **0,2** 系统撤防

当系统撤防时,该输出将操作。在系统布防后,该输出将复位。如果系统采用分区管理,则两个分区都 撤防后,该输出才会操作。

# **0,3** 在居家模式下布防

当系统在居家模式 1 或居家模式 2 下布防时,该输出将操作。在系统撤防后,该输出将复位。如果系统 采用分区管理,则当任一分区布防在居家模式 1 下或居家模式 2 时,该输出将操作。

### **0,4** 在外出模式下布防

当系统布防在外出模式下时,该输出将操作。在系统撤防后,该输出将复位。如果系统采用分区管理, 则当任一分区布防在外出模式下时,该输出将操作。

# **0,5** 自动布防预警时间

在报警主机自动布防为外出模式或居家模式 1 前的一段时间内,该输出将操作。当主机在外出模式或居 家模式 1 下自动布防后,该输出将复位。[自动布防预警](#page-114-0)时间在地址 481 中设置。请参阅*自动布防预警* 时间*,* [页面](#page-114-0) *115*。

# **0,6** 退出警告(所有防区闭合)和进入警告

当所有防区均已闭合,且报警主机布防时,该输出将在退出时间期间操作。在退出时间结束后,该输出 将复位。

# 该输出在进入时间期间再次操作,并在进入时间结束或系统撤防后复位。

如果在地址 472 和 473 中设置了居家模式进入警戒计时器(请参阅[居家模式进入警戒时间](#page-112-0)*,* 页面 *[113](#page-112-0)*),且系统布防为居家模式 1 或居家模式 2,则当有防区触发时,该输出也将操作。

# **0,7** 退出警告

当系统布防时,该输出在退出时间期间将操作。在退出时间结束或系统撤防后,该输出将复位。

# **0,8** 退出警告结束

当系统布防时,该输出在退出时间结束后操作。在系统撤防后,该输出将复位。

# **0,9** 退出时间结束后通讯确认

在退出时间已结束,且系统首次与中心站接收机成功通讯时,该输出将操作。在系统撤防后,该输出将 复位。

# **0,11** 进入警告

在进入计时器 1、进入计时器 2 或居家模式进入警戒计时器时间期间,该输出将操作。在进入时间结束 或系统撤防时,该输出将复位。如果进入时间和进入警戒时间同时存在,该输出跟随进入警戒时间。

# **0,12** 进入警告 **+** 日间报警复位

该输出组合了进入警告和日间报警复位,因此二者中任一种事件都会触发该输出。

如果该输出由进入计时器 1、进入计时器 2 或居家模式进入警戒计时器触发,则当进入时间结束或系统 撤防时,该输出将复位。

如果编程为日间报警的防区在系统撤防时触发,并且该防区所在区域的日间报警打开,则当防区再次闭 合时,或该防区所在区域的日间报警关闭,或系统布防时,该输出将复位。

按下 [4] 键或者通过文本键盘菜单,即可打开或关闭日间报警功能。请参阅[日间报警信息](#page-77-0)*,* 页面 *78* 获得 更多信息。

**0,13** 退出警告 **+** 进入警告 **+** 日间报警复位

当系统布防时,不论防区开路或闭合,该输出都将操作,直到退出时间结束或系统撤防。

该输出在进入时间期间再次操作,并在进入时间结束或系统撤防后复位。该输出在居家模式进入警戒计 时器时间期间也将操作,在进入警戒时间结束或系统撤防后复位。

如果编程为日间报警的防区在系统撤防时触发,并且该防区所在区域的日间报警打开,则当防区再次闭 合时,或该防区所在区域的日间报警关闭,或系统布防时,该输出将复位。

按下 [4] 键或者通过文本键盘菜单,即可打开或关闭日间报警功能。

# **0,14** 日间报警复位

如果编程为日间报警的防区在系统撤防时触发,并且该防区所在区域的日间报警打开,该输出将操作。 当防区再次闭合时,或该防区所在区域的日间报警关闭,或系统布防时,该输出将复位。 按下 [4] 键或者通过文本键盘菜单,即可打开或关闭日间报警功能。

### **0,15** 日间报警闭锁

如果编程为日间报警的防区在系统撤防时触发,并且该防区所在区域的日间报警打开,该输出将操作。 按[#] 键,该输出将复位。

按下 [4] 键或者通过文本键盘菜单,即可打开或关闭日间报警功能。

对于分区管理的报警主机,只有按防区所分配分区键盘的 [#] 键,才能复位此输出。

### **1,0** 日间报警启用

在启用任何使用区域的日间报警功能时,该输出将操作。在关闭所有使用区域的日间

# 报警功能后,该输出将复位。

按下 [4] 键或者通过文本键盘菜单,即可打开或关闭日间报警功能。

三声鸣音表示已打开日间报警功能,两声鸣音表示已关闭日间报警功能。

# **1,1** 电话线故障

在内置电话线故障处理模块探测到电话线断开约 40 秒后,该输出将操作。在电话线恢复正常 40 秒 后,该输出将复位。

只有在地址 176 中选择选项 1,或者启用文本键盘菜单 344 [Phone line fault indicator],该输出才 会操作。

请参阅[电话线故障选项](#page-64-0)*,* 页面 *65*。

# **1,2** 收到通讯确认

在报警主机向接收端成功发送信息(收到通讯确认信号)后,该输出将操作。否则该输出将复位。

# **1,3** 辅助电源故障

当 12V SDI2 总线设备电源,或 12V 防区或者输出辅助电源中断时,该输出将操作。在所有辅助电源供 电恢复后,该输出将复位。

# **1,4** 交流电源故障

当交流主电源供电中断时,该输出将操作。在交流主电源恢复正常后,该输出将复位。不论是否在地址 494 中选择选项 2,或者启用文本键盘菜单 341 [Ignore AC fail] ,该输出都将操作。 请参阅[系统选项](#page-117-0) *3,* 页面 *118*。

# **1,5** 电池低压

当未通过动态电池测试,或电池电压低于 11.0 VDC 时,该输出将操作。在报警主机通电后每 4 小时和 每次系统布防时,都会进行一次动态电池测试。只有在动态电池测试报告备用电池电压正常后,该输出 才会复位。

**1,6** 输出 **1** 故障

如果在地址 492 中选择选项 2 启用告警设备故障监控,或者启用文本键盘菜单 343 [Warning device fault monitor],当号筒扬声器断开连接时,该输出将操作。在号筒扬声器重新连接后,该输出将复 位。

请参阅[系统选项](#page-116-0) *1,* 页面 *117*。

# **1,7** 传感器监视报警

当传感器监视故障产生时,该输出将操作。当故障被清除时,该输出将复位。

请参阅[防区选项](#page-84-0) *1,* 页面 *85*,以获得有关将防区编程为传感器监视的更多信息。

请参阅[传感器监视时间](#page-113-0)*,* 页面 *114*,以获得有关如何设置防区在注册为传感器监视故障防区之前保持闭 合的天数的更多信息。

# **1,8** 键盘救护报警

当用户同时按键盘上的 [7] 和 [9] 键,触发键盘救护报警时,该输出将操作。在键盘上输入有效用户码 后,该输出将复位。

# **1,9** 键盘火警

当用户同时按键盘上的 [4] 和 [6] 键,触发键盘火警时,该输出将操作。在键盘上输入有效用户码后, 该输出将复位。

# **1,10** 键盘紧急报警

当用户同时按键盘上的 [1] 和 [3] 或 [\*] 和 [#] 键,触发键盘紧急报警时,该输出将操作。在键盘上输 入有效用户密码后,此输出将复位。

# **1,11** 键盘胁持报警

当用户在输入用于撤防系统的用户码后按 9 键,触发胁持报警时,该输出将操作。在系统再次布防后, 该输出将复位。

**1,12** 键盘输入误码报警(拒绝访问)

当输入误码超过所允许的次数时,该输出将操作。在键盘解除锁定,输入有效用户码后,该输出将复 位。

在地址 424 中设置允许的误码输入次数,或者在文本键盘菜单 23 [Access retry] 中输入允许的误码输 入次数。

请参阅[拒绝访问](#page-93-0)*,* 页面 *94*。

**1,14** 号筒扬声器(仅输出 **1**)

该输出只可在输出 1 上操作。该输出可带动一个或两个 8 欧号筒扬声器。请参阅[警号鸣响时间](#page-113-0)*,* 页面 *[114](#page-113-0)* 和[警号鸣响频率](#page-114-0)*,* 页面 *115* 来对扬声器编程。

要启用号筒扬声器监控功能,请在地址 492 中选择选项 2。请参阅[系统选项](#page-116-0) *1,* 页面 *117*。

# **1,15** 警号鸣响

在地址 479 中编程的警号鸣响时间内(请参阅[警号鸣响时间](#page-113-0)*,* 页面 *114*),该输出将操作。当触发警号 时,该输出将在鸣响时间结束后复位。该操作出厂预设为继电器输出(输出 4)。

### **2,0** 闪灯操作

当发生报警时,该输出将操作;输入有效用户码后,该输出将复位。闪灯操作出厂预设为闪灯输出(输 出 3),且编程为 8 小时后自动复位。

# **2,1** 无声报警

当任何编程为无声报警的防区触发时,该输出将操作。在警号鸣响时间结束,触发有声报警,或输入有 效用户码后,该输出将复位。

# **2,2** 居家模式下报警

当系统在居家模式 1 或居家模式 2 下布防时,如果有声报警防区触发,该输出将操作。在系统撤防后, 该输出将复位。无声报警将不触发该事件。

# **2,3** 外出模式下报警

当系统布防在外出模式下时,如果有声报警防区触发,该输出将操作。在系统撤防后,该输出将复位。 无声报警将不触发该事件。

**2,4** 模拟系统故障

当发生任何系统故障(包括交流主电源供电中断)时,该输出将会立即操作,无任何延迟。在排除所有 系统故障或交流电源供电恢复后,该输出将复位。

**2,5** 火警复位

当 24 小时火警防区或键盘火警触发时,该输出将操作。当输入有效用户码,或警号鸣响时间结束后, 该输出将复位。

**2,6** 火警闭锁

在 24 小时火警防区或键盘火警触发后,该输出将操作;系统在撤防状态下当输入有效用户码,或者在 布防状态下警号鸣响时间结束前,该输出将复位。

**2,7** 火警确认

该功能用于一些商业防火报警主机,以减少烟雾探测器的误报。它类似于某些移动探测器中使用的防区 脉冲计数。火警防区被指定为在 3 分钟内接到 3 次触发脉冲。

如果触发烟雾探测器,则其电压供给将中断 15 秒后再接通。不会注册报警。

如果在首次触发后的 3 分钟内,探测器再次触发,不会注册报警,并且探测器电压会在中断 15 秒后再 接通。

如果在首次触发后的 3 分钟内,探测器第三次触发(3 分钟内接到 3 次触发脉冲),则会注册火警。烟 雾探测器的供电将继续保持,以便通过其存储内容确定报警的设备。

该输出应连接到火警/烟雾探测器的负极。要配置该输出功能,请使用以下设置;

- 事件类型 2,7
- 极性 10
- 时间单位 2

倍数 – 15

火警/烟雾探测器连接的防区应编程为:

防区类型 - 13

防区脉冲计数 - 3

防区脉冲计数时间 - 15

# **2,8** 远程控制 **1**

使用主码功能,或 A-Link 软件,或智能手机应用程序(RSC) 打开远程输出 1 时,该输出将操作。使用 主码功能,或 A-Link 软件,或智能手机应用程序(RSC) 手动关闭远程输出 1 时,该输出将复位;或者 如果输出极性是 3-6,或 10-13,当 ON 开启时间结束时,远程输出 1 自动关闭,该输出将复位。

**2,9** 远程控制 **2**

使用主码功能,或 A-Link 软件,或智能手机应用程序(RSC) 打开远程输出 2 时,该输出将操作。使用 主码功能,或 A-Link 软件,或智能手机应用程序(RSC) 手动关闭远程输出 2 时,该输出将复位;或者 如果输出极性是 3-6,或 10-13,当 ON 开启时间结束时,远程输出 2 自动关闭,该输出将复位。

# **2,10** 远程控制 **3**

使用主码功能,或 A-Link 软件,或智能手机应用程序(RSC) 打开远程输出 3 时,该输出将操作。使用 主码功能,或 A-Link 软件,或智能手机应用程序(RSC) 手动关闭远程输出 3 时,该输出将复位;或者 如果输出极性是 3-6,或 10-13,当 ON 开启时间结束时,远程输出 3 自动关闭,该输出将复位。

# **2,11** 无线控制输出 **1**

当 RADION 四键式遥控匙的[.]按键被打开时,该输出将操作。当该按键被手动关闭时,该输出将复位; 或者如果输出极性是 3-6,或 10-13,当 ON 开启时间结束时,按键自动关闭,该输出将复位。

## **2,12** 无线控制输出 **2**

当 RADION 四键式遥控匙的[..]按键被打开时,该输出将操作。当该按键被手动关闭时,该输出将复 位;或者如果输出极性是 3-6,或 10-13,当 ON 开启时间结束时,按键自动关闭,该输出将复位。 如果在地址 492 中选择了选项 8,该输出将不会操作,只会在居家模式 1 下布防系统,请参阅*[系统选项](#page-116-0) 1,* [页面](#page-116-0) *117*。

**2,13** 无线控制输出 **1** – 非外出模式下

当系统撤防,或在居家模式 1 或居家模式 2 下布防时,如果 RADION 四键式遥控匙的[.]按键被打开 时,该输出将操作。当该按键被手动关闭时,该输出将复位;或者如果输出极性是 3-6,或 10-13,当 ON 开启时间结束时,按键自动关闭,该输出将复位。

如果系统在外出模式下布防,该输出不会操作。

**2,14** 无线控制输出 **2** – 非外出模式下

当系统撤防,或在居家模式 1 或居家模式 2 下布防时,如果 RADION 四键式遥控匙的[..]按键被打开 时,该输出将操作。当该按键被手动关闭时,该输出将复位;或者如果输出极性是 3-6,或 10-13,当 ON 开启时间结束时,按键自动关闭,该输出将复位。

如果系统在外出模式下布防,该输出不会操作。

如果在地址 492 中选择了选项 8,该输出将不会操作,只会在居家模式 1 下布防系统。

**2,15** 试拨 **3** 次不成功后注册通讯故障

如果通信器向中心站接收机连续 3 次通信均失败,

该输出将操作。在系统发送完所有消息后,或者 6 次通信失败,或者无通信到所用接收机时,该输出将 复位。

**3,0** 通讯故障

当两个通信路径中的任何一个出现故障时,该输出将操作。两个通信路径上的故障全部清除后,该输出 将复位。

# **3,1** 报告禁用

如果在地址 177 中未选择"允许发送报告" 选项 (1),该输出将操作(请参阅[通信选项](#page-65-0) *1,* 页面 *66*)。在 选择了选项 1 后,该输出将复位。

**3,2** 报告启用

当用于 PSTN,或者 CSVIP,或者 Email 的两个路径的发送配置不能发送数据时,该输出将操作。只要 有一个路径的发送配置能对 PSTN,或者 CSVIP,或者 Email 发送数据,该输出将复位。

# **3,3** 铃响探测

当报警主机探测到有来电时,该输出将操作。当铃响停止或应答来电后,该输出将复位。

### **3,4** 键盘**/**遥控匙紧急报警(多次停顿)

当从键盘或者遥控匙触发紧急报警时,该输出将操作。如果极性编程为 1 或者 8,输出将保持操作 200 毫秒。您可以设置时间单位和倍数,以增加输出操作的持续时间。

- **3,5** 模拟防区 **1**
- **3,6** 模拟防区 **2**
- **3,7** 模拟防区 **3**
- **3,8** 模拟防区 **4**
- **3,9** 模拟防区 **5**
- **3,10** 模拟防区 **6**
- **3,11** 模拟防区 **7**
- **3,12** 模拟防区 **8**

这些输出类型将模拟防区输入。当防区处于开路时,该输出将操作;在防区闭合后,该输出将复位。这 些输出的操作与所选的防区类型无关。防区类型不能是"未使用"。该功能在系统布防或撤防时操作。

**4,5** 全局门铃

当任何门铃防区触发时,该输出将操作。在所有门铃防区重新闭合后,该输出将复位。请参阅[防区类型](#page-82-0)*,* [页面](#page-82-0) *83*。

**4,6** 防区开路

当防区处于开路时,该输出将操作。对于防区有以下条件:

防区类型有效,不能是门铃防区,钥匙开关防区

该防区分配给一个有效分区

该防区未被旁路

**4,7** 退出时间结束后防区开路

如果在防区所属分区退出时间结束时有防区处于开路,则该输出将操作。对于防区有以下条件:
防区类型有效,不能是门铃防区,钥匙开关防区 该防区分配给一个有效分区 该防区未被旁路 在所有防区均已闭合,或系统撤防后,该输出将复位。 **4,9** 交流主电源 **60Hz** 或 **50Hz** 当交流主电源频率为 60Hz 时,该输出将操作。在交流电源频率回到 50Hz 后,该输出将复位。

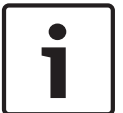

注意**!**

输出事件类型 4,10 - 6,1 只适用于分区管理的报警主机。

**4,10** 分区 **1** 有开路防区

**4,11** 分区 **2** 有开路防区

当输出对应的分区布防为外出模式或居家模式,或分区撤防时,如果分区中有防区处于开路,则这两个 输出将操作。对于防区有以下条件: 防区类型有效,不能是门铃防区,钥匙开关防区 该防区分配给一个有效分区

该防区未被旁路

## 示例

防区 1 被分配到分区 1。如果防区 1 处于开路,则输出事件类型 4,10 将操作。在防区重新闭合后,该 输出将复位。

**5,2** 分区 **1** 报警

**5,3** 分区 **2** 报警

当输出对应的分区中发生报警时,这两个输出将操作。在输入有效用户码后或者警号鸣响结束时,这两 个输出将复位。

示例

防区 1 被分配到分区 1。如果防区 1 注册了报警,则输出事件类型 5,2 将操作。在输入指定给分区 1 的有效用户码后,该输出将复位。

**5,6** 分区 **1** 布防

**5,7** 分区 **2** 布防

当输出对应的分区在外出模式或居家模式 1 或居家模式 2 下布防时,这两个输出将操作。在对应分区撤 防后,输出将复位。

示例

如果分区 1 布防在外出模式或居家模式 1 或居家模式 2 下,输出事件类型 5,6 将操作。在分区 1 撤防 后,输出将复位。

**5,10** 分区 **1** 撤防

**5,11** 分区 **2** 撤防

当输出对应的分区撤防时,这两个输出将操作。在对应的分区布防后,该输出将复位。

示例

如果分区 1 撤防,输出事件类型 5,10 将操作。在分区 1 撤防后,输出将复位。

**5,14** 任何分区布防

当分区 1 或分区 2 在外出模式、居家模式 1 下布防时,该输出将操作。在两个分区均撤防后,该输出 将复位。

**5,15** 任何分区撤防

当分区 1 或分区 2 撤防时,该输出将操作。在两个分区均布防在外出或居家模式 1 或居家模式 2 下 后,该输出将复位。

**6,2** 远程控制 **4 6,3** 远程控制 **5 6,4** 远程控制 **6 6,5** 远程控制 **7 6,6** 远程控制 **8 6,7** 远程控制 **9 6,8** 远程控制 **10 6,9** 远程控制 **11 6,10** 远程控制 **12 6,11** 远程控制 **13 6,12** 远程控制 **14 6,13** 远程控制 **15 6,14** 远程控制 **16 6,15** 远程控制 **17 6,11** 远程控制 **18 7,1** 远程控制 **19 7,2** 远程控制 **20**

使用主码功能、A-Link 软件、或者智能手机应用程序(RSC)打开远程输出时,这些输出将操作。使用 主码功能、A-Link 软件、或者智能手机应用程序(RSC)手动关闭远程输出时,这些输出将复位;或者 如果输出极性是 3-6,或 10-13,当 ON 开启时间结束时,远程输出自动关闭,该输出将复位。

#### 输出极性 **16.3**

有十五种不同极性可供选用。每种极性具有相应的代码,需将其编程到输出对应的地址中。

**0** – 未使用输出 如果不需要使用某个输出,则应将极性编程为 0。

**1** – 常开,低电平

该极性为常开回路,当事件发生时,切换到 0 V。在事件恢复后,该输出再切换到开路。该极性不受时 间参数影响。

**2** – 常开,脉冲低电平

该极性为常开回路,当事件发生时,切换到脉冲 0 V。在事件恢复后,该输出再切换到开路。时间参数 会改变脉冲的 ON 开启时间(时间单位)和 OFF 关断时间(时间单位\*倍数)。

**3** – 常开,单击低电平

该单击极性为常开回路,当事件发生时,切换到 0 Ⅴ。在设置的时间参数结束后,该输出再切换到开 路。该单击时间设置始终全程运行,不能手动复位。

### **4** – 常开,单击低电平(再次触发)

该单击极性为常开回路,当事件发生时,切换到 0 V。每次事件发生时,将重新启动单击计时器。在单 击时间结束后,该输出再切换到开路。该单击时间设置始终全程运行。不能将该时间复位。

**5** – 常开,单击低电平(可复位)

该单击极性为常开回路,当事件发生时,切换到 0 V。当单击时间结束,或事件恢复后,该输出再切换 到开路。

**6** – 常开,单击低电平(报警)

该单击极性为常开回路,当事件发生时,切换到 0 V。在单击时间结束,或事件恢复后,该输出再切换 到开路。

该极性最适合闪灯操作,因为您可以编程使其复位(最长 99 小时),这样,闪灯就不致因长时间工作 而烧坏或影响他人。

**7** – 常开,锁定低电平

该极性为常开回路,当事件发生时,切换到 0 V。当用户按下键盘上的 [7] 键时,发出两声鸣音,该输 出再切换到开路。该极性不受时间参数影响。

**8** – 通常低电平,触发时开路 该极性通常为 0 V,当事件发生时,切换到开路。在事件恢复后,该输出再切换到 0 V。该极性不受时 间参数影响。 **9** – 通常低电平,触发时脉冲开路 该极性通常为 0 V,当事件发生时,切换到脉冲开路。在事件恢复后,该输出再切换到 0 V。时间参数 会改变脉冲的 OFF 关断时间(时间单位)和 ON 开启时间(时间单位\*倍数)。 **10** – 通常低电平,触发时单击开路 该单击极性通常为 0 伏,当事件发生时,将切换到开路。在设置的时间参数结束后,该输出再切换到 0 V。该单击时间设置始终全程运行,不能手动复位。 **11** – 通常低电平,触发时单击开路(再次触发) 该单击极性通常为 0 伏,当事件发生时,将切换到开路。每次事件发生时,将重新启动单击计时器。在 单击时间结束后,该输出再切换到 0 V。该单击时间设置始终全程运行。不能将该时间复位。 **12** – 通常低电平,触发时单击开路(可复位) 该单击极性通常为 0 伏,当事件发生时,将切换到开路。当单击时间结束,或事件恢复后,该输出再切 换到 0 V。 **13** – 通常低电平,触发时单击开路(报警) 该单击极性通常为 0 伏,当事件发生时,将切换到开路。当单击时间结束,事件恢复,或系统撤防后, 该输出再切换到 0 V。因此,单击计时器时间可以缩短,而不受时间设置限制。 **14** – 通常低电平,锁定开路 该极性通常为 0 V,当事件发生时,切换到开路。当用户按下键盘上的 [7] 键时,发出两声鸣音,该输 出再切换到 0 V。该极性不受时间参数影响。

#### 输出定时 **16.4**

输出定时是通过时间单位与倍数来计算的。在选用不同的极性时,这两个值起着不同的作用。当编程为 脉冲输出时,您可以设置开启与关断时间。单击极性可以编程在 200 毫秒至 99 小时之间操作。

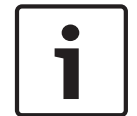

注意**!**

在两个倍数地址中的最大可编程值为 9,9。

时间单位及倍数的取值范围,请参考[输出编程](#page-98-0)*,* 页面 *99*。为获得较大精度,请使用 60 秒作为 1 分钟, 60 分钟作为 1 小时。

#### 脉冲极性 **16.5**

在对脉冲极性编程时,必须同时设置开启和关断时间。输出的持续时间或开启时间,取决于时间单位取 值范围。换句话说,有四种可能的开启时间。

关断时间的计算方法则为开启时间乘以从 00 - 99 之间选择的十进制数字。如果您想要某个输出每 5 秒 操作 200 毫秒, 则时间设置可编程为:

开启时间: 1

关断时间: 2 5

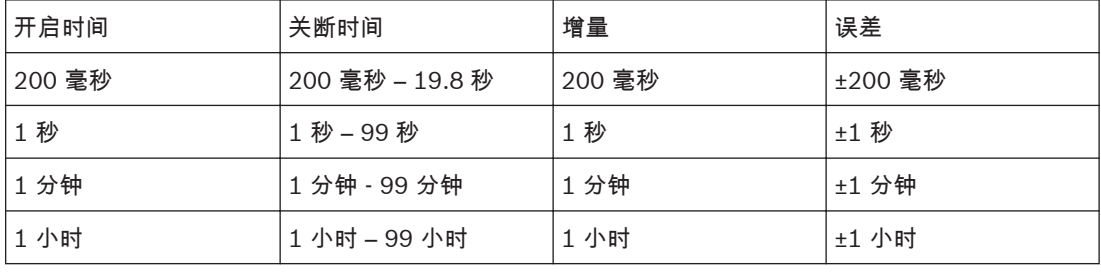

表 **16.3:** 脉冲时间设置

### 单击极性 **16.6**

输出的持续时间或开启时间为时间单位与倍数的乘积。 如果想要某个输出操作 5 秒钟,则时间设置应编程为: 时间单位:2 倍数: 0 5 开启时间等于时间单位设置(1 秒)乘以倍数 (05) 1 x 05= 5 秒。

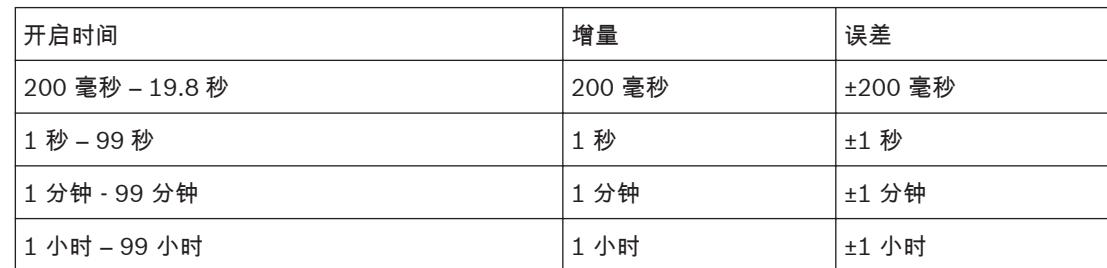

表 **16.4:** 单击时间设置

### 系统事件时间 **17**

这部分介绍有关计时/定时的功能,包括进入/退出延时,传感器监视时间,和警号鸣响时间等。

#### 进入**/**退出时间编程 **17.1**

进入延时、退出延时、居家模式进入警戒时间和延迟发送报警报告时间各有两个编程地址。 在时间编程的第一个地址中,时间增量为 1 秒。第二个地址中的时间增量为 16 秒。两个地址值之和即 为总的计时时间。

示例

要将进入时间设为 18 秒,则需在地址 466 中设置 2(2 x 1 = 2 秒),并在地址 467 中设置 1(1 x 16 = 16 秒)。这样,设置的总时间为 18 秒(2 + 16 = 18 秒)。

#### 进入延时 **1 17.2**

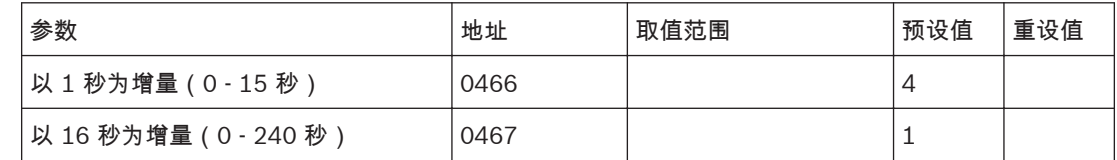

您可以以秒为单位,在 0 - 255 秒之间对进入延时 1 进行编程。进入延时 1 是延时 1 防区的延时时间。

# 请参阅

– [防区类型](#page-82-0)*,* 页面 *83*

### 进入延时 **2 17.3**

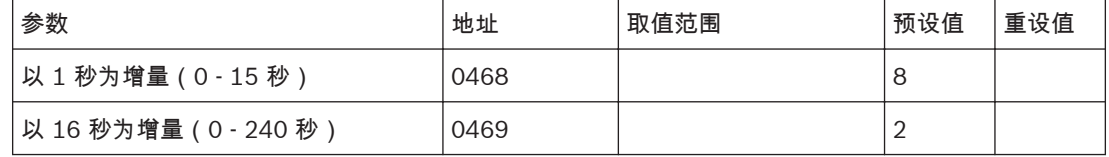

您可以以秒为单位,在 0 - 255 秒之间对进入延时 2 进行编程。进入延时 2 是延时 2 防区的延时时间。

## 请参阅

– [防区类型](#page-82-0)*,* 页面 *83*

#### 退出延时 **17.4**

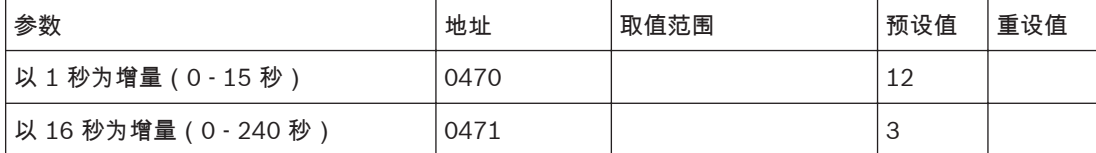

您可以以秒为单位,在 0 - 255 秒之间对退出延时进行编程。在外出模式下布防系统时,键盘会在退出 时间期间鸣音,并且还会在最后 10 秒期间发出持续长鸣,以通知您退出时间即将结束。 在居家模式 1 或居家模式 2 下布防系统时,键盘不会在退出延时期间鸣音,但会在退出延时结束时发出 一声短鸣。

#### 居家模式进入警戒时间 **17.5**

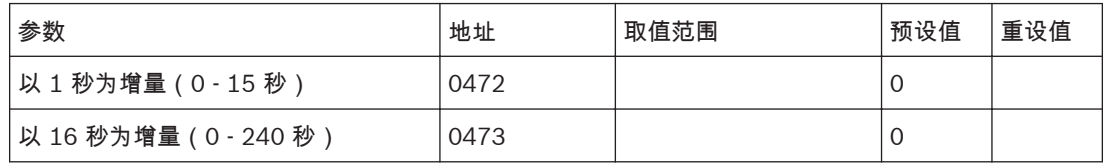

当系统布防在居家模式 1 或居家模式 2 下时,居家模式进入警戒时间的延迟时间适用于除 24 小时防区 外的所有防区。包括延时防区在内的所有防区均使用该时间作为进入延时(即居家模式进入警戒时间覆 盖延时防区编程的进入延时)。如果将进入警戒时间编程为 0,则每个防区按照 其所设的防区类型进行 操作。

请参阅[防区选项](#page-85-0) *2,* 页面 *86* 以设置在居家模式 1 下自动隔离防区。

请参阅[设置居家模式](#page-45-0) *2* 旁路防区*,* 页面 *46* 以设置在居家模式 2 下自动隔离防区。

### 延迟发送报警报告时间 **17.6**

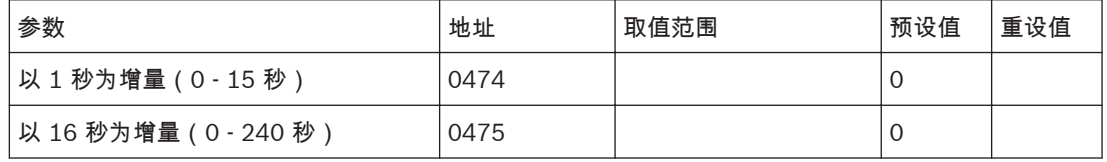

这些地址以秒为单位,设置延迟报告在发往接收端之前,在通信缓冲器中等待的时间。如果用户码持有 者在此期间内将报警复位,则报警主机会清除通信缓冲器中的记录,并且不会将报警报告发送到接收 端。

请参阅[防区选项](#page-84-0) *1,* 页面 *85*,以将防区编程为延时发送报警报告。

### 传感器监视时间 **17.7**

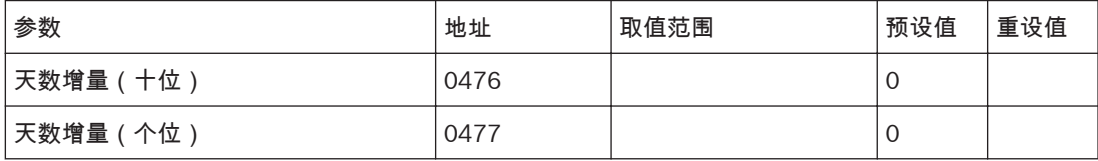

这两个地址中所设置的时间决定了在注册防区故障之前,防区处于闭合状态的天数 (0 - 99) 。该功能仅 在系统撤防时起作用。如果编程为传感器监视的防区在此期间处于闭合并复位,则 故障 指示将亮起。 请参阅[防区选项](#page-84-0) *1,* 页面 *85*,以将防区编程为传感器监视。

只有在报警主机撤防期间,传感器监视计时器才会工作。假设系统每天只撤防 8 小时,且传感器监视时 间编程为 1 天,如果编程为传感器监视的防区连续 3 天在撤防状态下未触发,这时会注册传感器监视故 障,并发送 Contact ID 事件代码为 391 故障报告。

当有人在移动探测器的探测范围内放置物体以遮挡住探测器,使其无法再捕捉动作时,该功能非常有 用。

### 键盘锁定时间 **17.8**

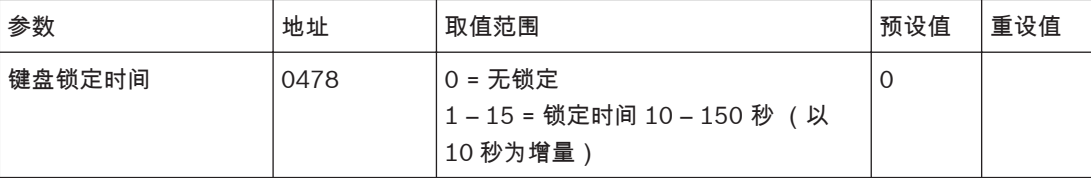

如果输入错误密码的次数超过了在地址 424 中所编程的输入误码次数限制时,所有键盘会在此处编程的 时间期间被锁定。如果键盘锁定时间编程为 0,则不会锁定任何键盘。

### 请参阅

– [拒绝访问](#page-93-0)*,* 页面 *94*

### 警号鸣响时间 **17.9**

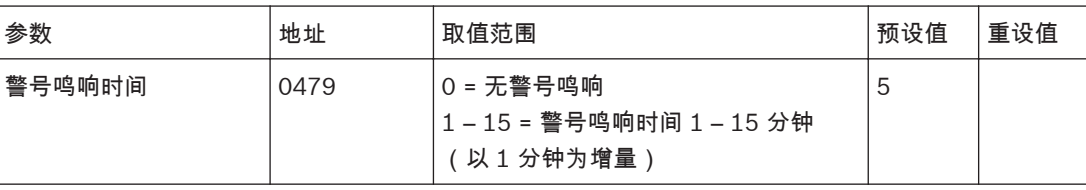

警号鸣响时间决定了号筒扬声器/警号在发生报警时触发鸣响的时间长度。您可以以分钟为单位,在 0 -15 分钟之间编程警号鸣响时间。

#### 警号鸣响频率 **17.10**

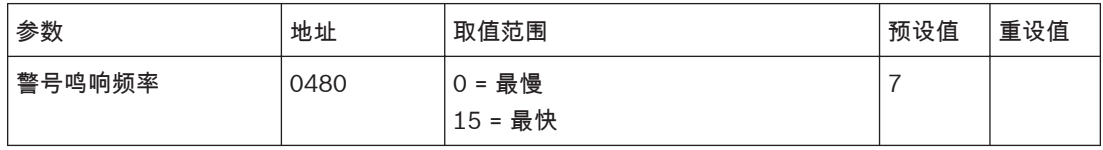

警号鸣响频率范围为 0 (最慢) - 15 (最快) 。该频率不会改变火警音的频率。

### 自动布防预警时间 **17.11**

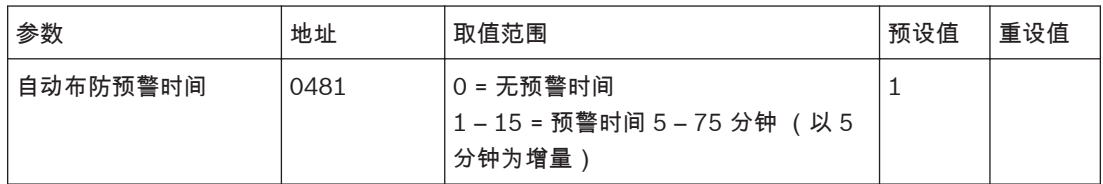

该地址设置在报警主机自动布防为外出模式前,对您进行警告提示的时间段。键盘将每秒鸣音一次,直 到预警时间结束。系统随即自动布防在外出模式下。如果想要系统自动布防为居家模式 1,请在地址 496 中启用选项 4。

在报警主机自动布防为外出模式或居家模式 1 之后,退出延时开始计时。如果在自动布防预警时间内输 入有效的用户码,则在地址 482 - 485 中编程的自动布防时间将延后 1 小时。

如果想要某个可编程输出在自动布防预警时间内操作,请使用输出事件类型 0,5 自动布防预警时间。

# 请参阅

- [用户选项](#page-118-0) *1,* 页面 *119*
- 自动布防时间*,* 页面 *115*
- [输出事件类型](#page-103-0)*,* 页面 *104*

# **17.12**

# 自动布防时间

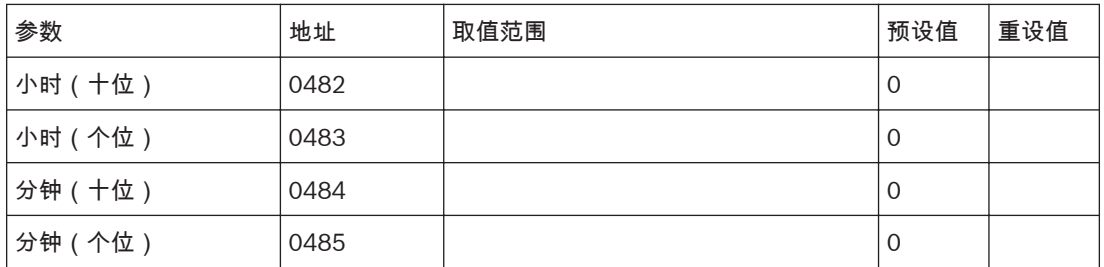

这些地址指定系统自动布防为外出模式的时间。该时间必须设置为 24 小时格式(例如,晚上 10:30 应 编程为 2230)。如果想要系统布防为居家模式 1,请在地址 496 中选择选项 4。

无论防区是否选择强制布防,或者是否有防区处于开路,该自动布防功能都将起作用。

当使用该功能时,将使用用户码 997 来发送报告。对于分区管理的报警主机,两个分区在每天同一时间 自动布防为外出模式。

## 请参阅

- [用户选项](#page-118-0) *1,* 页面 *119*
- [防区选项](#page-85-0) *2,* 页面 *86*

### 自动撤防时间 **17.13**

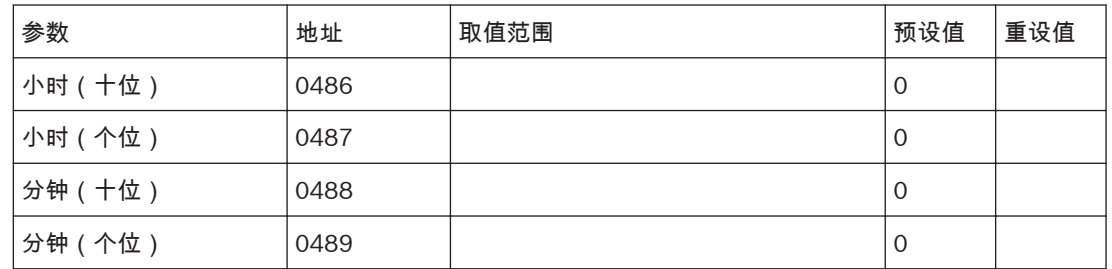

这些地址指定系统自动撤防的时间。该时间必须设置为 24 小时格式(例如,晚上 10:30 应编程为 2230)。

当使用该功能时,将使用用户码 997 来发送报告。

对于分区管理的报警主机,两个分区在每天同一时间自动撤防。

### 通讯确认等待时间 **17.14**

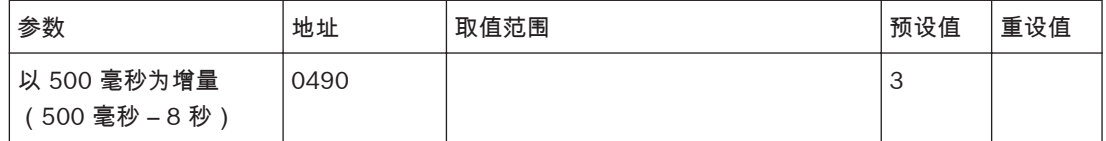

该地址设置在报警主机重新发送报告前等待通讯确认的时间段。该计时器仅适用于 Contact ID 和 SIA 格式。

### 扬声器音量 **17.15**

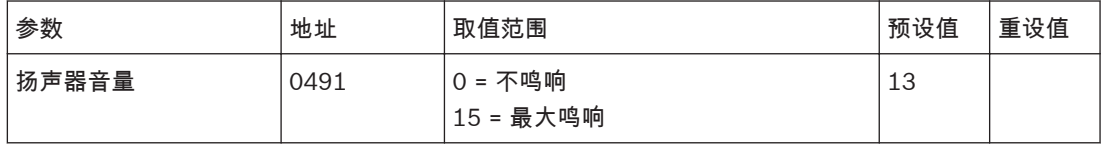

该地址允许您调整远程无线操作时的扬声器音量。

### 系统选项和用户选项 **18**

这部分中的地址包含最多四个选项。您只需设置单个值,即可选择任意选项组合。值的计算方法为将选 项位数字相加。

系统选项 **1 18.1**

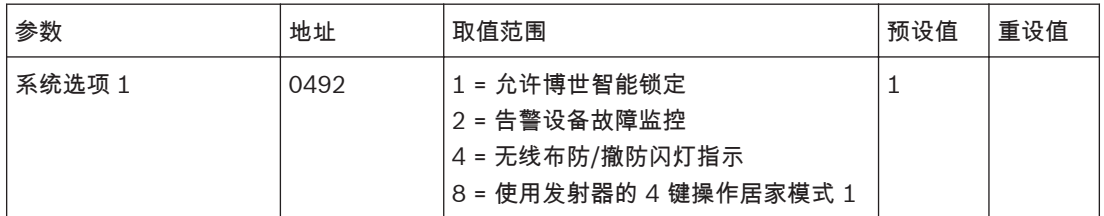

**1** – 允许博世智能锁定

该功能允许报警主机在警号鸣响期间,从锁定列表中去掉编程为锁定报告的防区。它还允许接警中心在 警号鸣响期间从先前锁定的防区接收防区报警报告。

请参阅[防区选项](#page-84-0) *1,* 页面 *85*,以获得有关将防区编程为锁定警号和锁定报告的信息。

请参阅[报告弹性锁定计数](#page-87-0)*,* 页面 *88*,以设置允许防区在锁定前发送报告的次数。

## **2** – 告警设备故障监控

如果选择了该选项,当告警设备(输出 1-3 事件类型编程为号筒扬声器(仅输出 1),警号鸣响,或闪 灯)从端子断开连接时,报警主机将探测到。在告警设备断开连接后,故障 指示将亮起;重新接通后, 故障 指示熄灭。

如果在告警设备断开连接后需要触发输出,请使用输出事件类型 1,6 输出 1 故障。

## **4** – 无线布防**/**撤防闪灯指示

在通过无线接收器远程操作系统时,该选项允许通过闪灯指示系统的布防/撤防状态。

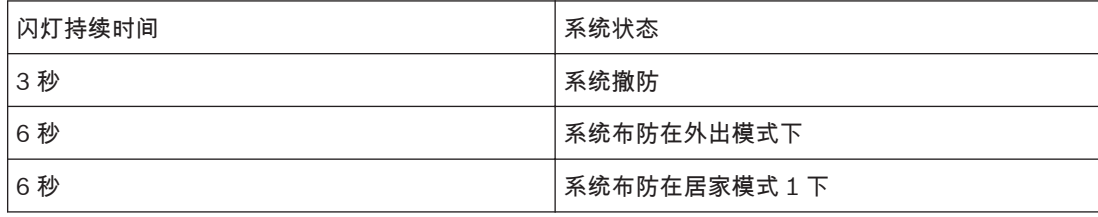

表 **18.1:** 远程操作闪灯指示

### **8** – 采用发射器的 **4** 键操作居家模式 **1**

该选项允许使用四键式遥控匙上的 4 键来将系统布防为居家模式 1。

### 系统选项 **2 18.2**

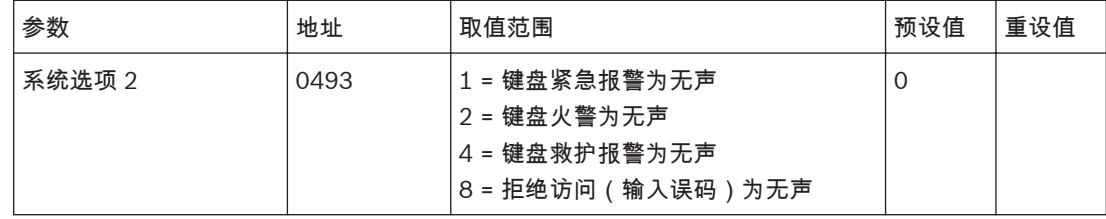

## **1** – 键盘紧急报警为无声

如果选择了该选项,键盘紧急报警或无线远程紧急报警将不会操作号筒扬声器、警铃或闪灯输出。如果 未选择该选项,当用户同时按键盘上的 [1] 和 [3] 或 [\*] 和 [#] 键,触发键盘紧急报警时,这三个输出 将操作。选择此选项不会影响通信报告的操作。

## **2** – 键盘火警为无声

如果选择了该选项,键盘火警将不会操作号筒扬声器、警铃或闪灯输出。如果未选择该选项,当用户同 时按键盘上的 [4] 和 [6] 键,触发键盘火警时,这三个输出将操作。选择此选项不会影响通信报告的操 作。

### **4** – 键盘救护报警为无声

如果选择了该选项,键盘救护报警将不会操作号筒扬声器、警铃或闪灯输出。如果未选择该选项,当用 户同时按键盘上的 [7] 和 [9] 键,触发键盘救护报警时,这三个输出将操作。选择此选项不会影响通信 报告的操作。

**8** – 拒绝访问(输入误码)为无声

如果选择了该选项,键盘输入误码报警将不会操作号筒扬声器、警铃或闪灯输出。如果未选择该选项, 当发生键盘输入误码报警时,所有三个输出都将操作。选择此选项不会影响通信报告的操作。要禁用拒 绝访问报告,请将地址 424 编程为 0。

#### 系统选项 **3 18.3**

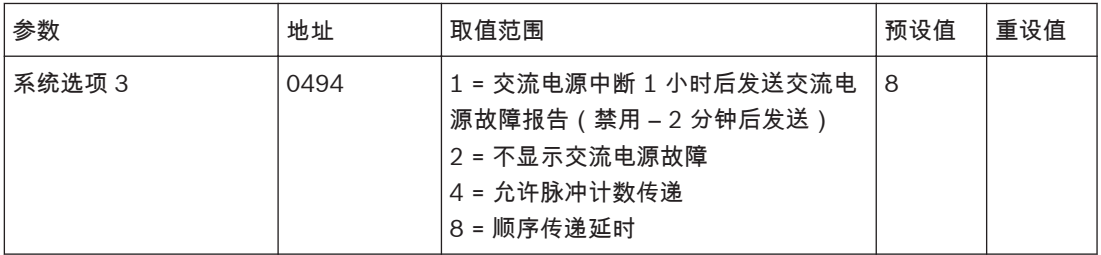

**1** – 交流电源中断 **1** 小时后发送报告

如果选择了该选项,当交流主电源中断时,电源 指示将闪烁。在交流主电源持续中断 1 小时后,将会向 中心站接收机发送交流电源故障报告(Contact ID 事件代码 301)。

如果未选择该选项,则在交流主电源持续中断 2 分钟后,电源 指示将闪烁,并向中心站接收机发送交流 电源故障报告(Contact ID 事件代码 301)。在交流主电源重新接通 2 分钟后,电源 指示停止闪烁。 不论是否选择此选项,在交流主电源恢复 2 分钟后,都会向中心站接收机发送交流电源故障复位报告 (Contact ID 事件代码 301)。

### **2** – 不显示交流电源故障

如果选择了该选项,当报警主机的交流主电源中断时,电源 指示不会闪烁,键盘也不会每分钟鸣响一 次,但报警主机仍然会发送交流电源故障报告(如已启用该功能)。如果想要某个可编程输出在交流主 电源发生故障时操作,请使用输出事件类型 1,4 交流电源故障。

## **4** – 允许脉冲计数传递

如果选择了该选项,任何防区脉冲计数都将传递并累加到在相同布防周期内触发的防区。防区脉冲计数 传递只能与防区脉冲计数时间选项 8 - 15 配合工作。请参阅[防区脉冲计数](#page-83-0)*,* 页面 *84* 和 [防区脉冲计数时](#page-84-0) 间*,* [页面](#page-84-0) *85*。

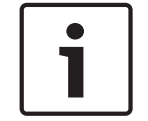

## 注意**!**

24 小时防区不能从其他防区接收任何传递脉冲。24 小时防区可以向其他防区传递脉冲。

### **8** – 顺序传递延时

如果选择了该选项,传递防区将会按防区编号顺序(从低至高)传递延时防区的进入延时时间。如果在 进入延时结束前序列中断,则会发生报警。如果未选择该选项,且首先触发了延时防区,则延时传递将 跟随进入路径。请参阅[防区类型](#page-82-0)*,* 页面 *83*,以获得传递防区和延时防区的更多信息。 示例:

编程防区 1 =延迟防区,防区 2,3=传递防区。当顺序传递延时启用时,触发延时防区(防区 1),则

- 在防区 1 进入延时结束前,如果先触发延时防区(防区 3),再触发延时防区(防区 2),因为防 区 3 编号大于防区 2,防区 3 立刻报警,防区 1 和 2 则等到进入延时结束之后才报警。
- 在防区 1 进入延时结束前,如果先触发延时防区(防区 2),再触发延时防区(防区 3),因为防 区按编号顺序触发,所以防区 1 和 3 均等到防区 1 进入延时结束之后才报警。

#### <span id="page-118-0"></span>系统选项 **4 18.4**

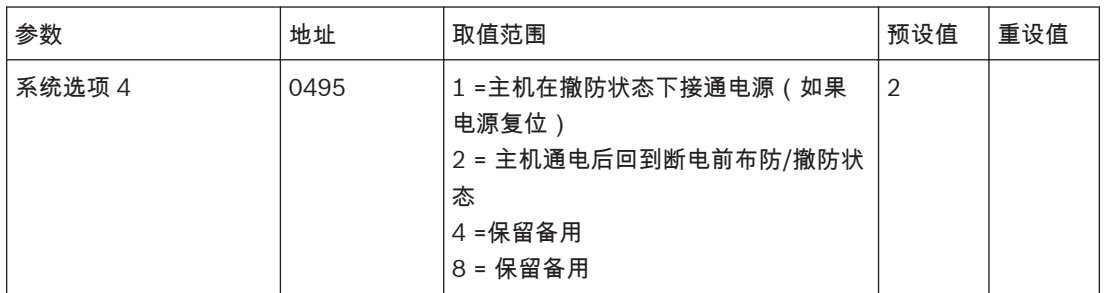

**1** – 主机在撤防状态下接通电源

如果选择了该选项,当系统断电后再次接通电池和交流主电源时,报警主机将在撤防状态下接通电源。 如果未选择该选项,则系统始终以外出模式下布防状态接通电源。

**2** – 主机通电后回到断电前布防**/**撤防状态

如果选择了该选项,报警主机会把当前布防状态保存在非易失性存储器中。如果由于电源中断而导致系 统再次启动,报警主机将返回到电源中断前的布防或撤防状态。

示例

如果系统在断电时处于撤防状态,则当重新通电时,系统将返回撤防状态。

# **18.5**

用户选项 **1**

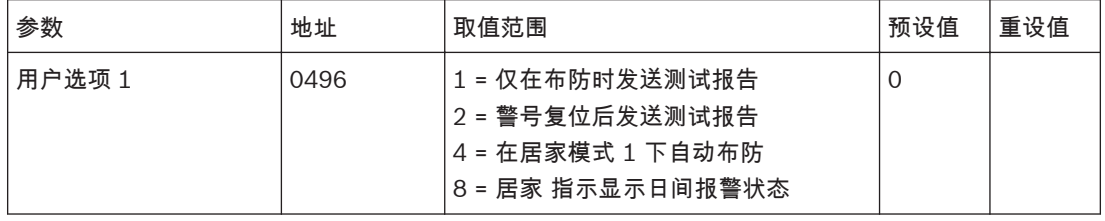

**1** – 仅在布防时发送测试报告

如果选择了该选项,只有在系统布防后,才会发送测试报告(Contact ID 事件代码 602)。这将不再 需要每天发送测试报告和布防/撤防报告。

由于在工作日期间,大多数的商业场所是开放的,并且会在所编程的时间发送布防/撤防报告,因此不需 要发送测试报告。要手动发送测试报告,请按住 [9] 键,直到发出两声鸣音。

请参阅[发送测试报告时间](#page-94-0)*,* 页面 *95*,以设置所需的发送测试报告时间。

请参阅[设置发送第一个测试报告需等待的天数](#page-37-0)*,* 页面 *38*,来设置第一个测试报告。

### **2** – 警号复位后发送测试报告

该选项强制要求报警主机在警号复位后发送测试报告。这可用于向中心站指示报警主机在报警期间未被 拆动。

## **4** – 在居家模式 **1** 下自动布防

如果想要在居家模式 1 而不是外出模式下自动布防,可选择该选项。

在地址 482 至 485 中设置报警主机自动布防的时间。在地址 481 中设置自动布防预警时间。

对于分区管理的报警主机,两个分区均会自动布防。

**8** – 居家 指示显示日间报警状态

在选择该选项后,当启用日间报警时,居家 指示每 3 秒闪烁一次。

在地址 265 中指定日间报警防区。

按住 [4] 键并保持两秒,可以打开或关闭日间报警功能。三声鸣音表示该功能已打开,两声鸣音则表示 该功能已关闭。

## 请参阅

– [日间报警操作](#page-77-0)*,* 页面 *78*

# **18.6**

# 用户选项 **2**

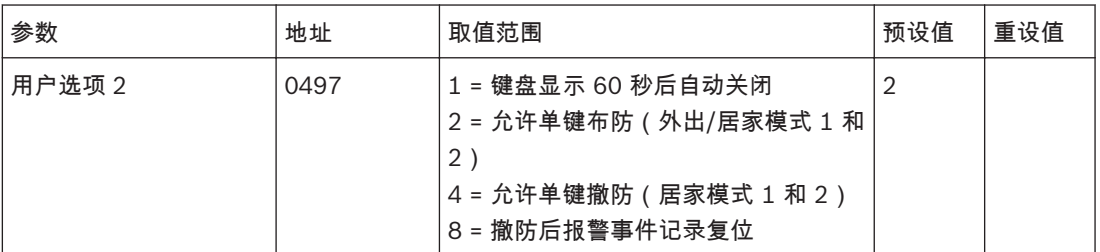

**1** – 键盘显示 **60** 秒后自动关闭

如果选择了该选项,当连续 60 秒无按键操作后,图标键盘上的所有指示将熄灭。当发生报警时(无声 报警除外)指示将亮起。此外,在按动按键、交流电源故障鸣音或触发进入延时时,指示也将亮起。

## **2** – 允许单键布防

如果选择了该选项,可使用单键布防功能在外出模式、居家模式 1 和居家模式 2 下布防系统。

## **4** – 允许单键撤防

只有在该地址中也选择了选项 2 后,该选项才起作用。该选项允许使用单键功能从居家模式 1 和居家模 式 2 下撤防。

**8** – 撤防后报警事件记录复位

如果选择了该选项,当系统撤防时,将从键盘清除所有的报警事件记录。如果未选择该选项,则需要从 键盘先布防再撤防系统来清除报警记录。

请参阅

–[单键功能](#page-46-0)*,* 页面 *47*

**18.7**

# 用户选项 **3**

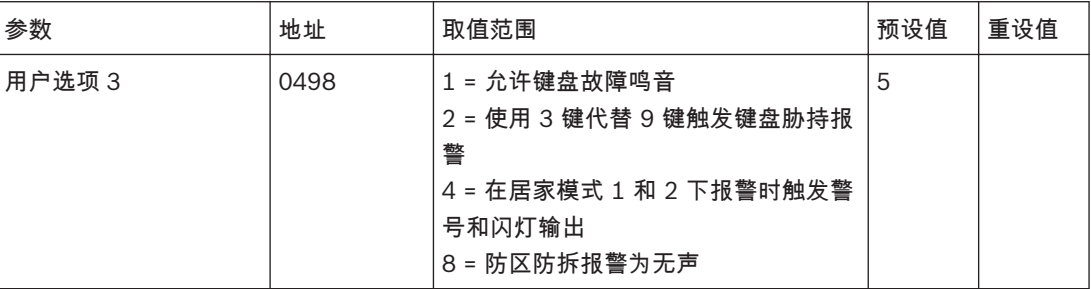

**1** – 允许键盘故障鸣音

如果选择了该选项,当系统出现故障时,键盘上的故障指示将闪烁,键盘会每分钟鸣音一次,直到用户 确认故障。按 [#] 键可确认新故障,并使键盘停止每分钟鸣音一次。

如果未选择该选项,当系统出现故障时,键盘上的故障指示将闪烁,但不会每分钟鸣音一次。

## **2** – 使用 **3** 键代替 **9** 键触发键盘胁持报警

如果选择了该选项,则用户可在输入密码后按 3 键,以撤防系统和触发胁持报警。

**4** – 在居家模式 **1** 和 **2** 下报警时触发警号和闪灯输出

如果在系统布防为居家模式 1 或居家模式 2 时需要有声报警,请选择该选项。

## **8** – 防区防拆报警为无声

如果在地址 266 中编程为选项 15,该选项允许将防区防拆报警,或无线设备上的防拆报警设为无声。

### 请参阅

– *EOL* [电阻值](#page-78-0)*,* 页面 *79*

### 分区管理 **19**

报警主机具备高效的分区管理功能,它可将报警主机分为两个独立的分区。通常情况下,布防/撤防系统 会打开或关闭整个系统。但对于分区管理的报警主机,您可以独立地对单个分区进行布防或撤防。 对于仓库、复式住宅、附属房屋、商店和办公室等地点的安保工作,分区管理非常有用。

#### 编程 **19.1**

地址 500 和 501 仅适用于分区管理的报警主机。

这些地址包含最多四个选项。您只需设置单个值,即可选择任意选项组合。值的计算方法为将选项位数 字相加。

#### 分区选项 **1 19.1.1**

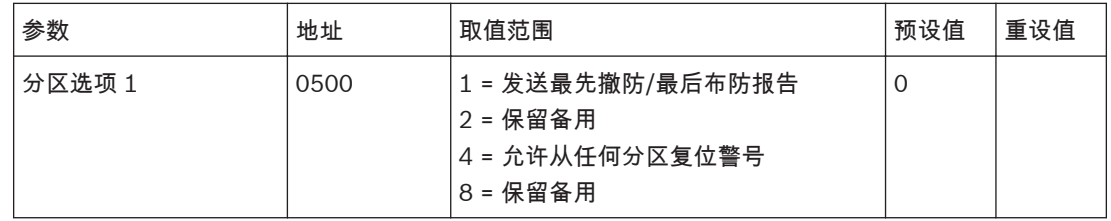

**1** – 发送最先撤防**/**最后布防报告

如果分区管理的系统只需要发送一个布防/撤防报告,则可选择该选项。只有当两个分区都布防后,才会 发送布防报告;一旦有一个分区撤防,则立即发送撤防报告,而不是为每个分区发送各自的布防/撤防报 告。

发送布防/撤防报告时将使用分配到指定分区的用户码编号。您需要把用户码分配到每个分区,且确认用 户码无发送布防/撤防报告权限。

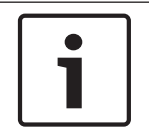

# 注意**!**

仅当所有用户码的权限级别不含布防/撤防报告时使用该选项。如果有用户码的权限级别包含布防/撤防 报告,则始终会在系统布防/撤防时发送布防/撤防报告,而不论分区是否最先撤防或最后布防。

## **4** – 允许从任何分区复位警号

该选项仅适用于分区管理的报警主机。如果选择了该选项,当发生报警时,分区 1 或分区 2 的任何有效 用户码都可复位号筒扬声器、闪灯或响铃输出。该选项不允许某个分区的用户码撤防另一个分区。

#### 分区选项 **2 19.1.2**

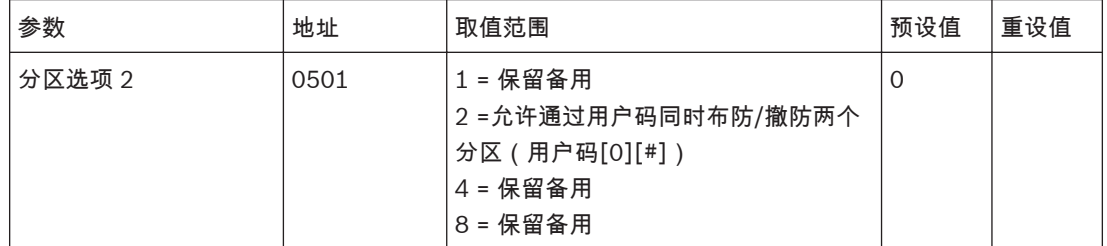

**2** – 允许通过用户码同时布防**/**撤防两个分区

如果选择了该选项,任何分配到两个分区的用户均可同时布防/撤防两个分区,而无需在每个分区键盘上 输入用户码。请参阅[同时布防或撤防两个分区](#page-43-0)*,* 页面 *44* 获得更多信息。

如果用户同时布防两个分区,并在地址 500 中选择了选项 1,则只会发送分区 2 布防报告。

如果用户同时撤防两个分区,并在地址 500 中选择了选项 1,则只会发送分区 1 撤防报告。

### 分区分配 **19.2**

您可以为报警主机的每个分区分配最多 16 个防区。每个分区的 16 个地址由图标键盘上的防区指示进行 指示。您可以将任何防区分配到任一分区,也可以将某个防区同时分配到分区 1 和分区 2 从而成为公共 防区。

编程为公共防区的防区,在向中心站接收机发送报告时组号为 0(分区 1 = 组 1;分区 2 = 组 2)。分 配给单个分区的防区将以其对应的组号发送报告。只有两个分区均布防为外出模式或居家模式 1 时,非 24 小时防区类型的公共防区才会触发报警。

必须将防区,用户码和键盘分配到正确的分区来操作。如果某个用户码只分配给一个分区,那么只能通 过分配到这个分区的键盘对被分配的分区进行操作。关于用户码及权限级别,请参阅[用户码](#page-74-0)*,* 页面 *75* 和 [用户码权限级别](#page-76-0)*,* 页面 *77*。

示例

要同时布防/撤防两个分区,有两种方法:

- [用户码] + [0][# / \*]:该方法需要将同一个用户码分配给两个分区成为一个公共用户码,可以在 任意分区键盘同时布防/撤防两个分区。请参阅[同时布防或撤防两个分区](#page-43-0)*,* 页面 *44*。
- [用户码] + [# / \*]:该方法需要将同一个用户码分配给两个分区成为一个公共用户码,同一个键盘 分配给两个分区成为公共键盘,用公共用户码在公共键盘上布防/撤防,即可同时布防/撤防两个分 区。

要布防/撤防某一个分区,有两种方法:

- [用户码] + [01] / [02] + [# / \*] 布防/撤防分区 1 或 2:该方法需要将同一个用户码分配给两个分 区成为一个公共用户码,但无需在该分区所属键盘上操作。
- [用户码] + [# / \*]:该方法需要将用户码分配给某一个分区,键盘分配给某一个分区,该用户码在 该键盘上操作,即可布防/撤防某一个分区。

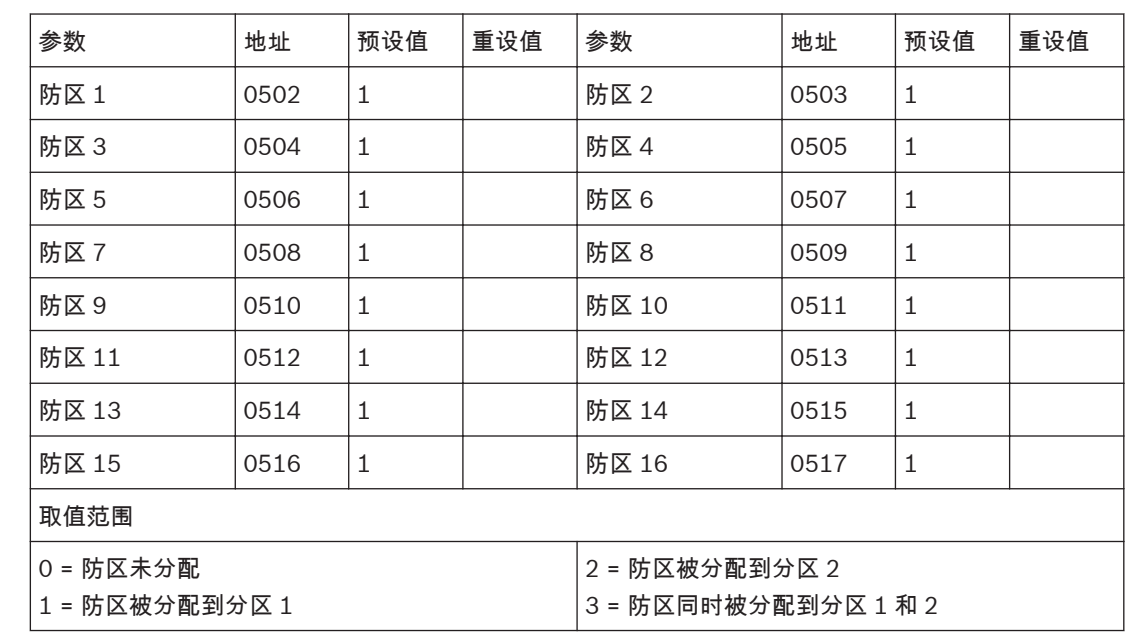

防区分配 **19.2.1**

示例

编程地址 502 为 3,地址 503-509 为 1,地址 510-517 为 2。那么防区 1-8 就被分配到分区 1 作为防 区 1-8 显示;防区 1 和防区 9-16 就被分配到分区 2 作为防区 1 和防区 9-16 显示。在每个分区的键盘 上,显示防区原始编号。在这个示例中,如果防区 16 被触发,那么在分区 2 的图标键盘上,防区 16 指 示亮起。

将同一个防区分配到多个分区时,该防区将作为公共防区。

同一个防区编号可以对应无线防区和有线防区。当无线防区启用时,其所对应的有线防区不再起作用。

# 请参阅

用户码分配

- [防区编程](#page-79-0)*,* 页面 *80*
- [无线防区设备号和无线防区选项](#page-91-0) *,* 页面 *92*

键盘分配 **19.2.2**

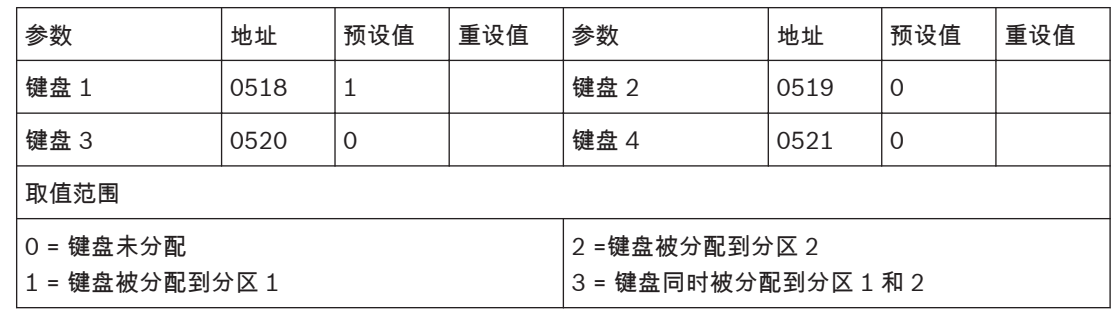

可将任何键盘分配到分区管理报警主机的任一分区,或同时分配到两个分区。

# **19.2.3**

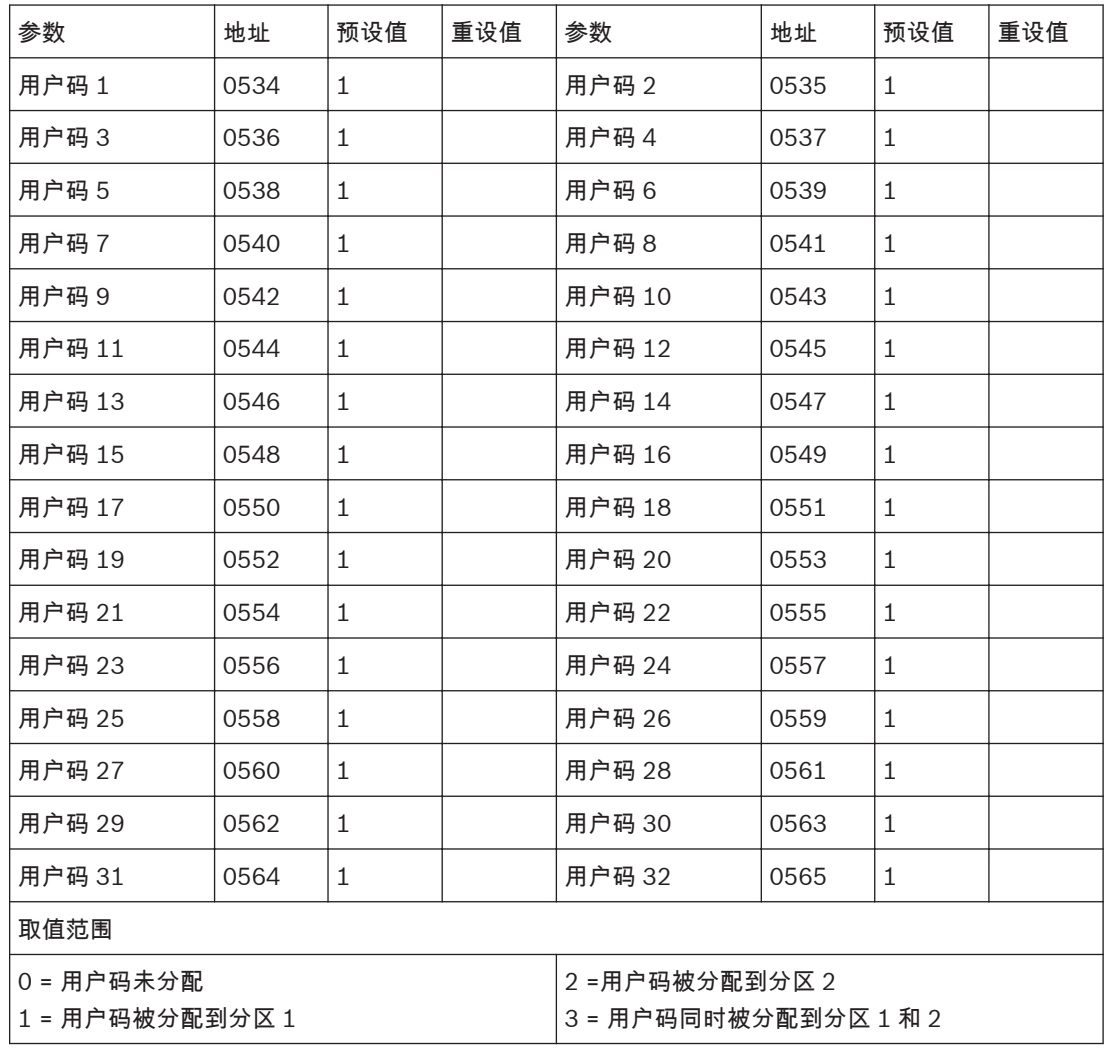

地址 534 - 565 用于将每个用户码分配到分区管理报警主机的一个或两个分区。在这些地址中输入 0 - 3 的值,可将用户码持有者分配到他需要操作的分区。可以将多个用户码分配到相同分区。 同一个用户码编号可以对应普通用户码和无线用户码。当无线用户码激活时,普通用户码(如 2580) 仍然能够使用。

请参阅

- [用户码](#page-74-0)*,* 页面 *75*
- [无线遥控匙设备号](#page-90-0)*,* 页面 *91*

# 文本信息 **20**

可在地址 2500 至 2535 中对文本键盘主页信息进行编辑,例如输入公司名称或其它关键文本信息,最 多可输入 18 位字母数字字符。

地址 2536 至 3687 用于编辑 16 个防区名称和 32 个用户名称,每个防区或用户名称最多为 12 位字母 数字字符。

可通过文本键盘编辑文本信息,但通过 A-Link Plus 输入文本信息更简单方便。

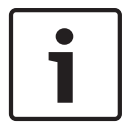

注意**!**

建议通过 A-Link Pus 输入文本信息。

# **Bosch Security Systems, Inc.**

130 Perinton Parkway Fairport, NY 14450 USA **www.boschsecurity.com**

© Bosch Security Systems, Inc., 2015

# **Bosch Sicherheitssysteme GmbH**

Robert-Bosch-Ring 5 85630 Grasbrunn Germany